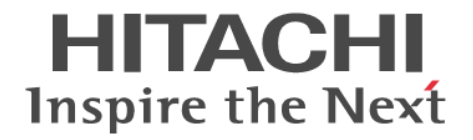

**Hitachi Command Suite**

# **Replication Manager**

# **Application Agent CLI** リファレンスガイド

4010-1J-631

#### 対象製品

Hitachi Replication Manager 9.0.0 Hitachi Replication Manager は、経済産業省が 2003 年度から 3 年間実施した「ビジネスグリッドコンピューティングプロジェク ト」の技術開発の成果を含みます。

#### 輸出時の注意

本製品を輸出される場合には、外国為替及び外国貿易法の規制並びに米国輸出管理規則など外国の輸出関連法規をご確認の上、必要 な手続きをお取りください。 なお、不明な場合は、弊社担当営業にお問い合わせください。

#### 商標類

HITACHI, BladeSymphony, JP1 は, 株式会社 日立製作所の商標または登録商標です。 Microsoft は,マイクロソフト 企業グループの商標です。 SQL Server は,マイクロソフト 企業グループの商標です。 Veritas, Veritas ロゴおよび NetBackup は,米国およびその他の国における Veritas Technologies LLC またはその関連会社の商標 または登録商標です。 Windows は,マイクロソフト 企業グループの商標です。 Windows Server は、マイクロソフト企業グループの商標です。 その他記載の会社名,製品名などは,それぞれの会社の商標もしくは登録商標です。

#### 発行

2024 年 7 月 4010-1J-631

#### 著作権

All Rights Reserved. Copyright ⓒ 2014, 2024, Hitachi, Ltd.

# 目次

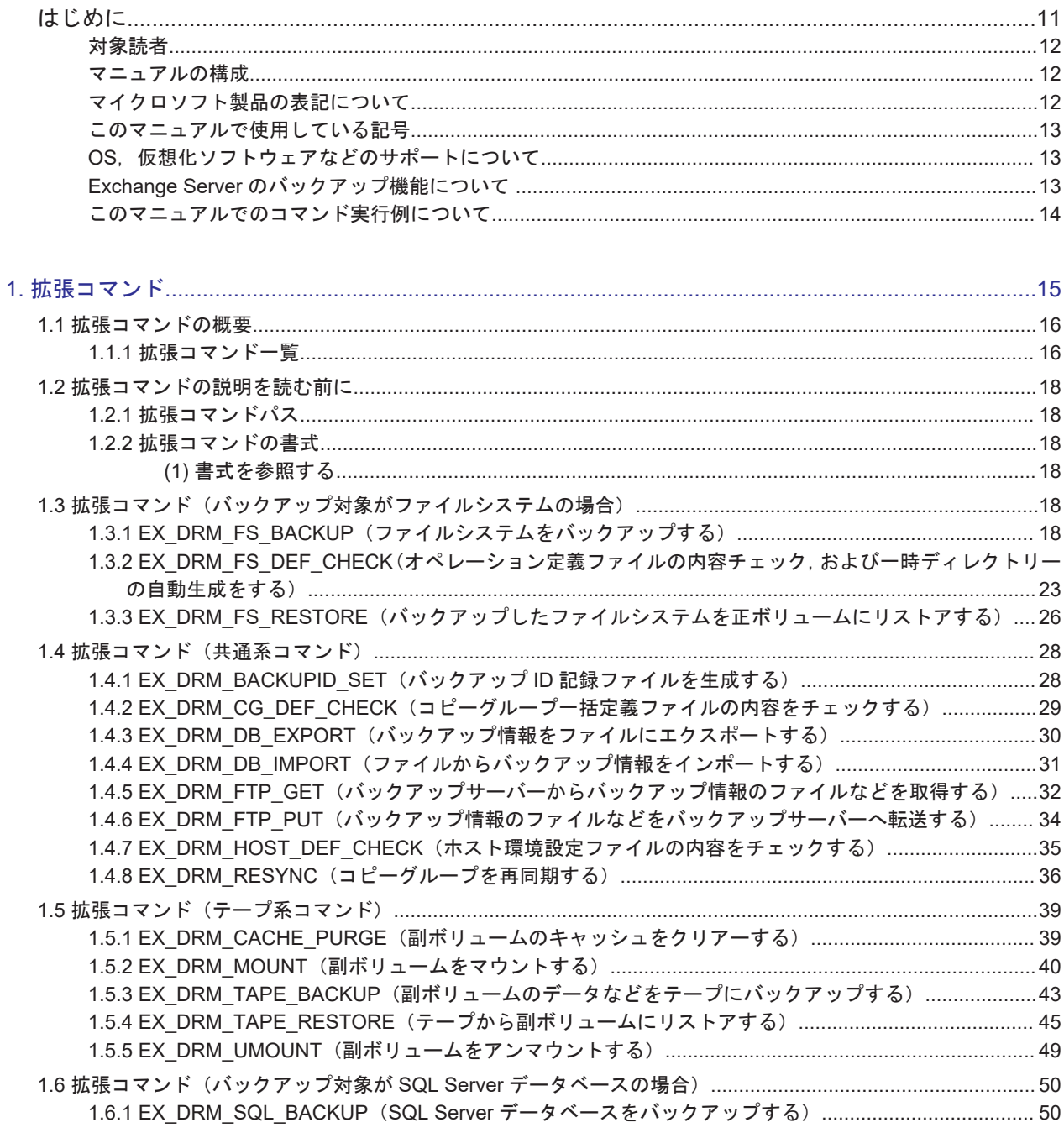

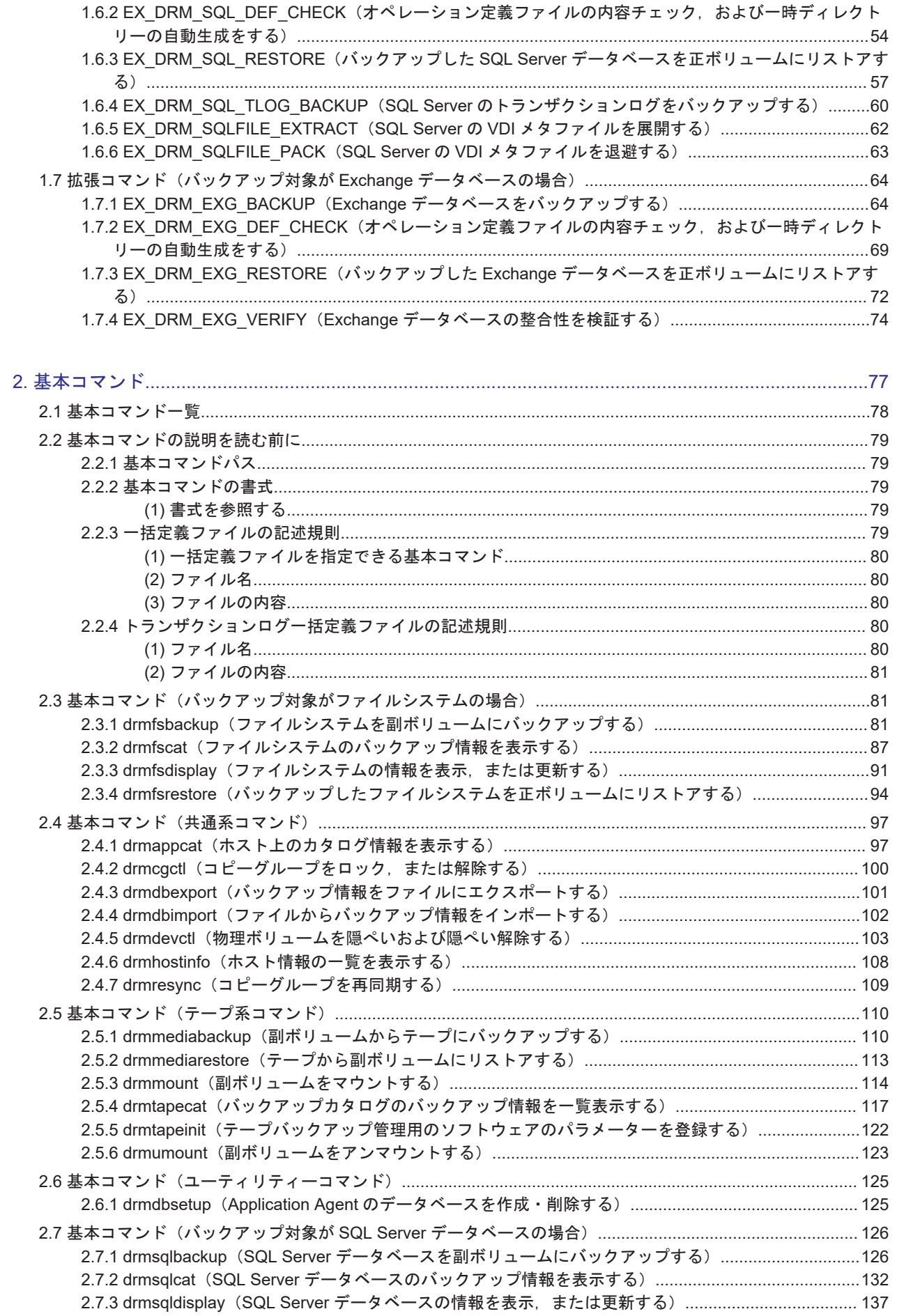

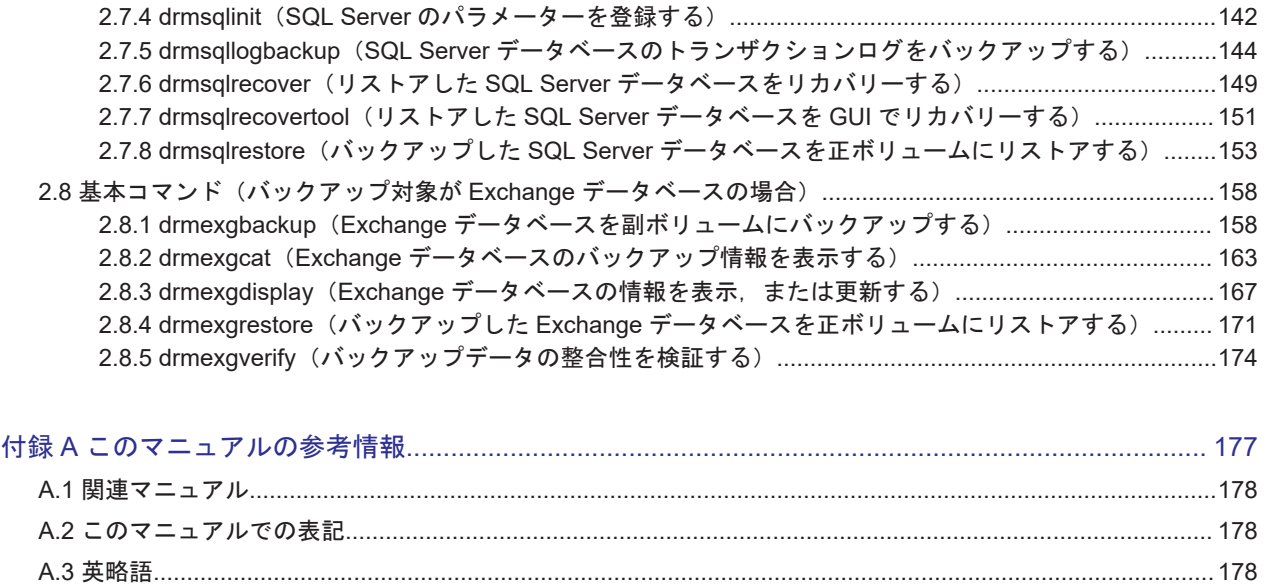

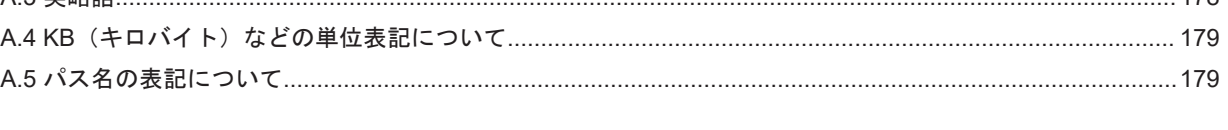

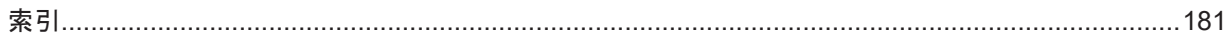

# 図目次

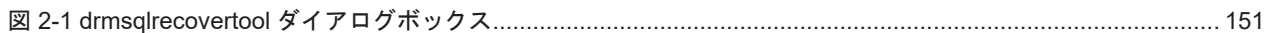

Hitachi Replication Manager Application Agent CLI リファレンスガイド

# 表目次

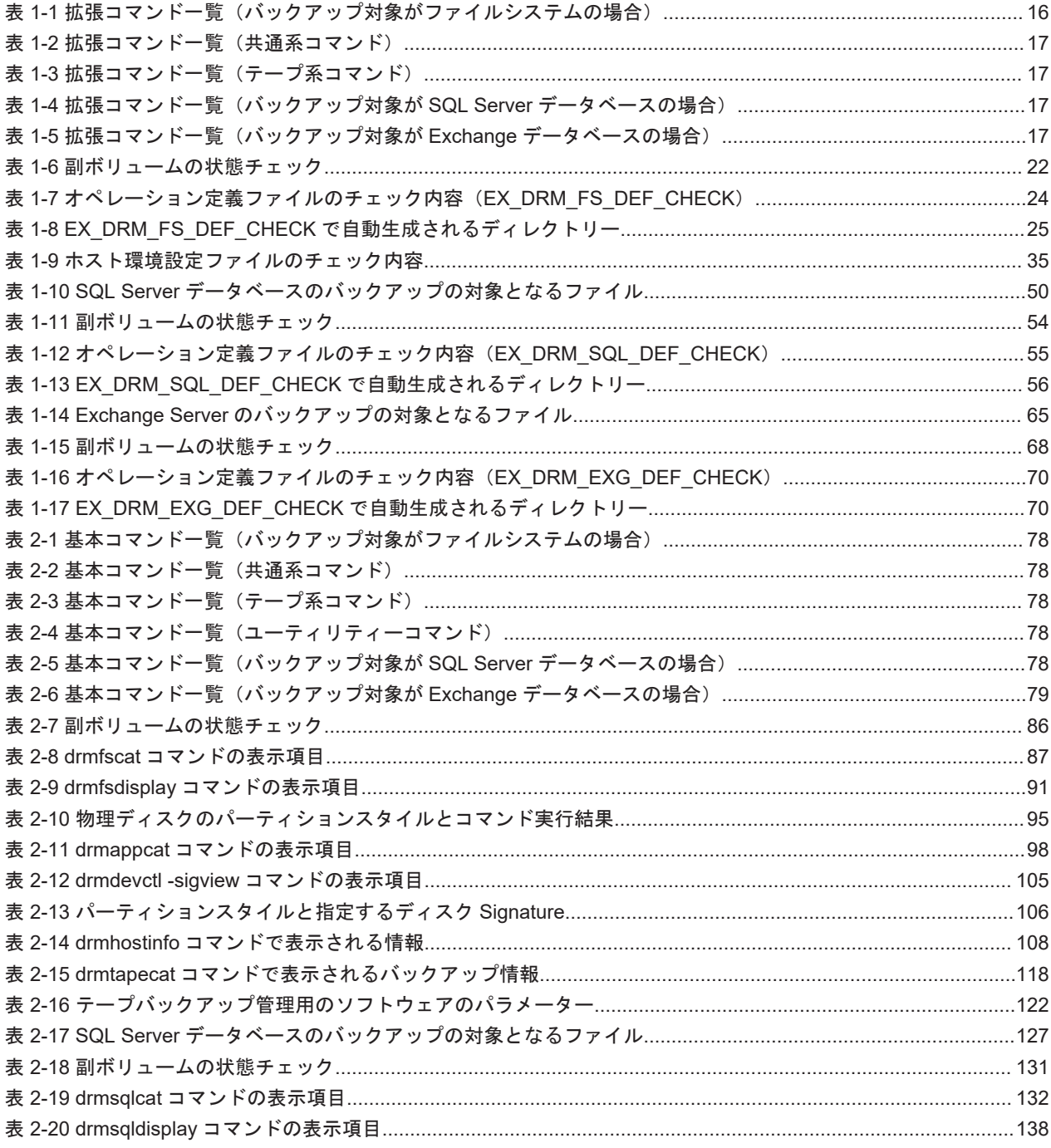

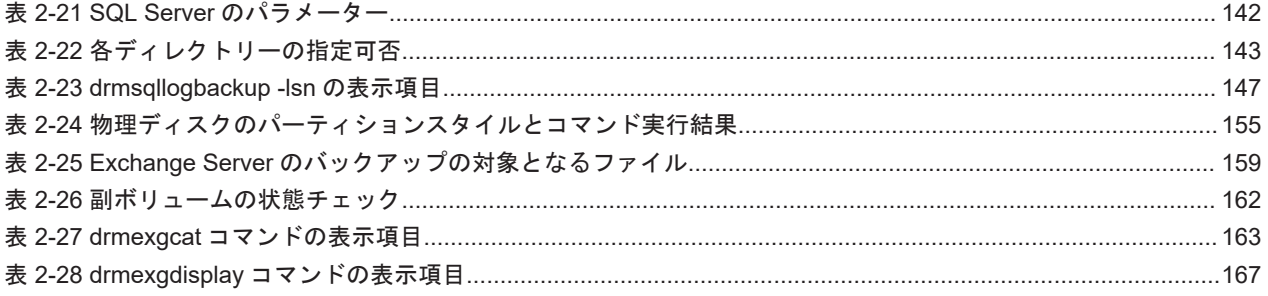

# はじめに

<span id="page-10-0"></span>このマニュアルは, Hitachi Replication Manager Application Agent (以降, Application Agent と 呼びます)の拡張コマンドおよび基本コマンドについて,文法規則と注意事項を説明したものです。

- □ [対象読者](#page-11-0)
- □ [マニュアルの構成](#page-11-0)
- □ [マイクロソフト製品の表記について](#page-11-0)
- □ [このマニュアルで使用している記号](#page-12-0)
- □ OS, 仮想化ソフトウェアなどのサポートについて
- □ Exchange Server [のバックアップ機能について](#page-12-0)
- □ [このマニュアルでのコマンド実行例について](#page-13-0)

<span id="page-11-0"></span>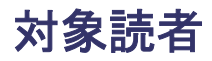

このマニュアルは,Application Agent の拡張コマンドおよび基本コマンドの,文法規則と注意事項 について知りたい方を対象とします。マニュアル「Hitachi Command Suite Replication Manager Application Agent CLI ユーザーズガイド」の内容を理解している方を前提とします。

## マニュアルの構成

このマニュアルは、次に示す章と付録から構成されています。

1. [拡張コマンド](#page-14-0)

Application Agent で提供する拡張コマンドについて説明しています。

2. [基本コマンド](#page-76-0)

Application Agent で提供する基本コマンドについて説明しています。

付録 A. [このマニュアルの参考情報](#page-176-0)

このマニュアルを読むにあたっての参考情報について説明しています。

## マイクロソフト製品の表記について

このマニュアルでは,マイクロソフト製品の名称を次のように表記しています。

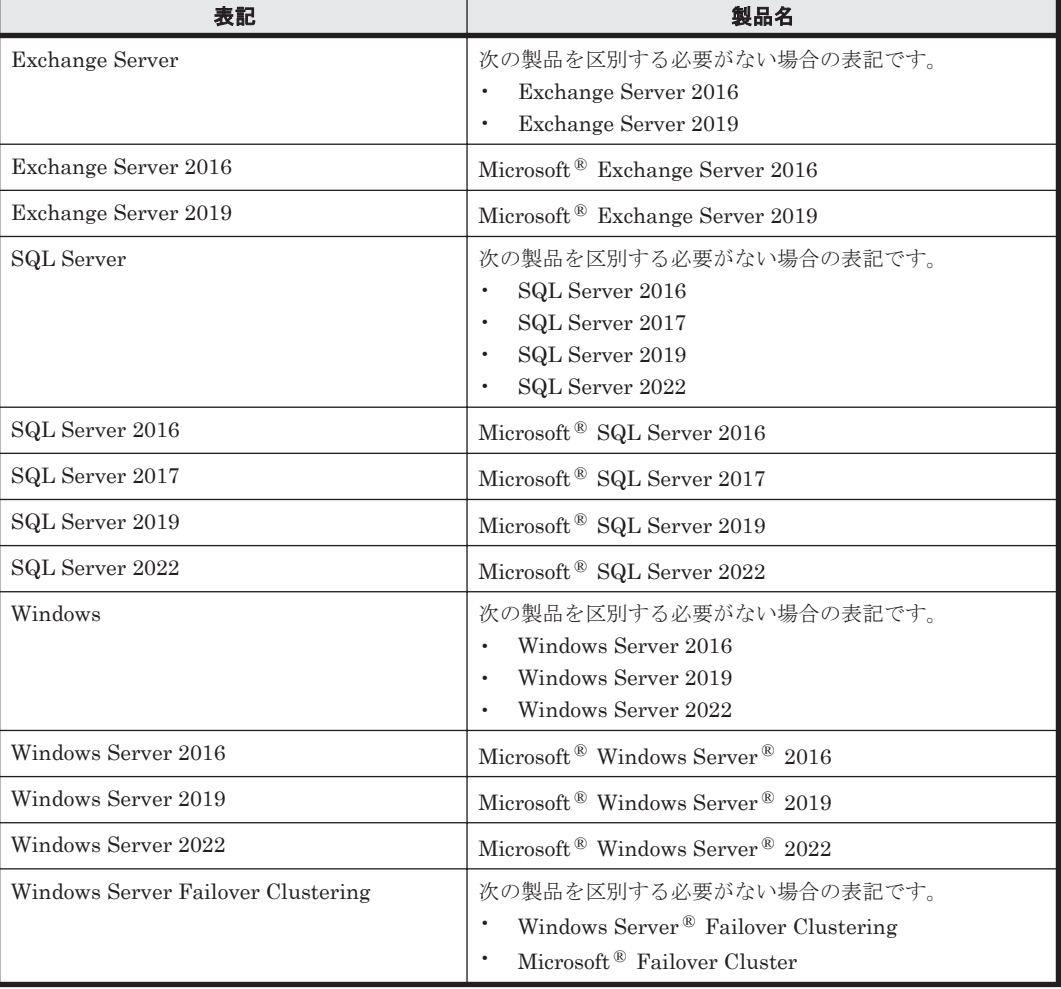

# <span id="page-12-0"></span>このマニュアルで使用している記号

このマニュアルでは、次に示す記号を使用します。

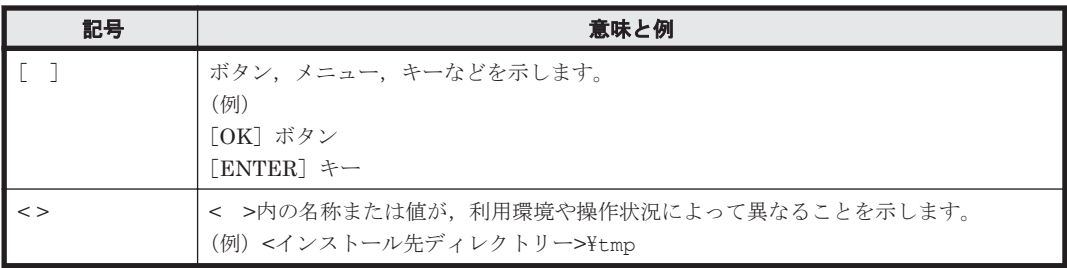

コマンドの書式の説明では、次に示す記号を使用します。

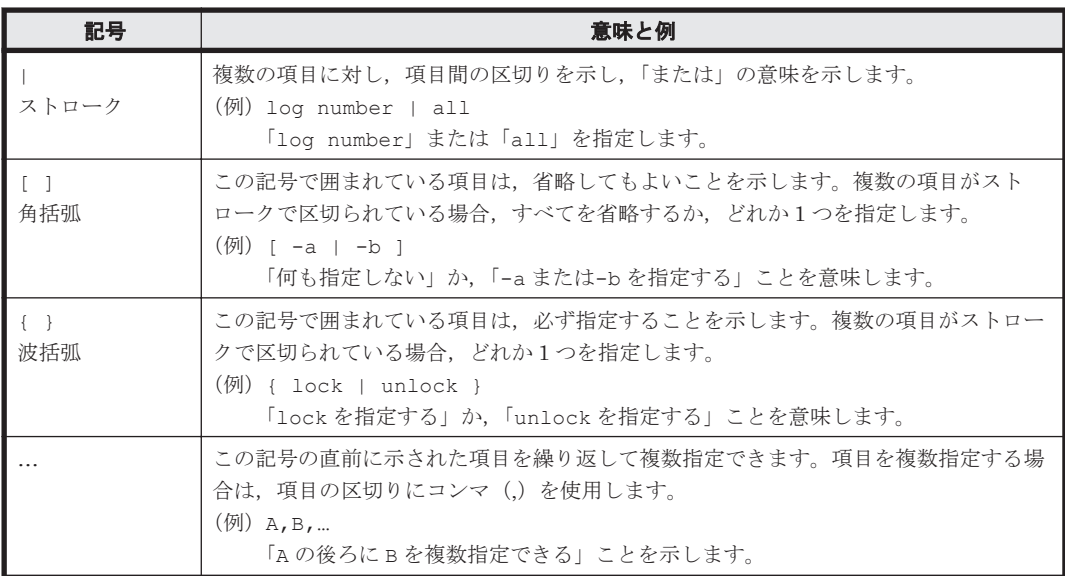

# OS. 仮想化ソフトウェアなどのサポートについて

OS. 仮想化ソフトウェアなどの最新のサポート状況は、「ソフトウェア添付資料」を参照してくだ さい。

サポートが終了したソフトウェアに関するマニュアル中の記載は無視してください。

新しいバージョンをサポートしたソフトウェアについては,特に記載がないかぎり,従来サポート しているバージョンと同等のものとしてサポートします。

## **Exchange Server** のバックアップ機能について

Exchange Server のバックアップ機能をご利用の場合,このマニュアルで"ストレージグループ"に ついて記載している部分は"インフォメーションストア"または"Exchange データベース"と読み替 えてください。

# <span id="page-13-0"></span>このマニュアルでのコマンド実行例について

このマニュアルに掲載するコマンド実行例は Application Agent,バックアップ対象アプリケーショ ンおよび Windows のバージョンにより出力内容の一部が異なる場合があります。ご使用になる各 ソフトウェアに合わせて読み替えてください。

# 1

# 拡張コマンド

<span id="page-14-0"></span>この章では、Application Agent で提供する拡張コマンドについて説明します。

- $\Box$  1.1 [拡張コマンドの概要](#page-15-0)
- $\Box$  1.2 [拡張コマンドの説明を読む前に](#page-17-0)
- □ 1.3 拡張コマンド (バックアップ対象がファイルシステムの場合)
- $\Box$  1.4 [拡張コマンド\(共通系コマンド\)](#page-27-0)
- □ 1.5 [拡張コマンド\(テープ系コマンド\)](#page-38-0)
- □ 1.6 拡張コマンド (バックアップ対象が SQL Server データベースの場合)
- □ 1.7 拡張コマンド (バックアップ対象が Exchange データベースの場合)

# <span id="page-15-0"></span>**1.1** 拡張コマンドの概要

拡張コマンドは,バックアップやリストアなどのデータ保護運用の負荷を軽減するためのコマンド です。拡張コマンドを使用することで、複雑な処理を構築することなく、バックアップやリストア を自動的に実行できます。

例えば,Application Agent のコマンドを使用してデータをテープにバックアップするとします。こ の場合、次のような機能を持つコマンドを対話的に実行していく必要があります。

- 1. 副ボリュームのロック解除
- 2. 副ボリュームのマウント
- 3. 副ボリュームのアンマウント
- 4. 副ボリュームのロック
- 5. データの副ボリュームへのバックアップ
- 6. バックアップ実行結果の確認
- 7. バックアップ情報の一時ファイルへのエクスポート
- 8. 正ボリュームのロック
- 9. 一時ファイル, VDI メタファイルまたは制御ファイルのバックアップサーバーへの転送
- 10. 一時ファイルのバックアップ情報のインポート
- 11. インポート実行結果の確認
- 12. 副ボリュームのデータのテープバックアップ
- 13. テープバックアップ実行結果の確認
- 14. 正ボリュームのロック解除

これらのコマンドすべてについて,処理の対象となるリソース情報やバックアップに関連する情報 を指定するのは煩雑です。拡張コマンドには,このような情報があらかじめ定義されています。拡 張コマンドは,運用管理ソフトウェアなどを使用して自動的に実行できるため,複雑な処理を構築 することなくバックアップが実行できます。拡張コマンドを使用することで,データ保護運用の負 荷を軽減できます。

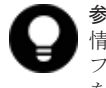

参考 Application Agent は Windows ユーザーのログオンセッションに設定されているユーザープロファイル 情報を使用します。運用管理ソフトなどからコマンドを実行する場合は,実行時に Windows のユーザープロ ファイルを読み込めるように運用管理ソフトで設定してください。設定については,使用する製品のマニュアル を参照してください。

## **1.1.1** 拡張コマンド一覧

Application Agent で提供する拡張コマンドと機能の概要を次の表に示します。

#### 表 1-1 拡張コマンド一覧 (バックアップ対象がファイルシステムの場合)

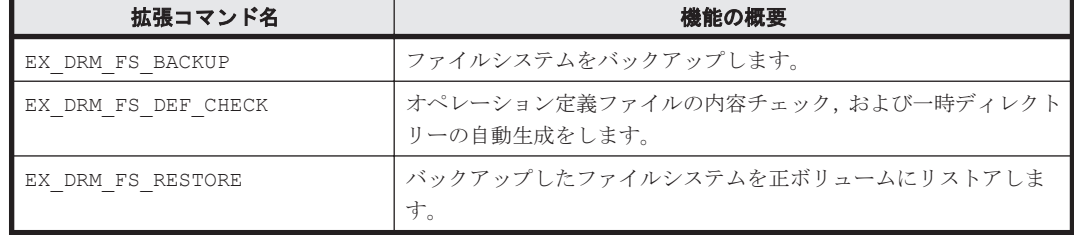

#### <span id="page-16-0"></span>表 **1-2** 拡張コマンド一覧(共通系コマンド)

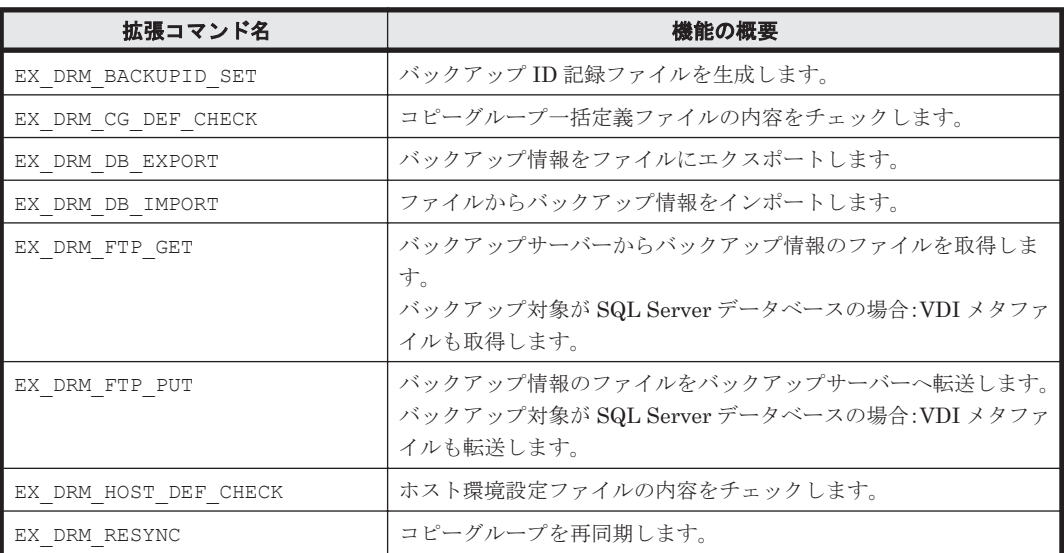

#### 表 1-3 拡張コマンド一覧 (テープ系コマンド)

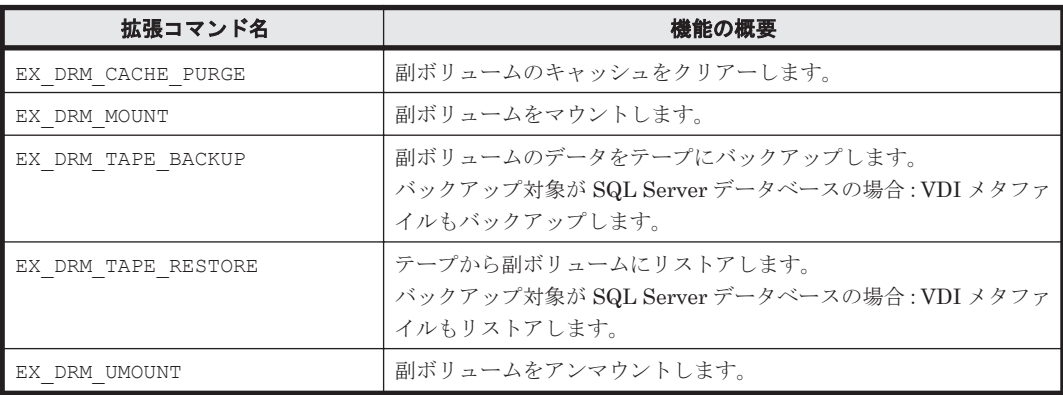

#### 表 **1-4** 拡張コマンド一覧(バックアップ対象が **SQL Server** データベースの場合)

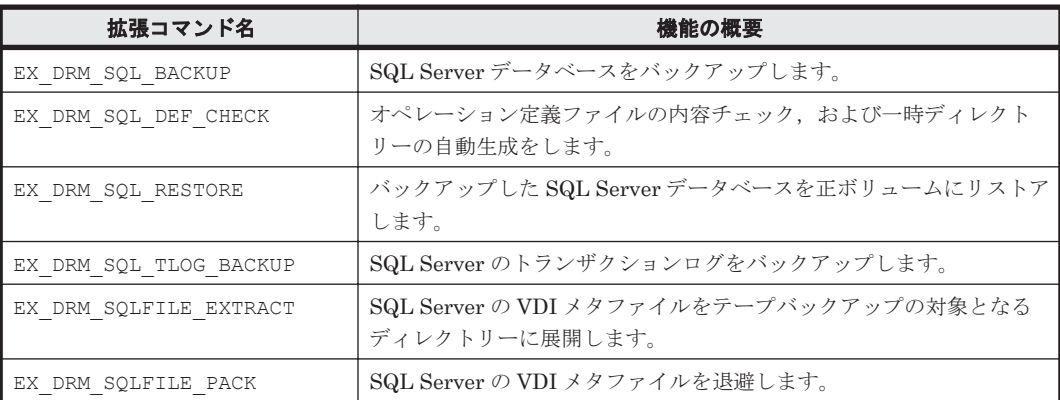

#### 表 **1-5** 拡張コマンド一覧(バックアップ対象が **Exchange** データベースの場合)

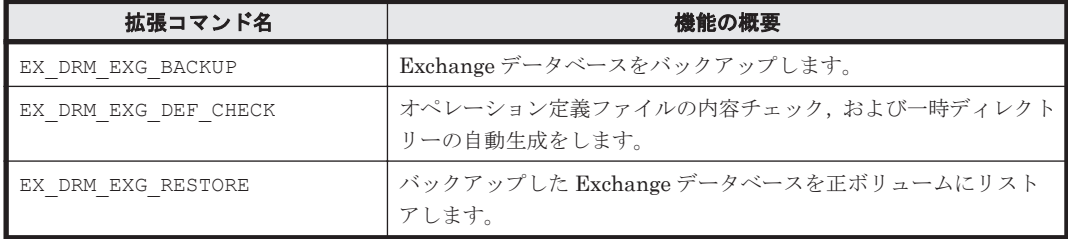

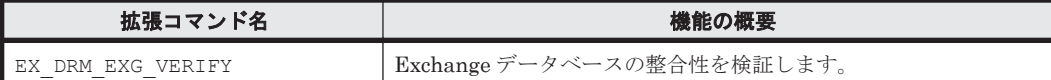

# <span id="page-17-0"></span>**1.2** 拡張コマンドの説明を読む前に

各拡張コマンドの説明を読む前に,知っておく必要がある事項について説明します。

実行中の拡張コマンドを強制終了しないでください。強制終了すると、コピーグループのペア状態 やバックアップカタログが予期しない状態となります。

なお, Application Agent のコマンドを実行するときは、OS の管理者権限, およびデータベースへ のアクセス権限が必要です。詳細については,マニュアル「Hitachi Command Suite Replication Manager Application Agent CLI ユーザーズガイド」の,コマンドを実行するユーザーに必要な権 限についての記述を参照してください。

## **1.2.1** 拡張コマンドパス

拡張コマンドのインストール先

拡張コマンドは,次の場所に格納されています。

<Application Agent のインストール先>\DRM\script\bin

### **1.2.2** 拡張コマンドの書式

拡張コマンドの書式では,指定できるすべての引数を記載しています。引数の条件が複数ある場合 には,条件ごとに書式を場合分けして記載しています。場合分けした書式を混在して使用しないで ください。

#### **(1)** 書式を参照する

拡張コマンドの書式を参照するには,コマンド名のあとに-h オプションを指定して拡張コマンドを 実行します。-h オプションを指定できるコマンドを次に示します。

- EX\_DRM\_FS\_DEF\_CHECK
- EX\_DRM\_CG\_DEF\_CHECK
- EX\_DRM\_HOST\_DEF\_CHECK
- EX\_DRM\_SQL\_DEF\_CHECK
- EX\_DRM\_EXG\_DEF\_CHECK

# **1.3** 拡張コマンド(バックアップ対象がファイルシステムの 場合)

ここでは,バックアップ対象がファイルシステムの場合の拡張コマンドについて説明します。

## **1.3.1 EX\_DRM\_FS\_BACKUP**(ファイルシステムをバックアップする)

#### 書式

オンラインバックアップする場合

```
EX_DRM_FS_BACKUP オペレーション ID
             [ -mode online ] [ -comment バックアップコメント ] 
             [ -rc [ 世代識別名 ]]
             [ -pf コピーパラメーター定義ファイル ]
            -<br>[ -script ユーザースクリプトファイル名 ]
             [ -s バックアップサーバー名
              [ -auto_import
               [ -auto mount [ マウントポイントディレクトリー名 11
]
             [ -svol_check ]
]
```
コールドバックアップする場合

```
EX_DRM_FS_BACKUP オペレーション ID
           -mode cold [ -comment バックアップコメント ] 
           [ -rc [ 世代識別名 ]]
           [ -pf コピーパラメーター定義ファイル ]
          [ -script ユーザースクリプトファイル名 ]
[ -s バックアップサーバー名
[ -auto_import
            [ -auto mount [ マウントポイントディレクトリー名 ]]
]
           [ -svol_check ]
]
```
VSS バックアップする場合

```
EX_DRM_FS_BACKUP オペレーション ID
             -mode vss [ -comment バックアップコメント ] 
             [ -rc [ 世代識別名 ]]
             [ -pf コピーパラメーター定義ファイル ]
            -<br>[ -vf VSS 定義ファイル名 ]
            [ -script ユーザースクリプトファイル名 ]
             [ -s バックアップサーバー名
              [ -auto_import
               [ -auto_mount [ マウントポイントディレクトリー名 ]]
]
             [ -svol_check ]
]
```
#### 説明

drmfsbackup コマンドを実行し,オペレーション ID で指定されたファイルシステムを正ボリュー ムから副ボリュームにバックアップします。このとき,バックアップ ID を生成します。

#### 前提条件

次の前提条件があります。

• 指定したオペレーション ID に対応するオペレーション定義ファイルが用意されていること

#### 引数

オペレーション ID

処理の対象となるリソースを表す固有の文字列を指定します。指定したオペレーション ID に対応 したオペレーション定義ファイルの情報が,拡張コマンドの実行に使用されます。

#### -mode online

オンラインバックアップをする場合に指定します。オンラインバックアップでは,ファイルシステ ムをアンマウントしないで,バックアップを実行します。

ファイルシステムでオンラインバックアップを指定した場合,オンラインバックアップの前にファ イルシステムの同期処理だけを実行します。バックアップしたデータの整合性を保つには、バック アップ処理の前にデータの更新を抑止する必要があります。

拡張コマンド **19**

このオプションを省略しても,オンラインバックアップを指定したことになります。

-mode cold

コールドバックアップする場合に指定します。

コールドバックアップは,マウント状態のファイルシステムに対して実行します。コマンドを実行 すると,ファイルシステムをアンマウントして,オフラインの状態でボリュームをバックアップし ます。バックアップが終了すると,再びファイルシステムをマウントします。アンマウントに失敗 した場合は、エラーメッセージが表示され、バックアップ処理が中止されます。バックアップ対象 のボリュームがアンマウントされていた場合,バックアップ処理は中止されます。

また,クラスター構成のサーバーでコマンドを実行すると,ファイルシステムをアンマウントする 代わりにバックアップ対象のディスクリソースをオフラインにして、ボリュームをバックアップし ます。バックアップが終了すると,再びバックアップ対象のディスクリソースをオンラインにしま す。

次の場合,コマンドを実行してもバックアップ処理は中止されます。

- ディスクリソースをオフラインにする処理に失敗した場合
- ディスクリソースがもともとオフラインだった場合

#### -mode vss

VSS を使用してファイルシステムをバックアップするときに指定します。

このオプションを指定する場合は、バックアップサーバーで Protection Manager サービスが稼働 している必要があります。

-comment バックアップコメント

バックアップカタログにバックアップコメントを登録する場合に指定します。

バックアップコメントには,64 バイトまでの任意の文字列(英数字,記号,半角スペースおよびマ ルチバイト文字)が指定できます。バックアップコメントは大文字と小文字を区別します。記号, 半角スペースを指定する場合は、バックアップコメントを引用符(")で囲みます。記号を引用符 (")で囲まない場合は,特殊記号と認識しバックアップコメントの文字列として正しく解釈できま せん。

バックアップコメントに使用できない記号は次のとおりです。

 $\lceil \frac{y}{1}, \lceil \frac{y}{1}, \lceil \frac{y}{1}, \lceil \frac{z}{1}, \lceil \frac{z}{1}, \lceil \frac{y}{1}, \lceil \frac{z}{1}, \lceil \frac{z}{1},$ 

先頭文字には「-」は指定できません。-comment オプションに「""」(引用符だけ)が指定された場 合は,バックアップカタログにバックアップコメントは登録しません。

#### -rc 世代識別名

バックアップするコピーグループの世代識別名を指定します。drmfsdisplay コマンドに-cf オ プションを付けて実行し,表示された「GEN-NAME」の値を指定してください。単体ボリュームの 場合は,「-」が表示されます。この場合,-rc オプションは指定できません。

リモート側の副ボリュームへバックアップする場合,このオプションを必ず指定してください。こ のオプションを省略すると,ローカル側の副ボリュームにバックアップされます。

世代識別名を省略した場合は,リモート側の世代番号の中で,最小の値を持つ副ボリュームがバッ クアップ先となります。この場合,世代番号は remote n (n は最小の世代番号)となります。

-pf コピーパラメーター定義ファイル

コピーパラメーター定義ファイルに定義したリトライ回数とリトライ間隔を使用する場合に指定し ます。指定する場合は、パスではなくファイル名だけを指定してください。

このオプションを省略した場合は、RAID Manager 用連携定義ファイル (DEFAULT.dat) の値が 使用されます。コピーパラメーター定義ファイルに記述がされていないパラメーターについても, DEFAULT.dat の値が使用されます。

コピーパラメーター定義ファイルは、次の場所に任意の名前で作成します。ファイル名は、64 バイ ト以内の半角英数字で指定してください。

<Application Agent のインストール先>\DRM\conf\raid

-vf VSS 定義ファイル名

VSS バックアップで使用する設定をバックアップごとに切り替える場合に指定します。このオプ ションは、VSS を使用してバックアップをするときにだけ使用できます。VSS 定義ファイル名に は,ファイル名だけを指定します。フォルダー名は指定しないでください。このオプションで指定 する VSS 定義ファイルは、下記のフォルダーに格納しておく必要があります。 <Application Agent のインストール先>\DRM\conf\vss

このオプションを省略した場合,次のファイルが VSS 定義ファイルとして使用されます。 <Application Agent のインストール先>\DRM\conf\vsscom.conf

VSS 定義ファイルの詳細については,マニュアル「Hitachi Command Suite Replication Manager Application Agent CLI ユーザーズガイド」を参照してください。

-script ユーザースクリプトファイル名

ユーザースクリプトを実行する場合に指定します。ユーザースクリプトファイル名は絶対パスで指 定します。ユーザースクリプトファイル名を指定するときの条件は次のとおりです。

- 最大バイト数:255
- 使用できる文字:Windows でファイル名として使用できる文字。空白を含む場合は「""」で囲 んで指定します。

ユーザースクリプトファイルの記述内容については,マニュアル「Hitachi Command Suite Replication Manager Application Agent CLI ユーザーズガイド」の,ユーザースクリプトを作成す る方法についての記述を参照してください。

ユーザースクリプトファイルに「LOCATION=REMOTE」を指定した場合は,-s オプションをあわせ て指定する必要があります。

-s バックアップサーバー名

リモートのバックアップサーバーに接続してバックアップを実行する場合に指定します。バック アップサーバーのホスト名または IP アドレスを,255 バイト以内の文字列で指定してください。IP アドレスは IPv4 または IPv6 形式で指定できます。

-s オプションでバックアップサーバーを指定した場合, VSS 定義ファイル (vsscom.conf), お よび-vf オプションで指定した VSS 定義ファイルのバックアップサーバー名は無効となり、-s オ プションで指定したバックアップサーバー名が使用されます。

-auto\_import

ボリュームのバックアップが完了したあと,バックアップカタログをバックアップサーバーに自動 転送する場合に指定します。このオプションは,-s オプションと同時に指定する必要があります。

-auto\_mount マウントポイントディレクトリー名

<span id="page-21-0"></span>ボリュームのバックアップが完了したあと,バックアップサーバーで副ボリュームを自動マウント する場合に指定します。このオプションは、-s オプションおよび-auto\_import オプションと同 時に指定する必要があります。このオプションを指定すると,バックアップ対象となる副ボリュー ムをすべてマウントします。

マウントポイントディレクトリー名は,ドライブ文字またはドライブ文字から始まる絶対パスで指 定します。ディレクトリー名は、Windows のディレクトリー名に指定できる文字で、パスの末尾の 「\」を含めて64 バイト以内で指定してください。ただし、半角スペース、マルチバイト文字,およ び半角カタカナは使用できません。

ドライブ文字から始まる絶対パスを指定する場合,空のディレクトリーを指定してください。

パスの末尾に「\」がない場合でも,「\」が指定されているものと見なされます。例えば,「D:」と 「D:\」は同じドライブと見なされます。また,「D:\MOUNTDIR」と「D:\MOUNTDIR\」は同じディ レクトリーと見なされます。

マウント先は次のようになります。

マウントポイントディレクトリー名としてドライブ文字だけを指定した場合

マウントポイントディレクトリー名に指定したドライブ,および指定したドライブからアル ファベット順に検索した未使用のドライブ

マウントポイントディレクトリー名として絶対パスを指定した場合

<マウントポイントディレクトリー名に指定した絶対パス>\<正ボリュームのドライブ文字> ¥<正ボリュームでのマウントポイント>

例えば, 正ボリュームが「C:\p\_mnt\」にマウントされていて, -auto\_mount オプションに 指定したマウントポイントディレクトリー名が「D:\s mnt\」の場合,副ボリュームでのマウ ント先は「D:\s\_mnt\C\p\_mnt\」となります。

マウントポイントディレクトリー名を省略した場合は,使用されていないドライブにマウントしま す。

マウントした副ボリュームは,drmumount コマンドを使用してアンマウントしてください。 drmumount コマンドの引数には、バックアップ ID を指定してください。

-svol\_check

バックアップサーバーでの副ボリュームの状態をチェックしたい場合に指定します。このオプショ ンは,-s オプションと同時に指定する必要があります。副ボリュームの状態をチェックすること で、バックアップの失敗、またはリストアの失敗を防ぐことができます。チェック内容(項目、対 象, 条件)は次のとおりです。

| チェック項目                                        | チェック対象のボ<br>リューム                              | チェックの条件                                                                                                    |
|-----------------------------------------------|-----------------------------------------------|----------------------------------------------------------------------------------------------------|
| 副ボリュームがバッ<br>クアップサーバーか  正ボリュームに対し<br>こと       | □ バックアップ対象の<br>ら隠ぺいされている│て定義されたすべて<br>の副ボリューム | 正ボリュームが複数世代の副ボリュームとペア定義されている<br>場合で、かつ、次のどれかに該当する場合にチェックされる。<br>正ボリュームがクラスターリソースである。<br>- VSS でのバックアップが実行される。<br>$\bullet$ |
| 副ボリュームがバッ<br>クアップサーバーに  <br>マウントされていな<br> いこと | 今回.バックアップ<br>先となる副ボリュー<br>厶                   | 常にチェックされる。                                                                                                    |

表 **1-6** 副ボリュームの状態チェック

#### <span id="page-22-0"></span>注意事項

バックアップカタログの個々のバックアップ情報は,コピーグループをキーに管理されています。 バックアップの取り方によっては,副ボリュームにバックアップデータがあっても,リストアでき なくなる場合があります。

詳細については、マニュアル「Hitachi Command Suite Replication Manager Application Agent CLI ユーザーズガイド」の,バックアップおよびリストア時の注意事項についての記述を参照して ください。

#### 戻り値

0:正常終了した場合

0 以外:エラーが発生した場合

#### エラーの発生条件

次の場合には,この拡張コマンドはエラーとなります。

- 不正なオプションが指定された場合
- オペレーション ID に対応する定義ファイルの情報取得に失敗した場合
- この拡張コマンドのオプションとして指定できない Application Agent のコマンドオプション が指定された場合
- バックアップ ID 記録ファイルへのバックアップ ID の記録に失敗した場合
- 内部で実行するコマンドにエラーが発生した場合
- ホスト環境設定ファイルからの情報取得に失敗した場合
- オペレーション定義ファイルで指定された拡張コマンド用一時ファイル格納ディレクトリーが 存在しない場合
- ディクショナリーマップファイル格納ディレクトリー名の取得に失敗した場合

#### 使用例

• オペレーション ID「operation01」で特定されるファイルシステムを副ボリュームにコールド バックアップする。

EX DRM FS BACKUP operation01 -mode cold

• オペレーション ID「operation01」で特定されるファイルシステムを副ボリュームに VSS バッ クアップする。 EX DRM FS\_BACKUP operation01 -mode vss

## **1.3.2 EX DRM FS DEF CHECK (オペレーション定義ファイルの内容** チェック,および一時ディレクトリーの自動生成をする)

#### 書式

ファイルサーバーのオペレーション定義ファイルの内容をチェックする場合 EX DRM FS DEF CHECK オペレーション ID -db

バックアップサーバーのオペレーション定義ファイルの内容をチェックする場合 EX\_DRM\_FS\_DEF\_CHECK  $\lambda^2$  and  $\lambda^2$  and  $\lambda^2$  id  $-{\rm bk}$ 

#### <span id="page-23-0"></span>説明

オペレーション定義ファイルの記述内容をチェックし,問題がなかった場合は拡張コマンドの使用 する一時ディレクトリーを自動生成します。

なお,次の場合は,定義ファイルチェックツールの再実行が必要となります。

- ファイルサーバー上で対象とするディクショナリーマップファイル格納ディレクトリーのディ レクトリーパスを変更したとき
- バックアップサーバー上で「FTP\_HOME\_DIR」に設定したディレクトリーパスを変更したと き

オペレーション定義ファイルの記述内容のチェックでは,オペレーション定義ファイルが存在する ことをチェックしてから、オペレーション定義ファイルの指定項目について、次のことをチェック します。

- 項目名と値が指定されていること※
- 指定された項目は 1 つだけであること
- 文字数が項目の最大字数を超えていないこと

注※

TARGET\_NAME の値は、指定しないでください。

このほか、オペレーション定義ファイルの各指定項目について、次の表に示す指定内容をチェック します。

#### 表 **1-7** オペレーション定義ファイルのチェック内容(**EX\_DRM\_FS\_DEF\_CHECK**)

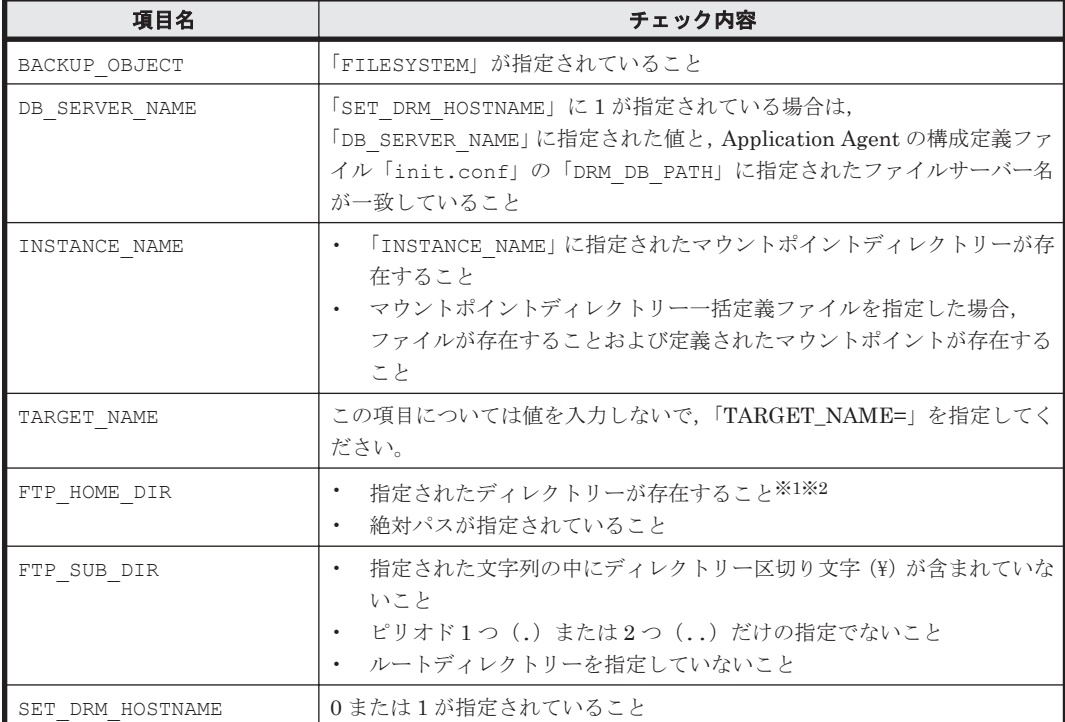

注※1

ディレクトリーの名称は,大文字と小文字が区別されません。

注※2

-bk オプションを指定したときだけチェックされます。

チェックツールで自動生成されるディレクトリーは,次のとおりです。

<span id="page-24-0"></span>表 **1-8 EX\_DRM\_FS\_DEF\_CHECK** で自動生成されるディレクトリー

| EX DRM FS DE<br>F CHECK の実行<br>場所 | 拡張コマンド用一時ディレクトリー                                                                                                    |
|-----------------------------------|----------------------------------------------------------------------------------------------------|
|                                   | ファイルサーバー   <ディクショナリーマップファイル格納ディレクトリーと同じ階層の script work<br>ディレクトリー>\<オペレーション ID>\DB<br>(例)<br>ディクショナリーマップファイル格納ディレクトリーが「H:¥PTM」,オペレーションID<br>が「Operation A」の場合、拡張コマンド用一時ディレクトリーは、「H:¥script work<br>¥Operation A¥DB」となります。 |
|                                   | バックアップサー   <ftp_home_dir で指定したディレクトリー="">¥<ftp_sub_dir で指定したディレク<br="">バー<br/>トリー&gt;\&lt;オペレーション ID&gt;\BK</ftp_sub_dir></ftp_home_dir>                                                                                  |

#### 前提条件

次の前提条件があります。

- チェック対象のファイルが格納されているサーバーで実行すること
- ファイルサーバーに格納されているオペレーション定義ファイルで指定されたマウントポイン トディレクトリーが同一ホストにあること

#### 引数

オペレーション ID

処理の対象となるリソースを表す固有の文字列を指定します。指定したオペレーション ID に対応 したオペレーション定義ファイルの情報が,拡張コマンドの実行に使用されます。

-db

ファイルサーバーのオペレーション定義ファイルの内容をチェックする場合に指定します。

-bk

バックアップサーバーのオペレーション定義ファイルの内容をチェックする場合に指定します。

#### 戻り値

0:正常終了した場合

0 以外:エラーが発生した場合

#### エラーの発生条件

次の場合には,この拡張コマンドはエラーとなります。

- 不正なオプションが指定された場合
- オペレーション定義ファイルが存在しない,またはファイルにアクセスできない場合
- ファイルの内容チェックの結果,異常を発見した場合
- 一時ディレクトリーの作成に失敗した場合
- ディクショナリーマップファイル格納ディレクトリー名の取得に失敗した場合

#### 使用例

• ファイルサーバーで、定義ファイル「C:\Program Files\drm\SCRIPT\conf \\_OP0001.dat」をチェックする。

拡張コマンド **25**

EX\_DRM\_FS\_DEF\_CHECK OP0001 -db

• バックアップサーバーで、定義ファイル「C:\Program Files\drm\SCRIPT\conf ¥ OP0001.dat」をチェックする。 EX\_DRM\_FS\_DEF\_CHECK OP0001 -bk

## <span id="page-25-0"></span>**1.3.3 EX\_DRM\_FS\_RESTORE**(バックアップしたファイルシステムを正ボ リュームにリストアする)

#### 書式

EX DRM FS RESTORE  $\forall x \in \mathcal{X}$  and  $\forall x \in \mathcal{Y}$  id -resync [ -force ] [ -target ディレクトリー名 | -f 一括定義ファイル名 ] [ -pf コピーパラメーター定義ファイル]

#### 説明

drmfsrestore コマンドを実行し,指定したファイルシステムのバックアップデータを副ボリュー ムから正ボリュームにリストアします。

#### 前提条件

次の前提条件があります。

- 指定したオペレーション ID に対応するオペレーション定義ファイルが用意されていること
- この拡張コマンドの実行前に, EX\_DRM\_BACKUPID\_SET または EX\_DRM\_DB\_IMPORT が実行さ れ,バックアップ ID がバックアップ ID 記録ファイルに格納されていること

#### 引数

オペレーション ID

処理の対象となるリソースを表す固有の文字列を指定します。指定したオペレーション ID に対応 したオペレーション定義ファイルの情報が,拡張コマンドの実行に使用されます。

-resync

正ボリュームと副ボリュームを再同期することで、リストアします。正ボリュームの内容は、副ボ リュームのバックアップデータと同じになります。

-force

正ボリュームと副ボリュームを強制的に再同期することで,リストアする場合に指定します。この オプションを指定すると,ファイルサーバーでバックアップを実行したときに取得した正ボリュー ムのコピーグループ名がファイルサーバーの情報と一致していれば,LDEV 番号または SERIAL 番 号がバックアップ時の番号と一致していない場合にも強制的に再同期します。このオプションは, ボリュームを入れ替えて LDEV 番号が変わった場合など,-resync オプションを指定しても再同 期でリストアできないときにだけ指定してください。通常のリストアでこのオプションを指定した 場合,データが破壊されるおそれがあります。

-target ディレクトリー名

特定のディレクトリーを含むファイルシステムをリストアする場合に指定します。ディレクトリー 名は,マウントポイントディレクトリー名,ドライブ文字,またはボリュームマウントポイント名 を表します。コンマで区切って複数指定できます。ディレクトリー名は,絶対パスで指定してくだ さい。

ディレクトリー名は,バックアップカタログに登録されている必要があります。ただし,バックアッ プ済みのディレクトリー名を指定した場合は、バックアップカタログに登録されていなくてもリス トアできます。

このオプションおよび-f オプションの両方を省略した場合は,ファイルシステム全体がリストアさ れます。

-f 一括定義ファイル名

複数のファイルまたはディレクトリーを含むファイルシステムをリストアする場合に,ファイルま たはディレクトリーの絶対パスの一覧を記述したファイル名を指定します。一括定義ファイル名は 絶対パスで指定します。

このオプションおよび-target オプションの両方を省略した場合は,ファイルシステム全体がリス トアされます。

-pf コピーパラメーター定義ファイル

コピーパラメーター定義ファイルに定義したリトライ回数とリトライ間隔を使用する場合に指定し ます。指定する場合は,パスではなくファイル名だけを指定してください。

このオプションを省略した場合は、RAID Manager 用連携定義ファイル (DEFAULT.dat) の値が 使用されます。コピーパラメーター定義ファイルに記述がされていないパラメーターについても, DEFAULT.dat の値が使用されます。

コピーパラメーター定義ファイルは、次の場所に任意の名前で作成します。ファイル名は、64 バイ ト以内の半角英数字で指定してください。

<Application Agent のインストール先>\DRM\conf\raid

#### 注意事項

- バックアップカタログの個々のバックアップ情報は,コピーグループをキーに管理されていま す。バックアップの取り方によっては,副ボリュームにバックアップデータがあっても,リスト アできなくなる場合があります。詳細については,マニュアル「Hitachi Command Suite Replication Manager Application Agent CLI ユーザーズガイド」の,バックアップおよびリス トア時の注意事項についての記述を参照してください。
- Application Agent の構成定義ファイル (init.conf) で CLU\_MSCS\_RESTORE に ONLINE が 設定されている場合, Windows Server Failover Clustering 環境のクラスターグループ内のボ リュームに対して,クラスターリソースがオンライン状態でリストアできます。

#### 戻り値

0:正常終了した場合

0 以外:エラーが発生した場合

#### エラーの発生条件

次の場合には,この拡張コマンドはエラーとなります。

- 不正なオプションが指定された場合
- オペレーション ID に対応する定義ファイルの情報取得に失敗した場合
- この拡張コマンドのオプションとして指定できない Application Agent のコマンドオプション が指定された場合
- バックアップ ID 記録ファイルからの情報取得に失敗した場合
- 内部で実行するコマンドにエラーが発生した場合

拡張コマンド **27**

- <span id="page-27-0"></span>• 内部で実行するコマンドの実行結果の取得に失敗した場合
- ホスト環境設定ファイルからの情報取得に失敗した場合
- オペレーション定義ファイルで指定された拡張コマンド用一時ファイル格納ディレクトリーが 存在しない場合
- ディクショナリーマップファイル格納ディレクトリー名の取得に失敗した場合

#### 使用例

オペレーション定義ファイル「operation01」で特定されるファイルシステムを再同期することで リストアする。

EX\_DRM\_FS\_RESTORE operation01 -resync

## **1.4** 拡張コマンド(共通系コマンド)

ここでは,バックアップ対象に関係なく,共通で使用する拡張コマンドについて説明します。

## **1.4.1 EX\_DRM\_BACKUPID\_SET**(バックアップ **ID** 記録ファイルを生成す る)

#### 書式

EX\_DRM\_BACKUPID\_SET オペレーション ID -backup\_id バックアップ ID

#### 説明

指定したバックアップ ID を記録したバックアップ ID 記録ファイルを生成し,拡張コマンド用一時 ディレクトリーに格納します。

この拡張コマンドは、バックアップしたファイルシステムまたはデータベースを正ボリュームにリ ストアする前の準備として実行します。リストアに使用する(ファイルシステムまたはデータベー スを副ボリュームにバックアップしたときに生成された)バックアップ ID を指定して実行します。

#### 前提条件

次の前提条件があります。

- 指定したオペレーション ID に対応するオペレーション定義ファイルが作成されていること
- この拡張コマンドを実行する前に,次のコマンドを実行してバックアップカタログの情報を参照 し,この拡張コマンドで指定するバックアップ ID を確認しておくこと
	- バックアップ対象がファイルシステムの場合:drmfscat コマンド
	- バックアップ対象が SQL Server データベースの場合:drmsqlcat コマンド
	- バックアップ対象が Exchange データベースの場合:drmexgcat コマンド

#### 引数

オペレーション ID

処理の対象となるリソースを表す固有の文字列を指定します。

-backup\_id バックアップ ID

バックアップしたファイルシステムまたはデータベースを正ボリュームにリストアするときに使用 するバックアップ ID を指定します。バックアップ ID とは、バックアップデータを一意に識別する <span id="page-28-0"></span>ための ID で、バックアップ時に、バックアップカタログに登録されます。なお、指定できるバッ クアップ ID の値は 0000000001~4294967295 です。先頭の 0 は省略しないでください。

#### 戻り値

0:正常終了した場合

0 以外:エラーが発生した場合

#### エラーの発生条件

次の場合には,この拡張コマンドはエラーとなります。

- 不正なオプションが指定された場合
- オペレーション ID に対応するオペレーション定義ファイルの情報取得に失敗した場合
- バックアップ ID 記録ファイルへのバックアップ ID の記録に失敗した場合
- 内部で実行するコマンドにエラーが発生した場合
- ホスト環境設定ファイルからの情報取得に失敗した場合
- オペレーション定義ファイルで指定された拡張コマンド用一時ファイル格納ディレクトリーが 存在しない場合
- ディクショナリーマップファイル格納ディレクトリー名の取得に失敗した場合

#### 使用例

バックアップ ID「0000000001」を記録したバックアップ ID 記録ファイルを作成する。 EX\_DRM\_BACKUPID\_SET operation01 -backup\_id 0000000001

## 1.4.2 EX DRM CG DEF CHECK (コピーグループ一括定義ファイルの内 容をチェックする)

#### 書式

EX\_DRM\_CG\_DEF\_CHECK -cg\_file コピーグループ一括定義ファイル名

#### 説明

コピーグループ一括定義ファイルの記述内容をチェックします。引数で指定されたファイルが存在 することをチェックしてから,コピーグループ一括定義ファイルに設定されているすべてのコピー グループについて,次のことをチェックします。

- コピーグループ名が 1 行に 1 つずつ記述されていること
- ファイルに記述されたコピーグループ名に重複がないこと
- ファイルに記述されたコピーグループ名が,drmcgctl コマンドで表示されるコピーグループ 一覧に含まれていること

コピーグループ名は,大文字と小文字が区別されます。

#### 前提条件

次の前提条件があります。

• チェック対象のコピーグループ一括定義ファイルが置かれているマシンで実行すること

<span id="page-29-0"></span>-cq\_file コピーグループ一括定義ファイル名

チェックするコピーグループ一括定義ファイルのファイル名を絶対パスで指定します。

#### 戻り値

0:正常終了した場合

0 以外:エラーが発生した場合

#### エラーの発生条件

次の場合には,この拡張コマンドはエラーとなります。

- 不正なオプションが指定された場合
- 引数で指定されたファイルが存在しない,またはファイルにアクセスできない場合
- コピーグループ一括定義ファイルの内容チェックの結果,異常を発見した場合
- 内部で実行するコマンドにエラーが発生した場合

#### 使用例

• コピーグループ一括定義ファイル「C:\WORK\CGDEF.txt」をチェックする。 EX\_DRM\_CG\_DEF\_CHECK -cg\_file C:\WORK\CGDEF.txt

## **1.4.3 EX\_DRM\_DB\_EXPORT**(バックアップ情報をファイルにエクスポー トする)

#### 書式

EX\_DRM\_DB\_EXPORT オペレーション ID

#### 説明

drmdbexport コマンドを実行し,指定したオペレーション ID に対応するバックアップ情報をエク スポートします。エクスポートされたバックアップ情報は、拡張コマンド用一時ディレクトリー中 のバックアップ情報のファイルに記録されます。

drmdbexport コマンド実行時にエクスポート対象を特定するバックアップ ID は,拡張コマンド用 一時ディレクトリー中のバックアップ ID 記録ファイルから取得します。

#### 前提条件

次の前提条件があります。

- 指定したオペレーション ID に対応するオペレーション定義ファイルが用意されていること
- この拡張コマンドの実行前に、次の拡張コマンドが実行され、この拡張コマンドで参照するバッ クアップ ID がバックアップ ID 記録ファイルに格納されていること
	- バックアップ対象がファイルシステムの場合: EX\_DRM\_FS\_BACKUP または EX\_DRM\_TAPE\_RESTORE
	- 。 バックアップ対象が SQL Server データベースの場合: EX\_DRM\_SOL\_BACKUP または EX\_DRM\_TAPE\_RESTORE
	- ◎ バックアップ対象が Exchange データベースの場合: EX\_DRM\_EXG\_BACKUP または EX\_DRM\_TAPE\_RESTORE

<span id="page-30-0"></span>オペレーション ID

処理の対象となるリソースを表す固有の文字列を指定します。指定したオペレーション ID に対応 したオペレーション定義ファイルの情報が,拡張コマンドの実行に使用されます。

#### 戻り値

0:正常終了した場合

0 以外:エラーが発生した場合

#### エラーの発生条件

次の場合には,この拡張コマンドはエラーとなります。

- 不正なオプションが指定された場合
- オペレーション ID に対応する定義ファイルの情報取得に失敗した場合
- ホスト環境設定ファイルからの情報取得に失敗した場合
- オペレーション定義ファイルで指定された拡張コマンド用一時ファイル格納ディレクトリーが 存在しない場合
- バックアップ ID 記録ファイルからの情報取得に失敗した場合
- 内部で実行するコマンドにエラーが発生した場合
- 内部で実行するコマンドの実行結果の取得に失敗した場合
- ディクショナリーマップファイル格納ディレクトリー名の取得に失敗した場合

#### 使用例

オペレーション ID「operation01」で特定されるバックアップ情報をエクスポートする。 EX\_DRM\_DB\_EXPORT operation01

## 1.4.4 EX DRM\_DB\_IMPORT(ファイルからバックアップ情報をインポート する)

#### 書式

EX\_DRM\_DB\_IMPORT オペレーション ID

#### 説明

drmdbimport コマンドを実行し,指定したオペレーション ID に対応するバックアップ情報をイン ポートします。また,バックアップ ID を生成し,拡張コマンド用一時ディレクトリー中のバック アップ ID 記録ファイルに記録します。

drmdbimport コマンド実行時にインポートするバックアップ情報は,拡張コマンド用一時ディレ クトリー中のバックアップ情報のファイルから取得します。

#### 前提条件

次の前提条件があります。

- 指定したオペレーション ID に対応するオペレーション定義ファイルが用意されていること
- この拡張コマンドの実行前に, EX\_DRM\_FTP\_PUT または EX\_DRM\_FTP\_GET が実行され,この 拡張コマンドでインポートするバックアップ情報のファイルが生成されていること

拡張コマンド **31**

<span id="page-31-0"></span>オペレーション ID

処理の対象となるリソースを表す固有の文字列を指定します。指定したオペレーション ID に対応 したオペレーション定義ファイルの情報が、拡張コマンドの実行に使用されます。

#### 戻り値

0:正常終了した場合

0 以外:エラーが発生した場合

#### エラーの発生条件

次の場合には,この拡張コマンドはエラーとなります。

- 不正なオプションが指定された場合
- オペレーション ID に対応する定義ファイルの情報取得に失敗した場合
- 対象ファイルのコピー元ディレクトリーが存在しなかった場合
- バックアップ ID 記録ファイルへのバックアップ ID の記録に失敗した場合
- 内部で実行するコマンドにエラーが発生した場合
- ホスト環境設定ファイルからの情報取得に失敗した場合
- オペレーション定義ファイルで指定された拡張コマンド用一時ファイル格納ディレクトリーが 存在しない場合
- ディクショナリーマップファイル格納ディレクトリー名の取得に失敗した場合

#### 使用例

オペレーション ID「operation01」で特定されるバックアップ情報をインポートする。 EX\_DRM\_DB\_IMPORT operation01

## 1.4.5 EX DRM FTP GET (バックアップサーバーからバックアップ情報の ファイルなどを取得する)

#### 書式

EX\_DRM\_FTP\_GET オペレーション ID -server FTP サーバー名 -user FTP ユーザー名 -password FTP パスワード

#### 説明

引数で指定したオペレーション ID に対応するバックアップ情報のファイルを、FTP サーバーの拡 張コマンド用一時ディレクトリーから FTP クライアントの拡張コマンド用一時ディレクトリーに 転送します。このとき,FTP クライアントのディレクトリー中に格納されている古いバックアップ 情報のファイルは,新しいファイルを転送する前に削除されます。なお,バックアップ対象が SQL Server データベースの場合は VDI メタファイルも同時に転送します。

#### 前提条件

次の前提条件があります。

- 指定したオペレーション ID に対応するオペレーション定義ファイルが用意されていること
- FTP クライアント側でこの拡張コマンドを実行すること
- この拡張コマンドの実行前に,EX\_DRM\_DB\_EXPORT が実行され,この拡張コマンドで転送する バックアップ情報のファイルが生成されていること
- この拡張コマンドの実行前に, EX\_DRM\_FS\_DEF\_CHECK コマンドを実行して, FTP サーバーの ファイル転送元ディレクトリーが生成されていること

この拡張コマンドの引数は,オペレーション ID,-server FTP サーバー名,-user FTP ユーザー 名,-password FTP パスワードの順に指定します。

オペレーション ID

処理の対象となるリソースを表す固有の文字列を指定します。指定したオペレーション ID に対応 したオペレーション定義ファイルの情報が,拡張コマンドの実行に使用されます。

-server FTP サーバー名

ファイルの取得元となる FTP サーバーのホスト名または IP アドレスを指定します。IP アドレス は IPv4 形式または IPv6 形式で指定できます。

-user FTP ユーザー名

FTP サーバーへの接続に使用する FTP ユーザー名を指定します。

-password FTP パスワード

FTP サーバーへの接続に使用するユーザーの FTP パスワードを指定します。

#### 戻り値

0:正常終了した場合

0 以外:エラーが発生した場合

#### エラーの発生条件

次の場合には,この拡張コマンドはエラーとなります。

- 不正なオプションが指定された場合
- オペレーション ID に対応する定義ファイルの情報取得に失敗した場合
- FTP サーバーへの接続,ファイルの転送に失敗した場合
- 内部で実行するコマンドにエラーが発生した場合
- この拡張コマンドで転送するバックアップ情報のファイルが存在しない場合
- ホスト環境設定ファイルからの情報取得に失敗した場合
- オペレーション定義ファイルで指定された拡張コマンド用一時ファイル格納ディレクトリーが ファイルサーバー上またはデータベースサーバー上に存在しない場合
- ディクショナリーマップファイル格納ディレクトリー名の取得に失敗した場合

#### 使用例

オペレーション ID「operation01」で特定されるリソースについて,FTP サーバーから FTP ク ライアントヘファイルを転送する。FTP ユーザー名「ftp\_user」,FTP パスワード 「ftp\_passwd」を使用して、FTP クライアントから FTP サーバー「serverA」に接続するものと する。

EX DRM FTP GET operation01 -server serverA -user ftp\_user -password ftp\_passwd

拡張コマンド **33**

## <span id="page-33-0"></span>**1.4.6 EX\_DRM\_FTP\_PUT**(バックアップ情報のファイルなどをバックアッ プサーバーへ転送する)

#### 書式

EX\_DRM\_FTP\_PUT オペレーション ID -server FTP サーバー名 -user FTP ユーザー名 -password FTP パスワード

#### 説明

引数で指定したオペレーション ID に対応するバックアップ情報のファイルを,FTP クライアント の拡張コマンド用一時ディレクトリーから FTP サーバーの拡張コマンド用一時ディレクトリーに 転送します。FTP サーバーのディレクトリー中に格納されている古いバックアップ情報のファイ ルは,新しいファイルを転送する前に削除されます。なお,バックアップ対象が SQL Server デー タベースの場合は VDI メタファイルも同時に転送します。

#### 前提条件

次の前提条件があります。

- 指定したオペレーション ID に対応するオペレーション定義ファイルが用意されていること
- FTP クライアント側でこの拡張コマンドを実行すること
- この拡張コマンドの実行前に, EX DRM DB EXPORT が実行され,この拡張コマンドで転送する バックアップ情報のファイルが生成されていること
- この拡張コマンドの実行前に, EX\_DRM\_FS\_DEF\_CHECK コマンドを実行して, FTP サーバーの ファイル転送先ディレクトリーが生成されていること

#### 引数

この拡張コマンドの引数は、オペレーション ID, -server FTP サーバー名, -user FTP ユーザー 名,-password FTP パスワードの順に指定します。

オペレーション ID

処理の対象となるリソースを表す固有の文字列を指定します。指定したオペレーション ID に対応 したオペレーション定義ファイルの情報が,拡張コマンドの実行に使用されます。

-server FTP サーバー名

ファイルの転送元となる FTP サーバーのホスト名または IP アドレスを指定します。IP アドレス は IPv4 形式または IPv6 形式で指定できます。

-user FTP ユーザー名

FTP サーバーへの接続に使用する FTP ユーザー名を指定します。

-password FTP パスワード

FTP サーバーへの接続に使用するユーザーの FTP パスワードを指定します。

#### 戻り値

0:正常終了した場合

0 以外:エラーが発生した場合

#### エラーの発生条件

次の場合には,この拡張コマンドはエラーとなります。

- <span id="page-34-0"></span>• 不正なオプションが指定された場合
- オペレーション ID に対応する定義ファイルの情報取得に失敗した場合
- FTP サーバーへの接続,ファイルの転送に失敗した場合
- 内部で実行するコマンドにエラーが発生した場合
- この拡張コマンドで転送するバックアップ情報のファイルが存在しない場合
- ホスト環境設定ファイルからの情報取得に失敗した場合
- オペレーション定義ファイルで指定された拡張コマンド用一時ファイル格納ディレクトリーが ファイルサーバー上またはデータベースサーバー上に存在しない場合
- ディクショナリーマップファイル格納ディレクトリー名の取得に失敗した場合

#### 使用例

オペレーション ID「operation01」で特定されるリソースについて,FTP クライアントから FTP サーバーへファイルを転送する。FTP ユーザー名「ftp\_user」,FTP パスワード「ftp\_passwd」 を使用して,FTP クライアントから FTP サーバー「serverA」へ接続するものとする。 EX\_DRM\_FTP\_PUT operation01 -server serverA -user ftp\_user -password  $ftp$  passwd

## **1.4.7 EX\_DRM\_HOST\_DEF\_CHECK**(ホスト環境設定ファイルの内容を チェックする)

#### 書式

ファイルサーバーまたはデータベースサーバーのホスト環境設定ファイルの内容をチェックする場 合

EX\_DRM\_HOST\_DEF\_CHECK -db -f 環境設定ファイル名

バックアップサーバーのホスト環境設定ファイルの内容をチェックする場合

EX\_DRM\_HOST\_DEF\_CHECK -bk -f 環境設定ファイル名

#### 説明

ホスト環境設定ファイルの記述内容をチェックします。引数で指定されたファイルが存在すること をチェックしてから、ホスト環境設定ファイルの指定項目「HOST\_ROLE」および 「MAX\_LOG\_LINES」について、次の表に示す指定内容をチェックします。

表 **1-9** ホスト環境設定ファイルのチェック内容

| 項目名                     | チェック内容                                                                                                    |
|-------------------------|----------------------------------------------------------------------------------------------------|
| HOST ROLE               | 項目名と値が指定されていること<br>指定された項目は1つだけであること<br>$\bullet$<br>字数が項目の最大字数を超えていないこと<br>拡張コマンドの引数に「-db」が指定された場合,項目に「DB」が指定されてい<br>ること<br>拡張コマンドの引数に「-bk」が指定された場合,項目に「BK」が指定されてい<br>ること |
| MAX LOG LINES           | 項目名と値が指定されていること<br>指定された項目は1つだけであること<br>字数が項目の最大字数を超えていないこと<br>1.000~100.000 の整数が指定されていること                                                                                 |
| MSG OUTPUT <sup>X</sup> | 指定された項目は1つだけであること<br>字数が項目の最大字数を超えていないこと<br>「NORMAL」または「DETAIL」が指定されていること                                                                                                  |

<span id="page-35-0"></span>注※

項目名と値が指定されていない場合,デフォルト値(NORMAL)で動作します。

#### 前提条件

次の前提条件があります。

• チェック対象のホスト環境設定ファイルが置かれるマシン上で実行すること

#### 引数

-db

ファイルサーバー上またはデータベースサーバー上に置かれるホスト環境設定ファイルの内容を チェックする場合に指定します。

-bk

バックアップサーバー上に置かれるホスト環境設定ファイルの内容をチェックする場合に指定しま す。

-f 環境設定ファイル名

チェックするホスト環境設定ファイルのファイル名を絶対パスで指定します。

#### 戻り値

0:正常終了した場合

0 以外:エラーが発生した場合

#### エラーの発生条件

次の場合には,この拡張コマンドはエラーとなります。

- 不正なオプションが指定された場合
- 引数で指定されたファイルが存在しない,またはファイルにアクセスできない場合
- ホスト環境設定ファイルの内容チェックの結果,異常を発見した場合

#### 使用例

- ファイルサーバー上またはデータベースサーバー上に置かれるホスト環境設定ファイル「C: ¥Program Files\drm\SCRIPT\conf\host.dat| の内容をチェックする。 EX\_DRM\_HOST\_DEF\_CHECK -db -f "C:\Program Files\drm\SCRIPT\conf  $\bar{f}$ host.dat"
- バックアップサーバー上に置かれるホスト環境設定ファイル「C:\Program Files\drm ¥SCRIPT¥conf¥host.dat」の内容をチェックする。 EX\_DRM\_HOST\_DEF\_CHECK -bk -f "C:\Program Files\drm\SCRIPT\conf \host.dat"

## 1.4.8 EX DRM RESYNC (コピーグループを再同期する)

#### 書式

常時ペア運用時にコピーグループを再同期する場合 EX\_DRM\_RESYNC オペレーション ID ̄ ̄ [ ̄copy\_size コピートラックサイズ ] [ -pf コピーパラメーター定義ファイル ]

**36 ホット・コントリック おおとこ おおおお 拡張コマンド**
```
常時スプリット運用時にコピーグループを再同期する場合
EX_DRM_RESYNC オペレーション ID
  { -cq コピーグループ名 | -cq file コピーグループ一括定義ファイル名 }
   [ -copy_size コピートラックサイズ ]
   -<br>[ -pf コピーパラメーター定義ファイル ]
```
# 説明

drmresync コマンドを実行して,コピーグループを再同期します。ファイルシステムまたはデータ ベースを副ボリュームにバックアップする前にこの拡張コマンドを実行することで,バックアップ を高速化できます。

常時ペア運用の場合,正ボリュームから副ボリュームへバックアップしたときのバックアップ ID を基に、該当するコピーグループを再同期します。常時スプリット運用の場合、バックアップする 前にコピーグループを指定して再同期する必要があります。再同期するコピーグループは, drmcgctl コマンドまたは drmfscat コマンドの実行結果から選択します。

ただし,バックアップに使用されていないコピーグループがある場合は,そのコピーグループが自 動的に指定されます。すべてのコピーグループが使用されていない場合は,ペア定義された最初の 順番のコピーグループが指定されます。

すべてのコピーグループがバックアップに使用されている場合は,バックアップに使用した時間が 最も古いコピーグループが指定されます。

なお,副ボリュームへバックアップする時点で,正ボリュームと副ボリュームの差分量が大きい場 合は,再同期が必要です。

#### 前提条件

次の前提条件があります。

- 指定したオペレーション ID に対応するオペレーション定義ファイルが作成されていること
- コピーグループ一括定義ファイルを指定して再同期する場合は,コピーグループ一括定義ファイ ルが用意されていること
- 常時ペア運用の場合,あらかじめ次のコマンドによってファイルシステムまたはデータベースが 副ボリュームにバックアップされ,バックアップ ID 記録ファイルが生成されていること
	- バックアップ対象がファイルシステムの場合:EX\_DRM\_FS\_BACKUP
	- バックアップ対象が SQL Server データベースの場合: EX\_DRM\_SQL\_BACKUP
	- バックアップ対象が Exchange データベースの場合: EX\_DRM\_EXG\_BACKUP

#### 引数

この拡張コマンドで複数の引数を指定する場合は,オペレーション ID, -cq コピーグループ名また は -cg file コピーグループ一括定義ファイル名, -copy size コピートラックサイズの順に指 定します。

オペレーション ID

処理の対象となるリソースを表す固有の文字列を指定します。指定したオペレーション ID に対応 したオペレーション定義ファイルの情報が,拡張コマンドの実行に使用されます。

-cg コピーグループ名

常時スプリット運用のときに,再同期するコピーグループ名を指定します。次のバックアップに使 われるコピーグループを指定します。

-cg\_file コピーグループ一括定義ファイル名

常時スプリット運用のときに,再同期するコピーグループを記述したコピーグループ一括定義ファ イル名を絶対パスで指定します。対象とするコピーグループ数が多い場合に,コピーグループを一 括して再同期するときに指定します。次のバックアップに使われるコピーグループを指定します。

-copy\_size コピートラックサイズ

コピーグループを再同期するときに使用するコピートラックサイズ(1~15の数値)を指定します。 省略した場合,Application Agent の環境変数「DRM\_COPY\_SIZE」に設定されたコピートラックサ イズが使用されます。

-pf コピーパラメーター定義ファイル

コピーパラメーター定義ファイルに定義したリトライ回数とリトライ間隔を使用する場合に指定し ます。指定する場合は,パスではなくファイル名だけを指定してください。

このオプションを省略した場合は,RAID Manager 用連携定義ファイル(DEFAULT.dat)の値が 使用されます。コピーパラメーター定義ファイルに記述がされていないパラメーターについても, DEFAULT.dat の値が使用されます。

コピーパラメーター定義ファイルは、次の場所に任意の名前で作成します。ファイル名は、64 バイ ト以内の半角英数字で指定してください。

<Application Agent のインストール先>\DRM\conf\raid

### 戻り値

0:正常終了した場合

0 以外:エラーが発生した場合

#### エラーの発生条件

次の場合には,この拡張コマンドはエラーとなります。

- 不正なオプションが指定された場合
- オペレーション ID に対応する定義ファイルの情報取得に失敗した場合
- バックアップ ID 記録ファイルからの情報取得に失敗した場合(コピーグループ省略時)
- コピーグループ一括定義ファイルの記述情報取得に失敗した場合(ファイル指定時)
- 不正なコピートラックサイズが指定された場合
- 内部で実行するコマンドにエラーが発生した場合
- 内部で実行するコマンドの実行結果の取得に失敗した場合
- ホスト環境設定ファイルからの情報取得に失敗した場合
- オペレーション定義ファイルで指定された拡張コマンド用一時ファイル格納ディレクトリーが 存在しない場合
- ディクショナリーマップファイル格納ディレクトリー名の取得に失敗した場合

#### 使用例

- コピーグループ「CG001,dev01」のペアボリュームを再同期する。 EX DRM RESYNC operation01 -cg CG001,dev01
- 一括定義ファイル「C:\temp\CGLIST.txt」で指定されたコピーグループのペアボリュームを 一括して再同期する。
	- EX\_DRM\_RESYNC operation01 -cg\_file C:\temp\CGLIST.txt

• バックアップ ID 記録ファイルに記録されているバックアップ ID に対応するコピーグループの ペアボリュームを再同期する。

EX\_DRM\_RESYNC operation01

# **1.5** 拡張コマンド(テープ系コマンド)

ここでは、テープ装置を使用する場合の拡張コマンドについて説明します。

# **1.5.1 EX\_DRM\_CACHE\_PURGE**(副ボリュームのキャッシュをクリアーす る)

# 書式

常時ペア運用時に副ボリュームのキャッシュをクリアーする場合 EX\_DRM\_CACHE\_PURGE オペレーション ID

常時スプリット運用時に副ボリュームのキャッシュをクリアーする場合

EX\_DRM\_CACHE\_PURGE オペレーション ID

\_<br>-<br>{ -cq コピーグループ名 | -cq file コピーグループ一括定義ファイル名 }

### 説明

drmmount コマンドおよび drmumount コマンドを連続して実行し,副ボリュームのキャッシュを クリアーします。

常時ペア運用の場合,正ボリュームから副ボリュームへバックアップしたときのバックアップ ID を基に、該当するコピーグループの副ボリュームのキャッシュをクリアーします。常時スプリット 運用の場合、バックアップする前にキャッシュをクリアーする必要があるので、キャッシュをクリ アーする副ボリュームのコピーグループを指定する必要があります。

# 前提条件

次の前提条件があります。

- 指定したオペレーション ID に対応するオペレーション定義ファイルが用意されていること
- 常時ペア運用の場合,あらかじめ次の拡張コマンドによってファイルシステムまたはデータベー スが副ボリュームへバックアップされ、バックアップ ID 記録ファイルが生成されていること
	- バックアップ対象がファイルシステムの場合:EX\_DRM\_FS\_BACKUP
	- 。 バックアップ対象が SQL Server データベースの場合: EX\_DRM\_SQL\_BACKUP
	- バックアップ対象が Exchange データベースの場合: EX\_DRM\_EXG\_BACKUP

#### 引数

オペレーション ID

処理の対象となるリソースを表す固有の文字列を指定します。指定したオペレーション ID に対応 したオペレーション定義ファイルの情報が,拡張コマンドの実行に使用されます。

-cg コピーグループ名

常時スプリット運用のときに,キャッシュをクリアーする副ボリュームのコピーグループ名を指定 します。次のバックアップに使われるコピーグループが特定できる場合は,そのコピーグループを 指定します。次に使われるコピーグループが特定できない場合は,すべてのコピーグループを指定 してください。

拡張コマンド **39**

-cg\_file コピーグループ一括定義ファイル名

常時スプリット運用のときに,副ボリュームのキャッシュをクリアーするコピーグループを記述し たコピーグループ一括定義ファイル名を絶対パスで指定します。対象とするコピーグループ数が多 い場合に,キャッシュを一括してクリアーするときに指定します。次のバックアップに使われるコ ピーグループが特定できる場合は,そのコピーグループを指定します。次に使われるコピーグルー プが特定できない場合は,すべてのコピーグループを指定してください。

#### 注意事項

ファイルシステムキたけデータベースを副ボリュームへバックアップする場合は、バックアップす るリソースのすべての副ボリュームに対して,この拡張コマンドをあらかじめ実行しておいてくだ さい。副ボリュームのキャッシュをクリアーしないでバックアップした場合,副ボリュームをマウ ントしたときに,残存しているキャッシュが副ボリュームに上書きされ,バックアップデータが破 壊されるおそれがあります。

# 戻り値

0:正常終了した場合

0 以外:エラーが発生した場合

### エラーの発生条件

次の場合には,この拡張コマンドはエラーとなります。

- 不正なオプションが指定された場合
- オペレーション ID に対応する定義ファイルの情報取得に失敗した場合
- バックアップ ID 記録ファイルからの情報取得に失敗した場合(コピーグループ省略時)
- コピーグループ一括定義ファイルの記述情報取得に失敗した場合(ファイル指定時)
- ホスト環境設定ファイルからの情報取得に失敗した場合
- オペレーション定義ファイルで指定された拡張コマンド用一時ファイル格納ディレクトリーが 存在しない場合
- 内部で実行するコマンドにエラーが発生した場合
- 内部で実行するコマンドの実行結果の取得に失敗した場合
- ディクショナリーマップファイル格納ディレクトリー名の取得に失敗した場合

#### 使用例

- コピーグループ「CG001,dev01」に属する副ボリュームのキャッシュをクリアーする。 EX\_DRM\_CACHE\_PURGE\_operation01 -cg CG001,dev01
- 一括定義ファイル名「C:\temp\CGLIST.txt」で指定されたコピーグループ一覧の副ボリュー ムのキャッシュをクリアーする。

EX\_DRM\_CACHE\_PURGE\_operation01 -cg\_file C:\temp\CGLIST.txt

• バックアップ ID 記録ファイルに記録されているバックアップ ID が対象とするコピーグループ の副ボリュームのキャッシュをクリアーする。 EX\_DRM\_CACHE\_PURGE\_operation01

# **1.5.2 EX\_DRM\_MOUNT**(副ボリュームをマウントする)

#### 書式

コピーグループ名を指定してマウントする場合

EX DRM MOUNT オペレーション ID -copy group コピーグループ名 [ -mount pt マウントポイントディレクトリー名 ]

バックアップした副ボリュームをすべてマウントする場合 EX\_DRM\_MOUNT オペレーション ID [ -mount\_pt マウントポイントディレクトリー名 ] [ -force ] [ -conf ]

### 説明

副ボリュームをマウントし,該当するコピーグループをロックします。次のような場合に使用しま す。

- バックアップ,リストアの対象となる副ボリュームをマウントする。
- バックアップする前に,システムキャッシュをクリアーする。
- バックアップやリストアしたあとで,アンマウント状態になった副ボリュームをマウントする。

副ボリュームのマウントポイントは,コピーグループマウント定義ファイルがあればこれに従いま す。コピーグループマウント定義ファイルについては,マニュアル「Hitachi Command Suite Replication Manager Application Agent CLI ユーザーズガイド」の,副ボリュームのマウント方法 の設定を参照してください。

EX\_DRM\_MOUNT でロックしたコピーグループは EX\_DRM\_UMOUNT コマンドでロックが解除されま すので, EX DRM\_MOUNT コマンドで副ボリュームをマウントしたら, 必ず EX\_DRM\_UMOUNT コマ ンドで副ボリュームをアンマウントしてください。

ファイルシステムとしてフォーマットされていない副ボリュームやミラー状態の副ボリュームはマ ウントできません。

次のような場合,副ボリュームをマウントしないで,メッセージを出力してエラーになります。

- 副ボリュームが参照できないホスト上でこのコマンドを実行した場合
- バックアップを実行したときに取得した正ボリュームのコピーグループ名,LDEV 番号および DKC シリアル番号が、現在のバックアップサーバーの情報と一致していない場合
- ペア (PAIR)状態の副ボリュームに、このコマンドを実行した場合

#### 引数

オペレーション ID

処理の対象となるリソースを表す固有の文字列を指定します。

-copy group コピーグループ名

マウントするコピーグループの名称を指定します。データをバックアップする前に,システム キャッシュをクリアーする必要があります。このとき,バックアップサーバーからコピーグループ を指定して副ボリュームをマウントします。そのあと、EX DRM\_UMOUNT コマンドでアンマウント することでシステムキャッシュがクリアーされます。

-mount\_pt マウントポイントディレクトリー名

副ボリュームをマウントするマウントポイントディレクトリーの名称を,ドライブ文字またはドラ イブ文字から始まる絶対パスで指定します。ディレクトリー名は,Windows のディレクトリー名に 指定できる文字で、パスの末尾の「\i」を含めて 64 バイト以内で指定してください。ただし、半角 スペース,マルチバイト文字,および半角カタカナは使用できません。

ドライブ文字から始まる絶対パスを指定する場合,空のディレクトリーを指定してください。

パスの末尾に「\i」がない場合でも,「\i が指定されているものと見なされます。例えば,「D:」と 「D:\」は同じドライブと見なされます。また,「D:\MOUNTDIR」と「D:\MOUNTDIR\」は同じディ レクトリーと見なされます。

マウントポイントディレクトリー名としてドライブ文字だけを指定すると,マウント先は次のよう になります。

コピーグループ名を指定してマウントする場合

マウントポイントディレクトリー名に指定したドライブ

指定したドライブがすでに使用されている場合は,指定したドライブからアルファベット順に 検索した未使用のドライブにマウントします。

コピーグループ名を指定しないでマウントする場合(バックアップした副ボリュームをすべてマウ ントする場合)

マウントポイントディレクトリー名に指定したドライブ,および指定したドライブからアル ファベット順に検索した未使用のドライブ

マウントポイントディレクトリー名としてドライブ文字から始まる絶対パスを指定すると,マウン ト先は次のようになります。

コピーグループ名を指定してマウントする場合

マウントポイントディレクトリー名に指定した絶対パス

コピーグループ名を指定しないでマウントする場合(バックアップした副ボリュームをすべてマウ ントする場合)

<マウントポイントディレクトリー名に指定した絶対パス>\<正ボリュームのドライブ文字> ¥<正ボリュームでのマウントポイント>

例えば, 正ボリュームが「C:\p\_mnt\」にマウントされていて, -mount\_pt オプションに指 定したマウントポイントディレクトリー名が「D:\s\_mnt\」の場合,副ボリュームでのマウン ト先は「D:\s mnt\C\p mnt\」となります。

このオプションを省略した場合は,使用されていないドライブにマウントします。

-force

強制的にマウントするときに指定します。指定したバックアップ ID に対して、マウントボリュー ムのコピーグループ名が一致している場合は,LDEV 番号または DKC シリアル番号が一致してい ないときでも強制的にマウントします。

注意事項

-force オプションを指定すると、副ボリュームの LDEV 番号および DKC シリアル番号を チェックしないでマウントするので,データが破壊されるおそれがあります。

#### -conf

マウントされた副ボリュームからコピーグループマウント定義情報を抽出して,コピーグループマ ウント定義ファイルを作成または更新します。

作成されるコピーグループマウント定義ファイル名を次に示します。 <Application Agent のインストール先>\DRM\conf\vm\CG\_MP.conf

このオプションは-copy\_group オプションとは同時に指定できません。

# 戻り値

0:正常終了した場合

0 以外:エラーが発生した場合

# **1.5.3 EX\_DRM\_TAPE\_BACKUP**(副ボリュームのデータなどをテープに バックアップする)

# 書式

EX\_DRM\_TAPE\_BACKUP オペレーション ID [ -exopt [ -mount pt マウントポイントディレクトリー名 ] [ -raw ] [ -force ] [ -bup env 構成定義ファイル名 ] ] 次の書式でもコマンドを実行できます。 EX\_DRM\_TAPE\_BACKUP オペレーション ID [ -mount pt マウントポイントディレクトリー名 ][ -raw ]

# 説明

drmmount コマンド, drmmediabackup コマンドおよび drmumount コマンドを実行し, バック アップサーバー上の特定のマウントポイントに副ボリュームをマウントし,バックアップしたデー タをテープへバックアップします。テープへのバックアップが完了すると,マウントされた副ボ リュームは自動的にアンマウントされます。なお,バックアップ対象が SQL Server データベース の場合は VDI メタファイルもテープにバックアップします。

drmmount コマンドが正常に終了した場合,drmmediabackup コマンドの実行結果に関係なく, drmumount コマンドが実行されます。

### 前提条件

次の前提条件があります。

- 指定したオペレーション ID に対応するオペレーション定義ファイルが用意されていること
- テープバックアップ管理用のソフトウェアと連携していること
- この拡張コマンドを実行する前に,EX DRM DB IMPORT が実行され,バックアップ ID がバッ クアップ ID 記録ファイルに格納されていること
- マウントポイントディレクトリーが作成されていること

複数の EX\_DRM\_TAPE\_BACKUP を並列実行する場合は、コマンドのリトライ時間に注意してくださ い。コマンドの並列実行については,マニュアル「Hitachi Command Suite Replication Manager Application Agent CLI ユーザーズガイド」を参照してください。

# 引数

#### オペレーション ID

処理の対象となるリソースを表す固有の文字列を指定します。指定したオペレーション ID に対応 したオペレーション定義ファイルの情報が,拡張コマンドの実行に使用されます。

-exopt

このオプションは,拡張された機能を使用するために指定します。ほかのオプションを指定すると きは,このオプションも指定する必要があります。ただし,-force オプションと-bup\_env オプ ションを指定しないときには,このオプションを省略できます。

-mount\_pt マウントポイントディレクトリー名

副ボリュームをマウントするマウントポイントディレクトリーの名称を指定します。副ボリューム は,指定したマウントポイントにマウントされ,副ボリュームのデータがテープへバックアップさ れます。このオプションを指定すると,バックアップ対象となる副ボリュームをすべてマウントし ます。

マウントポイントディレクトリー名は,ドライブ文字またはドライブ文字から始まる絶対パスで指 定します。ディレクトリー名は,Windows のディレクトリー名に指定できる文字で,パスの末尾の 「¥」を含めて 64 バイト以内で指定してください。ただし、半角スペース、マルチバイト文字,およ び半角カタカナは使用できません。

ドライブ文字から始まる絶対パスを指定する場合,空のディレクトリーを指定してください。

パスの末尾に「\」がない場合でも,「\」が指定されているものと見なされます。例えば,「D:」と 「D:\」は同じドライブと見なされます。また,「D:\MOUNTDIR」と「D:\MOUNTDIR\」は同じディ レクトリーと見なされます。

マウント先は次のようになります。

マウントポイントディレクトリー名としてドライブ文字だけを指定した場合 マウントポイントディレクトリー名に指定したドライブ,および指定したドライブからアル ファベット順に検索した未使用のドライブ

マウントポイントディレクトリー名として絶対パスを指定した場合

<マウントポイントディレクトリー名に指定した絶対パス>\<正ボリュームのドライブ文字> \<正ボリュームでのマウントポイント>

例えば, 正ボリュームが「C:\p\_mnt\」にマウントされていて, -mount\_pt オプションに指 定したマウントポイントディレクトリー名が「D:\s\_mnt\」の場合,副ボリュームでのマウン ト先は「D:\s mnt\C\p mnt\」となります。

マウントポイントディレクトリー名を省略した場合は,使用されていないドライブにマウントしま す。

-raw

このオプションは,副ボリュームを RAW デバイスとしてバックアップする場合に指定します。 RAW デバイスとしてバックアップする場合,副ボリュームはマウントされないで,論理ボリューム 単位でバックアップされます。

このオプションを省略した場合,副ボリュームはファイルシステムまたはデータベースとしてバッ クアップされます。

-force

このオプションは,強制的にマウントを実行する場合に指定します。このオプションを指定すると, ファイルサーバーまたはデータベースサーバーでバックアップを実行したときに取得した正ボ リュームのコピーグループ名がファイルサーバーまたはデータベースサーバーの情報と一致してい れば,LDEV 番号または SERIAL 番号が一致していない場合にも強制的にマウントされます。

このオプションを省略すると,ファイルサーバーまたはデータベースサーバーでバックアップを実 行したときに取得した正ボリュームのコピーグループ名,LDEV 番号および SERIAL 番号がファイ ルサーバーまたはデータベースサーバーの情報と一致していない場合には,マウントされないで拡 張コマンドにエラーが発生します。

このオプションは,副ボリュームが障害などの理由で交換され,LDEV 番号または SERIAL 番号が 変更された場合など,正ボリュームのコピーグループ名だけをキーとして強制的に副ボリュームに マウントする必要があるときに指定してください。通常のバックアップでこのオプションを指定し た場合,データが破壊されるおそれがあります。

-bup\_env 構成定義ファイル名

テープにバックアップ,または,テープからリストアをする場合に,ユーザーが作成した構成定義 ファイルの起動パラメーターを指定したいときに指定します。

このオプションを省略した場合は,デフォルトの構成定義ファイルを使用します。このため,デフォ ルトの構成定義ファイルを作成しておく必要があります。

構成定義ファイルは,デフォルト構成定義ファイルと同じディレクトリーの下に作成してください。 詳細については、マニュアル「Hitachi Command Suite Replication Manager Application Agent CLI ユーザーズガイド」の,構成定義ファイルの作成についての記述を参照してください。

構成定義ファイル名を指定するときの条件は次のとおりです。

最大文字数(ディレクトリー長とファイル名の合計):255 バイト

使用できる文字:Windows でファイル名として使用できる文字

# 戻り値

0:正常終了した場合

0 以外:エラーが発生した場合

#### エラーの発生条件

次の場合には,この拡張コマンドはエラーとなります。

- 不正なオプションが指定された場合
- オペレーション ID に対応する定義ファイルの情報取得に失敗した場合
- この拡張コマンドのオプションとして指定できない Application Agent のコマンドオプション が指定された場合
- バックアップ ID 記録ファイルからの情報取得に失敗した場合
- 内部で実行するコマンドにエラーが発生した場合
- 内部で実行するコマンドの実行結果の取得に失敗した場合
- ホスト環境設定ファイルからの情報取得に失敗した場合
- オペレーション定義ファイルで指定された拡張コマンド用一時ファイル格納ディレクトリーが 存在しない場合
- ディクショナリーマップファイル格納ディレクトリー名の取得に失敗した場合

#### 使用例

• オペレーション ID「operation01」で特定される副ボリュームを RAW デバイスとしてバック アップする。

EX\_DRM\_TAPE\_BACKUP operation01 -exopt -raw

• オペレーション ID「operation01」で特定される副ボリュームに強制的にマウントしてテープ バックアップを実行する。 EX\_DRM\_TAPE\_BACKUP operation01 -exopt -force

# 1.5.4 EX DRM TAPE RESTORE (テープから副ボリュームにリストアす

# る)

#### 書式

EX\_DRM\_TAPE\_RESTORE オペレーション ID -backup\_id バックアップ ID [ -exopt [ -mount pt マウントポイントディレクトリー名] [ -raw ] [ -force ] [ -bup\_env 構成定義ファイル名 ] ]

次の書式でもコマンドを実行できます。

EX\_DRM\_TAPE\_RESTORE オペレーション ID -backup\_id バックアップ ID [ -mount pt マウントポイントディレクトリー名 ][ -raw ]

# 説明

drmmount コマンド, drmmediarestore コマンドおよび drmumount コマンドを実行し,テープ のバックアップデータを副ボリュームにリストアします。このとき,バックアップ ID を記録した バックアップ ID 記録ファイルが生成されます。バックアップ対象が SQL Server データベースの 場合は VDI メタファイルもリストアします。

EX\_DRM\_TAPE\_RESTORE を実行すると, drmmediarestore コマンドが実行され, ウィンドウが 表示されます。このとき,拡張コマンドを実行したウィンドウは WAIT 状態となります。

drmmediarestore コマンドの実行が終了すると,ウィンドウが閉じます。

これ以降の操作は,拡張コマンドを実行したウィンドウで実行してください。

drmmount コマンドが正常に終了した場合,drmmediarestore コマンドの実行結果に関係なく, drmumount コマンドが実行されます。

# 前提条件

次の前提条件があります。

- 指定したオペレーション ID に対応するオペレーション定義ファイルが用意されていること
- テープバックアップ管理用のソフトウェアと連携していること
- この拡張コマンドの実行前に,drmtapecat コマンドが実行され,この拡張コマンドで指定す るバックアップ ID が特定されていること
- マウントポイントディレクトリーが作成されていること

複数の EX\_DRM\_TAPE\_RESTORE を並列実行する場合は、コマンドのリトライ時間に注意してくだ さい。コマンドの並列実行については,マニュアル「Hitachi Command Suite Replication Manager Application Agent CLI ユーザーズガイド」を参照してください。

### 引数

オペレーション ID

処理の対象となるリソースを表す固有の文字列を指定します。指定したオペレーション ID に対応 したオペレーション定義ファイルの情報が,拡張コマンドの実行に使用されます。

-backup\_id バックアップ ID

リストアするバックアップデータのバックアップ ID を指定します。バックアップ ID とは、バック アップデータを一意に識別するための ID で、バックアップ時に、バックアップカタログに登録さ れます。バックアップ ID を確認するには、drmtapecat コマンドを実行します。なお、指定でき るバックアップ ID の値は 0000000001~4294967295 です。先頭の 0 は省略しないでください。

-exopt

このオプションは, -mount\_pt オプション, -raw オプション, -force オプション,またはbup\_env 構成定義ファイル名オプションを指定する場合に,これら4つのオプションの前に指定し ます。

-mount\_pt マウントポイントディレクトリー名

副ボリュームをマウントするマウントポイントディレクトリーの名称を指定します。副ボリューム は,指定したマウントポイントにマウントされ,テープのデータが副ボリュームへリストアされま す。このオプションを指定すると,リストア対象となる副ボリュームをすべてマウントします。

マウントポイントディレクトリー名は,ドライブ文字またはドライブ文字から始まる絶対パスで指 定します。ディレクトリー名は,Windows のディレクトリー名に指定できる文字で,パスの末尾の 「\」を含めて 64 バイト以内で指定してください。ただし、半角スペース、マルチバイト文字、およ び半角カタカナは使用できません。

ドライブ文字から始まる絶対パスを指定する場合,空のディレクトリーを指定してください。

パスの末尾に「\i」がない場合でも,「\」が指定されているものと見なされます。例えば,「D:」と 「D:\」は同じドライブと見なされます。また,「D:\MOUNTDIR」と「D:\MOUNTDIR\」は同じディ レクトリーと見なされます。

マウント先は次のようになります。

マウントポイントディレクトリー名としてドライブ文字だけを指定した場合

マウントポイントディレクトリー名に指定したドライブ,および指定したドライブからアル ファベット順に検索した未使用のドライブ

マウントポイントディレクトリー名として絶対パスを指定した場合

<マウントポイントディレクトリー名に指定した絶対パス>\<正ボリュームのドライブ文字> \<正ボリュームでのマウントポイント>

例えば, 正ボリュームが「C:\p\_mnt\」にマウントされていて, -mount\_pt オプションに指 定したマウントポイントディレクトリー名が「D:\s mnt\」の場合,副ボリュームでのマウン ト先は「D:\s\_mnt\C\p\_mnt\」となります。

マウントポイントディレクトリー名を省略した場合は,使用されていないドライブにマウントしま す。

-raw

このオプションは,ババックアップ対象のデータが RAW デバイスとしてテープにバックアップされ たデータである場合に指定します。

バックアップ対象のデータが EX\_DRM\_TAPE\_BACKUP の-raw オプションを指定してバックアップ されたものである場合は,このオプションを省略してもリストアは正常に実行されます。バック アップ対象のデータが-raw オプションを指定しないでバックアップされたものである場合にこの オプションを指定すると,拡張コマンドにエラーが発生します。

 $-force$ 

このオプションは、強制的にマウントを実行する場合に指定します。このオプションを指定すると, ファイルサーバーまたはデータベースサーバーでバックアップを実行したときに取得した正ボ リュームのコピーグループ名がファイルサーバーまたはデータベースサーバーの情報と一致してい れば,LDEV 番号または SERIAL 番号が一致していない場合にも強制的にマウントされます。

このオプションを省略すると,ファイルサーバーまたはデータベースサーバーでバックアップを実 行したときに取得した正ボリュームのコピーグループ名,LDEV 番号および SERIAL 番号がファイ ルサーバーまたはデータベースサーバーの情報と一致していない場合には,マウントされないで拡 張コマンドにエラーが発生します。

このオプションは,副ボリュームが障害などの理由で交換され,LDEV 番号または SERIAL 番号が 変更された場合など,正ボリュームのコピーグループ名だけをキーとして強制的に副ボリュームに マウントする必要があるときに指定してください。通常のバックアップでこのオプションを指定し た場合,データが破壊されるおそれがあります。

-bup\_env 構成定義ファイル名

テープにバックアップ,または,テープからリストアをする場合に,ユーザーが作成した構成定義 ファイルの起動パラメーターを指定したいときに指定します。

このオプションを省略した場合は,デフォルトの構成定義ファイルを使用します。このため,デフォ ルトの構成定義ファイルを作成しておく必要があります。

構成定義ファイルは,デフォルト構成定義ファイルと同じディレクトリーの下に作成してください。 詳細については、マニュアル「Hitachi Command Suite Replication Manager Application Agent CLI ユーザーズガイド」の,構成定義ファイルの作成についての記述を参照してください。

注意事項

構成定義ファイルの NBU\_MASTER\_SERVER の値は、バックアップ時と同じ値を指定する必要 があります。

構成定義ファイル名を指定するときの条件は次のとおりです。

最大文字数(ディレクトリー長とファイル名の合計):255 バイト

使用できる文字:Windows でファイル名として使用できる文字

#### 戻り値

0:正常終了した場合

0 以外:エラーが発生した場合

# エラーの発生条件

次の場合には,この拡張コマンドはエラーとなります。

- 不正なオプションが指定された場合
- オペレーション ID に対応する定義ファイルの情報取得に失敗した場合
- この拡張コマンドのオプションとして指定できない Application Agent のコマンドオプション が指定された場合
- バックアップ ID 記録ファイルへのバックアップ ID の記録に失敗した場合
- 内部で実行するコマンドにエラーが発生した場合
- 内部で実行するコマンドの実行結果の取得に失敗した場合
- ホスト環境設定ファイルからの情報取得に失敗した場合
- オペレーション定義ファイルで指定された拡張コマンド用一時ファイル格納ディレクトリーが 存在しない場合
- ディクショナリーマップファイル格納ディレクトリー名の取得に失敗した場合

#### 使用例

• オペレーション ID「operation01」で特定されるバックアップデータをテープから副ボリュー ムへリストアする。

このデータがテープにバックアップされたときに生成されたバックアップ ID は 「0000000001」とする。副ボリュームをマウントするドライブは「E:」とする。 EX\_DRM\_TAPE\_RESTORE operation01 -backup\_id 0000000001 -exopt mount  $p$ t E:

• オペレーション ID「operation01」で特定されるバックアップデータを,指定したマウントポ イントに強制的にマウントしてテープから副ボリュームへリストアする。 このデータがテープにバックアップされたときに生成されたバックアップ ID は 「0000000001」とする。副ボリュームをマウントするドライブは「E:」とする。 EX\_DRM\_TAPE\_RESTORE operation01 -backup\_id 0000000001 -exopt mount  $p_t$  E: -force

# **1.5.5 EX\_DRM\_UMOUNT**(副ボリュームをアンマウントする)

# 書式

EX DRM UMOUNT オペレーション ID [ -copy group コピーグループ名 ]

# 説明

EX DRM MOUNT コマンドでマウントした副ボリュームをアンマウントし,該当するコピーグループ のロックを解除します。

指定したコピーグループ名に対応するボリュームがすでにアンマウントされている場合、対象ボ リュームがアンマウント済みである旨の警告を表示し,処理を続行します。

drmmediabackup コマンドおよび drmmediarestore コマンドを使用してバックアップまたはリ ストアした場合は,必ずこのコマンドを使用して副ボリュームをアンマウントする必要があります。

このコマンドを実行する前に,アンマウント対象の副ボリュームを使用するアプリケーションプロ グラムはすべて終了させておく必要があります。

EX DRM MOUNT コマンドで副ボリュームがマウントされているときに、次のコマンドを実行する と、EX DRM UMOUNT コマンドで副ボリュームがアンマウントできなくなります。

- EX\_DRM\_FS\_BACKUP
- EX\_DRM\_RESYNC
- EX\_DRM\_TAPE\_RESTORE

EX DRM UMOUNT コマンドでアンマウントできない場合は、drmcgctl コマンドでコピーグループ のロックを解除してから、次の方法で副ボリュームをアンマウントしてください。

• RAID Manager で提供されるアンマウント機能

# 引数

オペレーション ID

処理の対象となるリソースを表す固有の文字列を指定します。

-copy\_group コピーグループ名

EX DRM MOUNT コマンドでマウントした、アンマウントするコピーグループの名称を指定します。 データをバックアップする前に,システムキャッシュをクリアーする必要があります。このとき, バックアップサーバーからコピーグループを指定して副ボリュームを EX\_DRM\_MOUNT コマンドで マウントします。その後,このコマンドでアンマウントすることでシステムキャッシュがクリアー されます。

コピーグループ名を確認するには,drmfscat コマンドまたは drmfsdisplay コマンドを実行し ます。

# 戻り値

0:正常終了した場合

0 以外:エラーが発生した場合

# **1.6** 拡張コマンド(バックアップ対象が **SQL Server** データ ベースの場合)

ここでは、バックアップ対象が SQL Server データベースの場合の拡張コマンドについて説明しま す。

# **1.6.1 EX\_DRM\_SQL\_BACKUP**(**SQL Server** データベースをバックアップ する)

# 書式

```
EX_DRM_SQL_BACKUP オペレーション ID
             [ -system ] [ -comment バックアップコメント ]
              -rc [ 世代識別名 ] ]
              -pf コピーパラメーター定義ファイル ]
             [ -script ユーザースクリプトファイル名 ]
             [ -s バックアップサーバー名
                [ -auto_import 
                [ -auto mount [ マウントポイントディレクトリー名 ]]
 ]
                [ -svol_check ]
 ]
```
### 説明

drmsqlbackup コマンドを実行し、オペレーション ID で指定されたインスタンスの SQL Server データベースを正ボリュームから副ボリュームにバックアップします。このとき,バックアップ ID を生成します。

指定したインスタンスのデータファイルや各種のデータベースなどのオブジェクトが,複数のボ リュームに格納されている場合,すべての正ボリュームが副ボリュームにバックアップされます。 SQL Server インスタンスをバックアップするときは,オンラインバックアップになります。コマン ドを実行するときに,起動していないインスタンスを指定すると,コマンドにエラーが発生します。

バックアップの対象となるのは,次の表に示すファイルです。

| 対象データ<br>$x - z \times 1$ | 対象となるファイルの種類     | バックアップファイル名                                         | バックアップファイル格納<br>先 |
|---------------------------|------------------|-----------------------------------------------------|-------------------|
| master                    | データファイル          | バックアップ元のファイル<br>名と同じ                                | 副ボリューム            |
|                           | トランザクションログファイル   | バックアップ元のファイル<br>名と同じ                                | 副ボリューム            |
|                           | VDI メタファイル※2     | drmsqlinit コマンドで指定した VDI メタファイル格納<br>ディレクトリーに依存する※3 |                   |
| model                     | データファイル          | バックアップ元のファイル<br>名と同じ                                | 副ボリューム            |
|                           | トランザクションログファイル   | バックアップ元のファイル<br>名と同じ                                | 副ボリューム            |
|                           | VDI メタファイル $x^2$ | drmsqlinit コマンドで指定した VDI メタファイル格納<br>ディレクトリーに依存する※3 |                   |
| msdb                      | データファイル          | バックアップ元のファイル<br>名と同じ                                | 副ボリューム            |
|                           | トランザクションログファイル   | バックアップ元のファイル<br>名と同じ                                | 副ボリューム            |

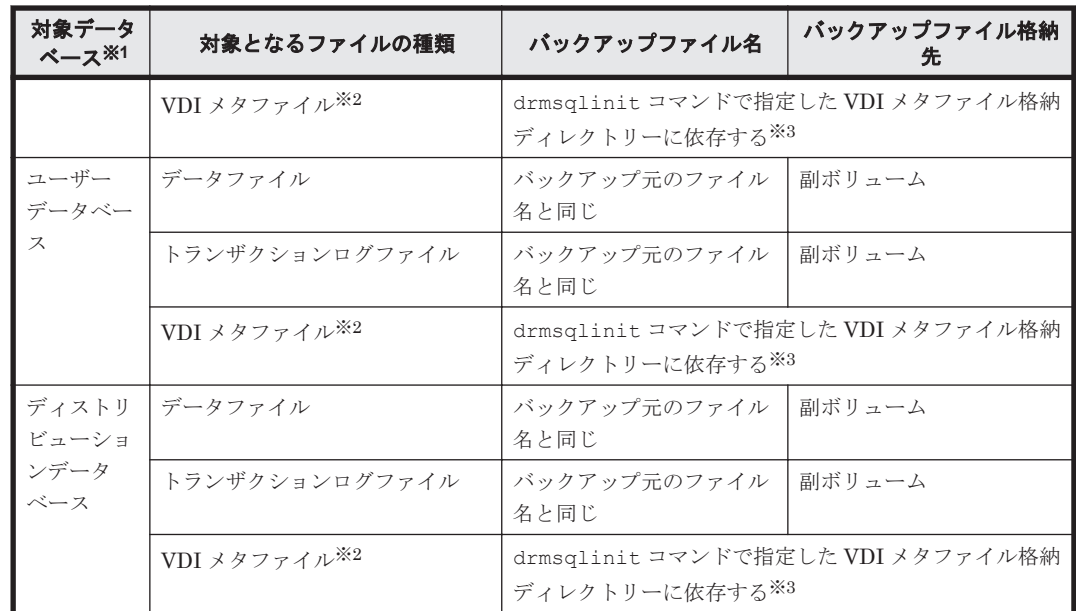

#### 注※1

-system オプションを指定しない場合,バックアップの対象となるデータベースはユーザー データベースだけです。

# 注※2

drmsqlbackup コマンド実行時に生成されます。

#### 注※3

drmsqlinit コマンドで VDI メタファイル格納ディレクトリーを登録した場合は、登録した ディレクトリーにファイル名「バックアップ ID\_データベース ID.dmp」で格納します。 drmsqlinit コマンドで VDI メタファイル格納ディレクトリーを登録しなかった場合は, データベースファイルの SQL Server での管理番号 (file\_id) が最小値のファイルと同一ディ レクトリーにファイル名「META\_データベース ID.dmp」で格納します。

### 前提条件

次の前提条件があります。

• 指定したオペレーション ID に対応するオペレーション定義ファイルが用意されていること

#### 引数

オペレーション ID

処理の対象となるリソースを表す固有の文字列を指定します。指定したオペレーション ID に対応 したオペレーション定義ファイルの情報が,拡張コマンドの実行に使用されます。

-system

バックアップの対象データベースとしてシステムデータベース (master, model, msdb) を指定す る場合に使用します。このオプションを使用した場合,リストアするときに SQL Server が停止し ます。

指定したオペレーション ID に対応するオペレーション定義ファイルの「TARGET\_NAME」にデータ ベース名が指定されている場合にこのオプションを指定すると,拡張コマンドにエラーが発生しま す。

-comment バックアップコメント

バックアップカタログにバックアップコメントを登録する場合に指定します。

バックアップコメントには,64 バイトまでの任意の文字列(英数字,記号,半角スペースおよびマ ルチバイト文字)が指定できます。バックアップコメントは大文字と小文字を区別します。記号, 半角スペースを指定する場合は,バックアップコメントを引用符(")で囲みます。記号を引用符 (")で囲まない場合は,特殊記号と認識しバックアップコメントの文字列として正しく解釈できま せん。

バックアップコメントに使用できない記号は次のとおりです。

 $[\frac{1}{2}, [7], [7], [7], [7], [8], [7], [7], [8], [7], [8], [7], [8]$ 

先頭文字には「-」は指定できません。-comment オプションに「""」(引用符だけ)が指定された 場合は,バックアップカタログにバックアップコメントは登録しません。

-rc 世代識別名

バックアップするコピーグループの世代識別名を指定します。drmsqldisplay コマンドに-cf オ プションを付けて実行し,表示された「GEN-NAME」の値を指定してください。単体ボリュームの 場合は、「-」が表示されます。この場合、-rc オプションは指定できません。

リモート側の副ボリュームへバックアップする場合,このオプションを必ず指定してください。こ のオプションを省略すると,ローカル側の副ボリュームにバックアップされます。

世代識別名を省略した場合は,リモート側の世代番号の中で,最小の値を持つ副ボリュームがバッ クアップ先となります。この場合,世代番号は remote n (n は最小の世代番号)となります。

-pf コピーパラメーター定義ファイル

コピーパラメーター定義ファイルに定義したリトライ回数とリトライ間隔を使用する場合に指定し ます。指定する場合は,パスではなくファイル名だけを指定してください。

このオプションを省略した場合は,RAID Manager 用連携定義ファイル(DEFAULT.dat)の値が 使用されます。コピーパラメーター定義ファイルに記述がされていないパラメーターについても, DEFAULT.dat の値が使用されます。

コピーパラメーター定義ファイルは、次の場所に任意の名前で作成します。ファイル名は、64 バイ ト以内の半角英数字で指定してください。

<Application Agent のインストール先>\DRM\conf\raid

-script ユーザースクリプトファイル名

ユーザースクリプトを実行する場合に指定します。ユーザースクリプトファイル名は絶対パスで指 定します。ユーザースクリプトファイル名を指定するときの条件は次のとおりです。

- 最大バイト数:255
- 使用できる文字:Windows でファイル名として使用できる文字。空白を含む場合は「""」で囲 んで指定します。

ユーザースクリプトファイルに「LOCAL BACKUP=NO」を指定した場合,コマンド実行時にエラー になります。「LOCAL BACKUP=YES」を指定してください。ユーザースクリプトファイルの記述内 容については,マニュアル「Hitachi Command Suite Replication Manager Application Agent CLI ユーザーズガイド」の,ユーザースクリプトを作成する方法についての記述を参照してください。

ユーザースクリプトファイルに「LOCATION=REMOTE」を指定した場合は,-s オプションをあわせ て指定する必要があります。

-s バックアップサーバー名

リモートのバックアップサーバーに接続してバックアップを実行する場合に指定します。バック アップサーバーのホスト名または IP アドレスを,255 バイト以内の文字列で指定してください。IP アドレスは IPv4 または IPv6 形式で指定できます。

-auto\_import

ボリュームのバックアップが完了したあと、バックアップカタログをバックアップサーバーに自動 転送する場合に指定します。このオプションは,-s オプションと同時に指定する必要があります。

-auto\_mount マウントポイントディレクトリー名

ボリュームのバックアップが完了したあと,バックアップサーバーで副ボリュームを自動マウント する場合に指定します。このオプションは, -s オプションおよび-auto\_import オプションと同 時に指定する必要があります。このオプションを指定すると,バックアップ対象となる副ボリュー ムをすべてマウントします。

マウントポイントディレクトリー名は,ドライブ文字またはドライブ文字から始まる絶対パスで指 定します。ディレクトリー名は,Windows のディレクトリー名に指定できる文字で,パスの末尾の 「\^」を含めて 64 バイト以内で指定してください。ただし、半角スペース, マルチバイト文字, およ び半角カタカナは使用できません。

ドライブ文字から始まる絶対パスを指定する場合,空のディレクトリーを指定してください。

パスの末尾に「\」がない場合でも,「\」が指定されているものと見なされます。例えば,「D:」と 「D:\」は同じドライブと見なされます。また,「D:\MOUNTDIR」と「D:\MOUNTDIR\」は同じディ レクトリーと見なされます。

マウント先は次のようになります。

マウントポイントディレクトリー名としてドライブ文字だけを指定した場合 マウントポイントディレクトリー名に指定したドライブ,および指定したドライブからアル ファベット順に検索した未使用のドライブ

マウントポイントディレクトリー名として絶対パスを指定した場合

- <マウントポイントディレクトリー名に指定した絶対パス>\<正ボリュームのドライブ文字> ¥<正ボリュームでのマウントポイント>
- 例えば、正ボリュームが「C:\p\_mnt\」にマウントされていて、-auto\_mount オプションに 指定したマウントポイントディレクトリー名が「D:\s\_mnt\」の場合,副ボリュームでのマウ ント先は「D:\s\_mnt\C\p\_mnt\」となります。

マウントポイントディレクトリー名を省略した場合は,使用されていないドライブにマウントしま す。

マウントした副ボリュームは,drmumount コマンドを使用してアンマウントしてください。 drmumount コマンドの引数には、バックアップ ID を指定してください。

-svol\_check

バックアップサーバーでの副ボリュームの状態をチェックしたい場合に指定します。このオプショ ンは,-s オプションと同時に指定する必要があります。副ボリュームの状態をチェックすること で、バックアップの失敗、またはリストアの失敗を防ぐことができます。チェック内容(項目、対 象, 条件)は次のとおりです。

表 **1-11** 副ボリュームの状態チェック

| チェック項目                                                           | チェック対象のボ<br>リューム                             | チェックの条件                                                                   |
|------------------------------------------------------------------|----------------------------------------------|---------------------------------------------------------------------------|
| 副ボリュームがバッ<br>│ クアップサーバーか│ 正ボリュームに対し<br>ーこと                       | バックアップ対象の<br>└ら隠ぺいされている│て定義されたすべて<br>の副ボリューム | 正ボリュームが複数世代の副ボリュームとペア定義されている<br>場合で、かつ正ボリュームがクラスターリソースである場合に<br> チェックされる。 |
| 副ボリュームがバッ  <br>  クアップサーバーに  <br><sup>」</sup> マウントされていな<br>  いこ ≯ | 今回.バックアップ<br>先となる副ボリュー<br>厶                  | 常にチェックされる。                                                                |

#### 注意事項

バックアップカタログの個々のバックアップ情報は,コピーグループをキーに管理されています。 バックアップの取り方によっては,副ボリュームにバックアップデータがあっても,リストアでき なくなる場合があります。

詳細については、マニュアル「Hitachi Command Suite Replication Manager Application Agent CLI ユーザーズガイド」の,バックアップおよびリストア時の注意事項についての記述を参照して ください。

# 戻り値

0:正常終了した場合

0 以外:エラーが発生した場合

#### エラーの発生条件

次の場合には,この拡張コマンドはエラーとなります。

- 不正なオプションが指定された場合
- オペレーション ID に対応する定義ファイルの情報取得に失敗した場合
- この拡張コマンドのオプションとして指定できない Application Agent のコマンドオプション が指定された場合
- バックアップ ID 記録ファイルへのバックアップ ID の記録に失敗した場合
- 内部で実行するコマンドにエラーが発生した場合
- ディクショナリーマップファイル格納ディレクトリー名の取得に失敗した場合

# 使用例

オペレーション定義ファイル「operation01」の設定に基づき,システムデータベース(master, model, msdb) を副ボリュームにバックアップする。 EX\_DRM\_SQL\_BACKUP operation01 -system

# **1.6.2 EX\_DRM\_SQL\_DEF\_CHECK**(オペレーション定義ファイルの内容 チェック,および一時ディレクトリーの自動生成をする)

# 書式

オペレーション ID を指定してデータベースサーバーのオペレーション定義ファイルの内容を チェックする場合

EX\_DRM\_SQL\_DEF\_CHECK  $\pi^2V - \pi^2V =$  ID -db

オペレーション ID を指定してバックアップサーバーのオペレーション定義ファイルの内容を チェックする場合 EX\_DRM\_SQL\_DEF\_CHECK オペレーション ID -bk

定義ファイル名を指定してデータベースサーバーのオペレーション定義ファイルの内容をチェック する場合

EX\_DRM\_SQL\_DEF\_CHECK -db -f 定義ファイル名

定義ファイル名を指定してバックアップサーバーのオペレーション定義ファイルの内容をチェック する場合

EX\_DRM\_SQL\_DEF\_CHECK -bk -f 定義ファイル名

### 説明

オペレーション定義ファイルの記述内容をチェックし,問題がなかった場合は拡張コマンドの使用 する一時ディレクトリーを自動生成します。

なお,次の場合は,定義ファイルチェックツールの再実行が必要となります。

- データベースサーバー上で対象とするディクショナリーマップファイル格納ディレクトリーの ディレクトリーパスを変更したとき
- バックアップサーバー上で「FTP\_HOME\_DIR」に設定したディレクトリーパスを変更したと き

オペレーション定義ファイルの記述内容のチェックでは,引数で指定されたファイルが存在するこ とをチェックしてから,オペレーション定義ファイルの指定項目について,次のことをチェックし ます。

- 項目名と値が指定されていること
- 指定された項目は1つだけであること
- 文字数が項目の最大字数を超えていないこと

このほか、オペレーション定義ファイルの各指定項目について、次の表に示す指定内容をチェック します。

# 表 **1-12** オペレーション定義ファイルのチェック内容(**EX\_DRM\_SQL\_DEF\_CHECK**)

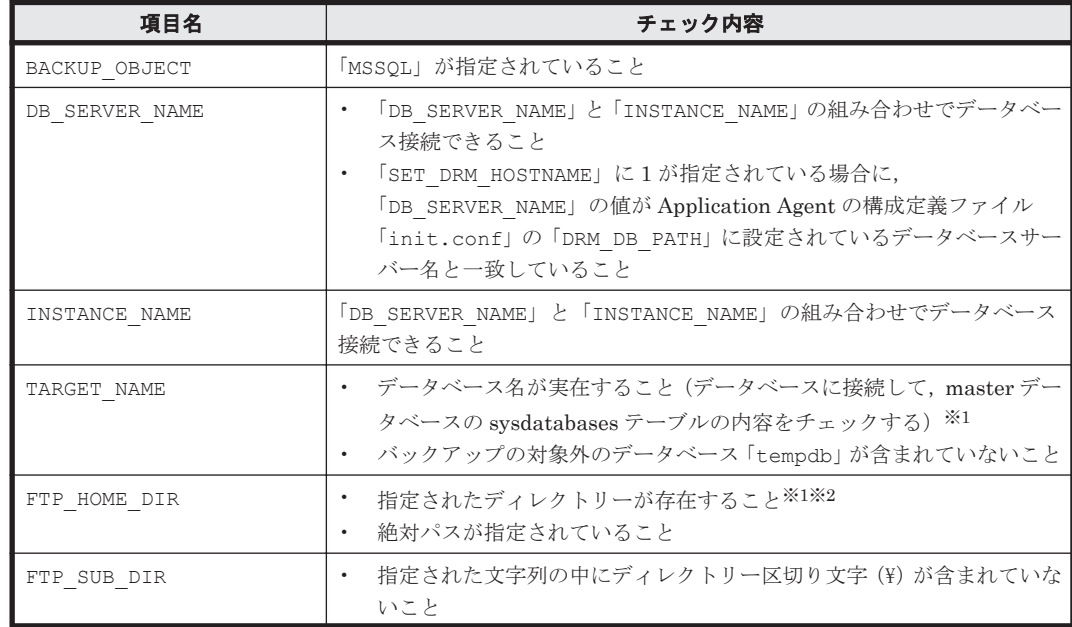

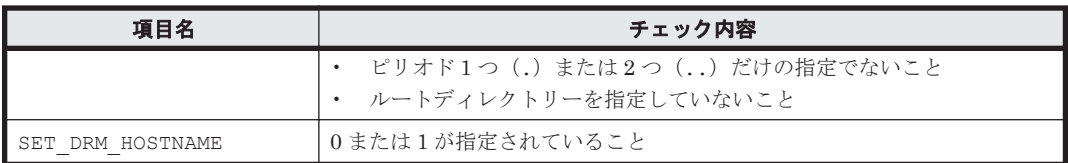

注※1

データベースおよびディレクトリーの名称は,大文字と小文字が区別されません。

注※2

-bk オプションを指定したときだけチェックされます。

チェックツールで自動生成されるディレクトリーは,次のとおりです。

表 **1-13 EX\_DRM\_SQL\_DEF\_CHECK** で自動生成されるディレクトリー

| EX DRM SQL DEF CHECK の実行<br>場所 | 拡張コマンド用一時ディレクトリー                                                                                                    | VDI メタファイル格納<br>ディレクトリー                                                                                                    |
|--------------------------------|----------------------------------------------------------------------------------------------------|----------------------------------------------------------------------------------------------------|
| データベースサーバー                     | <ディクショナリーマップファイル格納<br>ディレクトリーと同じ階層の script_work<br>ディレクトリー>\<オペレーション ID><br>¥DB<br>(例)<br>ディクショナリーマップファイル格<br>納ディレクトリーが 「H:\PTM」、オペ<br>レーション ID が「Operation A」の<br>場合、拡張コマンド用一時ディレクト<br>リーは、「H:\script_work<br>\{{Dperation_A\{pp}} となります。 | drmsqlinit コマン<br>ドで登録した VDI メ<br>タファイル格納ディ<br>レクトリー、または<br>バックアップ対象の<br>SQL Server $\vec{\tau} - \beta$<br>ベースデータファイ<br>ルの file id が最小の<br>ディレクトリー<br>(drmsqlinit で指定<br>しない場合) |
| バックアップサーバー                     | <ftp dir="" home="" で指定したディレクト<br="">リー&gt;¥<ftp dir="" sub="" で指定したディレ<br="">クトリー&gt;\&lt;オペレーションID&gt;\BK</ftp></ftp>                                                                                                    | <ftp dir<br="" home="">で指定したディレク<br/>トリー&gt;<br/>¥<ftp_sub_dir で<br="">指定したディレクト<br/>リー&gt;¥&lt;オペレーショ<br/><math>\triangleright</math> ID&gt;¥AP</ftp_sub_dir></ftp>             |

# 前提条件

次の前提条件があります。

- Windows にログイン中のユーザーアカウントでデータベースサーバーに接続できること
- データベースサーバーで SQL Server のサービスが起動していること
- データベースサーバーで実行する場合,チェックするファイルに記述されている SQL Server イ ンスタンスが同一ホスト上にあること
- データベースサーバーで実行する場合,同じ SQL Server インスタンス内のデータベースに対し てクエリーを発行できること
- あらかじめ drmsqlinit コマンドが実行され,「INSTANCE\_NAME」に指定されたインスタンス の初期設定がされていること

# 引数

オペレーション ID

処理の対象となるリソースを表す固有の文字列を指定します。指定したオペレーション ID に対応 したオペレーション定義ファイルの情報が,拡張コマンドの実行に使用されます。

 $-dh$ 

データベースサーバーのオペレーション定義ファイルの内容をチェックする場合に指定します。 -bk

バックアップサーバーのオペレーション定義ファイルの内容をチェックする場合に指定します。 -f 定義ファイル名

チェックするオペレーション定義ファイルのファイル名を絶対パスで指定します。

### 戻り値

0:正常終了した場合

0 以外:エラーが発生した場合

# エラーの発生条件

次の場合には,この拡張コマンドはエラーとなります。

- 不正なオプションが指定された場合
- 引数で指定されたファイルが存在しない,またはファイルにアクセスできない場合
- データベースサーバーへのアクセスに失敗した場合(-db オプション指定時)
- ファイルの内容チェックの結果,異常を発見した場合
- 一時ディレクトリーの作成に失敗した場合
- ディクショナリーマップファイル格納ディレクトリー名の取得に失敗した場合

#### 使用例

• 定義ファイル「C:\Program Files\drm\SCRIPT\conf\ OP0001.dat」をデータベースサー バー上でチェックする。

オペレーション ID を指定する場合

EX\_DRM\_SQL\_DEF\_CHECK OP0001 -db

オペレーション定義ファイルのファイル名を指定する場合

- EX\_DRM\_SOL\_DEF\_CHECK -db -f "C:\Program Files\drm\script\conf  $\overline{Y}$  OP0001.dat"
- 定義ファイル「C:\Program Files\drm\SCRIPT\conf\ OP0001.dat」をバックアップサー バー上でチェックする。

オペレーション ID を指定する場合

EX\_DRM\_SQL\_DEF\_CHECK OP0001 -bk

オペレーション定義ファイルのファイル名を指定する場合

EX\_DRM\_SQL\_DEF\_CHECK -bk -f "C:\Program Files\drm\script\conf  $\overline{Y}$  OP0001.dat"

# **1.6.3 EX\_DRM\_SQL\_RESTORE**(バックアップした **SQL Server** データ ベースを正ボリュームにリストアする)

# 書式

正ボリュームと副ボリュームを再同期することでリストアする場合 EX DRM SOL RESTORE オペレーション ID -resync [ -force ] [ -undo ] [ -nochk host ] .<br>[ -target データベース名 | -f 一括定義ファイル名 ] [ -pf コピーパラメーター定義ファイル]

拡張コマンド **57**

```
正ボリュームのデータに VDI メタファイルだけを適用する場合
EX_DRM_SQL_RESTORE オペレーション ID -no_resync [ -undo ]
                    [ -nochk host ] [ -target データベース名 | -f 一括定義ファイル名 ]
```
#### 説明

drmsqlrestore コマンドを実行し、指定したデータベースのバックアップデータを副ボリューム から正ボリュームにリストアします。

#### 前提条件

次の前提条件があります。

- 指定したオペレーション ID に対応するオペレーション定義ファイルが用意されていること
- この拡張コマンドの実行前に, EX\_DRM\_BACKUPID\_SET または EX\_DRM\_DB\_IMPORT が実行さ れ,バックアップ ID がバックアップ ID 記録ファイルに格納されていること

#### 引数

オペレーション ID

処理の対象となるリソースを表す固有の文字列を指定します。指定したオペレーション ID に対応 したオペレーション定義ファイルの情報が,拡張コマンドの実行に使用されます。

#### -resync

正ボリュームと副ボリュームを再同期することでリストアする場合に指定します。正ボリュームの 内容は,副ボリュームのバックアップデータと同じになります。

このオプションを指定してコマンドを実行する際,Windows パフォーマンスレジストリーを参照す るプログラムのサービスを停止してください。

#### -no\_resync

副ボリュームから正ボリュームへバックアップデータの回復処理をしないで,正ボリューム上の データに対して,VDI メタファイルだけ適用したい場合に指定します。ドライブが壊れてテープか ら直接正ボリュームにリストアする場合など,drmsqlrestore コマンドでリストアできないとき に使用します。

#### -force

正ボリュームと副ボリュームを強制的に再同期することで,リストアする場合に指定します。この オプションを指定すると,データベースサーバーでバックアップを実行したときに取得した正ボ リュームのコピーグループ名がデータベースサーバーの情報と一致していれば、LDEV 番号または SERIAL 番号がバックアップ時の番号と一致していない場合にも強制的に再同期します。このオプ ションは,ボリュームを入れ替えて LDEV 番号が変わった場合など,-resync オプションを指定 しても再同期でリストアできないときにだけ指定してください。通常のリストアでこのオプション を指定した場合,データが破壊されるおそれがあります。

-undo

このオプションは,データベースをスタンバイモードとしてリストアする場合に指定します。この オプションを指定すると,リストアしたあとに,データベースは読み取り専用で使用できるように なります。drmsqlinit コマンドで登録した UNDO ファイル格納ディレクトリーにデータベース ごとに一時ファイルを作成します。

このオプションを省略した場合は,通常のリストアを実施します。この場合,リストアしたあと, ローディング状態になり,データベースは使用できなくなります。

-nochk\_host

ホスト名に変更があった場合や,SQL Server のログ配布機能を使用する場合など,drmsqlbackup コマンド実行時のホストとは異なるホストにリストアする際に指定します。

システムデータベース (master, model, msdb, distribution) をリストアする場合は, このオプ ションを使用できません。

注意事項

-nochk\_host オプションを指定した場合, リストアする際バックアップカタログでのホスト 名の整合性がチェックされないため、誤ったホスト上でリストアしないように注意してくださ い。

-target データベース名

特定のデータベースを含むインスタンス単位をリストアする場合に指定します。指定するデータ ベースは,バックアップ ID で指定したバックアップカタログの中に存在する必要があります。 バックアップカタログの中に存在しないデータベースを指定した場合,そのデータベースに対する リストアは行われません。複数のデータベースを一度にリストアするときは,ファイル名または ディレクトリー名をコンマで区切って指定します。

このオプションおよび-f オプションの両方を省略した場合は、バックアップ ID で指定したインス タンス全体をリストアします。

-f 一括定義ファイル名

このオプションは,-target オプションと同様,特定のデータベースを含むインスタンス単位をリ ストアする場合に指定します。-target オプションと異なり,リストアするデータベースの一覧を 記述した定義ファイルをあらかじめ作成しておき、そのファイルの名称を指定することで、リスト アするデータベースを一度に指定できます。一括定義ファイル名は絶対パスで指定します。

このオプションおよび-target オプションの両方を省略した場合は、バックアップ ID で指定した インスタンスに含まれるすべてのオブジェクトをリストアします。

-pf コピーパラメーター定義ファイル

コピーパラメーター定義ファイルに定義したリトライ回数とリトライ間隔を使用する場合に指定し ます。指定する場合は,パスではなくファイル名だけを指定してください。

このオプションを省略した場合は、RAID Manager 用連携定義ファイル (DEFAULT.dat)の値が 使用されます。コピーパラメーター定義ファイルに記述がされていないパラメーターについても, DEFAULT.dat の値が使用されます。

コピーパラメーター定義ファイルは、次の場所に作成します。ファイル名は、64 バイト以内の半角 英数字で指定してください。

<Application Agent のインストール先>\DRM\conf\raid

#### 注意事項

- バックアップカタログの個々のバックアップ情報は,コピーグループをキーに管理されていま す。バックアップの取り方によっては,副ボリュームにバックアップデータがあっても,リスト アできなくなる場合があります。詳細については,マニュアル「Hitachi Command Suite Replication Manager Application Agent CLI ユーザーズガイド」の,バックアップおよびリス トア時の注意事項についての記述を参照してください。
- Application Agent の構成定義ファイル (init.conf) で CLU\_MSCS\_RESTORE に ONLINE が 設定されている場合、-resync オプションを指定してユーザーデータベースをクラスターリ ソースがオンライン状態でリストアできます。この場合,リストア対象となるインスタンスを管 理するクラスターリソースはオフラインになりません。ただし,リストア対象がシステムデータ

ベース (master, model, msdb, distribution), またはシステムデータベースを含むデータベー スの場合はオフラインになります。

# エラーの発生条件

次の場合には,この拡張コマンドはエラーとなります。

- 不正なオプションが指定された場合
- オペレーション ID に対応する定義ファイルの情報取得に失敗した場合
- この拡張コマンドのオプションとして指定できない Application Agent のコマンドオプション が指定された場合
- バックアップ ID 記録ファイルからの情報取得に失敗した場合
- 内部で実行するコマンドにエラーが発生した場合
- ディクショナリーマップファイル格納ディレクトリー名の取得に失敗した場合

#### 戻り値

0:正常終了した場合

0 以外:エラーが発生した場合

#### 使用例

オペレーション定義ファイル「operation01」の設定に基づき,正ボリュームと副ボリュームを再 同期することでリストアする。 EX\_DRM\_SQL\_RESTORE operation01 -resync

# **1.6.4 EX\_DRM\_SQL\_TLOG\_BACKUP**(**SQL Server** のトランザクションロ グをバックアップする)

# 書式

EX\_DRM\_SQL\_TLOG\_BACKUP オペレーション ID [ -no\_cat ] [ -no\_truncate ] [ -target データベース名 | -f 一括定義ファイル名 ]

#### 説明

drmsqllogbackup コマンドを実行し,引数で指定したオペレーション ID に対応する SQL Server のトランザクションログをバックアップします。

#### 前提条件

次の前提条件があります。

- 指定したオペレーション ID に対応するオペレーション定義ファイルが用意されていること
- SQL Server が提供しているトランザクションログをバックアップする機能(BACKUP LOG や ログ配布機能など)を使用していないこと
- 事前に EX DRM SQL BACKUP コマンドを実行して、データベースのバックアップを取得してい ること

# 引数

オペレーション ID

処理の対象となるリソースを表す固有の文字列を指定します。指定したオペレーション ID に対応 したオペレーション定義ファイルの情報が,拡張コマンドの実行に使用されます。

-no\_cat

次に該当し,トランザクションログバックアップの起点となるバックアップカタログがない場合に 指定します。

- コピーグループを再同期するコマンドによって,バックアップカタログが削除されたバックアッ プ
- ローカルへのバックアップをしないで,リモートバックアップだけを実行したバックアップ

このオプションを指定して取得したトランザクションログバックアップを,-v オプションで表示し た場合, ORIGINAL-ID および BACKUP-ID に「-(ハイフン)」が表示されます。

-no\_truncate

トランザクションログを切り捨てないでバックアップする場合に指定します。障害が発生し,デー タベースのデータファイルが損傷を受けている状態でも,トランザクションログは損傷を受けてい ない場合,このオプションを指定するとトランザクションログのバックアップを取得できます。

-target データベース名

特定のデータベースに関する情報を表示する場合に指定します。複数のデータベースを表示する場 合は,1 つのデータベース名ごとにコンマで区切って指定します。空白文字を含んだデータベース 名を指定する場合,「"」で囲んで指定します。

このオプションを指定した場合、オペレーション定義ファイルの TARGET\_NAME パラメーターの指 定は無視されます。

-f 一括定義ファイル名

特定のデータベースに関する情報を表示する場合に指定します。-target オプションと異なり,表 示するデータベースの一覧を記述した定義ファイルをあらかじめ作成しておき,そのファイルの名 称を指定することで,情報を表示するデータベースを一度に指定できます。一括定義ファイル名は 絶対パスで指定します。空白文字を含んだ一括定義ファイル名を指定する場合,「"」で囲んで指定 します。

このオプションを指定した場合、オペレーション定義ファイルの TARGET\_NAME パラメーターの指 定は無視されます。

# 戻り値

0:正常終了した場合

0 以外:エラーが発生した場合

#### エラーの発生条件

次の場合には,この拡張コマンドはエラーとなります。

- 不正なオプションが指定された場合
- オペレーション ID に対応する定義ファイルの情報取得に失敗した場合
- 内部で実行するコマンドにエラーが発生した場合
- ディクショナリーマップファイル格納ディレクトリー名の取得に失敗した場合

#### 使用例

オペレーション定義ファイル「operation01」の設定に基づき,トランザクションログをバック アップする。 EX\_DRM\_SQL\_TLOG\_BACKUP operation01

**1.6.5 EX\_DRM\_SQLFILE\_EXTRACT**(**SQL Server** の **VDI** メタファイルを 展開する)

# 書式

EX\_DRM\_SQLFILE\_EXTRACT オペレーション ID

#### 説明

EX\_DRM\_SQLFILE\_PACK コマンドで退避した VDI メタファイルを,拡張コマンド用一時ディレク トリーから次のディレクトリーに展開します。

データベースサーバーの場合

drmsqlinit コマンドで登録した VDI メタファイル格納ディレクトリー

バックアップサーバーの場合

FTP\_HOME\_DIR で指定したディレクトリー\FTP\_SUB\_DIR で指定したディレクトリー\オ  $\curvearrowleft$ ション ID¥AP

バックアップサーバー上でこの拡張コマンドが実行された場合は,まずコピー先ディレクトリー内 にあるすべての VDI メタファイルが削除されます。その後,コピー元ディレクトリーから VDI メ タファイルがコピー先ディレクトリーにコピーされます。これによって,テープバックアップ実行 時に古い VDI メタファイルがテープバックアップされるのを防ぎます。

データベースサーバーでは,データベースを副ボリュームにバックアップしたときに生成された VDI メタファイルがすべて保護されます。このため,データベースサーバー上でこの拡張コマンド が実行された場合は,VDI メタファイルは削除されません。

# 前提条件

次の前提条件があります。

- 指定したオペレーション ID に対応するオペレーション定義ファイルが用意されていること
- この拡張コマンドを実行する前に,EX\_DRM\_BACKUPID\_SET または EX\_DRM\_DB\_IMPORT が実 行され,この拡張コマンドの情報の取得元となるバックアップ ID 記録ファイルが生成されてい ること

#### 引数

オペレーション ID

処理の対象となるリソースを表す固有の文字列を指定します。指定したオペレーション ID に対応 したオペレーション定義ファイルの情報が,拡張コマンドの実行に使用されます。

# 戻り値

0:正常終了した場合

0 以外:エラーが発生した場合

#### エラーの発生条件

次の場合には,この拡張コマンドはエラーとなります。

- 不正なオプションが指定された場合
- オペレーション ID に対応する定義ファイルの情報取得に失敗した場合
- 対象ファイルのコピー先ディレクトリーが存在しなかった場合
- バックアップ ID 記録ファイルからの情報取得に失敗した場合
- 内部で実行するコマンドにエラーが発生した場合
- ディクショナリーマップファイル格納ディレクトリー名の取得に失敗した場合

#### 使用例

オペレーション定義ファイル「operation01」の設定に基づき,VDI メタファイルを展開する。 EX\_DRM\_SQLFILE\_EXTRACT operation01

# **1.6.6 EX\_DRM\_SQLFILE\_PACK**(**SQL Server** の **VDI** メタファイルを退避 する)

#### 書式

EX\_DRM\_SQLFILE\_PACK オペレーション ID

### 説明

VDI メタファイルを、次のディレクトリーから拡張コマンド用一時ディレクトリーに退避します。 drmsqlinit コマンドでデータベース構成ファイルとは別のディレクトリーに VDI メタファイル を配置した場合にだけ実行します。

データベースサーバーの場合

drmsqlinit コマンドで登録した VDI メタファイル格納ディレクトリー

バックアップサーバーの場合

<FTP HOME DIR で指定したディレクトリー>\<FTP\_SUB\_DIR で指定したディレクトリー> ¥<オペレーション ID>¥AP

データベースサーバー上でこの拡張コマンドが実行された場合は、まず退避先ディレクトリー内に ある VDI メタファイルがすべて削除されます。その後,退避元ディレクトリーから,VDI メタファ イルが退避先ディレクトリーに退避されます。

バックアップサーバー上でこの拡張コマンドが実行された場合は,拡張コマンド用一時ディレクト リー内の VDI メタファイルは削除されません。

#### 前提条件

次の前提条件があります。

- 指定したオペレーション ID に対応するオペレーション定義ファイルが用意されていること
- 拡張コマンド用一時ディレクトリーが作成されていること

# 引数

オペレーション ID

処理の対象となるリソースを表す固有の文字列を指定します。指定したオペレーション ID に対応 したオペレーション定義ファイルの情報が,拡張コマンドの実行に使用されます。

#### 戻り値

0:正常終了した場合

0 以外:エラーが発生した場合

#### エラーの発生条件

次の場合には,この拡張コマンドはエラーとなります。

- 不正なオプションが指定された場合
- オペレーション ID に対応する定義ファイルの情報取得に失敗した場合
- 対象ファイルのコピー先ディレクトリーが存在しなかった場合
- 内部で実行するコマンドにエラーが発生した場合
- ディクショナリーマップファイル格納ディレクトリー名の取得に失敗した場合

#### 使用例

オペレーション定義ファイル「operation01」の設定に基づき,VDI メタファイルを退避する。 EX\_DRM\_SQLFILE\_PACK operation01

# **1.7** 拡張コマンド(バックアップ対象が **Exchange** データ ベースの場合)

ここでは、バックアップ対象が Exchange データベースの場合の拡張コマンドについて説明します。

# **1.7.1 EX\_DRM\_EXG\_BACKUP**(**Exchange** データベースをバックアップす る)

# 書式

```
EX DRM EXG BACKUP オペレーション ID -mode vss
               [ -transact_log_del | -noverify | -noverify_log_del ]
              -<br>[ -hostname 仮想サーバー名 ]
              -event_check ] [ -comment バックアップコメント ]
 [ -rc [ 世代識別名 ]]
 [ -pf コピーパラメーター定義ファイル ]
              [ -vf VSS 定義ファイル名 ]
             [ -script ユーザースクリプトファイル名 ]
              [ -s バックアップサーバー名
                [ -auto_import
                [ -auto mount [ マウントポイントディレクトリー名 11
 ]
              [ -svol_check ]
 ]
```
説明

drmexgbackup コマンドを実行し、オペレーション ID で指定されたインフォメーションストアの Exchange データベースを正ボリュームから副ボリュームにバックアップします。このとき,バッ クアップ ID を生成します。

Exchange Server でバックアップする単位を、次に示します。 データベース全体またはインフォメーションストア単位

バックアップの対象となるのは,次の表に示すファイルです。

# 表 **1-14 Exchange Server** のバックアップの対象となるファイル

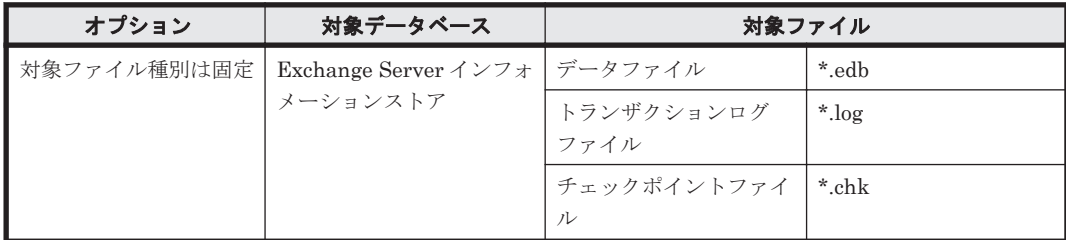

# 前提条件

次の前提条件があります。

- 指定したオペレーション ID に対応するオペレーション定義ファイルが用意されていること
- バックアップサーバーで Protection Manager サービスが稼働していること

#### 引数

オペレーション ID

処理の対象となるリソースを表す固有の文字列を指定します。指定したオペレーション ID に対応 したオペレーション定義ファイルの情報が,拡張コマンドの実行に使用されます。

-mode vss

このオプションは必ず指定してください。

-transact log del

コミット済みのトランザクションログファイルを削除する場合に指定します。トランザクションロ グファイルを削除することで,ドライブの空き容量を増やすことができます。

このオプションを指定してコマンドを実行すると,トランザクションログファイルが削除されるの で,以前に取得したバックアップを基に,-recovery オプションを指定してリストアできなくなり ます。このオプションは,最新のバックアップデータ以外のデータをリストアするときにrecovery オプションを指定しない場合に指定してください。

-noverify

データベースの整合性を検証しない場合に指定します。

-noverify log del

データベースの整合性を検証しないでバックアップしたあと,トランザクションログファイルを削 除する場合に指定します。

-hostname 仮想サーバー名

バックアップする Exchange 仮想サーバー名を指定します。Exchange 仮想サーバー名は、オペ レーション定義ファイルでも設定できます。オペレーション定義ファイルとオプションの両方で Exchange 仮想サーバー名を指定した場合,-hostname オプションの指定が優先されます。このオ プションはクラスター環境の場合にだけ指定してください。このオプションの指定は,オペレー ション定義ファイルの「SET DRM\_HOSTNAME」に 1 が設定されているときにだけ有効となります。 0 が設定されているときは,このオプションの指定は無効となります。

```
-event check
```
データベースの破損を示すイベントが記録されていないかをチェックしたい場合に指定します。検 索の対象となるのは,Exchange データベースの直前のバックアップの時間以後に記録された Windows イベントログです。ただし、前回のバックアップの結果がなければ、記録されているすべ ての Windows イベントログが検索の対象となります。

Windows イベントログの検索は,ペアの再同期をする前に実行されます。データベースの破損を示 すイベントが検出されたときは,コマンドがエラーメッセージを出力し,エラー終了します。

データベースが破損していると Application Agent が判断するのは、次のイベントです。

- イベントカテゴリー: アプリケーション
- 種類: エラー
- ソース: ESE
- イベント ID: 限定なし
- 含まれる文字列: "-1018","-1019",または"-1022"

-comment バックアップコメント

バックアップカタログにバックアップコメントを登録する場合に指定します。

バックアップコメントには,64 バイトまでの任意の文字列(英数字,記号,半角スペースおよびマ ルチバイト文字)が指定できます。バックアップコメントは大文字と小文字を区別します。記号, 半角スペースを指定する場合は、バックアップコメントを引用符(")で囲みます。記号を引用符 (")で囲まない場合は,特殊記号と認識しバックアップコメントの文字列として正しく解釈できま せん。

バックアップコメントに使用できない記号は次のとおりです。

 $\lceil \frac{1}{2}, \lceil \frac{1}{2}, \lceil \frac{1}{2},$ 

先頭文字には「-」は指定できません。-comment に「""」(引用符だけ)が指定された場合は、バッ クアップカタログにバックアップコメントは登録しません。

-rc 世代識別名

バックアップするコピーグループの世代識別名を指定します。drmexgdisplay コマンドに-cf オ プションを付けて実行し,表示された「GEN-NAME」の値を指定してください。単体ボリュームの 場合は,「-」が表示されます。この場合,-rc オプションは指定できません。

リモート側の副ボリュームへバックアップする場合,このオプションを必ず指定してください。こ のオプションを省略すると,ローカル側の副ボリュームにバックアップされます。

世代識別名を省略した場合は,リモート側の世代番号の中で,最小の値を持つ副ボリュームがバッ クアップ先となります。この場合、世代番号は remote n (n は最小の世代番号)となります。

-pf コピーパラメーター定義ファイル

コピーパラメーター定義ファイルに定義したリトライ回数とリトライ間隔を使用する場合に指定し ます。指定する場合は,パスではなくファイル名だけを指定してください。

このオプションを省略した場合は、RAID Manager 用連携定義ファイル (DEFAULT.dat)の値が 使用されます。コピーパラメーター定義ファイルに記述がされていないパラメーターについても, DEFAULT.dat の値が使用されます。

コピーパラメーター定義ファイルは、次の場所に任意の名前で作成します。ファイル名は、64 バイ ト以内の半角英数字で指定してください。

<Application Agent のインストール先>\DRM\conf\raid

-vf VSS 定義ファイル名

使用する設定をバックアップごとに切り替える場合に指定します。

VSS 定義ファイル名には,ファイル名だけを指定します。フォルダー名は指定しないでください。 このオプションで指定する VSS 定義ファイルは、下記のフォルダーに格納しておく必要がありま す。

<Application Agent のインストール先>\DRM\conf\vss

このオプションを省略した場合,下記のファイルが VSS 定義ファイルとして使用されます。 <Application Agent のインストール先>\DRM\conf\vsscom.conf

VSS 定義ファイルの詳細については,マニュアル「Hitachi Command Suite Replication Manager Application Agent CLI ユーザーズガイド」を参照してください。

-script ユーザースクリプトファイル名

ユーザースクリプトを実行する場合に指定します。ユーザースクリプトファイル名は絶対パスで指 定します。ユーザースクリプトファイル名を指定するときの条件は次のとおりです。

- 最大バイト数:255
- 使用できる文字:Windows でファイル名として使用できる文字。空白を含む場合は「""」で囲 んで指定します。

ユーザースクリプトファイルの記述内容については,マニュアル「Hitachi Command Suite Replication Manager Application Agent CLI ユーザーズガイド」の,ユーザースクリプトを作成す る方法についての記述を参照してください。

ユーザースクリプトファイルに「LOCATION=REMOTE」を指定した場合は,-s オプションをあわせ て指定する必要があります。

-s バックアップサーバー名

リモートのバックアップサーバーに接続してバックアップを実行する場合に指定します。バック アップサーバーのホスト名または IP アドレスを,255 バイト以内の文字列で指定してください。IP アドレスは IPv4 または IPv6 形式で指定できます。

-s オプションでバックアップサーバーを指定した場合, VSS 定義ファイル (vsscom.conf), お よび-vf オプションで指定した VSS 定義ファイルのバックアップサーバー名は無効となり, -s オ プションで指定したバックアップサーバー名が使用されます。

-auto\_import

ボリュームのバックアップが完了したあと,バックアップカタログをバックアップサーバーに自動 転送する場合に指定します。このオプションは,-s オプションと同時に指定する必要があります。

-auto\_mount マウントポイントディレクトリー名

ボリュームのバックアップが完了したあと,バックアップサーバーで副ボリュームを自動マウント する場合に指定します。このオプションは、-s オプションおよび-auto\_import オプションと同 時に指定する必要があります。このオプションを指定すると,バックアップ対象となる副ボリュー ムをすべてマウントします。

マウントポイントディレクトリー名は,ドライブ文字またはドライブ文字から始まる絶対パスで指 定します。ディレクトリー名は,Windows のディレクトリー名に指定できる文字で,パスの末尾の 「\」を含めて64 バイト以内で指定してください。ただし、半角スペース,マルチバイト文字,およ び半角カタカナは使用できません。

ドライブ文字から始まる絶対パスを指定する場合,空のディレクトリーを指定してください。

パスの末尾に「\i」がない場合でも,「\i が指定されているものと見なされます。例えば,「D:」と 「D:\」は同じドライブと見なされます。また,「D:\MOUNTDIR」と「D:\MOUNTDIR\」は同じディ レクトリーと見なされます。

マウント先は次のようになります。

マウントポイントディレクトリー名としてドライブ文字だけを指定した場合 マウントポイントディレクトリー名に指定したドライブ,および指定したドライブからアル ファベット順に検索した未使用のドライブ

マウントポイントディレクトリー名として絶対パスを指定した場合

<マウントポイントディレクトリー名に指定した絶対パス>\<正ボリュームのドライブ文字> ¥<正ボリュームでのマウントポイント>

例えば、正ボリュームが「C:\p\_mnt\」にマウントされていて、-auto\_mount オプションに 指定したマウントポイントディレクトリー名が「D:\s\_mnt\」の場合,副ボリュームでのマウ ント先は「D:\s mnt\C\p mnt\」となります。

マウントポイントディレクトリー名を省略した場合は,使用されていないドライブにマウントしま す。

マウントした副ボリュームは,drmumount コマンドを使用してアンマウントしてください。 drmumount コマンドの引数には、バックアップIDを指定してください。

-svol\_check

バックアップサーバーでの副ボリュームの状態をチェックしたい場合に指定します。このオプショ ンは,-s オプションと同時に指定する必要があります。副ボリュームの状態をチェックすること で、バックアップの失敗、またはリストアの失敗を防ぐことができます。チェック内容(項目、対 象,条件)は次のとおりです。

| チェック項目                                    | チェック対象のボ<br>リューム                                        | チェックの条件                                            |
|-------------------------------------------|---------------------------------------------------------|----------------------------------------------------|
| 副ボリュームがバッ バックアップ対象の<br>こと                 | クアップサーバーか   正ボリュームに対し<br>ら隠ぺいされている│て定義されたすべて<br>の副ボリューム | 正ボリュームが複数世代の副ボリュームとペア定義されている<br>場合に該当する場合にチェックされる。 |
| クアップサーバーに 先となる副ボリュー<br>マウントされていな丨<br>しいこと | 副ボリュームがバッ 今回,バックアップ<br>$\Delta$                         | 常にチェックされる。                                         |

表 **1-15** 副ボリュームの状態チェック

#### 注意事項

バックアップカタログの個々のバックアップ情報は,コピーグループをキーに管理されています。 バックアップの取り方によっては,副ボリュームにバックアップデータがあっても,リストアでき なくなる場合があります。詳細については、マニュアル「Hitachi Command Suite Replication Manager Application Agent CLI ユーザーズガイド」の、バックアップおよびリストア時の注意事 項についての記述を参照してください。

# 戻り値

0:正常終了した場合

0 以外:エラーが発生した場合

### エラーの発生条件

次の場合には,この拡張コマンドはエラーとなります。

- 不正なオプションが指定された場合
- オペレーション ID に対応する定義ファイルの情報取得に失敗した場合
- この拡張コマンドのオプションとして指定できない Application Agent のコマンドオプション が指定された場合
- バックアップ ID 記録ファイルへのバックアップ ID の記録に失敗した場合
- 内部で実行するコマンドにエラーが発生した場合
- ディクショナリーマップファイル格納ディレクトリー名の取得に失敗した場合

## 使用例

• オペレーション定義ファイル「operation01」の設定に基づき,トランザクションログファイル を削除して,データベースを副ボリュームにバックアップする。 EX DRM EXG BACKUP operation01 -mode vss -transact\_log\_del

# **1.7.2 EX DRM EXG DEF CHECK (オペレーション定義ファイルの内容** チェック, および一時ディレクトリーの自動生成をする)

### 書式

オペレーション ID を指定してデータベースサーバーのオペレーション定義ファイルの内容を チェックする場合 EX\_DRM\_EXG\_DEF\_CHECK オペレーション ID -db

オペレーション ID を指定してバックアップサーバーのオペレーション定義ファイルの内容を チェックする場合

EX\_DRM\_EXG\_DEF\_CHECK  $\forall x \in \mathcal{X}$  and  $\forall x \in \mathcal{Y}$  id -bk

定義ファイル名を指定してデータベースサーバーのオペレーション定義ファイルの内容をチェック する場合

EX\_DRM\_EXG\_DEF\_CHECK -db -f 定義ファイル名

定義ファイル名を指定してバックアップサーバーのオペレーション定義ファイルの内容をチェック する場合

EX\_DRM\_EXG\_DEF\_CHECK -bk -f 定義ファイル名

#### 説明

オペレーション定義ファイルの記述内容をチェックし,問題がなかった場合は拡張コマンドの使用 する一時ディレクトリーを自動生成します。

なお,次の場合は,定義ファイルチェックツールの再実行が必要となります。

- データベースサーバー上で対象とするディクショナリーマップファイル格納ディレクトリーの ディレクトリーパスを変更したとき
- バックアップサーバー上で「FTP\_HOME\_DIR」に設定したディレクトリーパスを変更したと き

オペレーション定義ファイルの記述内容のチェックでは,引数で指定されたファイルが存在するこ とをチェックしてから、オペレーション定義ファイルの指定項目について、次のことをチェックし ます。

• 項目名と値が指定されていること

- 指定された項目は 1 つだけであること
- 文字数が項目の最大字数を超えていないこと

このほか,オペレーション定義ファイルの各指定項目について,次の表に示す指定内容をチェック します。

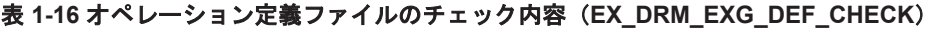

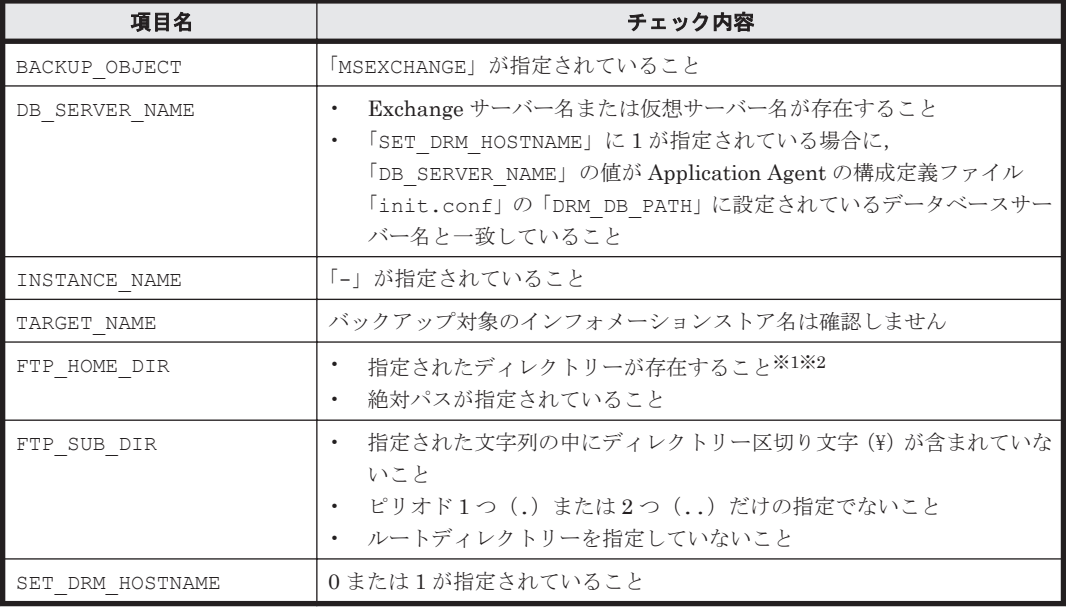

注※1

ディレクトリーの名称は,大文字と小文字が区別されません。

注※2

-bk オプションを指定したときだけチェックされます。

チェックツールで自動生成されるディレクトリーは,次のとおりです。

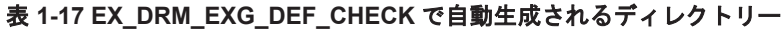

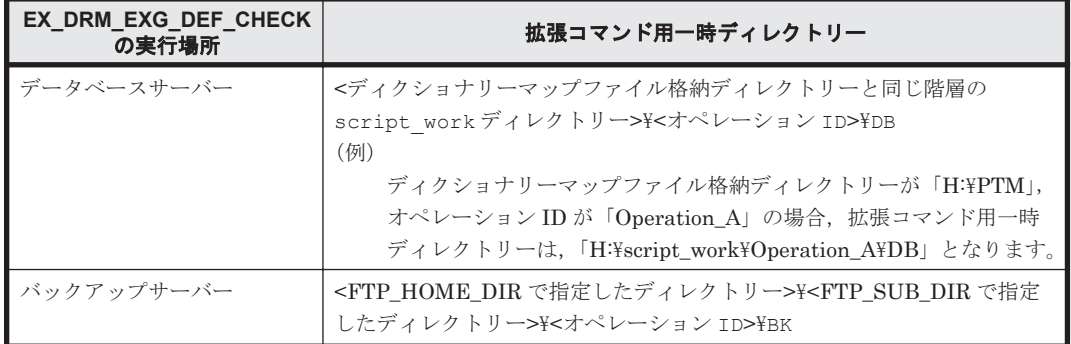

# 前提条件

次の前提条件があります。

- Windows にログイン中のユーザーアカウントで Application Agent のコマンドを実行できるこ と
- データベースサーバーで実行する場合,Exchange サーバーを管理している Windows ドメイン のドメインコントローラーにアクセスできること。また,データベースサーバーで DNS サービ スが起動していること

#### 引数

オペレーション ID

処理の対象となるリソースを表す固有の文字列を指定します。指定したオペレーション ID に対応 したオペレーション定義ファイルの情報が,拡張コマンドの実行に使用されます。

 $-dh$ 

データベースサーバーのオペレーション定義ファイルの内容をチェックする場合に指定します。

-bk

バックアップサーバーのオペレーション定義ファイルの内容をチェックする場合に指定します。

-f 定義ファイル名

チェックするオペレーション定義ファイルのファイル名を絶対パスで指定します。

# 戻り値

0:正常終了した場合

0 以外:エラーが発生した場合

#### エラーの発生条件

次の場合には,この拡張コマンドはエラーとなります。

- 不正なオプションが指定された場合
- 引数で指定されたファイルが存在しない,またはファイルにアクセスできない場合
- オペレーション定義ファイルの内容チェックの結果,異常を発見した場合
- 一時ディレクトリーの作成に失敗した場合
- ディクショナリーマップファイル格納ディレクトリー名の取得に失敗した場合

### 使用例

• 定義ファイル「C:\Program Files\drm\SCRIPT\conf\ OP0001.dat」をデータベースサー バー上でチェックする。 オペレーション ID を指定する場合 EX\_DRM\_EXG\_DEF\_CHECK OP0001 -db オペレーション定義ファイルのファイル名を指定する場合 EX\_DRM\_EXG\_DEF\_CHECK -db -f "C:\Program Files\drm\script\conf  $\overline{Y}$  OP0001.dat" • 定義ファイル「C:\Program Files\drm\SCRIPT\conf\ OP0001.dat」をバックアップサー バー上でチェックする。 オペレーション ID を指定する場合 EX\_DRM\_EXG\_DEF\_CHECK OP0001 -bk オペレーション定義ファイルのファイル名を指定する場合

EX\_DRM\_EXG\_DEF\_CHECK -bk -f "C:\Program Files\drm\script\conf  $\overline{Y}$  OP0001.dat"

# **1.7.3 EX\_DRM\_EXG\_RESTORE**(バックアップした **Exchange** データベー スを正ボリュームにリストアする)

# 書式

EX\_DRM\_EXG\_RESTORE オペレーション ID -resync [ -target インフォメーションストア名 ] [ -f 一括定義ファイル 名 1 [ -force ] [ -recovery ] [ -pf コピーパラメーター定義ファイル ] [ -vf VSS 定義ファイル名 ]

[ -ef Exchange 環境設定ファイル ]

#### 説明

drmexgrestore コマンドを実行し、指定したデータベースのバックアップデータを副ボリューム から正ボリュームにリストアします。

# 前提条件

次の前提条件があります。

- 指定したオペレーション ID に対応するオペレーション定義ファイルが用意されていること
- この拡張コマンドの実行前に,EX\_DRM\_BACKUPID\_SET または EX\_DRM\_DB\_IMPORT が実行さ れ,バックアップ ID がバックアップ ID 記録ファイルに格納されていること

#### 引数

オペレーション ID

処理の対象となるリソースを表す固有の文字列を指定します。指定したオペレーション ID に対応 したオペレーション定義ファイルの情報が,拡張コマンドの実行に使用されます。

-resync

正ボリュームと副ボリュームを再同期することで,リストアする場合に指定します。正ボリューム の内容は,副ボリュームのバックアップデータと同じになります。

-target インフォメーションストア名

特定のインフォメーションストアに関するデータベースをリストアする場合に指定します。

複数のインフォメーションストア名を指定する場合は,コンマで区切って指定します。インフォ メーションストア名に空白が含まれている場合は,名称全体を引用符で囲みます。

このオプションと-f オプションの両方を省略した場合は,コマンドを実行したサーバー上のすべて のインフォメーションストアがリストアされます。

-f 一括定義ファイル名

-target オプションと同様,特定のインフォメーションストアをリストアする場合に指定します。 リストアするインフォメーションストアの一覧を記述した定義ファイルをあらかじめ作成してお き,そのファイルの名称を指定することで,リストアするインフォメーションストアを一度に指定 できます。一括定義ファイル名は絶対パスで指定します。

-force

正ボリュームと副ボリュームを強制的に再同期することで,リストアを実行する場合に指定します。 このオプションを指定すると,データベースサーバーでバックアップを実行したときに取得した正 ボリュームのコピーグループ名がデータベースサーバーの情報と一致していれば、LDEV 番号また は SERIAL 番号がバックアップ時の番号と一致していない場合にも強制的に再同期します。この
オプションは、ボリュームを入れ替えてLDEV 番号が変わった場合など、-resync オプションを 指定しても再同期でリストアできないときにだけ指定してください。通常のリストアでこのオプ ションを指定した場合,データが破壊されるおそれがあります。

-recovery

ロールフォワードによるリカバリーを実行する場合に指定します。コマンドを実行すると、バック アップしたあとのトランザクションが復元され,データベースは最新の状態に戻ります。ただし, バックアップした時からコマンドを実行する時までのトランザクションログが,すべて正常に Exchange Server に格納されていることが前提になります。このオプションを省略した場合,デー タベースはバックアップした時の状態に戻ります。

-pf コピーパラメーター定義ファイル

コピーパラメーター定義ファイルに定義したリトライ回数とリトライ間隔を使用する場合に指定し ます。指定する場合は,パスではなくファイル名だけを指定してください。

このオプションを省略した場合は、RAID Manager 用連携定義ファイル (DEFAULT.dat) の値が 使用されます。コピーパラメーター定義ファイルに記述がされていないパラメーターについても, DEFAULT.dat の値が使用されます。

コピーパラメーター定義ファイルは、次の場所に作成します。ファイル名は、64 バイト以内の半角 英数字で指定してください。

<Application Agent のインストール先>\DRM\conf\raid

-vf VSS 定義ファイル名

バックアップ時に使用した VSS 定義ファイルを指定します。

VSS 定義ファイル名には,ファイル名だけを指定します。フォルダー名は指定しないでください。 このオプションで指定する VSS 定義ファイルは、下記のフォルダーに格納しておく必要がありま す。

<Application Agent のインストール先>\DRM\conf\vss

このオプションを省略した場合,下記のファイルが VSS 定義ファイルとして使用されます。 <Application Agent のインストール先>\DRM\conf\vsscom.conf

VSS 定義ファイルの詳細については,マニュアル「Hitachi Command Suite Replication Manager Application Agent CLI ユーザーズガイド」を参照してください。

-ef Exchange 環境設定ファイル

Exchange Server との連携に使用するパラメーターをコマンド実行ごとに切り替える場合に指定し ます。

Exchange 環境設定ファイル名にはファイル名だけを指定します。フォルダー名は指定しないでく ださい。

指定する Exchange 環境設定ファイルは、次のフォルダーに格納します。 <Application Agent のインストール先>\DRM\conf\exchange

このオプションを省略した場合,デフォルト値が使用されます。

Exchange 環境設定ファイルの詳細については,マニュアル「Hitachi Command Suite Replication Manager Application Agent CLI ユーザーズガイド」を参照してください。

#### 注意事項

• Application Agent の構成定義ファイル (init.conf) で CLU\_MSCS\_RESTORE に ONLINE が 設定されている場合,クラスターリソースがオンライン状態でリストアできます。

拡張コマンド **73**

#### 戻り値

0:正常終了した場合

0 以外:エラーが発生した場合

#### エラーの発生条件

次の場合には,この拡張コマンドはエラーとなります。

- 不正なオプションが指定された場合
- オペレーション ID に対応する定義ファイルの情報取得に失敗した場合
- この拡張コマンドのオプションとして指定できない Application Agent のコマンドオプション が指定された場合
- バックアップ ID 記録ファイルからの情報取得に失敗した場合
- 内部で実行するコマンドが異常終了した場合
- ディクショナリーマップファイル格納ディレクトリー名の取得に失敗した場合

#### 使用例

• オペレーション定義ファイル「operation01」の設定に基づき,正ボリュームと副ボリューム を再同期することでリストアする。

EX\_DRM\_EXG\_RESTORE operation01 -resync

## **1.7.4 EX\_DRM\_EXG\_VERIFY**(**Exchange** データベースの整合性を検証す る)

#### 書式

EX\_DRM\_EXG\_VERIFY オペレーション ID [ -mount pt マウントポイントディレクトリー名 ] [ -force ]

#### 説明

drmmount コマンド, drmexqverify コマンドおよび drmumount コマンドを実行し, 副ボリュー ムにバックアップされた Exchange データベースの整合性を検証します。

EX\_DRM\_TAPE\_BACKUP で Exchange データベースを副ボリュームからテープにバックアップする 場合に,テープバックアップの前処理として実行します。

Exchange データベースの整合性に異常が検出された場合は,副ボリュームへのバックアップを再 度実行する必要があります。

#### 前提条件

次の前提条件があります。

- この拡張コマンドで検証する対象となるバックアップカタログがバックアップサーバーにイン ポートされていること
- バックアップカタログのバックアップ ID が, EX DRM\_DB\_IMPORT または EX DRM BACKUPID SET によってバックアップ ID 記録ファイルに設定されていること

#### 引数

オペレーション ID

処理の対象となるリソースを表す固有の文字列を指定します。指定したオペレーション ID に対応 したオペレーション定義ファイルの情報が,拡張コマンドの実行に使用されます。

-mount\_pt マウントポイントディレクトリー名

副ボリュームをマウントするマウントポイントディレクトリーの名称を指定します。このオプショ ンと-force オプションを指定する場合は,-mount\_pt,-force の順に指定します。このオプショ ンを指定すると,検証対象となる副ボリュームをすべてマウントします。

マウントポイントディレクトリー名は,ドライブ文字またはドライブ文字から始まる絶対パスで指 定します。ディレクトリー名は,Windows のディレクトリー名に指定できる文字で,パスの末尾の 「\」を含めて64 バイト以内で指定してください。ただし、半角スペース,マルチバイト文字,およ び半角カタカナは使用できません。

ドライブ文字から始まる絶対パスを指定する場合,空のディレクトリーを指定してください。

パスの末尾に「\」がない場合でも,「\」が指定されているものと見なされます。例えば,「D:」と 「D:\」は同じドライブと見なされます。また,「D:\MOUNTDIR」と「D:\MOUNTDIR\」は同じディ レクトリーと見なされます。

マウント先は次のようになります。

マウントポイントディレクトリー名としてドライブ文字だけを指定した場合

マウントポイントディレクトリー名に指定したドライブ,および指定したドライブからアル ファベット順に検索した未使用のドライブ

マウントポイントディレクトリー名として絶対パスを指定した場合

<マウントポイントディレクトリー名に指定した絶対パス>\<正ボリュームのドライブ文字> \<正ボリュームでのマウントポイント>

例えば、正ボリュームが「M:\MNT」にマウントされていて、-mount\_pt オプションに指定し たマウントポイントディレクトリー名が「S:\SVOLMNT」の場合,副ボリュームでのマウント 先は「S:\SVOLMNT\M\MNT」となります。

マウントポイントディレクトリー名を省略した場合は,使用されていないドライブにマウントしま す。

 $-force$ 

このオプションは、強制的にマウントを実行する場合に指定します。このオプションと-mount\_pt オプションを指定する場合は、-mount\_pt, -force の順に指定します。

データベースサーバーでバックアップを実行したときに取得した正ボリュームのコピーグループ名 がデータベースサーバーの情報と一致していれば,LDEV 番号または SERIAL 番号がバックアップ 時の番号と一致していない場合にも強制的に再同期します。

このオプションは,副ボリュームが障害などの理由で交換され,LDEV 番号または SERIAL 番号が 変更された場合など,正ボリュームのコピーグループ名だけをキーとして強制的に副ボリュームに マウントする必要があるときに指定してください。通常のバックアップでこのオプションを指定し た場合,データが破壊されるおそれがあります。

このオプションを省略すると、データベースサーバーでバックアップを実行したときに取得した正 ボリュームのコピーグループ名,LDEV 番号および SERIAL 番号がバックアップサーバーの情報と 一致していない場合には,マウントされないで拡張コマンドにエラーが発生します。

#### 戻り値

0:正常終了した場合 0 以外:エラーが発生した場合

拡張コマンド **75**

#### エラーの発生条件

次の場合には,この拡張コマンドはエラーとなります。

- 不正なオプションが指定された場合
- オペレーション ID に対応する定義ファイルの情報取得に失敗した場合
- 内部で実行するコマンドにエラーが発生した場合

#### 使用例

オペレーション ID「operation01」で特定される Exchange データベースの整合性を検証する。 EX\_DRM\_EXG\_VERIFY operation01

2

# 基本コマンド

この章では、Application Agent で提供する基本コマンドについて説明します。

- $\Box$  2.1 [基本コマンド一覧](#page-77-0)
- □ 2.2 [基本コマンドの説明を読む前に](#page-78-0)
- □ 2.3 基本コマンド (バックアップ対象がファイルシステムの場合)
- $\Box$  2.4 [基本コマンド\(共通系コマンド\)](#page-96-0)
- □ 2.5 [基本コマンド\(テープ系コマンド\)](#page-109-0)
- □ 2.6 [基本コマンド\(ユーティリティーコマンド\)](#page-124-0)
- □ 2.7 基本コマンド (バックアップ対象が SQL Server データベースの場合)
- **□ 2.8 基本コマンド (バックアップ対象が Exchange データベースの場合)**

## <span id="page-77-0"></span>**2.1** 基本コマンド一覧

Application Agent で提供する基本コマンドを次の表に示します。

#### 表 2-1 基本コマンド一覧 (バックアップ対象がファイルシステムの場合)

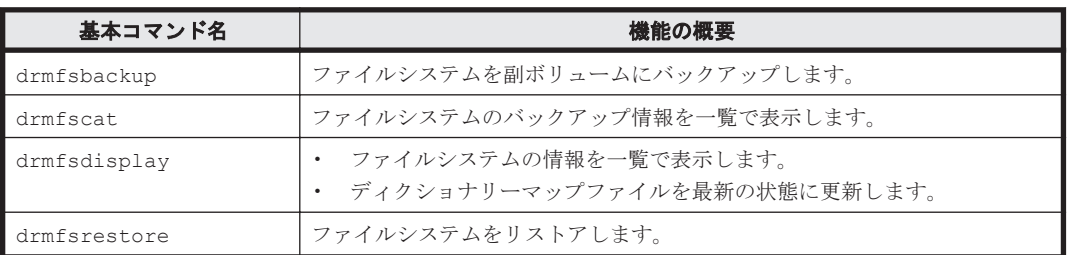

#### 表 **2-2** 基本コマンド一覧(共通系コマンド)

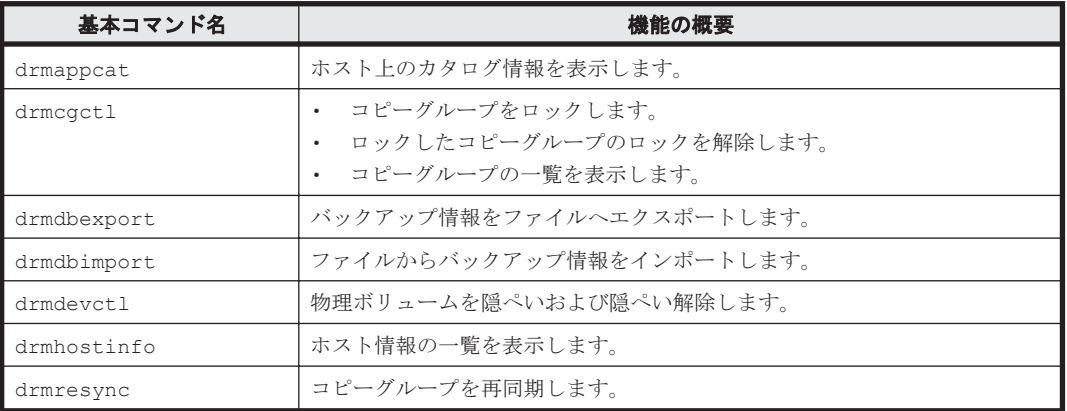

#### 表 **2-3** 基本コマンド一覧(テープ系コマンド)

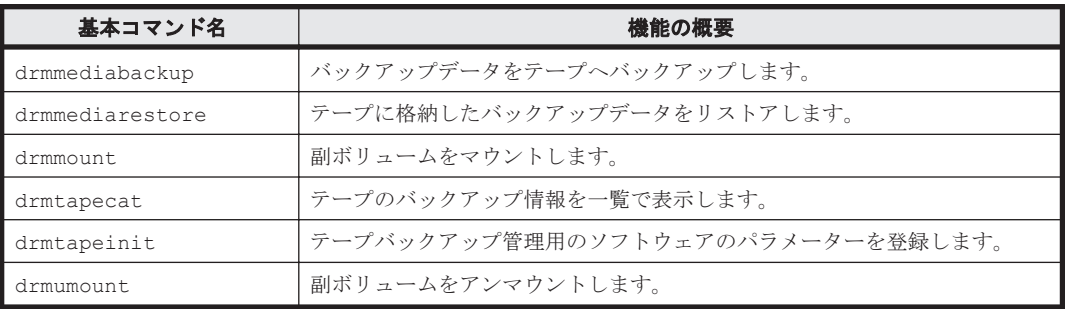

#### 表 **2-4** 基本コマンド一覧(ユーティリティーコマンド)

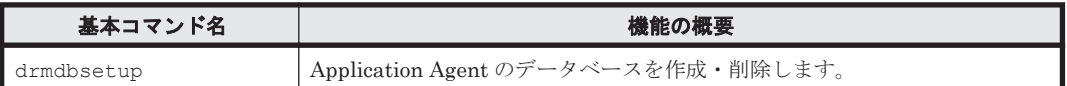

#### 表 **2-5** 基本コマンド一覧(バックアップ対象が **SQL Server** データベースの場合)

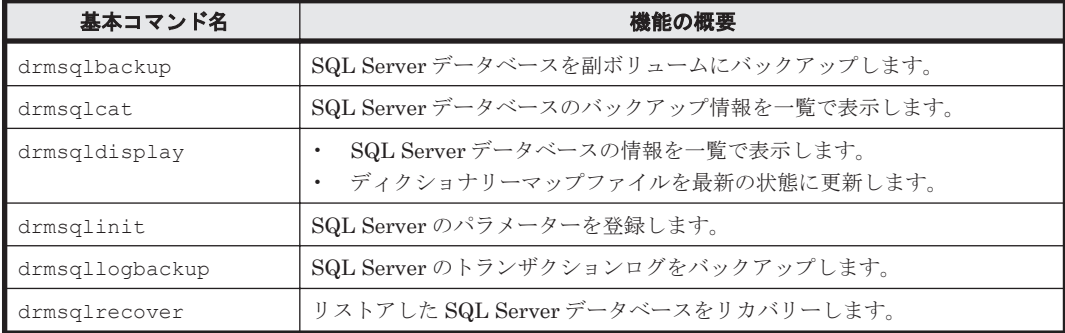

<span id="page-78-0"></span>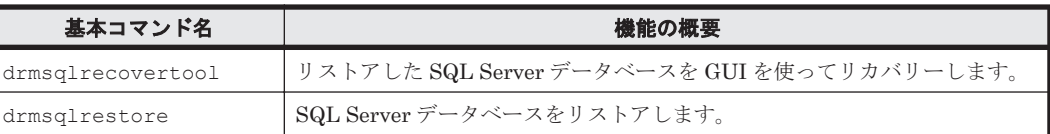

#### 表 **2-6** 基本コマンド一覧(バックアップ対象が **Exchange** データベースの場合)

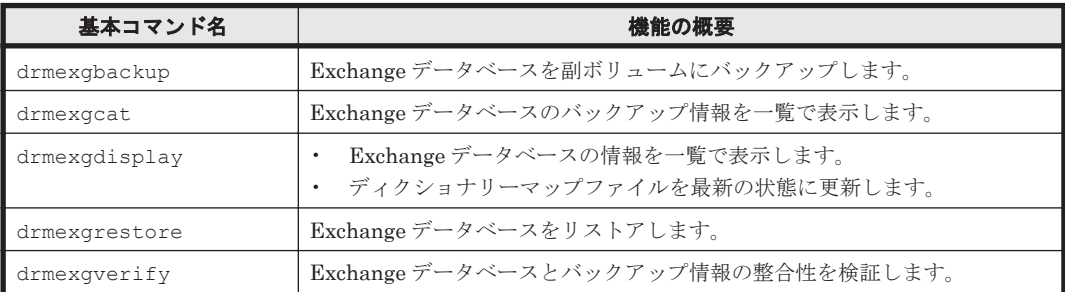

## **2.2** 基本コマンドの説明を読む前に

各基本コマンドの説明を読む前に,知っておく必要がある事項について説明します。

実行中の基本コマンドを強制終了しないでください。強制終了すると、コピーグループのペア状態 やバックアップカタログが予期しない状態となります。

なお、Application Agent のコマンドを実行するときは、OS の管理者権限、およびデータベースへ のアクセス権限が必要です。詳細については,マニュアル「Hitachi Command Suite Replication Manager Application Agent CLI ユーザーズガイド」の,コマンドを実行するユーザーに必要な権 限についての記述を参照してください。

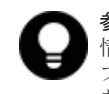

参考 Application Agent は Windows ユーザーのログオンセッションに設定されているユーザープロファイル 情報を使用します。運用管理ソフトなどからコマンドを実行する場合は,実行時に Windows のユーザープロ ファイルを読み込めるように運用管理ソフトで設定してください。設定については,使用する製品のマニュアル を参照してください。

### **2.2.1** 基本コマンドパス

基本コマンドは、次の場所に格納されています。

<Application Agent のインストール先>\DRM\bin

### **2.2.2** 基本コマンドの書式

基本コマンドの書式では,指定できるすべての引数を記載しています。引数の条件が複数ある場合 には,条件ごとに書式を場合分けして記載しています。場合分けした書式を混在して使用しないで ください。

### **(1)** 書式を参照する

基本コマンドの書式を参照するには,コマンド名のあとに-h オプションを指定して基本コマンドを 実行します。

### **2.2.3** 一括定義ファイルの記述規則

基本コマンドのオプションで複数のファイル,データベース,インフォメーションストアなどを指 定するときに、ファイルの一覧を記述した定義ファイル (一括定義ファイル)をあらかじめ作成し

ておき,その定義ファイルを指定することで,複数のファイル,ディレクトリー,データベース, インフォメーションストアなどを一度に指定できます。

### **(1)** 一括定義ファイルを指定できる基本コマンド

次の基本コマンドで一括定義ファイルを指定できます。

- drmexgbackup
- drmexgcat
- drmexgdisplay
- drmexgrestore
- drmfsbackup
- drmfscat
- drmfsdisplay
- drmfsrestore
- drmsqlbackup
- drmsqlcat
- drmsqldisplay
- drmsqlrecover
- drmsqlrestore
- drmsqllogbackup

### **(2)** ファイル名

半角英数字で指定します。

### **(3)** ファイルの内容

次の規則に従ってください。

- 各パラメーター(ファイル名,ディレクトリー名,SQL Server データベース名,またはイン フォメーションストア名)は1行に1つずつ記述します。
- 「#」で始まる行は,コメント行と見なされます。ただし,SQL Server データベース名,または インフォメーションストア名の先頭が「#」の場合は,コメント行ではなく,SQL Server デー タベース名,またはインフォメーションストア名と見なされます。
- ファイル名またはディレクトリー名を記述するときは,絶対パスで記述します。

ファイルの記述例

```
# ファイルを指定する例
D:\data1\batch 0001\Tokyo output dir
D:\data1\batch_0001\Osaka_output_dir
D:\data1\transact.log
```
## **2.2.4** トランザクションログ一括定義ファイルの記述規則

drmsqlrecover コマンドのオプションで,リカバリーするときに適用するトランザクションログ ファイルの順序を指定するための定義ファイルです。

### **(1)** ファイル名

半角英数字で指定します。

### <span id="page-80-0"></span>**(2)** ファイルの内容

次の規則に従ってください。

- データベース名,トランザクションログファイル名の順序で記述します。
- データベース名は、角括弧 ([ ]) で囲みます。
- トランザクションログファイル名は,データベースごとに,適用する順序に従って記述します。
- トランザクションログファイル名は,1 行に 1 つずつ記述します。
- トランザクションログファイル名は,絶対パスで記述します。
- トランザクションログファイル名は,空白なしの左詰めで記述します。
- 「#」で始まる行は,コメント行と見なされます。

ファイルの記述例

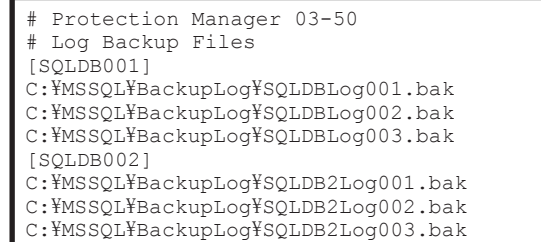

## **2.3** 基本コマンド(バックアップ対象がファイルシステムの 場合)

### **2.3.1 drmfsbackup**(ファイルシステムを副ボリュームにバックアップす る)

#### 書式

オンラインバックアップする場合

drmfsbackup { マウントポイントディレクトリー名 | マウントポイントディレクトリー一括 定義ファイル名 } [ -mode online ] [ -rc [ 世代識別名 ] ] [ -pf コピーパラメーター定義ファイル ] [ -comment バックアップコメント ] [ -script ユーザースクリプトファイル名 ] [ -s バックアップサーバー名 [ -auto\_import [ -auto\_mount [ マウントポイントディレクトリー名 ]] ] [ -svol\_check ] ]

コールドバックアップする場合

drmfsbackup { マウントポイントディレクトリー名 | マウントポイントディレクトリー一括 定義ファイル名 } -mode cold [ -rc [ 世代識別名 ] ] [ -pf コピーパラメーター定義ファイル ] [ -comment バックアップコメント ] [ -script ユーザースクリプトファイル名 ] [ -s バックアップサーバー名 [ -auto\_import [ -auto\_mount [ マウントポイントディレクトリー名 ]] ] [ -svol\_check ] ]

```
VSS バックアップする場合
```

```
drmfsbackup { マウントポイントディレクトリー名 | マウントポイントディレクトリー一括
定義ファイル名 } -mode vss
         [ -rc [ 世代識別名 ] ] [ -pf コピーパラメーター定義ファイル ]
         -<br>[ -comment バックアップコメント ]
          [ -vf VSS 定義ファイル名 ]
         [ -script ユーザースクリプトファイル名 ]
         [ -s バックアップサーバー名
            [ -auto_import
            [ -auto mount [ マウントポイントディレクトリー名 ]]
 ]
            -svol check ]
[] [] [] [] [
```
#### 説明

指定したマウントポイントディレクトリーに対応するファイルシステムが記憶されているボリュー ムを副ボリュームにバックアップします。複数のファイルシステムを一度にバックアップできま す。マウントディレクトリーに対応するファイルシステムが,複数のボリュームで構成されている 場合,すべての正ボリュームが副ボリュームにバックアップされます。

このコマンドを実行する前に次の操作が必要です。

- バックアップ対象のボリュームを使用しているアプリケーションプログラムはすべて終了させ ます。OS が使用しているボリュームはバックアップできません。
- 副ボリュームのシステムキャッシュをクリアーしておきます。システムキャッシュをクリアー するには,バックアップサーバーで副ボリュームをマウントしてから,アンマウントしてくださ い。

インストール後,drmfsdisplay コマンドに-refresh オプションを指定して実行しないで,ディ クショナリーマップファイルが作成していない状態で drmfsbackup コマンドを実行した場合, drmfsbackup コマンドでディクショナリーマップファイルが作成されます。この場合,ディク ショナリーマップファイルの作成する処理時間の分、バックアップコマンド実行時間が長くなりま す。

#### 引数

マウントポイントディレクトリー名

バックアップするファイルシステムのマウントポイントディレクトリーを指定します。マウントさ れているファイルシステムのドライブ文字またはドライブ文字から始まる絶対パスを必ず指定して ください。

マウントポイントディレクトリー名を指定するときの条件は次のとおりです。

最大文字数:指定できるパスの長さは,RAID Manager のマウント,アンマウント機能の制限に準 拠します。

コールドバックアップをする場合は、バックアップ対象の出力ボリュームがマウントされているパ スの長さは上記パス長の制限以内にしてください。

使用できる文字:Windows でディレクトリー名に使用できる文字(ただし,空白,2 バイト文字, 半角カタカナは使用できません)

パスの末尾に「\」を指定しないでください。

マウントポイントディレクトリー一括定義ファイル名

バックアップするファイルシステムのマウントポイントディレクトリーの一覧を記述した定義ファ イルのファイル名を指定します。マウントポイントディレクトリー一括定義ファイル名を指定する 場合,ファイル名だけを指定してください。マウントポイントディレクトリー一括定義ファイルの 格納先と記述例を次に示します。

ファイルの格納先

<Application Agent のインストール先>\DRM\conf\fs

ファイルの記述例

 $\Gamma$ E: F:\MNT

マウントポイントディレクトリー名は次の条件に従って指定する必要があります。

- 絶対パスで指定する。
- 末尾に「\」を指定しない。

-mode online

オンラインバックアップをする場合に指定します。オンラインバックアップでは,ファイルシステ ムをアンマウントしないで,バックアップを実行します。

ファイルシステムでオンラインバックアップを指定した場合,オンラインバックアップの前にファ イルシステムの同期処理だけを実行します。ファイルシステムを利用するアプリケーションで, データの更新を抑止しないと,バックアップしたデータの整合性は保証されません。

このオプションを省略しても,オンラインバックアップを指定したことになります。

-mode vss

VSS を使用してバックアップするときに指定します。

このオプションを指定する場合は,バックアップサーバーで Protection Manager サービスが稼働 している必要があります。

-rc 世代識別名

バックアップするコピーグループの世代識別名を指定します。drmfsdisplay コマンドに-cf オ プションを付けて実行し,表示された「GEN-NAME」の値を指定してください。単体ボリュームの 場合は,「-」が表示されます。この場合,-rc オプションは指定できません。

リモート側の副ボリュームへバックアップする場合,このオプションを必ず指定してください。こ のオプションを省略すると,ローカル側の副ボリュームにバックアップされます。

世代識別名を省略した場合は,リモート側の世代番号の中で,最小の値を持つ副ボリュームがバッ クアップ先となります。この場合,世代番号は remote\_n(n は最小の世代番号)となります。

-pf コピーパラメーター定義ファイル

コピーパラメーター定義ファイルに定義したリトライ回数とリトライ間隔を使用する場合に指定し ます。指定する場合は,パスではなくファイル名だけを指定してください。

このオプションを省略した場合は、RAID Manager 用連携定義ファイル (DEFAULT.dat) の値が 使用されます。コピーパラメーター定義ファイルに記述されていないパラメーターについても, DEFAULT.dat の値が使用されます。

コピーパラメーター定義ファイルは、次の場所に任意の名前で作成します。ファイル名は、64 バイ ト以内の半角英数字で指定してください。

<Application Agent のインストール先>\DRM\conf\raid

-mode cold

コールドバックアップする場合に指定します。

コールドバックアップは,マウント状態のファイルシステムに対して実行します。コマンドを実行 すると,ファイルシステムをアンマウントして,オフラインの状態でボリュームをバックアップし ます。バックアップが終了すると,再びファイルシステムをマウントします。アンマウントに失敗 した場合は,エラーメッセージが表示され,バックアップ処理が中止されます。バックアップ対象 のボリュームがアンマウントされていた場合,バックアップ処理は中止されます。

また,クラスター構成のサーバーでコマンドを実行すると,ファイルシステムをアンマウントする 代わりにバックアップ対象のディスクリソースをオフラインにして,ボリュームをバックアップし ます。バックアップが終了すると,再びバックアップ対象のディスクリソースをオンラインにしま す。

次の場合,コマンドを実行してもバックアップ処理は中止されます。

- ディスクリソースのオフラインに失敗した場合
- ディスクリソースがもともとオフラインだった場合

-comment バックアップコメント

バックアップカタログにバックアップコメントを登録する場合に指定します。

バックアップコメントには,64 バイトまでの任意の文字列(英数字,記号,半角スペースおよびマ ルチバイト文字)が指定できます。バックアップコメントは大文字と小文字を区別します。記号, 半角スペースを指定する場合は,バックアップコメントを引用符(")で囲みます。記号を引用符 (")で囲まない場合は,特殊記号と認識しバックアップコメントの文字列として正しく解釈できま せん。

バックアップコメントに使用できない記号は次のとおりです。

 $\lceil \frac{y}{j}, \lceil \frac{y}{j}, \lceil \frac{y}{j}, \lceil \frac{z}{j}, \lceil \frac{z}{j}, \lceil \frac{z}{j}, \lceil \frac{w}{j}, \lceil \frac{z}{j}, \lceil \frac{z}{j}, \lceil \frac{z}{k}\rceil, \lceil \frac{z}{j}, \lceil \frac{z}{j}, \lceil \frac{z}{j}\rceil \rceil$ 

先頭文字には「-」は指定できません。-comment オプションに「""」(引用符だけ)が指定された 場合は,バックアップカタログにバックアップコメントは登録しません。

-vf VSS 定義ファイル名

VSS バックアップで使用する設定をバックアップごとに切り替える場合に指定します。このオプ ションは、VSSを使用してバックアップをするときにだけ使用できます。VSS 定義ファイル名に は,ファイル名だけを指定します。フォルダー名は指定しないでください。このオプションで指定 する VSS 定義ファイルは、下記のフォルダーに格納しておく必要があります。 <Application Agent のインストール先>\DRM\conf\vss

このオプションを省略する場合,下記のファイルが VSS 定義ファイルとして使用されます。 <Application Agent のインストール先>\DRM\conf\vsscom.conf

VSS 定義ファイルの詳細については,マニュアル「Hitachi Command Suite Replication Manager Application Agent CLI ユーザーズガイド」を参照してください。

-script ユーザースクリプトファイル名

ユーザースクリプトを実行する場合に指定します。ユーザースクリプトファイル名は絶対パスで指 定します。ユーザースクリプトファイル名を指定するときの条件は次のとおりです。

- 最大バイト数:255
- 使用できる文字:Windows でファイル名として使用できる文字。空白を含む場合は「""」で囲 んで指定します。

ユーザースクリプトファイルの記述内容については,マニュアル「Hitachi Command Suite Replication Manager Application Agent CLI ユーザーズガイド」の,ユーザースクリプトを作成す る方法についての記述を参照してください。

ユーザースクリプトファイルに「LOCATION=REMOTE」を指定した場合は,-s オプションをあわせ て指定する必要があります。

-s バックアップサーバー名

リモートのバックアップサーバーに接続してバックアップを実行する場合に指定します。バック アップサーバーのホスト名または IP アドレスを,255 バイト以内の文字列で指定してください。IP アドレスは IPv4 または IPv6 形式で指定できます。

-s オプションでバックアップサーバーを指定した場合, VSS 定義ファイル (vsscom.conf), お よび-vf オプションで指定した VSS 定義ファイルのバックアップサーバー名は無効となり、-s オ プションで指定したバックアップサーバー名が使用されます。

-auto\_import

ボリュームのバックアップが完了したあと、バックアップカタログをバックアップサーバーに自動 転送する場合に指定します。このオプションは,-s オプションと同時に指定する必要があります。

-auto\_mount マウントポイントディレクトリー名

ボリュームのバックアップが完了したあと、バックアップサーバーで副ボリュームを自動マウント する場合に指定します。このオプションは、-s オプションおよび-auto\_import オプションと同 時に指定する必要があります。このオプションを指定すると,バックアップ対象となる副ボリュー ムをすべてマウントします。

マウントポイントディレクトリー名は,ドライブ文字またはドライブ文字から始まる絶対パスで指 定します。ディレクトリー名は,Windows のディレクトリー名に指定できる文字で,パスの末尾の 「\i」を含めて 64 バイト以内で指定してください。ただし,半角スペース, マルチバイト文字, およ び半角カタカナは使用できません。

ドライブ文字から始まる絶対パスを指定する場合,空のディレクトリーを指定してください。

パスの末尾に「\」がない場合でも,「\」が指定されているものと見なされます。例えば,「D:」と 「D:\」は同じドライブと見なされます。また,「D:\MOUNTDIR」と「D:\MOUNTDIR\」は同じディ レクトリーと見なされます。

マウント先は次のようになります。

マウントポイントディレクトリー名としてドライブ文字だけを指定した場合

マウントポイントディレクトリー名に指定したドライブ,および指定したドライブからアル ファベット順に検索した未使用のドライブ

マウントポイントディレクトリー名として絶対パスを指定した場合

<マウントポイントディレクトリー名に指定した絶対パス>\<正ボリュームのドライブ文字> ¥<正ボリュームでのマウントポイント>

例えば、正ボリュームが「C:\p\_mnt\」にマウントされていて、-auto\_mount オプションに 指定したマウントポイントディレクトリー名が「D:\s mnt\」の場合,副ボリュームでのマウ ント先は「D:\s mnt\C\p mnt\」となります。

マウントポイントディレクトリー名を省略した場合は,使用されていないドライブにマウントしま す。

マウントした副ボリュームは,drmumount コマンドを使用してアンマウントしてください。 drmumount コマンドの引数には、バックアップ ID を指定してください。

-svol\_check

バックアップサーバーでの副ボリュームの状態をチェックしたい場合に指定します。このオプショ ンは, -s オプションと同時に指定する必要があります。副ボリュームの状態をチェックすること で、バックアップの失敗、またはリストアの失敗を防ぐことができます。チェック内容(項目、対 象,条件)は次のとおりです。

#### 表 **2-7** 副ボリュームの状態チェック

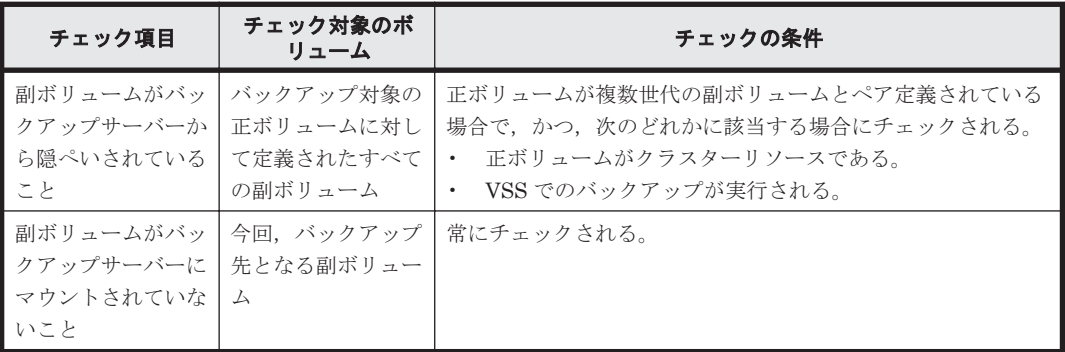

#### 注意事項

- オンラインバックアップするときは,バックアップ対象のボリューム上のディレクトリーに別の ボリュームがマウントされていないことを確認してください。このマウントがあるとオンライ ンバックアップが失敗します。
- バックアップカタログの個々のバックアップ情報は,コピーグループをキーに管理されていま す。バックアップの取り方によっては,副ボリュームにバックアップデータがあっても,リスト アできなくなる場合があります。詳細については,マニュアル「Hitachi Command Suite Replication Manager Application Agent CLI ユーザーズガイド」の,バックアップおよびリス トア時の注意事項についての記述を参照してください。

#### 戻り値

0:正常終了した場合

0 以外:エラーが発生した場合

#### 使用例

- D ドライブ全体をコールドバックアップする。 PROMPT> drmfsbackup D: -mode cold
- マウントポイントディレクトリー一括定義ファイル名「APP1」に記載した複数のマウントポイ ントディレクトリー「D:」,「E:」,「F:\MNT」を一括してオンラインバックアップする。 PROMPT> drmfsbackup APP1
	- マウントポイントディレクトリー一括定義ファイル格納先 <Application Agent のインストール先>\DRM\conf\fs\APP1
	- マウントポイントディレクトリー一括定義ファイル記述内容

D: E:

F:\MNT

- リモートサイトへオンラインバックアップを取得する。 PROMPT> drmfsbackup F: - rc remote 0
- VSS を使用してバックアップする。

## **2.3.2 drmfscat**(ファイルシステムのバックアップ情報を表示する)

#### 書式

drmfscat { マウントポイントディレクトリー名 | マウントポイントディレクトリー一括定義 ファイル名 } .<br>[ -target ディレクトリー名 | -f 一括定義ファイル名 ] [ -device デバイスファイル名 ][ -1 ][ -v ] [ -backup\_id バックアップ ID ][ -hostname ホスト名 ] [ -comment バックアップコメント]

#### 説明

ファイルシステムに対して実行されたバックアップ情報を表示します。複数のファイルシステムの バックアップ情報も表示できます。表示する項目を次の表に示します。

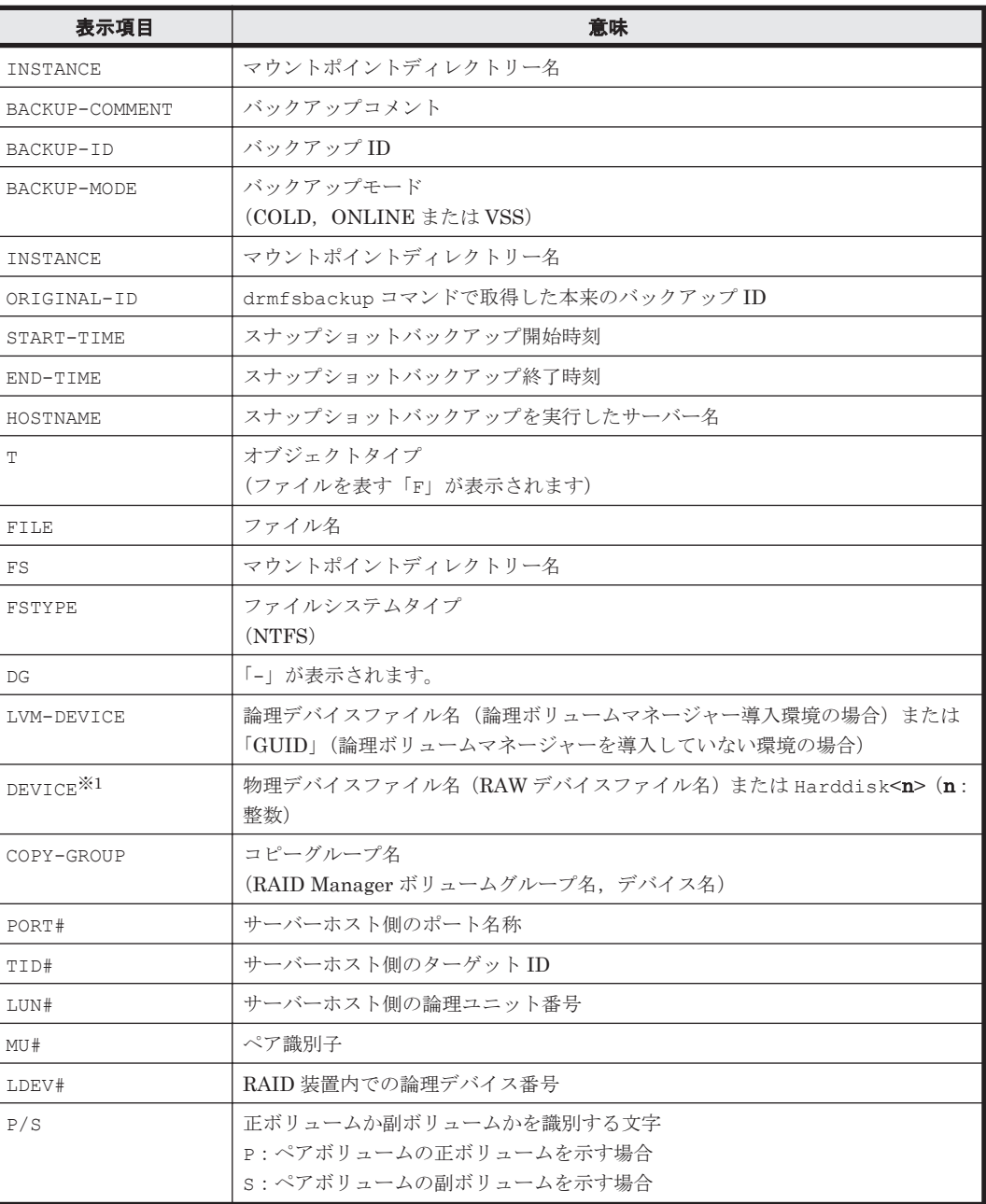

#### 表 **2-8 drmfscat** コマンドの表示項目

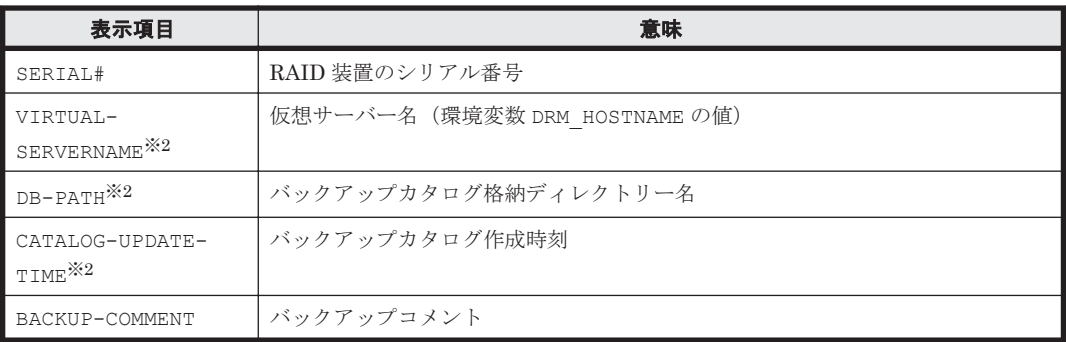

注※1

-device オプションを指定してコマンドを実行した場合, Tの次に表示されます。

注※2

-v オプションを指定してコマンドを実行した場合,表示されます。

表示できない項目がある場合,その項目欄には「-」が表示されます。すべての項目が表示できない 場合,エラーメッセージが表示されます。

各項目は,空白文字で区切られて表示されます。

#### 引数

マウントポイントディレクトリー名

バックアップ情報を表示したいファイルシステムのドライブ文字またはドライブ文字から始まる絶 対パスを指定します。パスの末尾に「\」を指定しないでください。

マウントポイントディレクトリー一括定義ファイル名

バックアップ情報を表示したいファイルシステムのマウントポイントディレクトリーの一覧を記述 した定義ファイルのファイル名を指定します。マウントポイントディレクトリー一括定義ファイル 名を指定する場合,ファイル名だけを指定してください。マウントポイントディレクトリー一括定 義ファイルの格納先と記述例を次に示します。

ファイルの格納先

<Application Agent のインストール先>\DRM\conf\fs

ファイルの記述例

 $\Gamma$ E: F:\MNT

マウントポイントディレクトリー名は次の条件に従って指定する必要があります。

- 絶対パスで指定する。
- 末尾に「\」を指定しない。

-target ディレクトリー名

マウントポイントディレクトリー名で指定したバックアップ情報をファイルシステム単位に表示す る場合に指定します。ディレクトリー名は,マウントポイントディレクトリー名,ドライブ文字, またはボリュームマウントポイント名を表します。ディレクトリー名は,マウントポイントディレ クトリー名で指定したバックアップカタログに存在する必要があります。バックアップカタログに ないディレクトリー名を指定した場合,そのディレクトリーのバックアップ情報は表示されません。

ディレクトリー名は,絶対パスで指定してください。複数のファイルやディレクトリーの情報を表 示するときは,ディレクトリー名をコンマで区切って指定します。指定する個々のディレクトリー

名は、drmfsbackup コマンドで実行したパスと完全に一致させてください。ディレクトリー名の パスが完全に一致しない場合,正しいバックアップ情報が表示されません。ディレクトリー名の末 尾に「\」を指定しないでください。

このオプションおよび-f オプションの両方を省略した場合は,マウントポイントディレクトリー名 で指定したファイルシステムの情報を表示します。

-f 一括定義ファイル名

マウントポイントディレクトリー名で指定したファイルシステム内のファイルまたはディレクト リー単位にバックアップ情報を表示する場合に指定します。情報を表示するマウントポイントディ レクトリー名,ドライブ文字,またはボリュームマウントポイント名の絶対パスの一覧を記述した 一括定義ファイルをあらかじめ作成しておきます。一括定義ファイル名を指定することで,情報を 表示するマウントポイントディレクトリー名,ドライブ文字,またはボリュームマウントポイント 名を一度に指定できます。一括定義ファイル名は絶対パスで指定します。指定する個々のファイル 名またはディレクトリー名は,drmfsbackup コマンドで実行したパスと完全に一致させてくださ い。ファイル名またはディレクトリー名のパスが完全に一致しない場合,正しいバックアップ情報 が表示されません。

一括定義ファイルのマウントポイントディレクトリー名は次の条件に従って指定する必要がありま す。

- 絶対パスで指定する。
- 末尾に「\」を指定しない。

このオプションおよび-target オプションの両方を省略した場合は,マウントポイントディレクト リー名で指定したファイルシステム情報を表示します。

-device デバイスファイル名

特定のデバイスファイル名に関連するファイルシステム情報,物理ディスク情報,論理ボリューム 構成情報だけを表示する場合に指定します。

 $-1$ 

表示形式をロング形式にする場合に指定します。

 $-v$ 

表示対象のバックアップカタログに関する情報を表示する場合に指定します。次の情報を表示しま す。

• バックアップカタログの格納ディレクトリー名

Application Agent の構成定義ファイル (init.conf) の DRM\_DB\_PATH に設定されているパ スを表示します。

DRM\_DB\_PATH が設定されていない場合は,インストール時に自動的に作成されたデフォルトの ディクショナリーマップファイル格納ディレクトリーを表示します。

- 仮想サーバー名(環境変数 DRM\_HOSTNAME の値) 環境変数 DRM\_HOSTNAME が設定されていない場合は、「-」を表示します。
- バックアップカタログの作成時刻 バックアップカタログの作成時刻はバックアップ ID ごとに表示します。

-backup\_id バックアップ ID

特定のバックアップ ID のバックアップ情報だけを表示する場合に指定します。バックアップ ID とは、バックアップデータを一意に識別するための ID で、バックアップ時に、バックアップカタ

ログに登録されます。なお,指定できるバックアップ ID の値は 0000000001~4294967295 です。 先頭の 0 は省略しないでください。

-hostname ホスト名

特定のホストに関連するバックアップ情報だけを表示する場合に指定します。

-comment バックアップコメント

特定のバックアップコメントの情報だけを表示する場合に指定します。

バックアップコメントは大文字と小文字を区別します。

バックアップコメントはワイルドカード(\*)が指定できます。前方一致(XYZ\*のように、先頭は 検索したい文字で,末尾に任意の文字を指定する)だけ指定できます。ワイルドカード,記号,ま たは半角スペースを指定する場合はバックアップコメントを引用符(")で開んで指定します。記号 を引用符(")で囲まない場合は,特殊記号と認識しバックアップコメントの文字列として正しく解 釈できません。「-comment "\*"」と指定した場合は,すべてのバックアップカタログを表示します。 すべてのバックアップカタログを表示した場合,バックアップコメントが登録されていないバック アップカタログには,「-」を表示します。

「-comment ""」のように, -comment オプションのあとに引用符 2 つを指定した場合は, バック アップデータはありません,というメッセージを表示します。

#### 注意事項

-target オプション,または-f オプションによって空白を含んだファイル名またはディレクト リー名をコマンドラインのオプションとして指定する場合、指定されるパス名は、引用符(")で囲 む必要があります。

ただし、一括定義ファイル内で対象のファイル名またはディレクトリー名を記述する場合は、指定 するパス名を引用符(")で囲む必要はありません。

#### 戻り値

0:正常終了した場合

0 以外:エラーが発生した場合

#### 使用例

- D ドライブのファイルシステムのバックアップ情報を表示する。 PROMPT> drmfscat D:
- ディスクボリューム「Harddisk1」に関連するファイルシステムのバックアップ情報をロング 形式で表示する。

PROMPT> drmfscat D: -device Harddisk1 -l

- ホスト「FILESERV1」の D ドライブのファイルシステムのバックアップ情報を表示する。 PROMPT> drmfscat D: -hostname FILESERV1
- D ドライブのファイルシステムのバックアップ情報とバックアップカタログの管理情報を表示 する。

PROMPT> drmfscat D: -v

- マウントポイント「D:\MNT」で指定されるファイルシステムのバックアップ情報を表示する。 PROMPT> drmfscat D:\MNT
- マウントポイントディレクトリー一括定義ファイル名「APP1」に記載した複数のマウントポイ ントディレクトリーのファイルシステムのバックアップ情報を一括して表示する。 PROMPT> drmfscat APP1

## **2.3.3 drmfsdisplay**(ファイルシステムの情報を表示,または更新する)

### 書式

ファイルシステムの情報を表示する場合 drmfsdisplay [ マウントポイントディレクトリー名 ] [ -target ファイル名またはディレクトリー名 | -f 一括定義ファイル名 ] [ -device デバイスファイル名 ] [ -l ] [ -v ][ -cf ]

ディクショナリーマップファイルの情報を最新の状態に更新する場合 drmfsdisplay -refresh

#### 説明

次の 3 つの機能があります。

- 1. コマンドを実行したサーバー上のファイルシステムのリソース情報を表示します。
- 2. コマンドを実行したシステム内の任意のファイルシステムについて,マウントポイントディレク トリー単位で情報を表示します。
- 3. ディクショナリーマップファイルに登録されているファイルシステムの情報を更新します。 バックアップする前に実行してください。

1.および 2.で表示する項目を次の表に示します。

#### 表 **2-9 drmfsdisplay** コマンドの表示項目

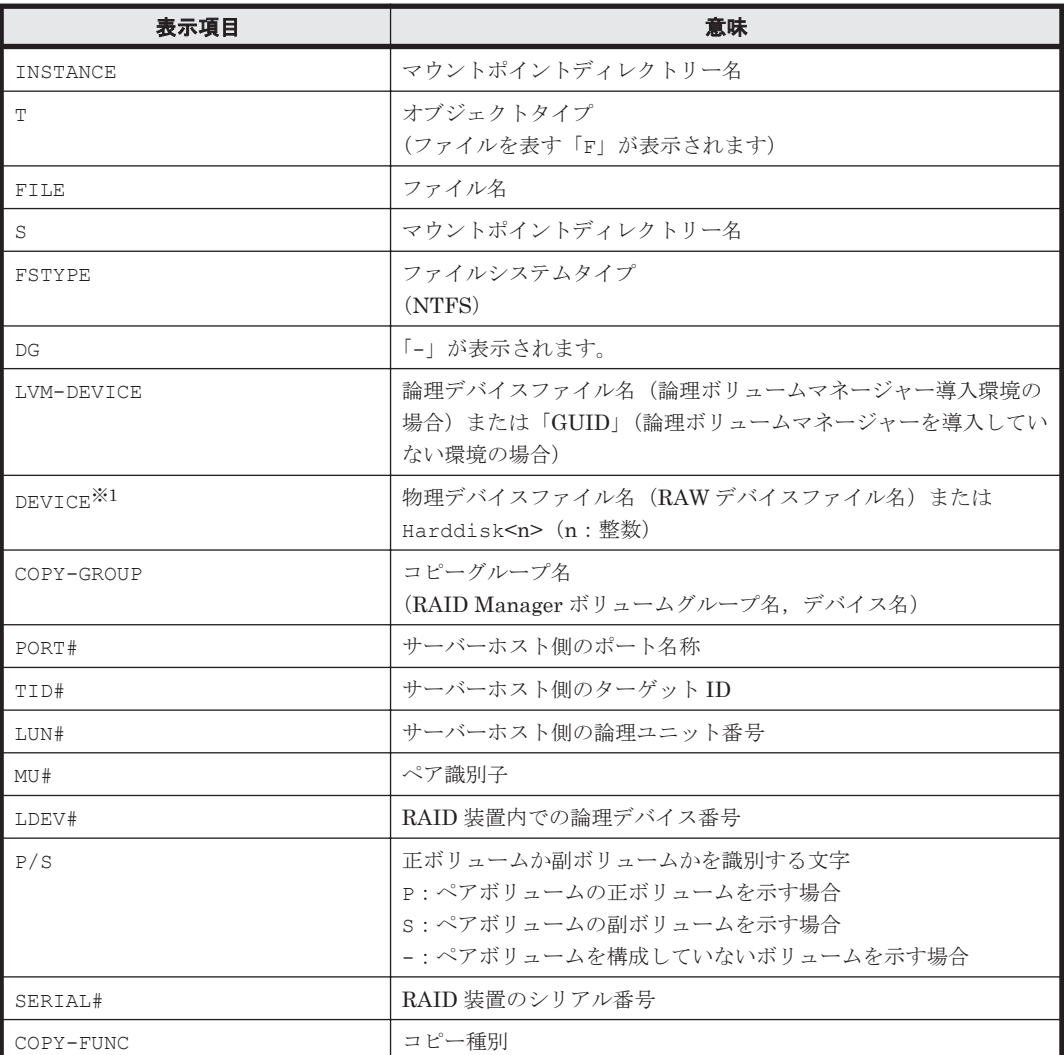

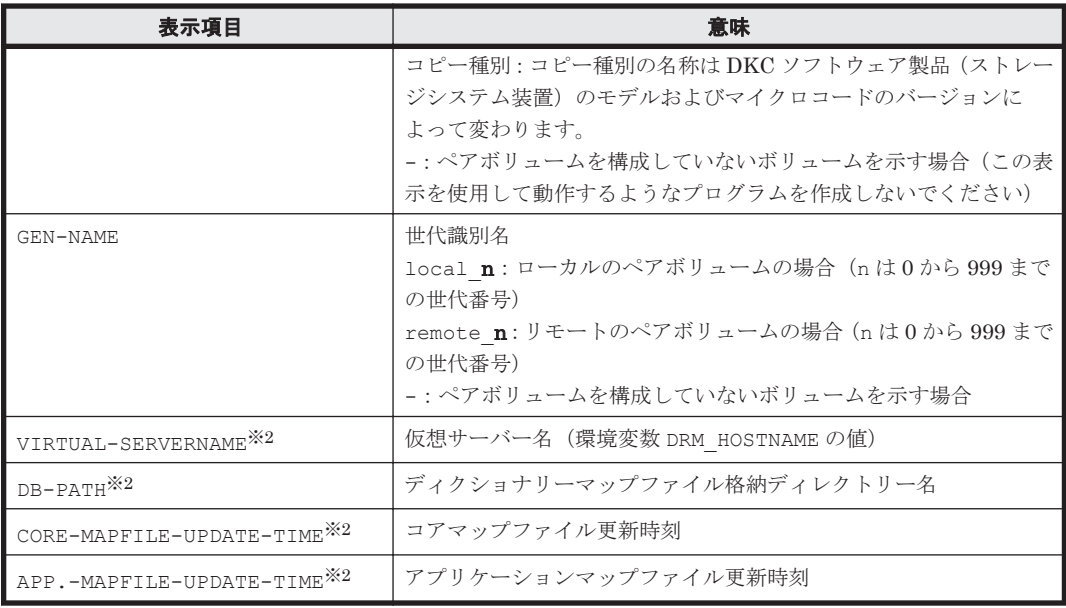

注※1

-device オプションを指定してコマンドを実行した場合, T の次に表示されます。

注※2

-v オプションを指定してコマンドを実行した場合,表示されます。

表示できない項目がある場合,その項目欄には「-」が表示されます。すべての項目が表示できない 場合,エラーメッセージが表示されます。

各項目は,空白文字で区切られて表示されます。

#### 引数

マウントポイントディレクトリー名

情報を表示したいファイルシステムのドライブ文字またはドライブ文字から始まる絶対パスを指定 します。パスの末尾に「\i」を指定しないでください。

このオプションを省略した場合は,すべてのファイルシステムが対象になります。

-target ファイル名またはディレクトリー名

特定のファイルまたはディレクトリーに関連する情報を表示する場合に指定します。ファイル名ま たはディレクトリー名は,絶対パスで指定してください。複数のファイルやディレクトリーの情報 を表示するときは,ファイル名またはディレクトリー名をコンマで区切って指定します。パスの末 尾に「\」を指定しないでください。

-f 一括定義ファイル名

特定のファイルまたはディレクトリーに関連する情報を表示する場合に指定します。表示するファ イルまたはディレクトリーの絶対パスの一覧を記述した一括定義ファイルをあらかじめ作成してお きます。一括定義ファイル名を指定することで,表示するファイルやディレクトリーを一度に指定 できます。一括定義ファイル名は絶対パスで指定します。

-device デバイスファイル名

特定のデバイスファイルに関連する情報だけを表示する場合に指定します。このオプションを指定 すると,マウントポイントディレクトリー名で指定したファイルシステムのファイルシステム情報 に対して,指定したデバイスファイルに関する情報を表示します。マウントポイントディレクト

リー名を省略した場合,すべてのファイルシステムの情報に対して,指定したデバイスファイルに 関する情報を表示します。

 $-1$ 

表示形式をロング形式にする場合に指定します。

 $-v$ 

ディクショナリーマップファイルに関する管理情報を表示する場合に指定します。次の情報を表示 します。

• ディクショナリーマップファイルの格納ディレクトリー名

Application Agent の構成定義ファイル (init.conf) の DRM\_DB\_PATH に設定されているパ スを表示します。 DRM\_DB\_PATH が設定されていない場合は,インストール時に自動的に作成されたデフォルトの ディクショナリーマップファイル格納ディレクトリーを表示します。

- 仮想サーバー名(環境変数 DRM\_HOSTNAME の値) 環境変数 DRM\_HOSTNAME が設定されていない場合は、「-」を表示します。
- ディクショナリーマップファイルの更新時刻 コアマップファイルとアプリケーションマップファイルに分けて更新時刻を表示します。 drmfsdisplay コマンドの場合は、同一時刻を表示します。

 $-cf$ 

ローカルコピー,リモートコピーの種別を表示する場合,またはコピーグループ名に対応する世代 識別名を表示する場合に指定します。このオプションを指定した場合は,リモートの情報も表示さ れます。

-refresh

ディクショナリーマップファイルの情報を最新の状態に更新する場合に指定します。すべてのファ イルシステムに対するディクショナリーマップファイルの情報が更新されます。このとき,コア マップファイルは更新時にいったん情報が削除されてから,更新されます。ディクショナリーマッ プファイルに VSS スナップショットのディスク情報を設定する場合は,このオプションを指定しま す。

ディクショナリーマップファイルの更新は DB サーバーで実行します。

ディスクの構成変更を行った場合は必ずディクショナリーマップファイルを更新してください。

#### 注意事項

-target オプション,または-f オプションによって空白を含んだファイル名またはディレクト リー名をコマンドラインのオプションとして指定する場合、指定されるパス名は、引用符(")で囲 む必要があります。

ただし、一括定義ファイル内で対象のファイル名またはディレクトリー名を記述する場合は、指定 するパス名を引用符(")で囲む必要はありません。

#### 戻り値

0:正常終了した場合 0 以外:エラーが発生した場合

#### 使用例

- D ドライブのファイルシステムの情報を表示する。 PROMPT> drmfsdisplay D:
- マウントポイント「D:\MNT」で指定されるファイルシステムの情報を表示する。 PROMPT> drmfsdisplay D:\MNT
- Dドライブのファイル「D:\temp\file1.txt」の情報をロング形式で表示する。 PROMPT> drmfsdisplay D: -target D:\temp\file1.txt -l
- ディスクボリューム「Harddisk1」に関連するファイルシステム情報をロング形式で表示する。 PROMPT> drmfsdisplay -device Harddisk1 -l
- D ドライブのファイルシステムの情報とディクショナリーマップファイルの管理情報を表示す る。

PROMPT> drmfsdisplay D: -v

• D ドライブのファイルシステムがローカルコピーかリモートコピーかの種別,および世代識別名 の情報を表示する。 PROMPT> drmfsdisplay D: -l -cf

### **2.3.4 drmfsrestore**(バックアップしたファイルシステムを正ボリュームに リストアする)

#### 書式

drmfsrestore バックアップ ID -resync [ -force ] [ -target ディレクトリー名 | -f 一括定義ファイル名 ] [ -pf コピーパラメーター定義ファイル]

#### 説明

バックアップ ID で指定された副ボリュームのバックアップデータを,ディスクの再同期で正ボ リュームにリストアします。複数の物理ボリュームで構成されるファイルシステムの場合、それら のすべての物理ボリュームをリストアします。

次に,ディスクの再同期でリストアするときのコマンドの動作を説明します。

- 1. リストアされるファイルシステムがマウントされていた場合,ファイルシステムは自動的にアン マウントされます。 ファイルシステムのアンマウントに失敗した場合は,エラーメッセージが表示され,リストア処 理はエラーになります。 ファイルシステムがあらかじめアンマウントされていた場合,次の手順に進みます。
- 2. ファイルシステムが正常にアンマウントされたことを確認したあと,ディスクの再同期で,副ボ リュームから正ボリュームにバックアップデータがリストアされます。
- 3. ファイルシステムがマウントされます。

次に,クラスター構成でリストアするときのコマンドの動作を説明します。

- 1. リストアされるファイルシステムのディスクリソースがオンラインの場合,ディスクリソースは 自動的にオフラインにされます。 ディスクリソースのオフラインに失敗した場合は,エラーメッセージが表示され,リストア処理 はエラーになります。 ディスクリソースがあらかじめオフラインだった場合,次の手順に進みます。
- 2. ディスクリソースが正常にオフライン状態になったことを確認したあと,ディスクの再同期で, 副ボリュームから正ボリュームにバックアップデータがリストアされます。
- 3. ディスクリソースがオンラインにされます。

Application Agent の構成定義ファイル (init.conf) で CLU\_MSCS\_RESTORE に ONLINE が設定 されている場合,Windows Server Failover Clustering 環境のクラスターグループ内のボリューム に対して,クラスターリソースがオンライン状態でリストアできます。

正ボリューム上のデータは,バックアップ時点での副ボリュームのディスクイメージで上書きされ ます。したがって,バックアップ後に正ボリューム上に新規に作成したり,更新したりしたデータ はすべて無効となります。

このコマンドを実行する前に,リストア対象のボリュームを使用するアプリケーションプログラム はすべて終了させておく必要があります。OS が使用しているボリュームはリストアできません。

このコマンドは,副ボリュームのデータを正ボリュームにリストアするためのものです。 drmmediabackup コマンドによって副ボリュームからテープにバックアップしたり, drmmediarestore コマンドによってテープから副ボリュームへリストアしたり,drmmount コマ ンドによって副ボリュームをマウントしたりするときは,このコマンドを使用しないでください。

バックアップ後に物理ディスクのパーティションスタイルが変更された場合に,コマンドを実行し たときは次の表に示す動作になります。

| バックアップ前 | バックアップ後 |          | リストアコマンド実行結果                                  |
|---------|---------|----------|-----------------------------------------------|
| 正ボリューム  | 正ボリューム  | 副ボリューム   | コマンド状態                                        |
| MBRディスク | MBRディスク | MBR ディスク | 正常終了                                          |
|         |         | GPTディスク  | エラー(KAVX5171-E または<br>KAVX5137-E)<br>再同期実施後※1 |
|         | GPTディスク | MBRディスク  | エラー(DRM-10337)<br>再同期実施前※2                    |
|         |         | GPT ディスク | エラー(DRM-10337)<br>再同期実施前※2                    |
| GPTディスク | MBRディスク | MBRディスク  | エラー(DRM-10337)<br>再同期実施前※2                    |
|         |         | GPTディスク  | エラー(DRM-10337)<br>再同期実施前※2                    |
|         | GPTディスク | MBRディスク  | エラー(KAVX5171-E または<br>KAVX5137-E)<br>再同期実施後※1 |
|         |         | GPTディスク  | 正常終了                                          |

表 **2-10** 物理ディスクのパーティションスタイルとコマンド実行結果

注※1

再同期処理が実行されたあとに,エラーが表示されます。

注※2

再同期処理が実行される前に,エラーが表示されます。

#### 引数

#### バックアップ ID

リストアするバックアップデータのバックアップ ID を指定します。バックアップ ID とは,バック アップデータを一意に識別するための ID で、バックアップ時に、バックアップカタログに登録さ れます。バックアップ ID を確認するには、drmfscat コマンドを実行します。なお、指定できる バックアップ ID の値は 0000000001~4294967295 です。先頭の 0 は省略しないでください。

-resync

正ボリュームと副ボリュームを再同期することでリストアします。正ボリュームの内容は、副ボ リュームのバックアップデータと同じになります。

-force

正ボリュームと副ボリュームを強制的に再同期することで,リストアする場合に指定します。

このオプションを指定すると,ファイルサーバーでバックアップを実行したときに取得した正ボ リュームのコピーグループ名がファイルサーバーの情報と一致していれば、LDEV 番号または SERIAL 番号がバックアップ時の番号と一致していない場合にも強制的に再同期します。このオプ ションは、ボリュームを入れ替えて LDEV 番号が変わった場合など、-resync オプションを指定 しただけでは再同期でリストアできないときにだけ指定してください。通常のリストアでこのオプ ションを指定した場合,データが破壊されるおそれがあります。

-target ディレクトリー名

特定のディレクトリーを含むファイルシステムをリストアする場合に指定します。ディレクトリー 名は,マウントポイントディレクトリー名,ドライブ文字,またはボリュームマウントポイント名 を表します。ディレクトリー名は,バックアップ ID で指定したバックアップカタログに登録され ている必要があります。ただし,バックアップ済みのディレクトリー名を指定した場合は,バック アップカタログに登録されていなくてもリストアできます。

このオプションを指定するときは,ディレクトリー名は,絶対パスで指定してください。データは, バックアップした時点での格納場所と同じ場所にリストアされます。指定するディレクトリー名 は,バックアップしたディレクトリー名と完全に一致させてください。ディレクトリー名のパスが 完全に一致しない場合,正しくリストアされません。複数のディレクトリー名を一度にリストアす るときは,ディレクトリー名をコンマで区切って指定します。空白を含んだディレクトリー名を指 定する場合,指定するディレクトリー名を引用符(")で囲む必要があります。パスの末尾に「\」 を指定しないでください。

このオプションおよび-f オプションの両方を省略した場合は, バックアップカタログに登録された ファイルシステム全体をリストアします。

-f 一括定義ファイル名

特定のファイルまたはディレクトリーを含むファイルシステムをリストアする場合に指定します。 ファイル名またはディレクトリー名は、バックアップ ID で指定したバックアップカタログに登録 されている必要があります。

リストアするファイルまたはディレクトリーの絶対パスの一覧を記述した一括定義ファイルをあら かじめ作成しておきます。一括定義ファイル名を指定することで,リストアするファイルやディレ クトリーを一度に指定できます。一括定義ファイル名は絶対パスで指定します。指定する個々の ファイル名またはディレクトリー名は、drmfsbackup コマンドの-target オプションまたは-f オプションを指定した場合,指定したパスと完全に一致させてください。ファイル名またはディレ クトリー名のパスが完全に一致しない場合、正しくリストアされません。パスの末尾に「\!」を指定 しないでください。

空白を含んだ一括定義ファイル名を指定する場合,指定する一括定義ファイル名を引用符(")で囲 む必要があります。ただし,一括定義ファイル内で対象のファイル名またはディレクトリー名を記 述する場合は,指定するパス名を引用符(")で囲む必要はありません。

このオプションおよび-target オプションの両方を省略した場合は,バックアップカタログに登録 されたファイルシステム全体をリストアします。

-pf コピーパラメーター定義ファイル

<span id="page-96-0"></span>コピーパラメーター定義ファイルに定義したリトライ回数とリトライ間隔を使用する場合に指定し ます。指定する場合は、パスではなくファイル名だけを指定してください。

このオプションを省略した場合は、RAID Manager 用連携定義ファイル (DEFAULT.dat)の値が 使用されます。コピーパラメーター定義ファイルに記述されていないパラメーターについても, DEFAULT.dat の値が使用されます。

コピーパラメーター定義ファイルは、次の場所に任意の名前で作成します。ファイル名は、64 バイ ト以内の半角英数字で指定してください。

<Application Agent のインストール先>\DRM\conf\raid

#### 注意事項

• バックアップカタログの個々のバックアップ情報は,コピーグループをキーに管理されていま す。バックアップの取り方によっては,副ボリュームにバックアップデータがあっても,リスト アできなくなる場合があります。詳細については,マニュアル「Hitachi Command Suite Replication Manager Application Agent CLI ユーザーズガイド」の,バックアップおよびリス トア時の注意事項についての記述を参照してください。

#### 戻り値

0:正常終了した場合

0 以外:エラーが発生した場合

#### 使用例

- バックアップ ID「0000000001」で識別されるバックアップデータを,ディスクを再同期する ことでリストアする。 PROMPT> drmfsrestore 0000000001 -resync
- バックアップ ID「0000000001」で識別されるバックアップデータを,ディスクを再同期する ことでリストアする。リストア時はコピーパラメーター定義ファイル「remote0.dat」に定義 されているパラメーターを使用する。

PROMPT> drmfsrestore 0000000001 -resync -pf remote0.dat

## **2.4** 基本コマンド(共通系コマンド)

### **2.4.1 drmappcat**(ホスト上のカタログ情報を表示する)

#### 書式

```
特定のバックアップ ID のバックアップ情報を表示する場合
drmappcat バックアップ ID [ -1 ] [ -hostname ホスト名] [ -v ]
                    [ -comment バックアップコメント ][ -template ]
バックアップ情報を表示する場合
drmappcat [ -l ][ -hostname ホスト名][ -v ]
 [ -comment バックアップコメント ][ -template ]
バックアップ情報を削除する場合
drmappcat バックアップ ID -delete
```
説明

コマンドを実行したサーバー上のバックアップカタログに保存されているファイルシステムおよび アプリケーションに対して実行されたバックアップ情報を表示できます。

表示する項目を次の表に示します。

#### 表 **2-11 drmappcat** コマンドの表示項目

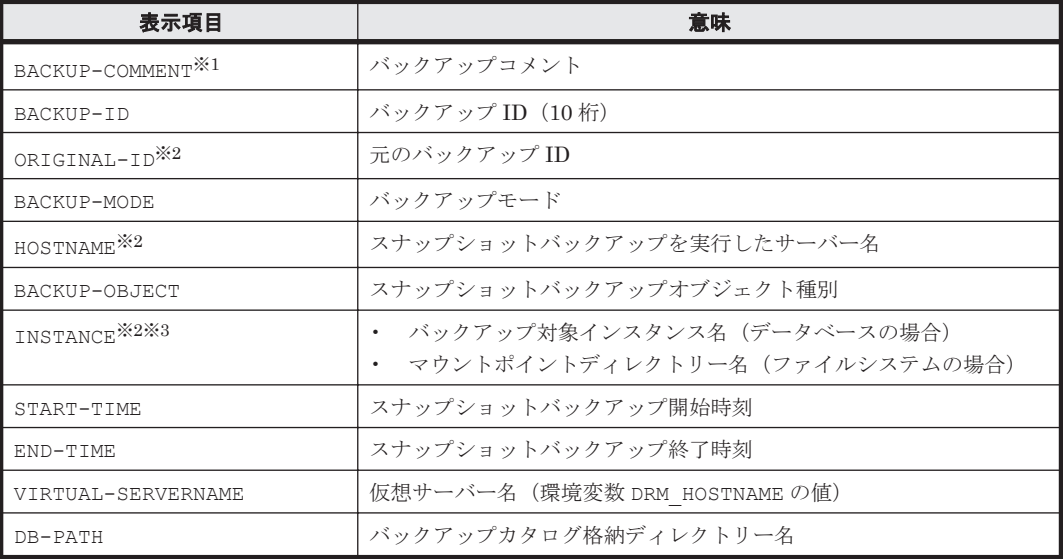

#### 注※1

-comment オプションを指定したときに表示されます。

#### 注※2

-l オプションを指定したときに表示されます。

#### 注※3

Exchange Server の場合は「-」が示されます。

#### 引数

バックアップ ID

特定のバックアップ ID のバックアップ情報を表示するとき,または特定のバックアップ情報を削 除するときに指定します。バックアップ ID とは、バックアップデータを一意に識別するための ID で,バックアップ時に,バックアップカタログに登録されます。なお,指定できるバックアップ ID の値は 0000000001~4294967295 です。先頭の 0 は省略しないでください。

 $-1$ 

次の項目を表示したい場合に指定します。

- ORIGINAL-ID
- HOSTNAME
- INSTANCE

-hostname ホスト名

特定のホストに関連するバックアップ情報だけを表示する場合に指定します。コマンドを実行する サーバー上に,複数のサーバー上で実行されたバックアップ情報がインポートされているようなと きに指定します。

 $-v = v - v$ 

表示対象のバックアップカタログに関する情報を表示する場合に指定します。

次の情報を表示します。

• バックアップカタログの格納ディレクトリー名

Application Agent の構成定義ファイル (init.conf) の DRM\_DB\_PATH に設定されている パスを表示します。

DRM\_DB\_PATH が設定されていない場合は、インストール時に自動的に作成されたデフォルトの ディクショナリーマップファイル格納ディレクトリーを表示します。

• 仮想サーバー名(環境変数 DRM\_HOSTNAME の値) 環境変数 DRM HOSTNAME が設定されていない場合は、「-」を表示します。

-comment バックアップコメント

特定のバックアップコメントの情報だけを表示する場合に指定します。

バックアップコメントは大文字と小文字を区別します。

バックアップコメントはワイルドカード(\*)が指定できます。前方一致(XYZ\*のように, 先頭は 検索したい文字で、末尾に任意の文字を指定する)だけ指定できます。ワイルドカード、記号、ま たは半角スペースを指定する場合はバックアップコメントを引用符(")で囲んで指定します。記号 を引用符(")で囲まない場合は,特殊記号と認識しバックアップコメントの文字列として正しく解 釈できません。「-comment "\*"」と指定した場合は,すべてのバックアップカタログを表示します。 すべてのバックアップカタログを表示した場合,バックアップコメントが登録されていないバック アップカタログには,「-」を表示します。

「-comment ""」のように, -comment オプションのあとに引用符 2 つを指定した場合は, バック アップデータはありません,というメッセージを表示します。

-template

テンプレートカタログの情報を表示する場合に指定します。

テンプレートカタログの START-TIME および END-TIME は、テンプレートカタログの作成開始 時間および終了時間を表示します。

このオプションを指定してテンプレートカタログが表示されるのはバックアップ対象が SQL Server データベースの場合だけです。

-delete

バックアップカタログからバックアップ情報を削除するときに指定します。

SQL Server の場合,このオプションを指定すると,データベース構成ファイルとは別のボリューム に配置されている VDI メタファイルも削除されます。必要に応じて,コマンドを実行する前に, VDI メタファイルをバックアップしてください。

#### 戻り値

0:正常終了した場合

0 以外:エラーが発生した場合

#### 使用例

• バックアップカタログ一覧をホスト名「stdg7」を指定して詳細に表示する。 PROMPT> drmappcat -l -hostname stdg7

基本コマンド **99**

- バックアップ ID「0000000162」のバックアップカタログ一覧を詳細に表示する。 PROMPT> drmappcat 0000000162 -l -comment "\*"
- バックアップコメント付きで,バックアップカタログ一覧とバックアップカタログの管理情報を 表示する。

PROMPT> drmappcat -v -comment "Comment\*"

- drmsqlbackup -template で作成したカタログを詳細に表示する。 PROMPT> drmappcat -l -template
- バックアップ ID「0000000162」のバックアップカタログを削除する。 PROMPT> drmappcat 0000000162 -delete

### **2.4.2 drmcgctl**(コピーグループをロック,または解除する)

書式

コピーグループの一覧を表示する場合 drmcgctl コピーグループ名を指定して,ロック,またはロックを解除する場合 drmcgctl -copy group コピーグループ名 -mode { lock | unlock } バックアップ ID を指定して、ロック,またはロックを解除する場合 drmcgctl -backup id バックアップ ID -mode { lock | unlock }

#### 説明

バックアップデータがあるコピーグループをロックし,次回のバックアップ時に上書きされないよ うにします。または,コピーグループのロックを解除します。コピーグループのロックはコマンド を実行したサーバー上でだけ有効です。コピーグループのロックを解除するまで,そのサーバー上 からはコピーグループに対して操作できなくなります。

オプションを指定しないでこのコマンドを実行した場合,コピーグループの一覧が表示されます。 次のことが確認できます。

- コピーグループのロック状態
- バックアップ ID (バックアップが取られている場合)

#### 引数

-copy group コピーグループ名

ロックする,またはロックを解除するコピーグループの名称を指定します。

同じ論理ボリュームかどうかは、drmfsdisplay コマンドを実行し、LVM-DEVICE の項目で確認 できます。

1 つの論理ボリュームグループが複数のコピーグループから構成される環境で,複数世代バック アップ機能を利用する場合,論理ボリュームグループを構成するすべてのコピーグループの世代数 を合わせる必要があります。コピーグループの世代が合っていない場合,Application Agent では正 しくバックアップの世代管理を行うことができません。

-mode { lock | unlock }

コピーグループをロックするのか,またはロックを解除するのかを指定します。コピーグループを ロックする場合は,「lock」を指定します。ロックを解除する場合は,「unlock」を指定します。

-backup\_id バックアップ ID

ロックする,またはロックを解除するコピーグループに関連したバックアップ ID を指定します。 バックアップ ID を指定すると,指定したバックアップ ID で識別されるバックアップに使用された すべてのコピーグループをまとめてロックしたり,ロックを解除したりできます。正ボリュームか ら副ボリュームへデータをバックアップしたときのバックアップ ID を指定してください。なお, 指定できるバックアップ ID の値は 0000000001~4294967295 です。先頭の 0 は省略しないでく ださい。

バックアップ ID を確認するには、バックアップ対象に応じて、次のどれかのコマンドを実行しま す。

- バックアップ対象がファイルシステムの場合:drmfscat コマンド
- バックアップ対象が SQL Server データベースの場合:drmsqlcat コマンド
- バックアップ対象が Exchange データベースの場合:drmexgcat コマンド

このオプションでは,副ボリュームからテープへバックアップしたときのバックアップ ID (drmtapecat コマンドで確認できるバックアップ ID)は指定できません。指定した場合は、コマ ンドはエラーになります。

#### 戻り値

0:正常終了した場合

0 以外:エラーが発生した場合

#### 使用例

• コピーグループ単位にロック情報の一覧を表示する。

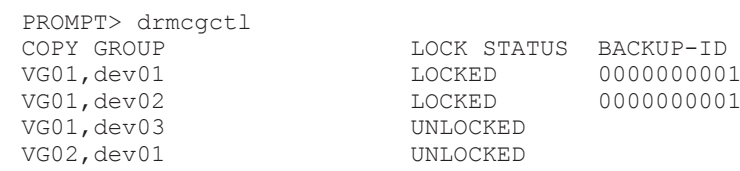

- コピーグループ「VG01,dev01」をロックする。
	- PROMPT> drmcgctl -copy group VG01,dev01 -mode lock
- コピーグループ「VG01,dev01」のロックを解除する。 PROMPT> drmcgctl -copy group VG01,dev01 -mode unlock
- バックアップ ID「0000000001」で識別されるコピーグループをロックする。 PROMPT> drmcgctl -backup\_id 0000000001 -mode lock
- バックアップ ID「0000000001」で識別されるコピーグループのロックを解除する。 PROMPT> drmcgctl -backup\_id 0000000001 -mode unlock

## 2.4.3 drmdbexport (バックアップ情報をファイルにエクスポートする)

#### 書式

drmdbexport バックアップ ID -f エクスポート先ファイル名

#### 説明

バックアップカタログに記憶されたバックアップ情報をファイルにエクスポートします。エクス ポートしたバックアップ情報は,drmdbimport コマンドでほかのサーバーのバックアップカタロ グにインポートできます。

#### 引数

バックアップ ID

エクスポートするバックアップ ID を指定します。なお,指定できるバックアップ ID の値は 0000000001~4294967295 です。先頭の 0 は省略しないでください。バックアップ ID を確認する には,バックアップ対象に応じて,次のどれかのコマンドを実行します。

- バックアップ対象がファイルシステムの場合:drmfscat コマンド
- バックアップ対象が SQL Server データベースの場合:drmsqlcat コマンド
- バックアップ対象が Exchange データベースの場合:drmexgcat コマンド

-f エクスポート先ファイル名

バックアップ情報をエクスポートするファイル名を絶対パスで指定します。ファイル名は,511 バ イトまで指定できます。エクスポート先ファイル名で指定したファイルがすでに存在する場合,対 象ファイルは上書きされます。

なお,-f オプションによって空白を含んだファイル名またはディレクトリー名をコマンドラインの オプションとして指定する場合、指定されるパス名は、引用符(")で囲む必要があります。

#### 戻り値

0:正常終了した場合

0 以外:エラーが発生した場合

#### 使用例

バックアップ ID「0000000001」のバックアップ情報をファイル「D:\temp\0000000001.drm」に エクスポートする。

PROMPT> drmdbexport 0000000001 -f D:\temp\0000000001.drm

### **2.4.4 drmdbimport**(ファイルからバックアップ情報をインポートする)

#### 書式

drmdbimport -f インポート元ファイル名

#### 説明

drmdbexport コマンドでエクスポートされたバックアップ情報のファイルをバックアップカタロ グにインポートします。Application Agent はコピーグループをキーにバックアップ情報を管理し ます。インポートする場合に、同じコピーグループを使用するバックアップ情報があるとき、元の バックアップ情報は上書きされます。

#### 引数

-f インポート元ファイル名

バックアップ情報をインポートするファイル名を絶対パスで指定します。ファイル名は,511 バイ トまで指定できます。

なお,-f オプションによって空白を含んだファイル名またはディレクトリー名をコマンドラインの オプションとして指定する場合,指定されるパス名は,引用符(")で囲む必要があります。

#### 戻り値

0:正常終了した場合

#### 使用例

ファイル「D:\temp\0000000001.drm」からバックアップ情報をインポートする。 PROMPT> drmdbimport -f D:\temp\0000000001.drm

### **2.4.5 drmdevctl**(物理ボリュームを隠ぺいおよび隠ぺい解除する)

#### 書式

すべてのコピーグループの副ボリュームを隠ぺいする場合 drmdevctl -detach [ -noscan ] バックアップカタログに記録されたコピーグループの副ボリュームを隠ぺいする場合 drmdevctl バックアップ ID -detach [ -noscan ] コピーグループを指定して副ボリュームを隠ぺいする場合 drmdevctl -copy group コピーグループ名 -detach [ -noscan ] すべてのコピーグループの副ボリュームを隠ぺい解除(公開)する場合 drmdevctl -attach [ -noscan ] バックアップカタログに記録されたコピーグループの副ボリュームを隠ぺい解除(公開)する場合 drmdevctl バックアップ ID -attach [ -noscan ] コピーグループを指定して副ボリュームを隠ぺい解除(公開)する場合 drmdevctl -copy group コピーグループ名 -attach [ -noscan ] サーバーの OS へのディスク再認識指示をする場合 drmdevctl -rescan ローカルボリュームのディスク Signature を表示する場合(すべてのコピーグループが対象) drmdevctl -sigview ローカルボリュームのディスク Signature を表示する場合(指定したバックアップカタログに記録 されているコピーグループが対象) drmdevctl バックアップ ID -sigview ローカルボリュームのディスク Signature を表示する場合(指定したコピーグループが対象) drmdevctl -copy group コピーグループ名 -sigview ローカルボリュームのディスク Signature を、バックアップ時の値に更新する場合(指定したバッ クアップカタログに記録されているコピーグループが対象) drmdevctl バックアップ ID -sigset ローカルボリュームのディスク Signature を、指定した値に更新する場合(指定したコピーグルー プが対象) drmdevctl -copy group コピーグループ名 -sigset ディスク Signature

#### 説明

サーバーに接続されたストレージシステム装置の物理ボリュームを,サーバーから隠ぺいまたは隠 ぺい解除します。サーバーから物理ボリュームを隠ぺいしてアクセスを制御することで,ユーザー の誤操作を防ぐことができます。

また,物理ボリュームを隠ぺいし,Thin Image を利用したバックアップを,複数の世代の副ボリュー ムに取得すれば,それぞれをバックアップサーバーでテープ装置にバックアップできます。

Application Agent の管理対象となるすべてのコピーグループを対象にできるため,バックアップ サーバーのボリューム隠ぺい環境の初期構築ができます。また,バックアップ ID およびコピーグ ループを指定することで,対象を絞り込んでコマンドを実行することもできます。

運用開始後に,サーバーに接続されたストレージシステム装置の物理ボリュームに対して隠ぺいま たは隠ぺい解除をしたい場合にも使用できます。

また,ファイルサーバーまたはデータベースサーバーでリストアコマンドがエラー終了した場合に, バックアップサーバーでコピーグループのディスク Signature(ディスク署名)を表示および更新 できます。これによって,リストア処理の失敗から回復できます。

-detach,-attach または-rescan オプションを指定する場合は,RAID Manager 用連携定義 ファイル (DEFAULT.dat)に DEVICE DETACH=ENABLE を設定しておく必要があります。

#### 引数

バックアップ ID

バックアップカタログに対応したバックアップ ID を指定します。バックアップ ID を指定すると, バックアップカタログに記録されたコピーグループの副ボリュームが対象の物理ボリュームとなり ます。なお,指定できるバックアップ ID の値は 0000000001~4294967295 です。先頭の 0 は省略 しないでください。

-copy\_group コピーグループ名

有効なコピーグループ名を指定します。指定されたコピーグループの副ボリュームが,対象の物理 ボリュームとなります。

-detach

ストレージシステムの物理ボリュームをサーバーから隠ぺいし、サーバーのOSへのディスク再認 識を指示します。

-attach

隠ぺい状態のストレージシステムの物理ボリュームを隠ぺい解除(公開)し、サーバーの OS への ディスク再認識を指示します。

-noscan

ボリューム隠ぺいまたは隠ぺい解除後に,OS へのディスク再認識指示を行わない場合に指定しま す。ただし、ボリューム隠ぺいまたは隠ぺい解除(公開)を一度でも実行した場合は、最後にOS へのディスク再認識指示(-rescan)をする必要があります。ディスク再認識指示をしなかった場 合,OS と実際のディスク構成の間に不整合が発生するため,「drmdevctl -detach」「drmdevctl -attach」以外の操作を実行した場合の動作の保証はできません。

このオプションは,-detach または-attach オプションのどちらかと同時に指定する必要があり ます。

-rescan

OS へのディスク再認識を指示します。ボリューム隠ぺいまたは隠ぺい解除を実行した場合は,その あとにディスクの再認識をする必要があります。ディスク再認識操作の処理時間はハードウェア構 成(特に接続ディスク数)に依存します。

このオプションは,ほかのオプションと同時に指定できません。

-sigview

物理ボリュームのディスク Signature を表示します。

このオプションは, KAVX5137-E のメッセージが出力され, リストアコマンドがエラー終了した場 合に,運用を回復するために使用します。

- -sigview オプションにバックアップ ID を指定したとき バックアップ時に記録したディスク Signature が表示されます。これによって、バックアップ 時と現在とでディスク Signature の値を比較できます。
- -sigview オプションと「-copy\_group コピーグループ名」を同時に指定したとき,またはsigview オプションにバックアップ ID を指定しないで、かつ「-copy\_group コピーグループ 名」を指定しなかったとき

現在のディスク Signature だけが表示されます。このとき,バックアップ時に記録したディス ク Signature には「--------」が表示されます。

-sigview オプションを指定したときに表示される項目を,次の表に示します。

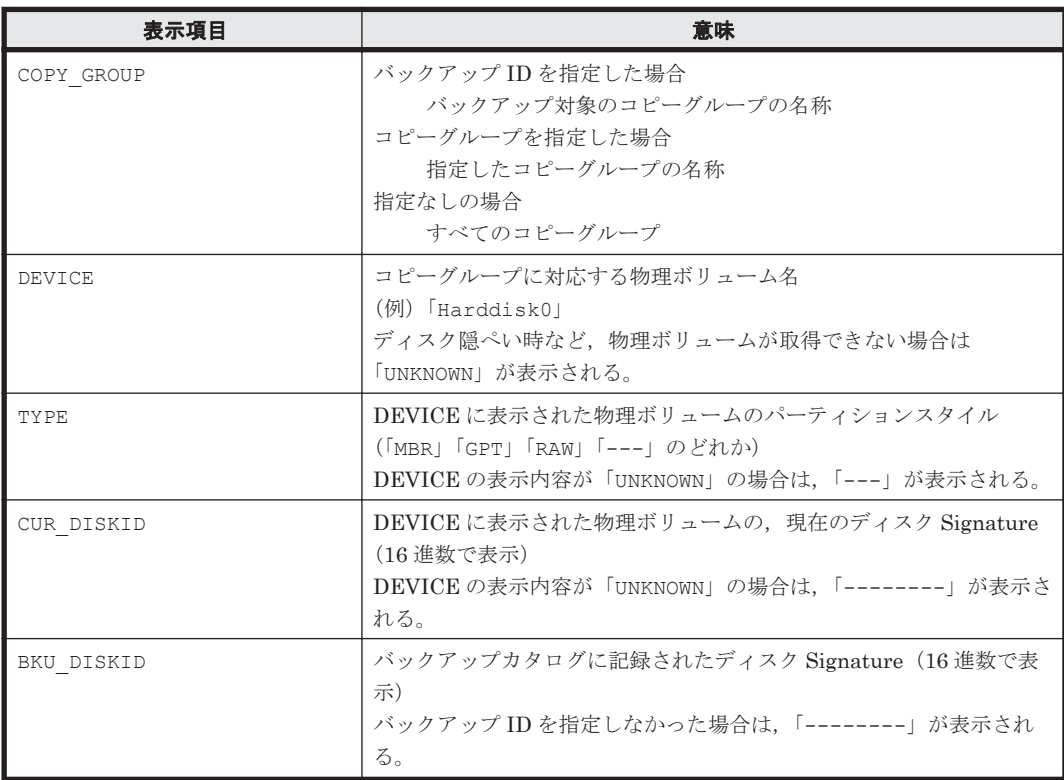

#### 表 **2-12 drmdevctl -sigview** コマンドの表示項目

-sigset ディスク Signature

物理ボリュームのディスク Signature を更新します。

このオプションは, KAVX5137-E のメッセージが出力され, リストアコマンドがエラー終了した場 合に,運用を回復するために使用します。

-sigset オプションは,「バックアップ ID」または「-copy\_group コピーグループ名」のどちら かを,同時に指定する必要があります。

- -sigset オプションと「バックアップ ID」を同時に指定したとき バックアップ時に記録したディスク Signature の値に従って、現在のディスク Signature が更 新されます。任意のディスク Signature は,指定できません。
- -sigset オプションと「-copy\_group コピーグループ名」を同時に指定したとき -sigset オプションに続けて指定したディスク Signature に従って、現在のディスク Signature が更新されます。このとき,ディスク Signature は必ず指定する必要があります。

また、指定するディスク Signature は、パーティションスタイルによって異なります。 パーティションスタイルと指定するディスク Signature を次に示します。

#### 表 **2-13** パーティションスタイルと指定するディスク **Signature**

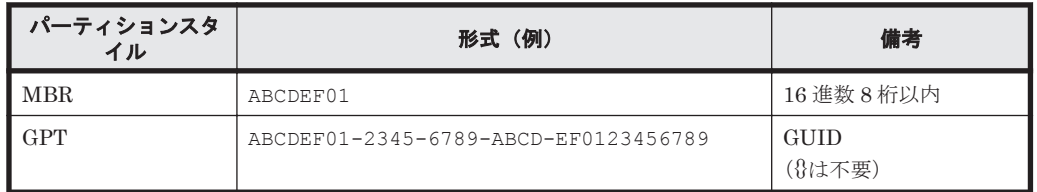

#### 注意事項

- バックアップ ID と-copy\_group オプションは同時に指定できません。
- バックアップ ID と-copy\_group オプションのどちらも指定しなかった場合は, Application Agent が管理対象とするすべてのコピーグループの副ボリュームが対象となります。 Application Agent が使用する RAID Manager インスタンスは,RAID Manager 用連携定義 ファイル(DEFAULT.dat)に HORCMINST=n として指定します。RAID Manager インスタンス にペアボリュームとして定義された 2 つのボリュームのうち,Application Agent が使用する RAID Manager インスタンスが直接管理するボリュームを副ボリュームとします。
- ボリューム隠ぺいを実行し,OS へのディスク構成再認識をすると,「デバイスを取り外した」 という内容のエラーメッセージが Windows イベントログに記録されます。エラーメッセージ の Windows イベントログは定期的に削除することをお勧めします。
- -detach オプションを指定して実行した場合,物理ボリュームはすべてのアプリケーションか らオフライン(クローズ)にしてください。オフラインにしないと、アプリケーションが使用中 であっても,物理ボリュームは強制的にサーバーから隠ぺいされます。そのため,アプリケー ションに予期しない問題が発生するおそれがあります。
- コピーグループが隠ぺいされているなどの理由で,ローカルボリュームが物理ボリュームにマッ ピングされていない場合,次の制限が発生します。
	- ◎ rsigview オプションを指定して実行したとき、現在のディスク Signature を参照できませ ん。このとき,コマンドの出力結果には「--------」が表示されます。
	- -sigset オプションを指定して実行したとき,ディスク Signature を更新できません。

現在のディスク Signature を表示したり,更新したりするには,コピーグループの隠ぺいを解 除(公開)して,ローカルボリュームを物理ボリュームにマッピングしてください。

• -sigset オプションを指定してディスク Signature を更新した場合は,-sigview オプション を指定して再度コマンドを実行し,ディスク Signature が正しく更新されたことを必ず確認し てください。

なお、更新後のディスク Signature を持つボリュームがすでに存在していると、期待したディ スク Signature ではなく, Windows によって設定された異なるディスク Signature に更新され ることがあります。このような場合は,更新したいディスク Signature を持つ物理ボリューム に対して-sigset オプションのコピーグループ指定を実行し,ディスク Signature を重複しな い別の値に更新しておいてください。

- -sigset オプションを指定してディスク Signature を更新しようとした場合で,ディスク Signature の形式とディスクのパーティションスタイルが異なっているときは,KAVX5170-E のエラーメッセージを表示し,エラー終了します。
- -sigview オプションと「バックアップ ID」を同時に指定して実行した場合で,バックアップ カタログに記憶しているディスク Signature の形式と現在のディスクのパーティションスタイ ルが異なっているときは、KAVX5171-E のエラーメッセージを表示し、エラー終了します。

#### 戻り値

0:正常終了した場合

0 以外:エラーが発生した場合

#### 使用例

- すべてのコピーグループの副ボリュームを隠ぺいし,ドライブを再認識する。 PROMPT> drmdevctl -detach
- バックアップカタログに記録されたコピーグループの副ボリュームを隠ぺいし,ドライブを再認 識する。

PROMPT> drmdevctl 0000000002 -detach

• コピーグループを指定して副ボリュームの隠ぺいを繰り返し,最後にドライブを再認識する。

```
PROMPT> drmdevctl -copy group G1,d1 -detach -noscan
PROMPT> drmdevctl -copy_group G1,d2 -detach -noscan
PROMPT> drmdevctl -copy_group G1,d3 -detach -noscan
PROMPT> drmdevctl -rescan
```
- すべてのコピーグループの副ボリュームを隠ぺい解除(公開)し,ドライブを再認識する。 PROMPT> drmdevctl -attach
- バックアップカタログに記録されたコピーグループの副ボリュームを隠ぺい解除(公開)し,ド ライブを再認識する。

PROMPT> drmdevctl 0000000002 -attach

• コピーグループを指定して副ボリュームの隠ぺい解除(公開)を繰り返し,最後だけドライブを 再認識する。

```
PROMPT> drmdevctl -copy group G1,d1 -attach -noscan
PROMPT> drmdevctl -copy_group G1,d2 -attach -noscan
PROMPT> drmdevctl -copy_group G1,d3 -attach -noscan
PROMPT> drmdevctl -rescan
```
• すべてのコピーグループに対して,ローカルボリュームの現在のディスク Signature を表示す る。

PROMPT> drmdevctl -sigview

• バックアップ ID「0000000002」のバックアップカタログに記録されたコピーグループに対し て,ローカルボリュームの現在のディスク Signature とバックアップ時のディスク Signature を表示する。

PROMPT> drmdevctl 0000000002 -sigview

コピーグループ「VG01,dev01」に対して、ローカルボリュームの現在のディスク Signature を表示する。

PROMPT> drmdevctl -copy group VG01,dev01 -sigview

• バックアップ ID「0000000002」のバックアップカタログに記録されたコピーグループに対し て、ローカルボリュームのディスク Signature をバックアップ時のディスク Signature に更新 する。

PROMPT> drmdevctl 0000000002 -sigset

• コピーグループに対して,ローカルボリュームのディスク Signature を更新する。

MBR ディスクの場合

コピーグループ「VG01,dev01」に対して,ディスク Signature を「ABCDEF00」に更新 する。

PROMPT> drmdevctl -copy group VG01,dev01 -sigset ABCDEF00

#### GPT ディスクの場合

コピーグループ「VG02,dev11」に対して,ディスク Signature を 「ABCDEF01-2345-6789-ABCD-EF0123456701」に更新する。

PROMPT> drmdevctl -copy\_group VG02,dev11 -sigset ABCDEF01-2345-6789-ABCD-EF0123456701

## **2.4.6 drmhostinfo**(ホスト情報の一覧を表示する)

#### 書式

drmhostinfo [ -i ]

#### 説明

ホストにインストールされた Application Agent の製品情報を表示します。

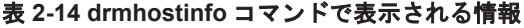

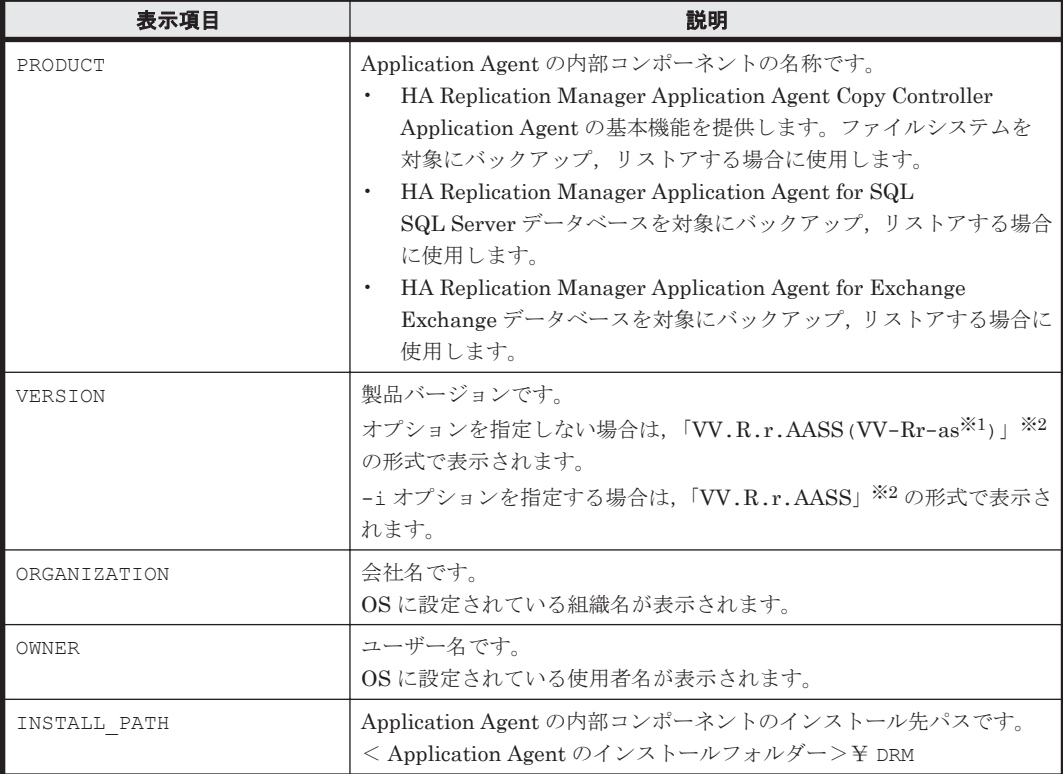

#### 注※1

限定版にも修正版にも該当しない場合,「-as」は表示されません。

#### 注※2

記号の意味を次に示します。

VV:バージョン番号(数字 2 文字)です。

R:リビジョン番号(数字 1 文字)です。

r: マイナーリビジョン番号(数字1文字)です。

AA:限定コード(数字2文字)です。限定版に該当しない場合,「00」が表示されます。 SS:修正版の番号(数字 2 文字)です。修正版に該当しない場合,「00」が表示されます。 a:「AA(01,02,03…)」を英字 1 文字(A,B,C…)に変換した値です。限定版に該当しな い場合,「a」は表示されません。

s:「s」は,「SS」の下一桁です。修正版に該当しない場合,「s」は表示されません。
# 引数

 $-$ i

製品情報を CSV 形式で表示する場合に指定します。

# 戻り値

0:正常終了した場合

0 以外:エラーが発生した場合

# **2.4.7 drmresync**(コピーグループを再同期する)

# 書式

コピーグループ名を指定して再同期する場合 drmresync -copy\_group コピーグループ名 [ -pf コピーパラメーター定義ファイル ] バックアップ ID を指定して再同期する場合 drmresync -backup id バックアップ ID [ -pf コピーパラメーター定義ファイル ] コピーグループ一括定義ファイルを指定して再同期する場合 drmresync -cg\_file コピーグループ一括定義ファイル名 [ -pf コピーパラメーター定義 ファイル ]

#### 説明

指定したコピーグループ,または指定したバックアップ ID に関連するコピーグループを再同期し, ミラー状態に戻します。このコマンドを実行すると,該当するバックアップ情報がバックアップカ タログから削除されます。また,正ボリュームから副ボリュームへ同期されるため,副ボリューム のバックアップデータは上書きされます。このコマンドは,副ボリュームのデータをテープなどの 二次記憶媒体にコピーしたあとで使用することをお勧めします。

drmmediabackup コマンドで副ボリュームからテープにバックアップしたり,drmmediarestore コマンドでテープから副ボリュームへリストアしたり,drmmount コマンドで副ボリュームをマウ ントしたりしているときに,このコマンドは使用しないでください。

# 引数

-copy group コピーグループ名

再同期するコピーグループの名称を指定します。

コピーグループ名を確認するには、バックアップ対象に応じて、次のどれかのコマンドを実行しま す。

- バックアップ対象がファイルシステムの場合:drmfscat コマンド
- バックアップ対象が SQL Server データベースの場合:drmsqlcat コマンド
- バックアップ対象が Exchange データベースの場合:drmexgcat コマンド

-backup\_id バックアップ ID

再同期するコピーグループに関連したバックアップ ID を指定します。バックアップ ID を指定す ると,指定したバックアップ ID で識別されるバックアップに使用されたすべてのコピーグループ をまとめて再同期できます。なお,指定できるバックアップ ID の値は 0000000001~4294967295 です。先頭の 0 は省略しないでください。

バックアップ ID を確認するには、バックアップ対象に応じて、次のどれかのコマンドを実行しま す。

- バックアップ対象がファイルシステムの場合:drmfscat コマンド
- バックアップ対象が SQL Server データベースの場合:drmsqlcat コマンド
- バックアップ対象が Exchange データベースの場合:drmexgcat コマンド

-cg\_file コピーグループ一括定義ファイル名

再同期するコピーグループを記述したコピーグループ一括定義ファイル名を絶対パスで指定しま す。対象とするコピーグループ数が多い場合に,コピーグループを一括して再同期する場合に指定 します。

コピーグループ名を確認するには、バックアップ対象に応じて、次のどれかのコマンドを実行しま す。

- バックアップ対象がファイルシステムの場合:drmfscat コマンド
- バックアップ対象が SQL Server データベースの場合:drmsqlcat コマンド
- バックアップ対象が Exchange データベースの場合:drmexgcat コマンド

-pf コピーパラメーター定義ファイル

コピーパラメーター定義ファイルに定義したリトライ回数とリトライ間隔を使用する場合に指定し ます。指定する場合は,パスではなくファイル名だけを指定してください。

このオプションを省略した場合は、RAID Manager 用連携定義ファイル (DEFAULT.dat)の値が 使用されます。コピーパラメーター定義ファイルに記述がされていないパラメーターについても, DEFAULT.dat の値が使用されます。

コピーパラメーター定義ファイルは、次の場所に任意の名前で作成します。ファイル名は、64 バイ ト以内の半角英数字で指定してください。

<Application Agent のインストール先>\DRM\conf\raid

# 戻り値

0:正常終了した場合

0 以外:エラーが発生した場合

#### 使用例

- コピーグループ「VG01,dev01」を再同期する。 PROMPT> drmresync -copy group VG01,dev01
- バックアップ ID「0000000001」で識別されるコピーグループを再同期する。 PROMPT> drmresync -backup\_id 0000000001

# **2.5** 基本コマンド(テープ系コマンド)

# **2.5.1 drmmediabackup**(副ボリュームからテープにバックアップする)

```
書式
drmmediabackup バックアップ ID 
   [ -raw ] [ -bkdir バックアップファイルディレクトリー ]
   [ -bup env 構成定義ファイル名 ]
```
#### 説明

副ボリュームのデータをテープへバックアップします。バックアップ ID で指定したバックアップ 情報を基に,副ボリュームのデータをテープへバックアップします。drmmediabackup コマンドを 実行する前に,副ボリュームを,バックアップサーバー上のマウントポイントにマウントする必要 があります。マウントには,drmmount コマンドを使用し,引数にはバックアップ ID を指定して ください。また,drmmediabackup コマンドを実行したあとに,マウントした副ボリュームを drmumount コマンドでアンマウントする必要があります。

drmmediabackup コマンドでバックアップしたデータは、drmmediarestore コマンドでリスト アできます。

drmmediabackup コマンドを実行する前に、次のことを確認してください。

- テープバックアップ管理用のソフトウェアと連携している。
- バックアップ ID を指定して drmmount コマンドを実行し,バックアップ対象の副ボリュームを マウントしてある。
- テープバックアップ用の定義ファイルが作成してある。
- 副ボリュームはミラー状態ではない。

drmmediabackup コマンドの実行中に異常が発生した場合は,Application Agent が提供するテー プバックアップ管理用のソフトウェアのトレースログの内容を参照し,出力内容に従って対処して ください。

#### NetBackup の場合

トレースログは、次のファイルに出力されます。

<Application Agent のインストール先>\DRM\log\drm\_nbu\_backup.log

複数の drmmediabackup コマンドを並列実行する場合は,コマンドのリトライ時間に注意してく ださい。コマンドの並列実行については,マニュアル「Hitachi Command Suite Replication Manager Application Agent CLI ユーザーズガイド」を参照してください。

## 引数

# バックアップ ID

テープへバックアップするバックアップデータが記憶されている副ボリュームをバックアップ ID として指定します。バックアップ ID とは、バックアップデータを一意に識別するための ID で, バックアップ時に,バックアップカタログに登録されます。指定できるバックアップ ID の値は 0000000001~4294967295 です。先頭の 0 は省略しないでください。

バックアップ ID を確認するには、バックアップ対象に応じて、次のどれかのコマンドを実行しま す。

- バックアップ対象がファイルシステムの場合:drmfscat コマンド
- バックアップ対象が SQL Server データベースの場合:drmsqlcat コマンド
- バックアップ対象が Exchange データベースの場合:drmexgcat コマンド

drmmediabackup コマンドを使用する場合は,事前に drmmount コマンドで,バックアップ ID を 指定してマウントしておいてください。drmmount コマンドで,コピーグループ名を指定してマウ ントしたときは,drmmediabackup コマンドを使用できません。

-raw

このオプションは、副ボリュームを RAW デバイスとしてバックアップする場合に指定します。 RAW デバイスとしてバックアップする場合,論理ボリューム単位でバックアップされます。

このオプションは NetBackup のときにだけ使用できます。

-bkdir バックアップファイルディレクトリー

バックアップ対象が SQL Server データベースの場合に、バックアップファイルディレクトリーを 変更したいときに指定します。

このオプションを省略した場合,このコマンドを実行したときにバックアップカタログに登録され ているディレクトリーをバックアップします。

バックアップファイルディレクトリー名を指定するときの条件は次のとおりです。

最大文字数:255 バイト

使用できる文字:Windows でディレクトリー名に使用できる文字。空白を含む場合はバックアップ ファイルディレクトリーを引用符("")で囲んで指定します。

バックアップファイルディレクトリー名としてドライブは指定できません。バックアップファイル ディレクトリーの最後に「\」は指定できません。

このオプションは,テープへバックアップする副ボリュームのデータが,ディレクトリー付きでバッ クアップされているときに指定できます。ディレクトリー付きのバックアップとは、次のオプショ ンを指定してバックアップした状態のことです。

• バックアップ対象が SQL Server データベースの場合:-template 以外のオプションを指定し て,drmsqlbackup を実行したとき

オプションの詳細については「2.7.1 drmsqlbackup (SQL Server [データベースを副ボリュームに](#page-125-0) [バックアップする\)](#page-125-0)」を参照してください。

なお、バックアップファイルディレクトリー長に、使用するバックアップソフト (NetBackup な ど)が受け付ける最大バックアップパス長以上を指定しないでください。

-bup\_env 構成定義ファイル名

テープにバックアップ,または,テープからリストアをする場合に,ユーザーが作成した構成定義 ファイルの起動パラメーターを指定したいときに指定します。

このオプションを省略した場合は,デフォルトの構成定義ファイルを使用します。このため,デフォ ルトの構成定義ファイルを作成しておく必要があります。

構成定義ファイルは,デフォルト構成定義ファイルと同じディレクトリーの下に作成してください。 詳細については,マニュアル「Hitachi Command Suite Replication Manager Application Agent CLI ユーザーズガイド」の,構成定義ファイルの作成についての記述を参照してください。

構成定義ファイル名を指定するときの条件は次のとおりです。

最大文字数(ディレクトリー長とファイル名の合計):255 バイト

使用できる文字:Windows でファイル名として使用できる文字

#### 戻り値

0:正常終了した場合

0 以外:エラーが発生した場合

## 使用例

バックアップ ID「0000000002」のバックアップデータを,D ドライブにマウントし,テープに バックアップする。

PROMPT> drmmount 0000000002 -mount pt D: PROMPT> drmmediabackup 0000000002 PROMPT> drmumount 0000000002

# **2.5.2 drmmediarestore**(テープから副ボリュームにリストアする)

#### 書式

drmmediarestore バックアップ ID [ -raw ] [ -bup env 構成定義ファイル名 ]

#### 説明

バックアップ ID で指定したバックアップ情報を基に,drmmediabackup コマンドでバックアップ したデータをテープから副ボリュームにリストアします。drmmediarestore コマンドを実行す る前に,副ボリュームを,バックアップサーバー上のマウントポイントにマウントする必要があり ます。マウントには、drmmount コマンドを使用し、引数にはバックアップ ID を指定してくださ い。また、drmmediarestore コマンドを実行したあとに、マウントした副ボリュームを drmumount コマンドでアンマウントする必要があります。

drmmediarestore コマンドを実行する前に、次のことを確認してください。

- テープバックアップ管理用のソフトウェアと連携している。
- バックアップ ID を指定して drmmount コマンドを実行し,バックアップ対象の副ボリュームを マウントしてある。
- 副ボリュームがミラー状態ではない。

drmmediarestore コマンドの実行中に異常が発生した場合は,Application Agent が提供する テープバックアップ管理用のソフトウェアのトレースログの内容を参照し,出力内容に従って対処 してください。

## NetBackup の場合

トレースログは,次のファイルに出力されます。

<Application Agent のインストール先>\DRM\log\drm\_nbu\_restore.log

複数の drmmediarestore コマンドを 並列実行する場合は,コマンドのリトライ時間に注意して ください。コマンドの並列実行については,マニュアル「Hitachi Command Suite Replication Manager Application Agent CLI ユーザーズガイド」を参照してください。

### 引数

#### バックアップ ID

リストアするバックアップデータのバックアップ ID を指定します。バックアップ ID とは,バック アップデータを一意に識別するための ID で,バックアップ時に,バックアップカタログに登録さ れます。なお,指定できるバックアップ ID の値は 0000000001~4294967295 です。先頭の 0 は省 略しないでください。バックアップ ID を確認するには,drmtapecat コマンドを実行します。

drmmediarestore コマンドを使用する場合は、事前に drmmount コマンドで、バックアップ ID を指定してマウントしておいてください。drmmount コマンドで,コピーグループ名を指定してマ ウントしたときは,drmmediarestore コマンドを使用できません。

#### -raw

バックアップ ID で指定したバックアップデータが、バックアップ時に-raw オプションを指定し て,RAW デバイスとしてバックアップしたデータであることを明示します。このオプションを省略 しても、バックアップ時に-raw オプションを指定していれば、-raw オプション指定と同様のリス トア処理を行います。ただし,バックアップ時に-raw オプションを指定しないでバックアップした データをリストアする場合にこのオプションを指定すると,メッセージを出力しエラーになります。

基本コマンド **113**

このオプションは NetBackup のときにだけ使用できます。

-bup\_env 構成定義ファイル名

テープにバックアップ,または,テープからリストアをする場合に,ユーザーが作成した構成定義 ファイルの起動パラメーターを指定したいときに指定します。

このオプションを省略した場合は,デフォルトの構成定義ファイルを使用します。このため,デフォ ルトの構成定義ファイルを作成しておく必要があります。

構成定義ファイルは,デフォルト構成定義ファイルと同じディレクトリーの下に作成してください。 詳細については,マニュアル「Hitachi Command Suite Replication Manager Application Agent CLI ユーザーズガイド」の,構成定義ファイルの作成についての記述を参照してください。

注意事項

構成定義ファイルの NBU\_MASTER\_SERVER の値は、バックアップ時と同じ値を指定する必要 があります。

構成定義ファイル名を指定するときの条件は次のとおりです。

最大文字数(ディレクトリー長とファイル名の合計):255 バイト

使用できる文字:Windows でファイル名として使用できる文字

## 戻り値

0:正常終了した場合

0 以外:エラーが発生した場合

#### 使用例

バックアップ ID「0000000002」で識別されるバックアップデータを,副ボリュームを D ドライ ブへマウントし,テープからリストアする。

PROMPT> drmmount 0000000002 -mount\_pt D: PROMPT> drmmediarestore 0000000002 PROMPT> drmumount 0000000002

# **2.5.3 drmmount**(副ボリュームをマウントする)

#### 書式

コピーグループ名を指定してマウントする場合 drmmount -copy group コピーグループ名 [ -mount pt マウントポイントディレクトリー名 ]

バックアップ ID を指定してマウントする場合 drmmount バックアップ ID [ -mount\_pt マウントポイントディレクトリー名 ][ -force ][ -conf]

# 説明

副ボリュームをマウントし,該当するコピーグループをロックします。次のような場合に使用しま す。

- バックアップ,リストアの対象となる副ボリュームをマウントする。
- バックアップする前に,システムキャッシュをクリアーする。
- バックアップやリストアしたあとで,アンマウント状態になった副ボリュームをマウントする。

副ボリュームのマウントポイントは,コピーグループマウント定義ファイルがあればこれに従いま す。コピーグループマウント定義ファイルについては,マニュアル「Hitachi Command Suite Replication Manager Application Agent CLI ユーザーズガイド」の,副ボリュームのマウント方法 の設定を参照してください。

バックアップ ID を指定すると,指定したバックアップ ID に対応するコピーグループをロックしま す。drmmount でロックしたコピーグループは drmumount コマンドでロックが解除されますの で,drmmount コマンドで副ボリュームをマウントしたら,必ず drmumount コマンドで副ボリュー ムをアンマウントしてください。

ファイルシステムとしてフォーマットされていない副ボリュームやミラー状態の副ボリュームはマ ウントできません。

次のような場合,副ボリュームをマウントしないで,メッセージを出力してエラーになります。

- 副ボリュームが参照できないホスト上でこのコマンドを実行した場合
- バックアップを実行したときに取得した正ボリュームのコピーグループ名,LDEV 番号および DKC シリアル番号が、現在のバックアップサーバーの情報と一致していない場合
- ペア (PAIR)状態の副ボリュームに、このコマンドを実行した場合

#### 引数

-copy group コピーグループ名

マウントするコピーグループの名称を指定します。データをバックアップする前に,システム キャッシュをクリアーする必要があります。このとき,バックアップサーバーからコピーグループ を指定して副ボリュームをマウントします。そのあと,drmumount コマンドでアンマウントするこ とでシステムキャッシュがクリアーされます。

コピーグループ名を確認するには,drmfscat コマンドまたは drmfsdisplay コマンドを実行し ます。

-mount\_pt マウントポイントディレクトリー名

副ボリュームをマウントするマウントポイントディレクトリーの名称を,ドライブ文字またはドラ イブ文字から始まる絶対パスで指定します。ディレクトリー名は,Windows のディレクトリー名に 指定できる文字で, パスの末尾の「\」を含めて 64 バイト以内で指定してください。ただし, 半角 スペース,マルチバイト文字,および半角カタカナは使用できません。

ドライブ文字から始まる絶対パスを指定する場合,空のディレクトリーを指定してください。

パスの末尾に「\i」がない場合でも,「\」が指定されているものと見なされます。例えば,「D:」と 「D:\」は同じドライブと見なされます。また,「D:\MOUNTDIR」と「D:\MOUNTDIR\」は同じディ レクトリーと見なされます。

マウントポイントディレクトリー名としてドライブ文字だけを指定すると,マウント先は次のよう になります。

コピーグループ名を指定してマウントする場合

マウントポイントディレクトリー名に指定したドライブ

指定したドライブがすでに使用されている場合は,指定したドライブからアルファベット順に 検索した未使用のドライブにマウントします。

バックアップ ID を指定してマウントする場合(バックアップした副ボリュームをすべてマウント する場合)

マウントポイントディレクトリー名に指定したドライブ,および指定したドライブからアル ファベット順に検索した未使用のドライブ

マウントポイントディレクトリー名としてドライブ文字から始まる絶対パスを指定すると,マウン ト先は次のようになります。

コピーグループ名を指定してマウントする場合

マウントポイントディレクトリー名に指定した絶対パス

バックアップ ID を指定してマウントする場合(バックアップした副ボリュームをすべてマウント する場合)

<マウントポイントディレクトリー名に指定した絶対パス>\<正ボリュームのドライブ文字> ¥<正ボリュームでのマウントポイント>

例えば, 正ボリュームが「C:\p\_mnt\」にマウントされていて, -mount\_pt オプションに指 定したマウントポイントディレクトリー名が「D:\s mnt\」の場合,副ボリュームでのマウン ト先は「D:\s mnt\C\p mnt\」となります。

このオプションを省略した場合は,使用されていないドライブにマウントします。

バックアップ ID

マウントする正ボリュームに関連したバックアップ ID を指定します。指定したバックアップ ID で識別されるバックアップで,複数のコピーグループが使用されていた場合,すべてのコピーグルー プの副ボリュームがマウントされます。なお,指定できるバックアップ ID の値は 0000000001~ 4294967295 です。先頭の 0 は省略しないでください。

バックアップ ID を確認するには、バックアップ対象に応じて、次のどれかのコマンドを実行しま す。

- バックアップ対象がファイルシステムの場合:drmfscat コマンド
- drmmount コマンド実行後に drmmediarestore コマンドでリストアを行う場合: drmtapecat コマンド
- バックアップ対象が SQL Server データベースの場合:drmsqlcat コマンド
- バックアップ対象が Exchange データベースの場合:drmexgcat コマンド

#### -force

強制的にマウントするときに指定します。指定したバックアップ ID に対して、マウントボリュー ムのコピーグループ名が一致している場合は,LDEV 番号または DKC シリアル番号が一致してい ないときでも強制的にマウントします。

#### 注意事項

-force オプションを指定すると,副ボリュームの LDEV 番号および DKC シリアル番号を チェックしないでマウントするので,データが破壊されるおそれがあります。

#### $-$ conf

マウントされた副ボリュームからコピーグループマウント定義情報を抽出して,コピーグループマ ウント定義ファイルを作成または更新します。

このオプションはバックアップ ID と同時に指定する必要があります。

作成されるコピーグループマウント定義ファイル名を次に示します。

<Application Agent のインストール先>\DRM\conf\vm\CG\_MP.conf

# 戻り値

0:正常終了した場合

0 以外:エラーが発生した場合

# 使用例

• バックアップ ID「0000000001」で識別される副ボリュームを,「D:」にマウントする。 PROMPT> drmmount 0000000001 -mount pt D: このとき,バックアップ ID「0000000001」で複数の副ボリュームがバックアップされている 場合,D ドライブを基点にして,使用していないドライブをアルファベット順に検索し,マウン ト処理が実行されます。 • バックアップ ID「0000000001」で識別される副ボリュームを, 「E:\SVOLMNT」にマウントす る。 PROMPT> drmmount 0000000001 -mount pt E:\SVOLMNT このとき、バックアップされた正ボリュームのマウントポイントが次の構成の場合, P: P:\MNT  $\bigcap$ . それぞれ次のパスにマウントされます。 E:¥SVOLMNT¥P E: ¥SVOLMNT¥P¥MNT

# **2.5.4 drmtapecat**(バックアップカタログのバックアップ情報を一覧表示す る)

# 書式

E:\SVOLMNT\Q

```
副ボリュームからテープへのバックアップ情報を表示する場合
drmtapecat 
    [ バックアップ ID ][ -l ][ -hostname ホスト名 ] [ -v ]
    [ -comment バックアップコメント]
    [ -bkdir ]
```
正ボリュームから副ボリュームへのバックアップ情報を表示する場合

- バックアップ対象がファイルシステムの場合 drmtapecat -o FILESYSTEM マウントポイントディレクトリー名またはドライブ名 | マ ウントポイントディレクトリー一括定義ファイル名 [ drmfscat コマンドのオプション ]
- バックアップ対象が SQL Server データベースの場合 drmtapecat -o MSSQL インスタンス名 [ drmsqlcat コマンドのオプション ]
- バックアップ対象が Exchange データベースの場合 drmtapecat -o MSEXCHANGE [ drmexgcat コマンドのオプション ]

副ボリュームからテープへのバックアップ情報を削除する場合 drmtapecat バックアップ ID -delete

#### 説明

コマンドを実行したサーバー上のバックアップカタログに保持されている,テープへバックアップ したときのバックアップ情報を一覧で表示します。表示するバックアップカタログは, drmmediabackup コマンドで作成されたバックアップカタログです。バックアップ情報を確認す ることで,バックアップ ID に対応したオブジェクトの情報を確認できます。この情報から,リス トア時に指定するバックアップ ID を確認できます。

drmtapecat コマンド実行時に表示される,副ボリュームからテープへのバックアップ情報を次の 表に示します。

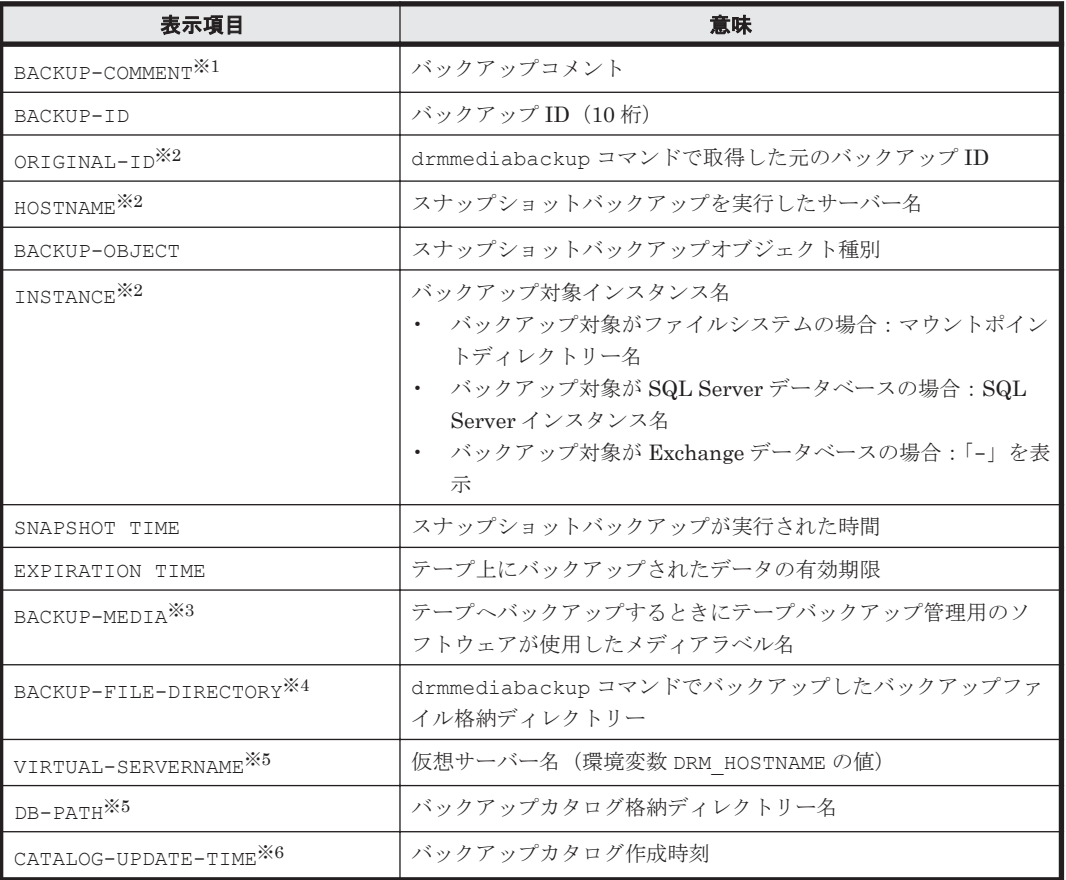

# 表 **2-15 drmtapecat** コマンドで表示されるバックアップ情報

#### 注※1

-comment オプションを指定したときに表示されます。

# 注※2

-l オプションを指定したときに表示されます。

# 注※3

「-」が表示されます。NetBackup のイメージカタログを参照して,メディアラベル名を確認 してください。

# 注※4

-bkdir オプションを指定したときに表示されます。

#### 注※5

-v オプションを指定したときに表示されます。

#### 注※6

-v オプションおよび-o オプションを指定したときに表示されます。

表示できない項目がある場合,その項目欄には「-」が表示されます。すべての項目が表示できない 場合,エラーメッセージが表示されます。

各項目は,空白文字で区切られて表示されます。

正ボリュームから副ボリュームへのバックアップ情報は,テープへバックアップしたオブジェクト の元である正ボリュームの情報やバックアップしたデータベースの各種ファイルの情報です。これ は、副ボリュームからテープへのバックアップ情報をさらに詳細にした情報で、次の情報と同じで す。

- バックアップ対象がファイルシステムの場合:drmfscat コマンドで表示されるバックアップ 情報と同じ
- バックアップ対象が SQL Server データベースの場合:drmsqlcat コマンドで表示されるバッ クアップ情報と同じ
- バックアップ対象が Exchange データベースの場合:drmexgcat コマンドで表示されるバック アップ情報と同じ

#### 引数

バックアップ ID

特定のバックアップ ID のバックアップ情報を表示するとき,または特定のバックアップ情報を削 除するときに指定します。なお,指定できるバックアップ ID の値は 0000000001~4294967295 で す。先頭の 0 は省略しないでください。

 $-1$ 

drmmediabackup コマンドで取得した次の項目を表示したい場合に指定します。

- ORIGINAL-ID
- HOSTNAME
- INSTANCE

-hostname ホスト名

特定のホストに関連するバックアップ情報だけを表示する場合に指定します。コマンドを実行する サーバー上に,複数のサーバー上で実行されたバックアップ情報がインポートされているようなと きに指定します。

 $-\nu$ 

表示対象のバックアップカタログに関する情報を表示する場合に指定します。

次の項目を表示します。

- VIRTUAL-SERVERNAME 環境変数 DRM\_HOSTNAME が設定されていない場合は、「-」を表示します。
- DB-PATH

Application Agent の構成定義ファイル (init.conf) の DRM\_DB\_PATH に設定されているパ スを表示します。

DRM\_DB\_PATH が設定されていない場合は,インストール時に自動的に作成されたデフォルトの ディクショナリーマップファイル格納ディレクトリーを表示します。

• CATALOG-UPDATE-TIME

バックアップカタログの作成時刻はバックアップ ID ごとに表示します。-o オプションを指定 したときだけ,表示されます。

正ボリュームから副ボリュームへバックアップした結果を表示するときに,バックアップオブジェ クトの種別がファイルシステムの場合に指定します。

-o MSSQL

正ボリュームから副ボリュームへバックアップした結果を表示するときに,バックアップオブジェ クトの種別が SQL Server データベースの場合に指定します。

<sup>-</sup>o FILESYSTEM

-o MSEXCHANGE

正ボリュームから副ボリュームへバックアップした結果を表示するときに,バックアップオブジェ クトの種別が Exchange データベースの場合に指定します。

マウントポイントディレクトリー名またはドライブ名

バックアップ情報を表示するファイルシステムのマウントポイントディレクトリー名またはドライ ブ名を指定します。

マウントポイントディレクトリー一括定義ファイル名

バックアップ情報を表示するファイルシステムまたはドライブの,マウントポイントディレクト リー一括定義ファイル名を指定します。

インスタンス名

バックアップ情報を表示するデータベースのインスタンス名を指定します。

drmfscat コマンドのオプション

drmfscat コマンドの次のオプションを指定できます。それぞれのオプションの機能については, 「2.3.2 drmfscat[\(ファイルシステムのバックアップ情報を表示する\)](#page-86-0)」を参照してください。

- -target
- $\cdot$  -f
- -device
- $\cdot$  -1
- $\bullet$  -v
- -backup\_id
- -hostname

drmsqlcat コマンドのオプション

drmsqlcat コマンドの次のオプションを指定できます。それぞれのオプションの機能については, 「2.7.2 drmsqlcat(SQL Server [データベースのバックアップ情報を表示する\)」](#page-131-0)を参照してくださ い。

- -target
- $\cdot$  -f
- -device
- -transact\_log
- -datafile
- -metafile
- $\cdot$  -1
- $\bullet$  -v
- -backup\_id
- -hostname

```
drmexgcat コマンドのオプション
```
drmexgcat コマンドの次のオプションを指定できます。それぞれのオプションの機能については, 「2.8.2 drmexgcat(Exchange [データベースのバックアップ情報を表示する\)」](#page-162-0)を参照してください。

• -target

- $\cdot$  -f
- -device
- -transact\_log
- -datafile
- $\cdot$  -1
- $\bullet$   $\phantom{a}$   $\phantom{a}$
- -backup\_id
- -hostname

#### -delete

バックアップカタログからバックアップ情報を削除するときに指定します。このオプションを指定 すると、drmtapeinit コマンドで設定したバックアップ情報の保存日数が経過していないバック アップ情報や,無期限に保存されるバックアップ情報を削除できます。

-comment バックアップコメント

特定のバックアップコメントの情報だけを表示する場合に指定します。

バックアップコメントは大文字と小文字を区別します。

バックアップコメントはワイルドカード(\*)が指定できます。前方一致 (XYZ\*のように,先頭は 検索したい文字で、末尾に任意の文字を指定する)だけ指定できます。ワイルドカード、記号、ま たは半角スペースを指定する場合はバックアップコメントを引用符(")で囲んで指定します。記号 を引用符(")で囲まない場合は,特殊記号と認識しバックアップコメントの文字列として正しく解 釈できません。「-comment "\*"」と指定した場合は,すべてのバックアップカタログを表示しま す。すべてのバックアップカタログを表示した場合,バックアップコメントが登録されていない バックアップカタログには,「-」を表示します。

「-comment ""」のように, -comment オプションのあとに引用符2つを指定した場合は, バック アップデータはありません,というメッセージを表示します。

-bkdir

drmmediabackup コマンドでバックアップしたバックアップディレクトリーを表示する場合に指 定します。

# 戻り値

0:正常終了した場合

0 以外:エラーが発生した場合

#### 使用例

- テープバックアップ管理用のソフトウェアを使用してテープにバックアップしたバックアップ 情報の一覧を表示する。 PROMPT> drmtapecat
- バックアップ ID「0000000002」のバックアップ情報の一覧を表示する。 PROMPT> drmtapecat 0000000002
- テープバックアップ管理用のソフトウェアを使用してテープにバックアップしたバックアップ 情報の詳細を一覧で表示する。 PROMPT> drmtapecat -l
- テープバックアップ管理用のソフトウェアを使用してテープにバックアップしたバックアップ 情報の一覧を,ホスト名「FILESV」を指定して詳細に表示する。 PROMPT> drmtapecat -l -hostname FILESV
- テープバックアップ管理用のソフトウェアを使用してテープにバックアップしたバックアップ カタログ情報一覧と,バックアップカタログの管理情報を表示する。 PROMPT> drmtapecat -v
- 正ボリュームから副ボリュームへのバックアップ情報を表示する。 PROMPT> drmtapecat -o FILESYSTEM D:
- 正ボリュームから副ボリュームへのバックアップ情報を表示する(バックアップ対象が SQL Server データベースの場合)。 PROMPT> drmtapecat -o MSSQL -target SQL1
- 正ボリュームから副ボリュームへのバックアップ情報を表示する。(バックアップ対象が Exchange データベースの場合)
	- PROMPT> drmtapecat -o MSEXCHANGE -target STR1
- バックアップコメントが「SQL2-DB」で始まるバックアップカタログを表示する。 PROMPT> drmtapecat -comment "SQL-DB\*"
- バックアップファイル格納ディレクトリーを表示する。 PROMPT> drmtapecat -bkdir

# **2.5.5 drmtapeinit**(テープバックアップ管理用のソフトウェアのパラメー ターを登録する)

# 書式

テープバックアップ管理用のソフトウェアのパラメーターを登録する場合 drmtapeinit

登録したテープバックアップ管理用のソフトウェアのパラメーターを表示する場合 drmtapeinit -v

# 説明

Application Agent と連携するテープバックアップ管理用のソフトウェアを制御するために使用す るパラメーターを対話形式で登録します。

このコマンドで登録したパラメーターは、次の場所に格納されます。

<Application Agent のインストール先>\DRM\conf\tape\DEFAULT.dat

このコマンドで登録するテープバックアップ管理用のソフトウェアのパラメーターを次の表に示し ます。

# 表 **2-16** テープバックアップ管理用のソフトウェアのパラメーター

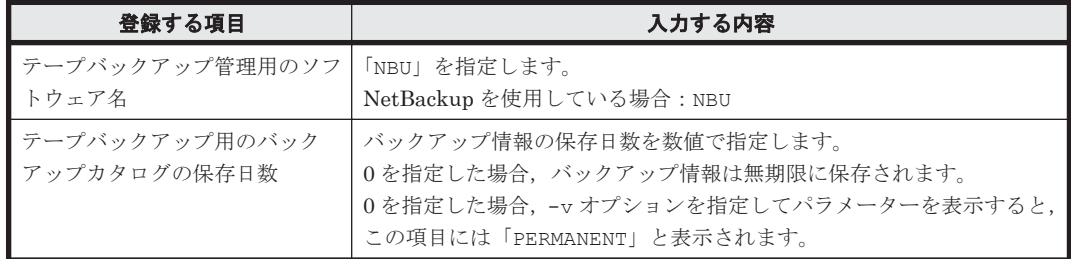

## 引数

 $-\tau$ 

登録したパラメーターを表示する場合に指定します。

#### 注意事項

- バックアップ情報の保存日数をテープバックアップ管理用のソフトウェアの媒体保護期間より 長く設定すると,テープバックアップ管理用のソフトウェア上で媒体情報が削除されるため,リ ストアできなくなります。したがって,バックアップ情報の保存日数は,テープバックアップ管 理用のソフトウェアの媒体保護期間より短く設定してください。
- 一度設定したテープバックアップ管理用のソフトウェア連携用の構成定義ファイルが不要,また は変更になった場合,構成定義ファイルを削除して対処してください。

# 戻り値

0:正常終了した場合

0 以外:エラーが発生した場合

## 使用例

• NetBackup と連携するためのパラメーターを登録する。

PROMPT> drmtapeinit KAVX0411-I バックアップ管理製品名を入力してください: NBU KAVX0417-I バックアップカタログの保存日数を入力してください: 1 KAVX0414-I バックアップパラメーターが更新されました。 PROMPT>

• NetBackup と連携するためのパラメーターを表示する。

PROMPT> drmtapeinit -v バックアップ製品名 : NBU バックアップカタログの保存日数 : 1 PROMPT>

# **2.5.6 drmumount**(副ボリュームをアンマウントする)

# 書式

コピーグループ名を指定してアンマウントする場合 drmumount -copy group コピーグループ名

バックアップ ID を指定してアンマウントする場合 drmumount バックアップ ID

## 説明

drmmount コマンドでマウントした副ボリュームをアンマウントし、該当するコピーグループの ロックを解除します。

指定したバックアップ ID またはコピーグループ名に対応するボリュームがすでにアンマウントさ れている場合,対象ボリュームがアンマウント済みである旨の警告を表示し,処理を続行します。

drmmediabackup コマンドおよび drmmediarestore コマンドを使用してバックアップもしくは リストアした場合は,このコマンドを使用して副ボリュームをアンマウントする必要があります。

このコマンドを実行する前に,アンマウント対象の副ボリュームを使用するアプリケーションプロ グラムはすべて終了させておく必要があります。

drmmount コマンドで副ボリュームがマウントされているときに、次のコマンドを実行すると, drmumount コマンドで副ボリュームがアンマウントできなくなります。

- drmfsbackup
- drmresync

drmumount コマンドでアンマウントできない場合は、drmcgctl コマンドで指定のバックアップ ID に対応するコピーグループのロックを解除してから,次の方法で副ボリュームをアンマウントし てください。

RAID Manager で提供されるアンマウント機能

#### 引数

-copy group コピーグループ名

drmmount コマンドでマウントした、アンマウントするコピーグループの名称を指定します。デー タをバックアップする前に、システムキャッシュをクリアーする必要があります。このとき、バッ クアップサーバーからコピーグループを指定して副ボリュームを drmmount コマンドでマウント します。その後,このコマンドでアンマウントすることでシステムキャッシュがクリアーされます。

コピーグループ名を確認するには,drmfscat コマンドまたは drmfsdisplay コマンドを実行し ます。

バックアップ ID

アンマウントする正ボリュームに関連したバックアップ ID を指定します。指定したバックアップ ID で識別されるバックアップで,複数のコピーグループが使用されていた場合,すべてのコピーグ ループの副ボリュームがアンマウントされます。なお,指定できるバックアップ ID の値は 0000000001~4294967295 です。先頭の 0 は省略しないでください。

バックアップ ID を確認するには,drmfscat コマンドを実行します。

バックアップ ID を確認するには、バックアップ対象に応じて、次のどれかのコマンドを実行しま す。

- バックアップ対象がファイルシステムの場合:drmfscat コマンド
- drmmount コマンド実行後に drmmediarestore コマンドでリストアを行った場合: drmtapecat コマンド
- バックアップ対象が SQL Server データベースの場合:drmsqlcat コマンド
- バックアップ対象が Exchange データベースの場合:drmexgcat コマンド

## 戻り値

0:正常終了した場合

0 以外:エラーが発生した場合

#### 使用例

バックアップ ID「0000000001」で識別される副ボリュームをアンマウントする。 PROMPT> drmumount 0000000001

# **2.6** 基本コマンド(ユーティリティーコマンド)

# **2.6.1 drmdbsetup**(**Application Agent** のデータベースを作成・削除する)

# 書式

バックアップカタログ情報とディクショナリーマップファイルを作成する場合 drmdbsetup -i

バックアップカタログ情報とディクショナリーマップファイルを削除する場合 drmdbsetup -u

drmdbsetup コマンドは,絶対パス名を指定して実行してください。drmdbsetup コマンドの絶対 パス名を、次に示します。

<Application Agent のインストール先>\DRM\bin\util\drmdbsetup.exe

# 説明

drmdbsetup コマンドは、ディクショナリーマップファイルの内容を作成したり、削除したりしま す。作成・削除の対象となるディクショナリーマップファイルの格納場所は,Application Agent の 構成定義ファイル (init.conf) に記載されたパス情報 (DRM\_DB\_PATH) に従います。

Application Agent の構成定義ファイルについては,マニュアル「Hitachi Command Suite Replication Manager Application Agent CLI ユーザーズガイド」の, Application Agent の動作の 設定についての記述を参照してください。また, DRM\_DB\_PATH については、マニュアル「Hitachi Command Suite Replication Manager Application Agent CLI ユーザーズガイド」の,ディクショ ナリーマップファイルの作成についての記述を参照してください。

#### 引数

 $-i$ 

Application Agent の構成定義ファイルに記載されたパス情報(DRM\_DB\_PATH の値)を基に,バッ クアップカタログ情報とディクショナリーマップファイルを作成します。指定したディレクトリー に,すでにディクショナリーマップファイルが存在する場合,エラーとなります。

 $-11$ 

作成済みのバックアップカタログ情報とディクショナリーマップファイルを削除します。このオプ ションは,既存のディクショナリーマップファイルを消去したい場合に使用してください。

# 戻り値

0:正常終了した場合

0 以外:エラーが発生した場合

# <span id="page-125-0"></span>**2.7** 基本コマンド(バックアップ対象が **SQL Server** データ ベースの場合)

# **2.7.1 drmsqlbackup**(**SQL Server** データベースを副ボリュームにバック アップする)

# 書式

```
バックアップする場合
drmsqlbackup { インスタンス名 | DEFAULT }<br>[ -system | -target デー
                                                   - タベース名 | -f 一括定義ファイル名 1
                       -rc [ 世代識別名 ]]
                     [ -pf コピーパラメーター定義ファイル ]
 [ -comment バックアップコメント ]
 [ -script ユーザースクリプトファイル名 ]
                     -<br>[ -s バックアップサーバー名
                       [ -auto import
                         [ -auto mount [ マウントポイントディレクトリー名 11
\sim 100 \sim 100 \sim 100 \sim 100 \sim 100 \sim 100 \sim 100 \sim 100 \sim 100 \sim 100 \sim 100 \sim 100 \sim 100 \sim 100 \sim 100 \sim 100 \sim 100 \sim 100 \sim 100 \sim 100 \sim 100 \sim 100 \sim 100 \sim 100 \sim 
                     [ -svol_check ] 
 ]
```
バックアップカタログを作成する場合

drmsqlbackup { インスタンス名 | DEFAULT } [ -system | -target データベース名 | -f 一括定義ファイル名 ] -template [ -comment バックアップコメント ]

# 説明

指定したインスタンスが記憶されているボリュームを副ボリュームにバックアップします。指定し たインスタンスのデータファイルや各種のデータベースなどのオブジェクトが,複数のボリューム で構成されている場合,すべての正ボリュームが副ボリュームにバックアップされます。

SQL Server インスタンスをバックアップするときは,オンラインバックアップになります。コマン ドを実行するときに,起動していないインスタンスを指定すると,コマンドはエラーになります。

コマンドを実行すると,インスタンス内のデータベースに対して,SQL Server の VDI によって, スナップショットが作成されます。

スナップショットのデータ (VDI メタファイル)は,次のディレクトリーに格納されます。

- drmsqlinit コマンドで VDI メタファイル格納ディレクトリーを登録した場合 登録したディレクトリーにファイル名「バックアップ ID データベース ID.dmp」で格納されま す。
- drmsqlinit コマンドで VDI メタファイル格納ディレクトリーを登録しなかった場合 データベースファイルの SQL Server での管理番号(file\_id)が最小値のファイルと同一のディ レクトリーにファイル名「META\_データベース ID.dmp」で格納されます。

VDI メタファイル格納先ディレクトリーが空の場合, バックアップが終了すると正ボリュームに VDI メタファイルは存在しなくなり、副ボリュームにだけ存在します。

プライマリーデータファイルと同一パスにあるデータファイルやトランザクションログファイルの 名前に「META データベース ID.dmp」という名前のファイルを使わないでください。この名前の ファイルがある場合,バックアップは失敗します。

VDI メタファイルに使用されるバックアップ ID は,コマンド実行時に割り当てられる 10 桁の数値 です。また,データベース ID は SQL Server で割り当てられるデータベースを識別するための 10 桁の数値です。

稼働していないインスタンスを指定した場合は,コマンドはエラーになります。また,インスタン ス名だけ指定して実行した場合,インスタンスに含まれるすべてのユーザーデータベースがバック アップ対象になります。SQL Server のシステムデータベース (master, model, msdb) は含まれ ません。システムデータベースをバックアップする方法は,次のとおりです。

- tempdb を除くシステムデータベース(master,model,msdb)とすべてのユーザーデータベー スをバックアップしたい場合, -system オプションを指定してコマンドを実行する。
- システムデータベース (master, model, msdb) だけをバックアップしたい場合, -target オ プションまたは-f オプションにシステムデータベース(master,model,msdb)を指定してコ マンドを実行する。

コマンドを実行する直前には,副ボリュームのシステムキャッシュをクリアーしておく必要があり ます。システムキャッシュをクリアーするには,バックアップサーバーで副ボリュームをマウント してから,アンマウントしてください。

「PAIR」状態のコピーグループに対してこのコマンドを実行した場合,コピーグループの状態が 「PSUS」に変更されます。

インストール後,drmsqldisplay コマンドに-refresh オプションを指定して実行しないで,ディ クショナリーマップファイルが作成していない状態で drmsqlbackup コマンドを実行した場合, drmsqlbackup コマンドでディクショナリーマップファイルが作成されます。この場合,ディク ショナリーマップファイルの作成する処理時間の分、バックアップコマンド実行時間が長くなりま す。したがって,drmsqlbackup コマンドの実行前には-refresh オプションを指定した drmsqldisplay コマンドを実行し,必ずディクショナリーマップファイルを作成しておいてくだ さい。

コマンドを実行した場合,一度にバックアップできるデータベースの最大数は 64 です。65 個以上 のデータベースをバックアップしたい場合は,コマンドを複数回に分けて実行してください。

バックアップの対象となるのは,次の表に示すファイルです。

| 対象データベー<br>$7^{*1}$ | 対象となるファイルの種類       | バックアップファイル名                                         | バックアップファイル格納<br>先 |  |
|---------------------|--------------------|-----------------------------------------------------|-------------------|--|
| master              | データファイル            | バックアップ元のファイル<br>名と同じ                                | 副ボリューム            |  |
|                     | トランザクションログファ<br>イル | バックアップ元のファイル<br>名と同じ                                | 副ボリューム            |  |
|                     | VDI メタファイル※2       | drmsqlinit コマンドで指定した VDI メタファイル格納<br>ディレクトリーに依存する※3 |                   |  |
| model               | データファイル            | バックアップ元のファイル<br>名と同じ                                | 副ボリューム            |  |
|                     | トランザクションログファ<br>イル | バックアップ元のファイル<br>名と同じ                                | 副ボリューム            |  |
|                     | VDI メタファイル※2       | drmsqlinit コマンドで指定した VDI メタファイル格納<br>ディレクトリーに依存する※3 |                   |  |
| msdh                | データファイル            | バックアップ元のファイル<br>名と同じ                                | 副ボリューム            |  |
|                     | トランザクションログファ<br>イル | バックアップ元のファイル<br>名と同じ                                | 副ボリューム            |  |

表 **2-17 SQL Server** データベースのバックアップの対象となるファイル

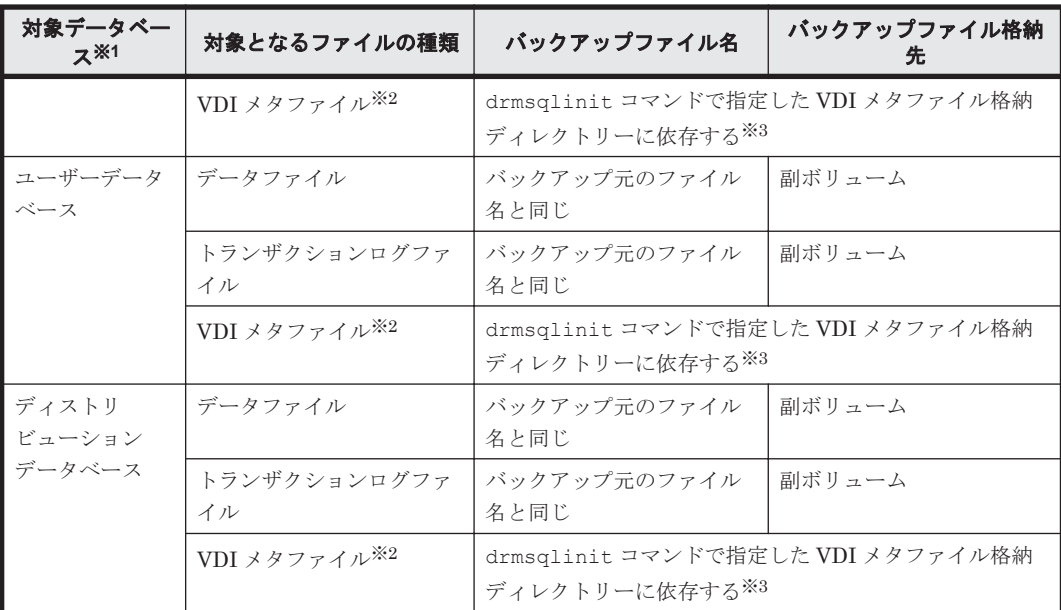

#### 注※1

-system オプションを指定しない場合,バックアップの対象となるデータベースはユーザー データベースだけです。

# 注※2

drmsqlbackup コマンド実行時に生成されます。

#### 注※3

drmsqlinit コマンドで VDI メタファイル格納ディレクトリーを登録した場合は、登録した ディレクトリーにファイル名「<バックアップ ID>\_<データベース ID>.dmp」で格納します。 drmsqlinit コマンドで VDI メタファイル格納ディレクトリーを登録しなかった場合は, データベースファイルの SQL Server での管理番号 (file\_id) が最小値のファイルと同一ディ レクトリーにファイル名「<META\_データベース ID>.dmp」で格納します。

#### 引数

インスタンス名

バックアップ対象のデータベースインスタンスを指定します。バックアップ対象が SQL Server で 既定のインスタンスの場合,「DEFAULT」と指定します。

#### -system

tempdb を除くシステムデータベース (master, model, msdb) とすべてのユーザーデータベース をバックアップする場合に指定します。このオプションを使用した場合,リストアするときに SQL Server を停止します。

-target データベース名

指定したインスタンスに含まれる特定のデータベースをバックアップする場合に指定します。

複数のデータベースをバックアップする場合は,1 つのデータベース名ごとにコンマで区切って指 定します。空白文字を含んだデータベース名を指定する場合,「"」で囲んで指定します。このオプ ションには,インスタンス名で指定したインスタンス上に存在するデータベースを必ず指定してく ださい。別のインスタンス上のデータベースを指定した場合,そのデータベースに対するバック アップは行われません。

このオプションで指定したデータベース名は,バックアップカタログに登録され,drmsqlcat コマ ンドで確認できます。

システムデータベース (master, model, msdb) だけをバックアップする場合は、システムデータ ベース (master, model, msdb) を指定してコマンドを実行してください。

-f 一括定義ファイル名

このオプションは,-target オプションと同様に,指定したインスタンスに含まれる特定のデータ ベースをバックアップする場合に指定します。-target オプションと異なり,データベース名の一 覧を記述した定義ファイルをあらかじめ作成しておき,そのファイルの名称を指定することで,デー タベース名を一度に指定できます。一括定義ファイル名は,絶対パスで指定します。空白文字を含 んだ一括定義ファイル名を指定する場合,「"」で囲んで指定します。

一括定義ファイルに指定するデータベースは,指定したインスタンス上にあることが前提です。指 定のデータベースが別のインスタンス上にある場合,そのデータベースに対するバックアップは行 われません。

システムデータベース (master, model, msdb) だけをバックアップする場合は,システムデータ ベース (master, model, msdb) を指定してコマンドを実行してください。

-rc 世代識別名

バックアップするコピーグループの世代識別名を指定します。drmsqldisplay コマンドに-cf オ プションを付けて実行し,表示された「GEN-NAME」の値を指定してください。単体ボリュームの 場合は、「-」が表示されます。この場合, -rc オプションは指定できません。

リモート側の副ボリュームへバックアップする場合,このオプションを必ず指定してください。こ のオプションを省略すると、ローカル側の副ボリュームにバックアップされます。

世代識別名を省略した場合は,リモート側の世代番号の中で,最小の値を持つ副ボリュームがバッ クアップ先となります。この場合,世代番号は remote\_n(n は最小の世代番号)となります。

-pf コピーパラメーター定義ファイル

コピーパラメーター定義ファイルに定義したリトライ回数とリトライ間隔を使用する場合に指定し ます。指定する場合は,パスではなくファイル名だけを指定してください。

このオプションを省略した場合は, RAID Manager 用連携定義ファイル (DEFAULT.dat) の値が 使用されます。コピーパラメーター定義ファイルに記述されていないパラメーターについても, DEFAULT.dat の値が使用されます。

コピーパラメーター定義ファイルは、次の場所に任意の名前で作成します。ファイル名は、64 バイ ト以内の半角英数字で指定してください。

<Application Agent のインストール先>\DRM\conf\raid

-comment バックアップコメント

バックアップカタログにバックアップコメントを登録する場合に指定します。

バックアップコメントには,64 バイトまでの任意の文字列(英数字,記号,半角スペースおよびマ ルチバイト文字)が指定できます。バックアップコメントは大文字と小文字を区別します。記号, 半角スペースを指定する場合は、バックアップコメントを引用符(")で囲みます。記号を引用符 (")で囲まない場合は,特殊記号と認識しバックアップコメントの文字列として正しく解釈できま せん。

バックアップコメントに使用できない記号は次のとおりです。

 $[\frac{1}{2}, [7], [7], [7], [7], [5], [7], [7], [8], [3], [5], [7], [8]$ 

先頭文字には「-」は指定できません。-comment オプションに「""」(引用符だけ)が指定された 場合は,バックアップカタログにバックアップコメントは登録しません。

-script ユーザースクリプトファイル名

ユーザースクリプトを実行する場合に指定します。ユーザースクリプトファイル名は絶対パスで指 定します。ユーザースクリプトファイル名を指定するときの条件は次のとおりです。

- 最大バイト数:255
- 使用できる文字:Windows でファイル名として使用できる文字。空白を含む場合は「""」で囲 んで指定します。

ユーザースクリプトファイルの記述内容については,マニュアル「Hitachi Command Suite Replication Manager Application Agent CLI ユーザーズガイド」の,ユーザースクリプトを作成す る方法についての記述を参照してください。

ユーザースクリプトファイルに「LOCATION=REMOTE」を指定した場合は,-s オプションをあわせ て指定する必要があります。

-s バックアップサーバー名

リモートのバックアップサーバーに接続してバックアップを実行する場合に指定します。バック アップサーバーのホスト名または IP アドレスを,255 バイト以内の文字列で指定してください。IP アドレスは IPv4 または IPv6 形式で指定できます。

-auto import

ボリュームのバックアップが完了したあと、バックアップカタログをバックアップサーバーに自動 転送する場合に指定します。このオプションは,-s オプションと同時に指定する必要があります。

-auto\_mount マウントポイントディレクトリー名

ボリュームのバックアップが完了したあと、バックアップサーバーで副ボリュームを自動マウント する場合に指定します。このオプションは, -s オプションおよび-auto\_import オプションと同 時に指定する必要があります。このオプションを指定すると,バックアップ対象となる副ボリュー ムをすべてマウントします。

マウントポイントディレクトリー名は,ドライブ文字またはドライブ文字から始まる絶対パスで指 定します。ディレクトリー名は,Windows のディレクトリー名に指定できる文字で,パスの末尾の 「¥」を含めて 64 バイト以内で指定してください。ただし、半角スペース、マルチバイト文字、およ び半角カタカナは使用できません。

ドライブ文字から始まる絶対パスを指定する場合,空のディレクトリーを指定してください。

パスの末尾に「\i」がない場合でも,「\」が指定されているものと見なされます。例えば,「D:」と 「D:\」は同じドライブと見なされます。また,「D:\MOUNTDIR」と「D:\MOUNTDIR\」は同じディ レクトリーと見なされます。

マウント先は次のようになります。

マウントポイントディレクトリー名としてドライブ文字だけを指定した場合

マウントポイントディレクトリー名に指定したドライブ,および指定したドライブからアル ファベット順に検索した未使用のドライブ

マウントポイントディレクトリー名として絶対パスを指定した場合 <マウントポイントディレクトリー名に指定した絶対パス>\<正ボリュームのドライブ文字> \<正ボリュームでのマウントポイント>

例えば、正ボリュームが「C:\p\_mnt\」にマウントされていて、-auto\_mount オプションに 指定したマウントポイントディレクトリー名が「D:\s mnt\」の場合,副ボリュームでのマウ ント先は「D:\s mnt\C\p mnt\」となります。

マウントポイントディレクトリー名を省略した場合は,使用されていないドライブにマウントしま す。

マウントした副ボリュームは,drmumount コマンドを使用してアンマウントしてください。 drmumount コマンドの引数には、バックアップ ID を指定してください。

-svol\_check

バックアップサーバーでの副ボリュームの状態をチェックしたい場合に指定します。このオプショ ンは,-s オプションと同時に指定する必要があります。副ボリュームの状態をチェックすること で、バックアップの失敗、またはリストアの失敗を防ぐことができます。チェック内容(項目,対 象, 条件)は次のとおりです。

表 **2-18** 副ボリュームの状態チェック

| チェック項目                          | チェック対象のボ<br>リューム                                                      | チェックの条件                                                                  |
|---------------------------------|-----------------------------------------------------------------------|--------------------------------------------------------------------------|
| 副ボリュームがバッ<br>こと                 | バックアップ対象の<br>クアップサーバーか   正ボリュームに対し<br>ら隠ぺいされている│て定義されたすべて│<br>の副ボリューム | 正ボリュームが複数世代の副ボリュームとペア定義されている<br>場合で、かつ正ボリュームがクラスターリソースである場合に<br>チェックされる。 |
| 副ボリュームがバッ  <br>マウントされていな<br>いこと | 今回.バックアップ<br>クアップサーバーに   先となる副ボリュー<br>厶                               | 常にチェックされる。                                                               |

-template

ペア再同期,分割およびデータベース静止化を行わないで,バックアップカタログだけを作成する 場合に指定します。

-template オプションを指定してテンプレートカタログを作成しても、古い VDI メタファイルは 削除されます。

例えば,2 世代環境で次のコマンドを実行したとします。

- 1. drmsqlbackup default 実行
- 2. drmsqlbackup default 実行
- 3. drmsqlbackup default -template 実行

この場合,手順 3.を実行後は、手順 1.で取得された VDI メタファイルとカタログは削除されます。

このバックアップカタログは,リモートでバックアップしたデータをリストアするときだけ使用で きます。

#### 注意事項

- -target オプションまたは-f オプションを使用する場合,同じ論理ボリュームに含まれるすべ てのデータベースを指定してください。指定しない場合はコマンドにエラーが発生します。
- バックアップカタログの個々のバックアップ情報は,コピーグループをキーに管理されていま す。バックアップの取り方によっては,副ボリュームにバックアップデータがあっても,リスト アできなくなる場合があります。詳細については,マニュアル「Hitachi Command Suite

<span id="page-131-0"></span>Replication Manager Application Agent CLI ユーザーズガイド」の,バックアップおよびリス トア時の注意事項についての記述を参照してください。

• -target オプション,または-f オプションによって空白を含んだファイル名またはディレクト リー名をコマンドラインのオプションとして指定する場合,指定されるパス名は、引用符(") で囲む必要があります。

ただし、一括定義ファイル内で対象のファイル名またはディレクトリー名を記述する場合は、指 定するパス名を引用符(")で囲む必要はありません。

- -script オプションを使用した場合に、次のエラーが発生したときは、データベースの静止化 を中断するため,ユーザースクリプトのエラー出力に続いて SQL Server からのエラーメッセー ジも出力します。
	- 。 ユーザースクリプトファイルの END CODE に TERMINATE\_NZ が指定されている場合に, [SPLIT\_PROC]に記述されたコマンドがエラーになったとき

# 戻り値

0:正常終了した場合

0 以外:エラーが発生した場合

# 使用例

- インスタンス「SQLDB」のデータベース全体をオンラインバックアップする。 PROMPT> drmsqlbackup SQLDB
- インスタンス「SQLDB」のデータベース「DB01」,「DB02」をオンラインバックアップする。 PROMPT> drmsqlbackup SQLDB -target DB01, DB02
- バックアップコメントを指定してバックアップする。 PROMPT> drmsqlbackup default -comment comment
- バックアップカタログのテンプレートを作成する。 PROMPT> drmsqlbackup default -template
- スクリプト「C:\Uscript.txt」を使用してバックアップを取得する。 PROMPT> drmsqlbackup default -script C:\Uscript.txt

# **2.7.2 drmsqlcat**(**SQL Server** データベースのバックアップ情報を表示す る)

# 書式

drmsqlcat インスタンス名 [ -target データベース名 | -f 一括定義ファイル名 ] [ -transact\_log ][ -datafile ][ -metafile ] [ -device デバイスファイル名 ][ -l ][ -v ] -<br>[ -backup id バックアップ ID ][ -hostname ホスト名 ] [ -comment バックアップコメント] [ -template ]  $[-\text{lsn }]$ 

# 説明

コマンドを実行したサーバー上の SQL Server データベースのバックアップ情報を表示します。表 示する項目を次の表に示します。

#### 表 **2-19 drmsqlcat** コマンドの表示項目

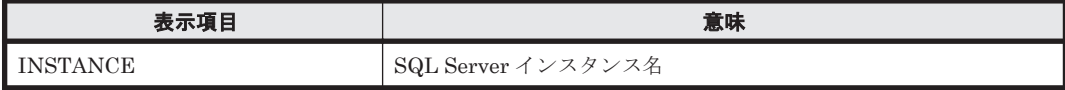

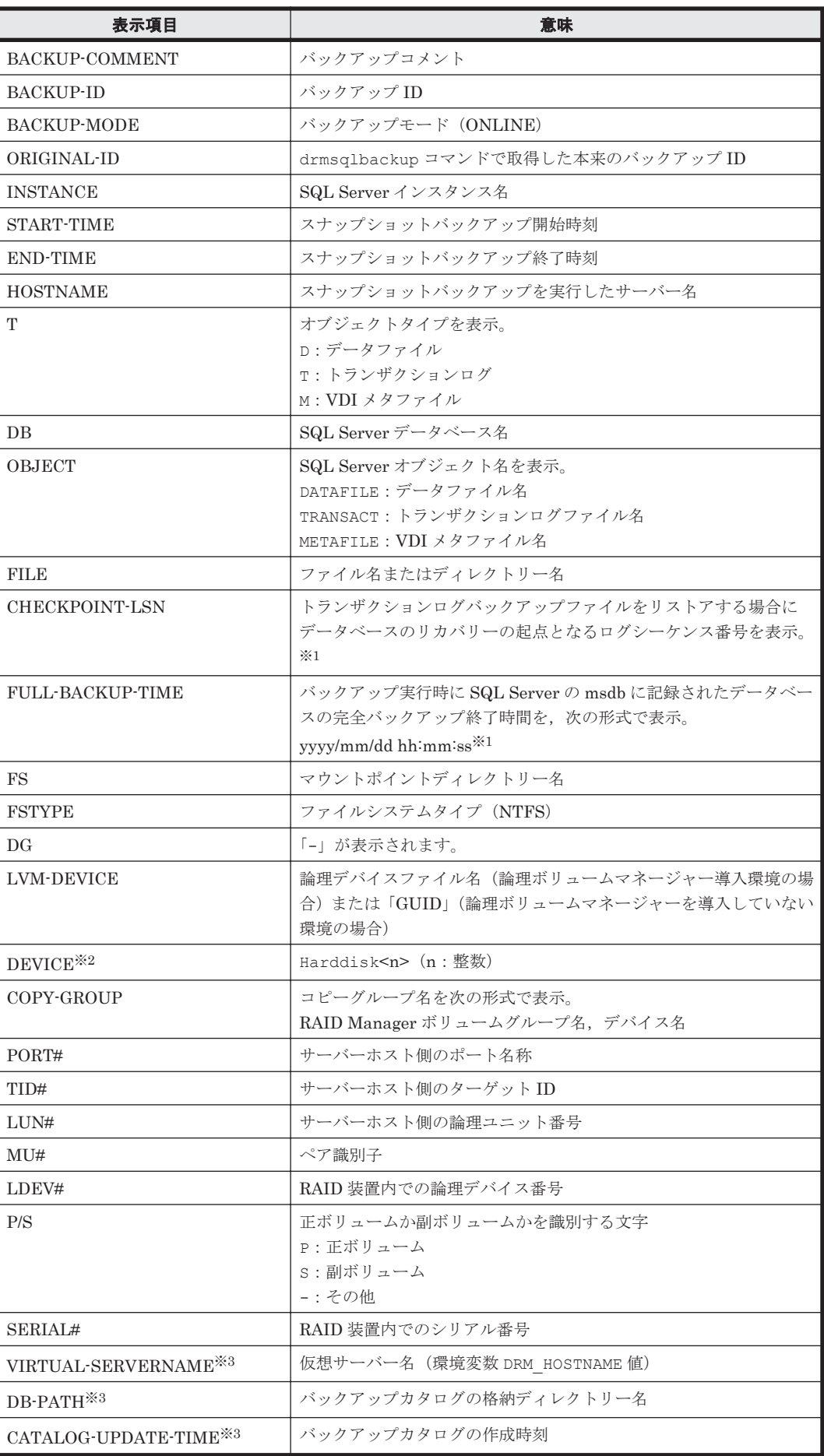

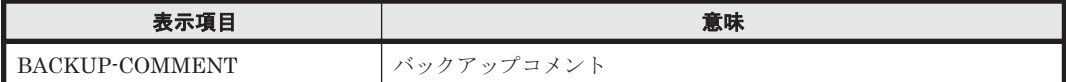

注※1

OBJECT が DATAFILE 以外の行の場合は,「-」が表示されます。 -template オプションを指定した場合は,「-」が表示されます。

注※2

-device オプションを指定してコマンドを実行した場合,OBJECT の次に表示されます。

注※3

-v オプションを指定してコマンドを実行した場合,表示されます。

表示できない項目がある場合,その項目欄には「-」が表示されます。すべての項目が表示できない 場合,エラーメッセージが表示されます。

各項目は,空白文字で区切られて表示されます。

#### 引数

インスタンス名

バックアップ情報を表示するデータベースのインスタンスの名称を指定します。SQL Server イン スタンスが既定のインスタンスの場合,「DEFAULT」と指定します。

-target データベース名

特定のデータベースのバックアップ情報を表示する場合に指定します。次の情報を表示します。

- ファイル名
- ファイルシステム情報
- 論理ボリューム構成情報
- 物理ディスク情報

複数のデータベースの情報を表示する場合は,1 つのデータベースごとにコンマで区切って指定し ます。空白文字を含んだデータベース名を指定する場合、「"」で囲んで指定します。

このオプションおよび-f オプションの両方を省略した場合は,インスタンス名で指定したインスタ ンス全体のデータベースの情報を表示します。

-f 一括定義ファイル名

特定のデータベースのバックアップ情報を参照する場合に指定します。-target オプションと異 なり、情報を表示するデータベースの一覧を記述した定義ファイルをあらかじめ作成しておき、そ のファイルの名称を指定することによって,情報表示するデータベースを指定します。一括定義 ファイル名は絶対パスで指定します。空白文字を含んだ一括定義ファイル名を指定する場合,「"」 で囲んで指定します。

このオプションおよび-target オプションの両方を省略した場合は,インスタンス名で指定したイ ンスタンス全体の情報を表示します。

-transact\_log

データベースインスタンスのトランザクションログファイルの情報だけを表示する場合に指定しま す。次の情報を表示します。

• トランザクションログファイル名

- ファイルシステム情報
- 論理ボリューム構成情報
- 物理ディスク情報

-datafile

データベースインスタンスのデータファイルの情報だけを表示する場合に指定します。次の情報を 表示します。

- データファイル名
- ファイルシステム情報
- 論理ボリューム構成情報
- 物理ディスク情報

-metafile

データベースインスタンスの VDI メタファイルの情報だけを表示する場合に指定します。次の情 報を表示します。

- VDI メタファイル名
- ファイルシステム情報
- 論理ボリューム構成情報
- 物理ディスク情報

-device デバイスファイル名

インスタンス名で指定したインスタンスに関連する特定のデバイスファイルに関する情報だけを表 示する場合に指定します。次の情報を表示します。

- データベース情報
- トランザクションログファイル名
- データファイル情報
- ファイルシステム情報
- 物理ディスク情報
- 論理ボリューム構成情報

 $-1$ 

表示形式をロング形式にする場合に指定します。

 $-v$ 

表示対象のバックアップカタログに関する情報を表示する場合に指定します。

次の情報を表示します。

• バックアップカタログの格納ディレクトリー名

Application Agent の構成定義ファイル (init.conf) の DRM\_DB\_PATH に設定されているパ スを表示します。

DRM\_DB\_PATH が設定されていない場合は、インストール時に自動的に作成されたデフォルトの ディクショナリーマップファイル格納ディレクトリーを表示します。

• 仮想サーバー名(環境変数 DRM\_HOSTNAME の値) 環境変数 DRM HOSTNAME が設定されていない場合は、「-」を表示します。

基本コマンド **135**

• バックアップカタログの作成時刻

バックアップカタログの作成時刻はバックアップ ID ごとに表示します。

-backup\_id バックアップ ID

特定のバックアップ ID のバックアップ情報を表示する場合に指定します。バックアップ ID とは, バックアップデータを一意に識別するための ID で,バックアップ時に,バックアップカタログに 登録されます。なお,指定できるバックアップ ID の値は 0000000001~4294967295 です。先頭の 0 は省略しないでください。

-hostname ホスト名

特定のホストに関連するバックアップ情報だけを表示する場合に指定します。

-comment バックアップコメント

特定のバックアップコメントの情報だけを表示する場合に指定します。

バックアップコメントは大文字と小文字を区別します。

バックアップコメントはワイルドカード(\*)が指定できます。前方一致(XYZ\*のように、先頭は 検索したい文字で,末尾に任意の文字を指定する)だけ指定できます。ワイルドカード,記号,ま たは半角スペースを指定する場合はバックアップコメントを引用符(")で囲んで指定します。記号 を引用符(")で囲まない場合は、特殊記号と認識しバックアップコメントの文字列として正しく解 釈できません。「-comment "\*"」と指定した場合は,すべてのバックアップカタログを表示しま す。すべてのバックアップカタログを表示した場合,バックアップコメントが登録されていない バックアップカタログには,「-」を表示します。

「-comment ""」のように, -comment オプションのあとに引用符2つを指定した場合は, バック アップデータはありません,というメッセージを表示します。

-template

drmsqlbackup に-template オプションを指定して作成したテンプレートカタログを使用してリ ストアする場合に指定するテンプレートカタログを表示するときに指定します。-template オプ ションで指定されたテンプレートカタログの START-TIME および END-TIME は,テンプレート カタログの作成開始時間と終了時間となります。

-lsn

OBJECT の DATAFILE 行で示されるデータファイルのバックアップファイルをリストアする場合に リカバリーの起点となるログレコードのログシーケンス番号「CHECKPOINT-LSN」と,完全バック アップ終了時間「FULL-BACKUP-TIME」を表示する場合に指定します。

#### 注意事項

-target オプション,または-f オプションによって空白を含んだファイル名またはディレクト リー名をコマンドラインのオプションとして指定する場合,指定されるパス名は,引用符(")で囲 む必要があります。

ただし、一括定義ファイル内で対象のファイル名またはディレクトリー名を記述する場合は、指定 するパス名を引用符(")で囲む必要はありません。

#### 戻り値

0:正常終了した場合

0 以外:エラーが発生した場合

# 使用例

- インスタンス「SQL1」で指定される SQL Server データベースの情報を表示する。 PROMPT> drmsqlcat SQL1
- インスタンス「SQL1」で指定される SQL Server データベースの 2 世代のバックアップ情報を ロング形式で表示する。 PROMPT> drmsqlcat SQL1 -l
- ホスト名が「DB SVR1」上のインスタンス「SQL1」で指定される SQL Server データベースの 情報をロング形式で表示する。 PROMPT> drmsqlcat SQL1 -l -hostname DB\_SVR1
- インスタンス「SQL1」で指定される SQL Server データベースの情報とバックアップカタログ の管理情報を表示する。 PROMPT> drmsqlcat SQL1 -v
- バックアップコメントが「SQL2-DR-10.0」で始まるバックアップカタログを表示する。 PROMPT> drmsqlcat default -comment "SQL2-DR-10.0\*"
- テンプレートカタログを表示する。 PROMPT> drmsqlcat default -template
- バックアップカタログに登録されている各データベースのログシーケンス番号と完全バック アップ終了時間を表示する。 PROMPT> drmsqlcat SQL1 -lsn

# **2.7.3 drmsqldisplay**(**SQL Server** データベースの情報を表示,または更新 する)

# 書式

```
SQL Server データベースの情報を表示する場合
drmsqldisplay [ インスタンス名 ]
            -target データベース名 | -f 一括定義ファイル名 1
 [ -transact_log ][ -datafile ]
 [ -device デバイスファイル名 ][ -l ][ -v ][ -cf ]
ローカルサイトとリモートサイトのコピーグループを関連づけして表示する場合
drmsqldisplay [ インスタンス名]
            [ -target データベース名| -f 一括定義ファイル名]
           [ -transact \log ][ -datafile ]
            [ -v ][ -remote ]
```
ディクショナリーマップファイルの情報を最新の状態に更新する場合 drmsqldisplay [ インスタンス名 ] -refresh [ -coremap ]

# 説明

次の3つの機能があります。

- 1. コマンドを実行したサーバー上の SQL Server データベースのリソース情報を表示します。
- 2. コマンドを実行したシステム上の任意のインスタンスについて,リソース情報を表示します。
- 3. ディクショナリーマップファイルの SQL Server データベースの情報を更新します。バック アップする前に実行してください。

1.および 2.で表示する項目を次の表に示します。

# 表 **2-20 drmsqldisplay** コマンドの表示項目

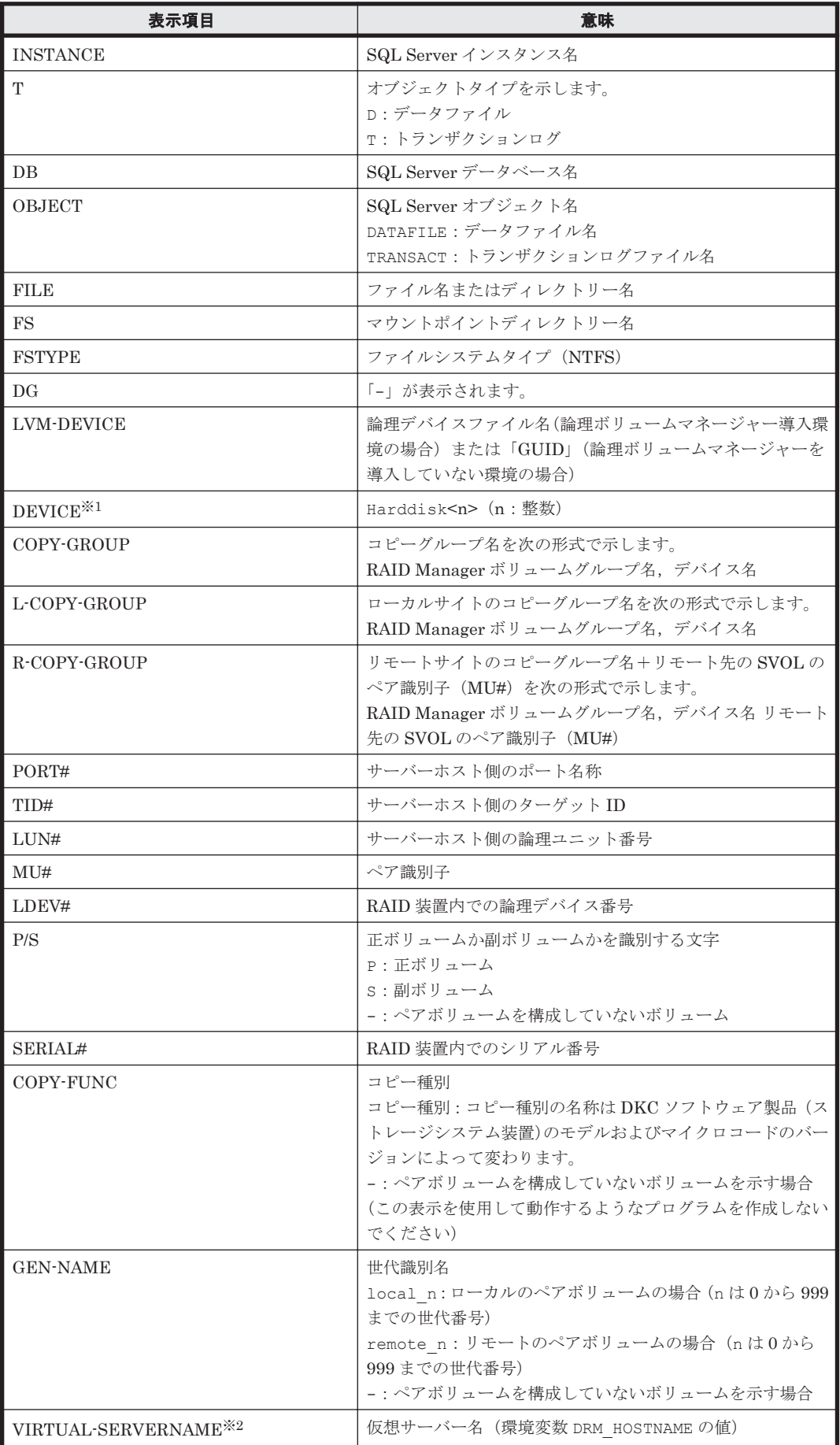

**138** 基本コマンド

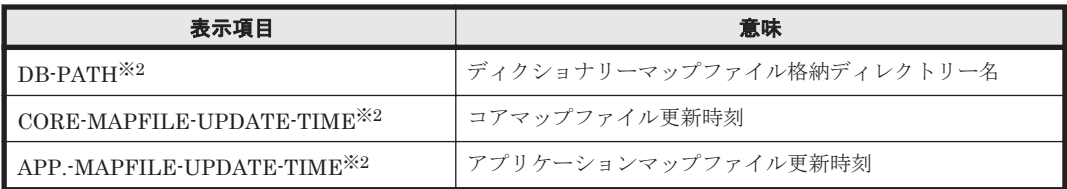

注※1

-device オプションを指定してコマンドを実行した場合,OBJECT の次に表示されます。

注※2

-v オプションを指定してコマンドを実行した場合,表示されます。

表示できない項目がある場合,その項目欄には「-」が表示されます。すべての項目が表示できない 場合,エラーメッセージが表示されます。

各項目は,空白文字で区切られて表示されます。

#### 引数

インスタンス名

情報を表示または更新する SQL Server データベースのインスタンスの名称を指定します。SQL Server インスタンスが既定のインスタンスの場合,「DEFAULT」と指定します。インスタンス名を 省略した場合,drmsqlinit コマンドで登録してあるすべてのインスタンスの情報を表示します。

-target データベース名

インスタンス名で指定したインスタンスの特定のデータベースに関する情報を表示する場合に指定 します。複数のデータベースを表示する場合は,1 つのデータベース名ごとにコンマで区切って指 定します。空白文字を含んだデータベース名を指定する場合,「"」で囲んで指定します。

-f 一括定義ファイル名

インスタンス名で指定したインスタンスの特定のデータベースに関する情報を表示する場合に指定 します。-target オプションと異なり,表示するデータベースの一覧を記述した定義ファイルをあ らかじめ作成しておき,そのファイルの名称を指定することで,情報を表示するデータベースを一 度に指定できます。一括定義ファイル名は絶対パスで指定します。空白文字を含んだ一括定義ファ イル名を指定する場合,「"」で囲んで指定します。

-transact\_log

トランザクションログに関連する情報だけを表示する場合に指定します。次の情報を表示します。

- トランザクションログファイル名
- ファイルシステム情報
- 論理ボリューム構成情報
- 物理ディスク情報

インスタンス名と一緒にこのオプションを指定した場合,指定したインスタンスのトランザクショ ンログに関連する情報だけを表示します。インスタンス名を省略した場合,すべてのインスタンス のトランザクションログに関連する情報を表示します。

-datafile

データファイルに関連する情報だけを表示する場合に指定します。次の情報を表示します。

• データファイル名

- ファイルシステム情報
- 論理ボリューム構成情報
- 物理ディスク情報

インスタンス名と一緒にこのオプションを指定した場合,指定したインスタンスのデータファイル に関連する情報だけを表示します。インスタンス名を省略した場合,すべてのインスタンスのデー タファイルに関連する情報を表示します。

-device デバイスファイル名

デバイスファイルに関連する情報だけを表示する場合に指定します。次の情報を表示します。

- SQL Server データベース名
- トランザクションログ
- データファイルのファイル情報
- ファイルシステム情報
- 物理ディスク情報
- 論理ボリューム構成情報

インスタンス名と一緒にこのオプションを指定した場合,指定したインスタンスのデバイスファイ ルに関連する情報だけを表示します。インスタンス名を省略した場合,すべてのインスタンスのデ バイスファイルに関連する情報を表示します。

 $-1$ 

SQL Server データベースの情報をロング形式で表示する場合に指定します。

 $-\tau$ 

ディクショナリーマップファイルに関する管理情報を表示する場合に指定します。

次の情報を表示します。

• ディクショナリーマップファイルの格納ディレクトリー名

Application Agent の構成定義ファイル (init.conf) の DRM\_DB\_PATH に設定されているパ スを表示します。

DRM\_DB\_PATH が設定されていない場合は,インストール時に自動的に作成されたデフォルトの ディクショナリーマップファイル格納ディレクトリーを表示します。

- 仮想サーバー名(環境変数 DRM\_HOSTNAME の値) 環境変数 DRM\_HOSTNAME が設定されていない場合は「-」を表示します。
- ディクショナリーマップファイルの更新時刻 コアマップファイルとアプリケーションマップファイルに分けて更新時刻を表示します。

-refresh

ディクショナリーマップファイルの情報を最新の状態に更新します。

インスタンス名と一緒にこのオプションを指定した場合,指定したインスタンスに関するアプリ ケーションマップファイルの情報だけが最新の状態に更新されます。コアマップファイルについて は,存在しているかどうかで次のように処理が異なります。

- すでに存在している場合,更新されません。
- 存在していない場合,作成されます。

インスタンス名を省略した場合,コアマップファイルとすべてのインスタンスに関するアプリケー ションマップファイルの情報を最新の状態に更新します。このとき,ディクショナリーマップファ イルの更新に失敗すると,コアマップファイルの情報は削除された状態になります。

次の操作をした場合は,コマンドでディクショナリーマップファイルを最新の状態に更新する必要 があります。

- SQL Server のインスタンスを構築した場合
- SQL Server のデータベース構成が変更された場合
- RAID Manager の構成定義ファイルを変更し,ボリュームのペア構成を変更した場合
- マウントポイントを変更した場合
- ハードディスクを追加したり,取り外したりして、ディスクの構成を変更した場合
- drmdbsetup ユーティリティーを実行し,ディクショナリーマップの格納場所を変更した場合
- ディクショナリーマップファイルに VSS スナップショットのディスク情報を設定する場合

-coremap

コアマップファイルを更新する場合に指定します。このオプションは,インスタンス名と一緒に指 定した場合だけ有効となります。なお,コアマップファイルが存在していない場合には作成されま す。

このとき,ディクショナリーマップファイルの更新に失敗すると,コアマップファイルの情報は削 除された状態になります。

 $-cf$ 

ローカルコピー,リモートコピーの種別を表示する場合,またはコピーグループ名に対応する世代 識別名を表示する場合に指定します。このオプションを指定した場合は,リモートの情報も表示さ れます。

-remote

ローカルサイトとリモートサイトのコピーグループを関連づけして情報を表示する場合に指定しま す。

#### 注意事項

-f オプション,または-target オプションによって空白を含んだファイル名またはディレクト リー名をコマンドラインのオプションとして指定する場合、指定されるパス名は、引用符(")で囲 む必要があります。

ただし、一括定義ファイル内で対象のファイル名またはディレクトリー名を記述する場合は、指定 するパス名を引用符(")で囲む必要はありません。

#### 戻り値

0:正常終了した場合

0 以外:エラーが発生した場合

#### 使用例

- インスタンス「SQL1」で指定されるデータベースの情報を表示する。 PROMPT> drmsqldisplay SQL1
- インスタンス「SQL1」で指定されるデータベースの情報をロング形式で表示する。 PROMPT> drmsqldisplay SQL1 -l

基本コマンド **141**

- インスタンス「SQL1」で指定されるデータファイル名だけの情報をロング形式で表示する。 PROMPT> drmsqldisplay SQL1 -l -transact\_log
- インスタンス「SQL1」で指定される SQL Server データベースの情報とディクショナリーマッ プファイルの管理情報を表示する。 PROMPT> drmsqldisplay SQL1 -v
- カスケードを含めた情報を表示する。 PROMPT> drmsqldisplay -remote -target UserDB1

# **2.7.4 drmsqlinit**(**SQL Server** のパラメーターを登録する)

# 書式

SQL Server のパラメーターを登録する場合 drmsqlinit インスタンス名

登録した SQL Server のパラメーターを表示する場合 drmsqlinit -v インスタンス名

# 説明

SQL Server データベースをバックアップするために必要な SQL Server のパラメーターをインス タンス単位に対話形式で登録します。次の情報を登録します。

## 表 **2-21 SQL Server** のパラメーター

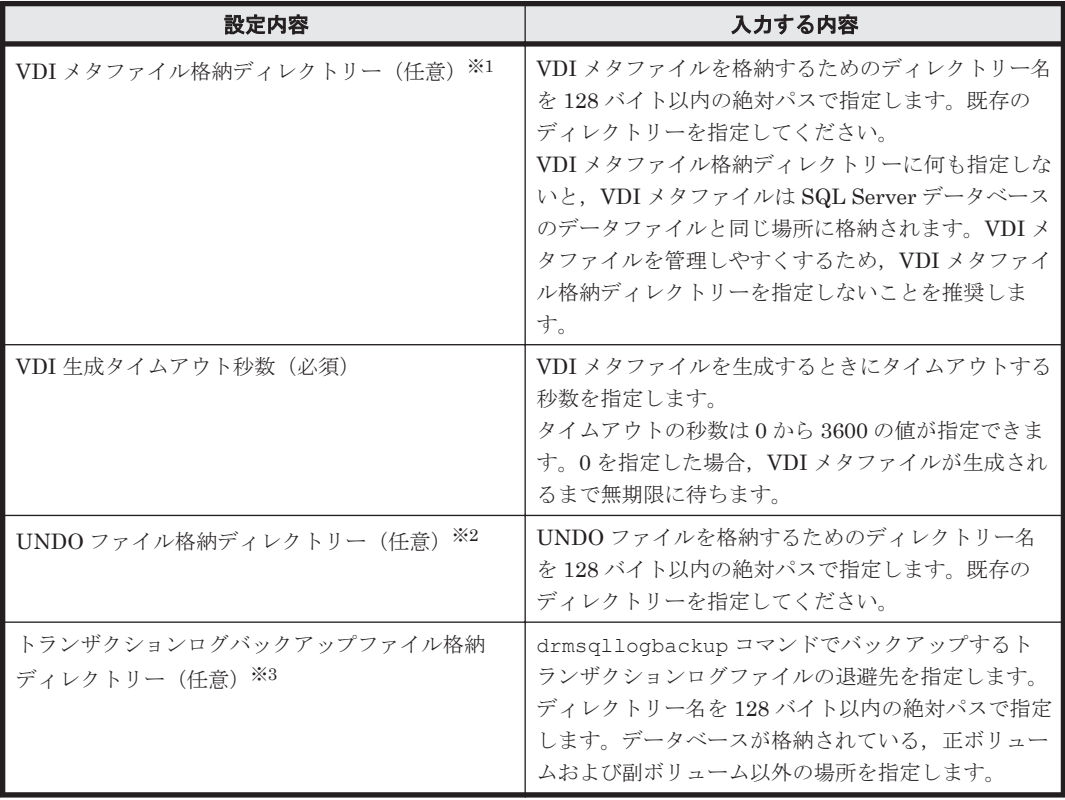

注※1

VDI メタファイル格納ディレクトリーとして,SQL Server データベース構成定義ファイル(パ ラメーターが登録される「<インスタンス名>.dat」)が格納されるディレクトリーは指定でき ません。

注※2

UNDO ファイル格納ディレクトリーに何も設定していない場合、drmsglrestore コマンド および drmsqlrecover コマンドに-undo オプションを指定して実行すると,「drmsqlinit コマンドでパラメーターが設定されていません」というエラーメッセージが表示されます。ま た、drmsqlrecovertool ダイアログボックスで Recovery Mode に「Standby」を指定して実行 した場合も同じエラーメッセージが表示されます。

このエラーメッセージが表示された場合は,drmsqlinit コマンドで UNDO ファイル格納 ディレクトリーを設定してください。ただし,UNDO ファイル格納ディレクトリーとして, SQL Server データベース構成定義ファイル(パラメーターが登録される「<インスタンス名 >.dat」)が格納されるディレクトリーは指定できません。

## 注※3

トランザクションログバックアップファイル格納ディレクトリーに何も設定していない場合, drmsqllogbackup コマンドを実行すると,「drmsqlinit コマンドでパラメーターが設定さ れていません」というエラーメッセージが表示されます。このエラーメッセージが表示された 場合は,drmsqlinit コマンドでトランザクションログバックアップ格納ディレクトリーを設 定してください。

各ディレクトリーの指定可否は,指定方法によって異なります。各ディレクトリーの指定可否を次 に示します。

表 **2-22** 各ディレクトリーの指定可否

| ディレクトリーの種類                            | ローカルド<br>ライブ | パスマウ <br>ント | UNC <sup>361</sup> | ネットワーク<br>ドライブ <sup>※2</sup> |
|---------------------------------------|--------------|-------------|--------------------|------------------------------|
| ┃VDI メタファイル格納ディレクトリー                  |              | $\circ$     | $\times$           | $\times$                     |
| ┃UNDO ファイル格納ディレクトリー                   |              | $\circ$     | $\times$           | $\times$                     |
| ┃トランザクションログバックアップファイル格納ディレ ┃o<br>クトリー |              | $\circ$     | $\times$           | $\times$                     |

#### 凡例

○: 指定できる。

×:指定できない。

#### 注※1

\\<IP アドレス>\<ディレクトリーパス>,または\\<ホスト名>\<ディレクトリーパス>で指定 する方法です。

#### 注※2

ネットワークドライブとして,マウントポイントに指定する方法です。

このコマンドで登録したパラメーターは、次の場所に格納されます。

<Application Agent のインストール先>\DRM\conf\MSSQL\インスタンス名.dat

パラメーターを登録したインスタンスを削除した場合は,「削除したインスタンス名.dat」を削除 してください。

#### 引数

 $-v$ 

登録したパラメーターを表示する場合に指定します。

インスタンス名

バックアップ対象の SQL Server インスタンスの名称を指定します。バックアップ対象が SQL Server で既定のインスタンスの場合,「DEFAULT」と指定します。

基本コマンド **143**

### 戻り値

0:正常終了した場合

0 以外:エラーが発生した場合

## 使用例

- インスタンス「SQL1」をセットアップする。 PROMPT> drmsqlinit SQL1
- インスタンス「SQL1」のパラメーターを表示する。 PROMPT> drmsqlinit -v SQL1

# **2.7.5 drmsqllogbackup**(**SQL Server** データベースのトランザクションロ グをバックアップする)

# 書式

```
インスタンスを指定してトランザクションログをバックアップする場合
drmsqllogbackup インスタンス名 [ -no cat ]
             [ -no_truncate ]
            [ -target データベース名 | -f 一括定義ファイル名 ]
バックアップ ID を指定してトランザクションログをバックアップする場合
drmsqllogbackup バックアップ ID [ -no truncate ]
起点となるバックアップカタログが存在するインスタンスを指定してトランザクションログのバッ
クアップの一覧を表示する場合
drmsqllogbackup インスタンス名 -v
             [ BACKUP-ID | -target データベース名 | -f 一括定義ファイル
名 1
起点となるバックアップカタログが存在しないインスタンスを指定してトランザクションログの
バックアップの一覧を表示する場合
drmsqllogbackup インスタンス名 -no cat -v
             [ -target データベース名 | -f 一括定義ファイル名 ]
起点となるバックアップカタログが存在するバックアップ ID を指定してトランザクションログの
バックアップの一覧を表示する場合
drmsqllogbackup バックアップ ID -v
             [ -target データベース名 | -f 一括定義ファイル名 ]
             [ -s ログバックアップ ID ] [ -e ログバックアップ ID ]
起点となるバックアップカタログが存在するトランザクションログのバックアップファイルを削除
する場合
drmsqllogbackup バックアップ ID -d
             [ -s ログバックアップ ID ] [ -e ログバックアップ ID ]
起点となるバックアップカタログが存在しないトランザクションログのバックアップファイルを削
除する場合
drmsqllogbackup インスタンス名 -no cat -d
            [ -s ログバックアップ ID ] [ -e ログバックアップ ID 1
ログバックアップカタログのトランザクションログファイルの詳細情報を表示する場合
drmsqllogbackup インスタンス名 -lsn
```
#### 説明

drmsqlbackup コマンドでバックアップした SQL Server データベースのトランザクションログ をバックアップします。トランザクションログのバックアップ先は,drmsqlinit コマンドで指定
したディレクトリーです。このコマンドで取得するトランザクションログバックアップファイルの 名称は、次の形式になります。

データベース名\_yyyymmddhhmmss\_ログバックアップ ID.bk

ここで使用されるログバックアップ ID とは,バックアップ ID で指定したバックアップデータに対 して実行したトランザクションログのバックアップの回数を識別するための ID です。4 桁の 10 進 数で表します(例:0001,1000)。

このコマンドを実行する上での前提条件を次に示します。

- バックアップ対象のインスタンスが起動されていること
- トランザクションログが壊れてないこと
- データベースの復旧モデルが「完全」または「一括ログ記録」のデータベースであること(「単 純」復旧モデルのデータベースは対象外)
- SQL Server が提供しているトランザクションログをバックアップする機能(BACKUP LOG や ログ配布機能など)を使用していないこと
- 事前に drmsqlbackup コマンドを実行して,データベースのバックアップを取得していること

#### 引数

インスタンス名

バックアップ対象の SQL Server インスタンスの名称を指定します。バックアップ対象が SQL Server で既定のインスタンスの場合,「DEFAULT」と指定します。

バックアップ ID

トランザクションログのバックアップ,トランザクションログファイルの表示または削除をする場 合に,基点となるバックアップ ID を指定します。なお,指定できるバックアップ ID の値は 0000000001~4294967295 です。先頭の 0 は省略しないでください。

トランザクションログをバックアップする場合のバックアップ ID は、最新のものを指定してくだ さい。

対象とするバックアップカタログが削除されてしまい,バックアップ ID を特定できない場合,オ リジナルの ID を指定することもできます。この場合,オリジナルの ID の先頭に「O:」を付加し, バックアップ ID と同じようにコマンドの引数として指定してください。使用例を次に示します。

- オリジナル ID「0000000001」に対して実行されたトランザクションログバックアップ情報を 参照する場合 PROMPT> drmsqllogbackup O:0000000001 -v
- オリジナル ID「0000000001」に対して実行されたトランザクションログバックアップ情報を 削除する場合 PROMPT> drmsqllogbackup O:0000000001 -d

 $-v$ 

バックアップしたトランザクションログの一覧を表示する場合に指定します。同時に指定したバッ クアップ ID 以降に取得したトランザクションログのバックアップ情報が表示されます。このオプ ションで表示される内容は,そのままトランザクションログ一括定義ファイルとして利用すること もできます。

BACKUP-ID

指定したインスタンスのバックアップのバックアップ ID を表示する場合に「BACKUP-ID」と指定 します。

-no\_cat

drmsqlbackup でバックアップしていないデータベースを対象としたトランザクションログバック アップを実行する場合や,トランザクションログバックアップの起点となるバックアップカタログ がない場合に指定します。

-no\_cat オプションを指定した場合は、トランザクションログのログバックアップ ID とバックアッ プ ID は関連づけられません。

次のように、起点となるバックアップカタログがない場合に、トランザクションログバックアップ を実行するときに指定します。

- コピーグループを再同期するコマンドによって,バックアップカタログが削除されたバックアッ プ
- ローカルへのバックアップをしないで,リモートバックアップだけを実行したバックアップ

このオプションを指定して取得したトランザクションログバックアップを,-v オプションで表示し た場合は,ORIGINAL-ID および BACKUP-ID に「-(ハイフン)」が表示されます。

#### -no\_truncate

トランザクションログを切り捨てないでバックアップする場合に指定します。障害が発生し,デー タベースのデータファイルが損傷を受けている場合でも,トランザクションログは損傷を受けてい ないときは,このオプションを指定するとトランザクションログのバックアップを取得できます。

#### -target データベース名

インスタンス名で指定したインスタンスの特定のデータベースに関する情報を表示する場合に指定 します。複数のデータベースを表示する場合は,1 つのデータベース名ごとにコンマで区切って指 定します。空白文字を含んだデータベース名を指定する場合,「"」で囲んで指定します。

-f 一括定義ファイル名

インスタンス名で指定したインスタンスの特定のデータベースに関する情報を表示する場合に指定 します。-target オプションと異なり,表示するデータベースの一覧を記述した定義ファイルをあ らかじめ作成しておき,そのファイルの名称を指定することで,情報を表示するデータベースを一 度に指定できます。一括定義ファイル名は絶対パスで指定します。空白文字を含んだ一括定義ファ イル名を指定する場合,「"」で囲んで指定します。

 $-d$ 

取得したトランザクションログのバックアップファイルを削除する場合に指定します。

#### -s ログバックアップ ID

表示または削除するトランザクションログのバックアップファイルの始点を指定する場合に指定し ます。-e オプションと組み合わせて指定すると,表示または削除するトランザクションログのバッ クアップファイルの始点と終点の範囲を指定できます。-s オプションだけを指定した場合,-s オ プションで指定したログバックアップ ID が始点となり,最後のログバックアップ ID が終点となり ます。

なお,指定できるログバックアップ ID の値は 0001~9999 です。先頭の 0 は省略しないでくださ い。

-e ログバックアップ ID

表示または削除するトランザクションログのバックアップファイルの終点を指定する場合に指定し ます。-s オプションと組み合わせて指定すると,表示または削除するトランザクションログのバッ クアップファイルの始点と終点の範囲を指定できます。-e オプションだけを指定した場合,先頭の ログバックアップ ID が始点となり,-e オプションで指定したログバックアップ ID が終点となり ます。

なお,指定できるログバックアップ ID の値は 0001~9999 です。先頭の 0 は省略しないでくださ い。

-lsn

ログバックアップカタログのトランザクションログファイルの詳細情報を表示する場合に指定しま す。バックアップ ID に関連づけられたログバックアップ ID と,バックアップ ID に関連づけられ ていないログバックアップ ID の両方のトランザクションログのバックアップ情報を表示します。

-lsn オプションを指定したときに表示される項目を、次の表に示します。

表 **2-23 drmsqllogbackup -lsn** の表示項目

| 表示項目                  | 意味                                                                                                    |
|-----------------------|----------------------------------------------------------------------------------------------------|
| BACKUP-TD             | $\times 1$<br>バックアップ ID(10 桁)                                                                               |
| ORTGINAL-ID           | オリジナル ID (10桁)                                                                                              |
| LOG-BACKUP-ID         | ログバックアップ ID(4 桁)                                                                                            |
| <b>DB</b>             | SQL Server データベース名 (MSSQL でユーザーが指定した名<br>称)                                                                 |
| FTT.E                 | トランザクションログのバックアップファイル名                                                                                      |
| FIRST-LSN             | トランザクションログバックアップ内の先頭ログシーケンス番号<br>$*2$                                                                       |
| LAST-LSN              | トランザクションログバックアップ内の終端ログシーケンス番号<br>$*2$                                                                       |
| LAST-FULL-BACKUP-TIME | トランザクションログバックアップ実行時点で SQL Server の<br>msdb に記録されているデータベースの完全バックアップ終了時<br>間を,次の形式で表示。<br>yyyy/mm/dd hh:mm:ss |

注※1

バックアップカタログが削除された場合は,「-」が表示されます。

「BACKUP-ID」に「-」が表示された場合、次の手順でバックアップ ID を確認できます。

- 1. 「BACKUP-ID」に「-」が表示されているレコードの「LAST-FULL-BACKUP-TIME」の値を確認 します。
- 2. 「drmsqlcat -lsn」を実行します。
- 3. 「drmsqlcat -lsn」の実行結果から,「FULL-BACKUP-TIME」の値と手順 1 の値とが一致す るレコードを確認します。
- 4. 手順 3 のレコードからバックアップ ID を確認します。

#### 注意事項

- システムデータベース (master, msdb, model, tempdb, distribution) は適用対象外です。
- データベースが一度リストアされた場合,復旧パスが異なるログのバックアップが混在した状態 で表示されます。
- このコマンドの対象となるインスタンスに対しては、drmsqlbackup コマンドを実行している 場合は,バックアップカタログの有無に関係なくバックアップ ID に関連づけられたトランザク ションログバックアップを実行できます。
- Application Agent による SQL Server のトランザクションログバックアップ実行前に, Application Agent 以外から SQL Server のバックアップを実行した場合,「LAST-FULL-BACKUP-TIME」には Application Agent 以外から SQL Server のバックアップを実行した時間 を表示します。
- バックアップカタログがない場合に,このコマンドでバックアップ ID とトランザクションログ バックアップを関連づけるには次の条件をすべて満たす必要があります。
	- 対象のインスタンスを drmsqlbackup コマンドでバックアップ済みであること。 または、対象のデータベースを drmsqlbackup コマンドでバックアップしていない場合(target オプション指定で特定のデータベースだけバックアップした場合など), drmsqlbackup コマンド実行時に対象データベースのバックアップカタログがあること。
	- drmsqllogbackup コマンドに次のオプションを指定していないこと。 -no\_cat,-v,-lsn,-d
	- drmsqllogbackup コマンドにインスタンス名を指定していること。
- インスタンスの削除後に,再度,同じインスタンス名でインスタンスの登録をした場合は, drmsqlbackup コマンドでバックアップカタログを作成してから drmsqllogbackup コマン ドを実行してください。バックアップカタログを作成しないで drmsqllogbackup コマンドを 実行すると,インスタンスの再登録前のデータベース名がトランザクションログバックアップの 対象となります。
- Application Agent 以外から SQL Server データベースのトランザクションログをバックアップ しないでください。Application Agent 以外から SQL Server データベースのトランザクション ログをバックアップした場合,「FIRST-LSN」から「LAST-LSN」までの値がリカバリーの起点 となるログシーケンス番号を含まなくなることがあります。この場合,リカバリーの起点となる ログシーケンス番号を正しく指定できないため,Application Agent からのリカバリーに失敗し ます。

#### 戻り値

0:正常終了した場合

0 以外:エラーが発生した場合

#### 使用例

- インスタンス「default」のトランザクションログをバックアップする。 PROMPT> drmsqllogbackup DEFAULT
- バックアップ ID「0000000020」, ログバックアップ ID「0001」から「0003」までのトラン ザクションログのバックアップ情報を表示する。 PROMPT> drmsqllogbackup 0000000020 -v -s 0001 -e 0003
- バックアップ ID「0000000021」,ログバックアップ ID「0001」から「0003」までのトラン ザクションログのバックアップファイルを削除する。 PROMPT> drmsqllogbackup 0000000021 -d -s 0001 -e 0003
- インスタンス「default」に含まれる 2 つのデータベースが,異なるタイミングでバックアッ プされ,バックアップ ID が異なる場合,トランザクションログのバックアップ情報を表示す る。

```
トランザクションログ一括指定ファイルの作成
```

```
データベース名 userDB1 に対するバックアップ ID:「0000000002」
データベース名 userDB2 に対するバックアップ ID:「0000000003」
```

```
PROMPT> drmsqllogbackup DEFAULT -v
# ORIGINAL-ID:0000000002 BACKUP-ID:0000000002 → コメント行として扱われ
る。
[userDB1]
C:\LogBackup\userDB1_20021106010101_0001.bk
C:\text{\texttt{HogBackupHuserDB1}\_20021106050101}\_0002.\text{bk}C:\mathcal{H}LogBackup\mathcal{H}userDB1_20021106090101_0003.bk
# ORIGINAL-ID:0000000003 BACKUP-ID:0000000003 → コメント行として扱われ
る。
```

```
[userDB2]
C:\LogBackup\userDB2_20021106010101_0001.bk
C:\text{\texttt{HogBackupHuserDB2}\_20021106050101}\_0002.\text{bk}C:\mathcal{H}LogBackup\mathcal{H}userDB2_20021106090101_0003.bk
PROMPT>
```
インスタンスに対するバックアップ ID 一覧情報を表示

PROMPT> drmsqllogbackup DEFAULT -v BACKUP-ID

• インスタンス「default」で,複数のデータベースを一括してバックアップした場合にバック アップ ID の情報を一覧で表示する。

```
PROMPT> drmsqllogbackup DEFAULT -v BACKUP-ID
ORIGINAL-ID BACKUP-ID DB
0000000002 0000000002 userDB1,userDB2 → コンマ区切りで表示
0000000003 0000000003 userDB2
PROMPT>
```
- -no\_cat オプションで取得したトランザクションログのバックアップ情報を表示する。 PROMPT> drmsqllogbackup -no cat -v
- トランザクションログのバックアップ情報から,トランザクションログ一括定義ファイル 「SQLTXLOG.txt」を作成する。 PROMPT> drmsqllogbackup SQL1 -target DB1 -v > C:\temp\SQLTXLOG.txt PROMPT>
- データベースのデータファイルが損傷を受けている状態で,トランザクションログのバックアッ プを取得する。

PROMPT> drmsqllogbackup default -no\_truncate

• ログバックアップカタログのトランザクションログファイルの詳細情報を表示する。 PROMPT> drmsqllogbackup SQL2k8 -lsn

### **2.7.6 drmsqlrecover**(リストアした **SQL Server** データベースをリカバ リーする)

#### 書式

```
drmsqlrecover インスタンス名
            [ -target データベース名 | -f 一括定義ファイル名 ]
           [ -transact_log_list トランザクションログ一括定義ファイル名 ]
           [ -undo | -loading ]
```
#### 説明

drmsqlrestore コマンドでリストアしたデータベースをリカバリーします。正ボリュームにリス トアしたデータベースをバックアップしたときに取得したトランザクションログおよびトランザク ションログ一括定義ファイルで指定したトランザクションログを適用し,ロールフォワードでリカ バリーします。

コマンドの実行中は、アプリケーションサーバーなどのほかのコンピューターからリストアした データベースへ接続しないでください。コマンド実行中にほかのサーバーからデータベースへ接続 された場合,コマンドにエラーが発生することがあります。

#### 引数

インスタンス名

リカバリーするデータベースのインスタンスの名称を指定します。SQL Server インスタンスが既 定のインスタンスの場合,「DEFAULT」と指定します。

```
-target データベース名
```
特定のデータベースをリカバリーする場合に指定します。複数のデータベースをリカバリーする場 合は,1 つのデータベース名ごとにコンマで区切って指定します。空白文字を含んだデータベース 名を指定する場合,「"」で囲んで指定します。

このオプションおよび-f オプションの両方を省略した場合は,インスタンス全体のリカバリーを実 行します。

-f 一括定義ファイル名

このオプションは,-target オプションと同様に,リカバリーするときに特定のデータベースをリ ストアしたい場合に指定します。-target オプションと異なり,データベース名の一覧を記述した 定義ファイルをあらかじめ作成しておき,そのファイルの名称を指定することで,データベース名 を一度に指定できます。一括定義ファイル名は,絶対パスで指定します。空白文字を含んだ一括定 義ファイル名を指定する場合,「"」で囲んで指定します。

このオプションには,指定したインスタンス上に存在するデータベースを必ず指定してください。 別のインスタンス上のデータベースを指定した場合,そのデータベースに対するリカバリーは行わ れません。

-transact log list トランザクションログ一括定義ファイル名

リカバリーするときに適用するトランザクションログファイルの順序を指定する場合に指定しま す。トランザクションログ一括定義ファイルには,トランザクションログファイルを適用する順序 を一覧で記載します。トランザクションログ一括定義ファイル名は絶対パスで指定します。空白文 字を含んだトランザクションログ一括定義ファイル名を指定する場合,「"」で囲んで指定します。

適用するログはユーザーの運用によって異なります。drmsqllogbackup コマンドでバックアッ プされたログを確認して,適用するログを選択してください。

このオプションを省略した場合,トランザクションログを適用しないため、ロールフォワードでリ カバリーできません。そのため,リカバリー時には,最新のバックアップ時の状態に戻ります。

-undo

リカバリーしたあとに,データベースをスタンバイ状態(読み取り専用)で使用する場合に指定し ます。drmsqlinit コマンドで指定した UNDO ファイル格納ディレクトリーの下にデータベース ごとに一時ファイルが作成されます。drmsqlinit コマンドで UNDO ファイル格納ディレクト リーが設定されていない場合は,「drmsqlinit コマンドでパラメーターが設定されていません」 というエラーメッセージが表示されます。drmsqlinit コマンドで UNDO ファイル格納ディレク トリーを設定してください。

-undo オプションと-loading オプションの両方を省略した場合は,リカバリーしたあとデータ ベースにフルアクセスできますが,そのあとトランザクションログの適用はできません。

#### -loading

リカバリーしたあとに,データベースをローディング状態(読み込み中)にする場合に指定します。 ローディング状態(読み込み中)のときは,続けてトランザクションログを適用できます。

-loading オプションを指定した場合は,-undo オプションを指定した場合のように一時ファイル が作成されないため,事前に一時ファイル格納ディレクトリーを作成しておく必要はありません。

-undo オプションと-loading オプションの両方を省略した場合は,リカバリーしたあとデータ ベースにフルアクセスできますが,そのあとトランザクションログの適用はできません。

#### 戻り値

0:正常終了した場合

0 以外:エラーが発生した場合

#### 使用例

- インスタンス「SQLIns」で識別されるデータベース全体をリカバリーする。 PROMPT> drmsqlrecover SQLIns
- インスタンス「SQLIns」で識別されるデータベースの中から,データベース「DB01」だけをリ カバリーする。

PROMPT> drmsqlrecover SQLIns -target DB01

### **2.7.7 drmsqlrecovertool**(リストアした **SQL Server** データベースを **GUI** でリカバリーする)

#### 書式

drmsqlrecovertool インスタンス名

#### 説明

drmsqlrestore コマンドでリストアした SQL Server データベースを,GUI を使ってリカバリー します。

#### 引数

インスタンス名

リカバリーするデータベースのインスタンスの名称を指定します。SQL Server インスタンスが既 定のインスタンスの場合,「DEFAULT」と指定します。

GUI の説明

drmsqlrecovertool コマンドを実行すると起動される drmsqlrecovertool ダイアログボックス について説明します。

#### 図 **2-1 drmsqlrecovertool** ダイアログボックス

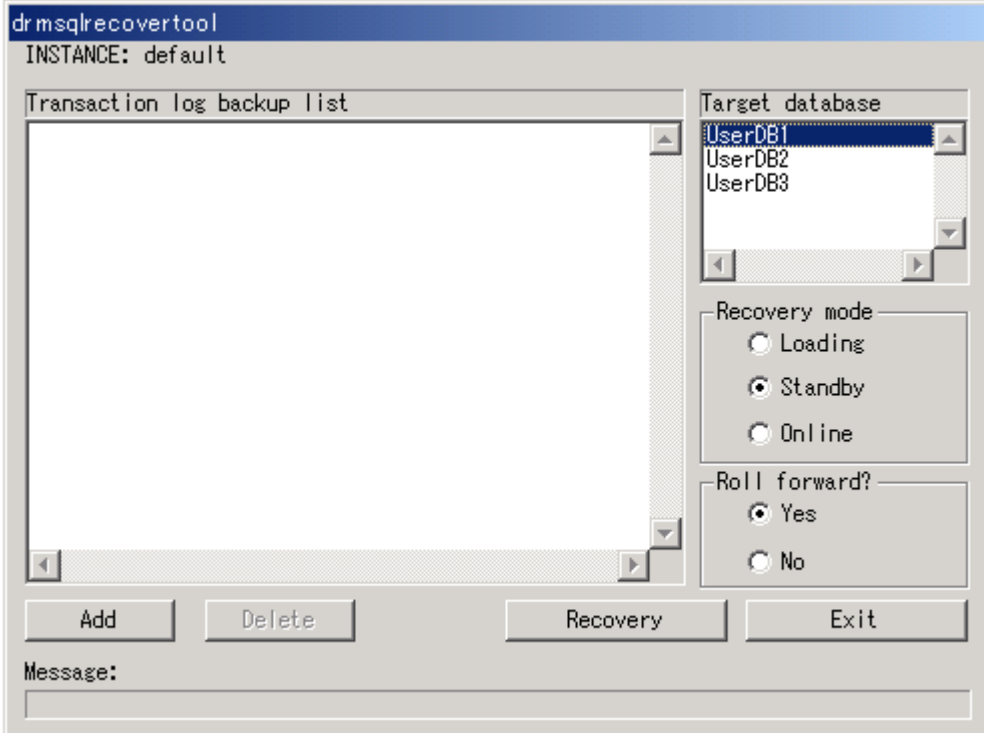

[INSTANCE]

drmsqlrecovertool コマンド実行時に指定したインスタンスの名称が表示されます。このイン スタンスがリカバリーするインスタンスとなります。インスタンスを変更したい場合, drmsqlrecovertool ダイアログボックスを閉じてから,drmsqlrecovertool コマンドを再度実行 してください。

[Transaction log backup list]

[Target database]で選択したデータベースに適用するトランザクションログのバックアップファ イルが表示されます。適用するトランザクションログのバックアップファイルの追加は「Add]ボ タン,削除は [Delete] ボタンで実行します。ファイルが追加されるたびに, [Transaction log backup list]に表示されるファイルはソートされます。

トランザクションログのバックアップファイルは,次のように表示されます。 [\*]ファイル名 作成日時(yyyy/mm/dd hh:mm:ss 形式) サイズ(単位:KB)

リカバリーが完了したファイルの先頭には,「\*」が表示されます。

[Target database]

drmsqlrecovertool コマンド実行時に指定したインスタンスのデータベースの名称が表示され ます。ここでトランザクションログのバックアップファイルを適用するデータベースを選択しま す。データベースは複数選択できません。

表示されるデータベースの数は、128 までです。129 以上のデータベースが存在する場合,表示さ れていないデータベースをリカバリーするときは,drmsqlrecover コマンドを使用してください。

[Recovery mode]

リカバリー後のデータベースの状態を選択します。

[Loading]:ローディング状態(読み込み中)にする場合に選択します。

[Standby]:スタンバイ状態(読み取り専用)で使用する場合に選択します。

[Online]:書き込みできるようにする場合に選択します。

データベースのリカバリーは,データベースを Online にした時点で完了します。Online をチェッ クしてリカバリーしたあとは,トランザクションログがあっても適用できなくなります。データ ベースを Online にする前に,必要なトランザクションログをすべて適用してください。

[Roll forward?]

リカバリーする際,ロールフォワードするかどうかを選択します。[No]を選択すると,[Transaction log backup list]が非活性状態となり、トランザクションログのバックアップファイルが表示され ていても,ロールフォワードしないでリカバリーします。

[Add]ボタン

適用するトランザクションログファイルを追加するときに選択します。選択したファイルを [Transaction log backup list]に追加します。追加するファイルは、拡張子とパスを除くファイル 名でソートされ,追加されます。

次のファイルは追加できません。

- ネットワークファイル (パスが「\\」で始まるファイル)
- 拡張子とパスを除くファイル名が,すでに[Transaction log backup list]に存在するファイル

[Delete]ボタン

[Transaction log backup list]で選択したトランザクションログのバックアップファイルを削除す るときに選択します。バックアップファイルは,複数選択できます。選択したすべてのバックアッ プファイルが削除されます。

[Recovery]ボタン

データベースをロールフォワードでリカバリーするかどうかを選択します。[Transaction log backup list]で表示されているトランザクションログのバックアップファイルのうち,「\*」のない ファイルが上から順番に[Target database]で選択したデータベースにロールフォワードでリカバ リーされます。[Roll forward?] で [No] を選択している場合は、ロールフォワードでリカバリー されません。

リカバリーが完了すると,「Transaction log backup list]の全ファイル名の先頭に「\*」が付きま す。リカバリーでエラーが発生した場合,メッセージダイアログボックスまたは drm\_output.log に結果が出力されます。

[Exit]ボタン

drmsqlrecovertool ダイアログボックスを閉じます。

[Message]

コマンドの実行状況を表示します。

#### 戻り値

なし

#### 使用例

インスタンス「SQLIns」のデータベースにトランザクションログをリカバリーする。 PROMPT> drmsqlrecovertool SQLIns

### **2.7.8 drmsqlrestore**(バックアップした **SQL Server** データベースを正ボ リュームにリストアする)

#### 書式

```
バックアップデータを再同期でリストアする場合
drmsqlrestore バックアップ ID
 -resync [ -force ] [ -undo ][ -nochk_host ]
 [ -instance SQL Server インスタンス名 ]
            -target データベース名 | -f 一括定義ファイル名 ]
            [ -pf コピーパラメーター定義ファイル]
正ボリュームのデータに VDI メタファイルだけを適用する場合
drmsqlrestore バックアップ ID
             -no_resync [ -undo ][ -nochk_host ]
 [ -instance SQL Server インスタンス名 ]
 [ -target データベース名 | -f 一括定義ファイル名 ]
リモートサイトのバックアップデータを再同期でリストアする場合
drmsqlrestore バックアップ ID
            -resync [ -force ] [ -undo ] [ -nochk host ]
            [ -instance SQL Server インスタンス名 ]
           -<br>[ -target データベース名 | -f 一括定義ファイル名 ]
             [ -template ]
           -<br>[ -pf コピーパラメーター定義ファイル]
リモートサイトの正ボリュームのデータに VDI メタファイルだけを適用する場合
```

```
drmsqlrestore バックアップ ID
               -no_resync [ -undo ][ -nochk_host ]
             [ -instance SQL Server インスタンス名 ]
              -target データベース名 | -f 一括定義ファイル名 ]
              [ -template ]
```
#### 説明

バックアップ ID で指定された副ボリュームのバックアップデータを,ディスクの再同期で正ボ リュームにリストアします。リストアには、drmsqlbackup コマンドで作成したスナップショット の VDI メタファイルが使用されます。

次に,ディスクの再同期でリストアするときのコマンドの動作を説明します。

- 1. リストアされるデータベースがアタッチされていた場合,データベースがデタッチされます。 データベースのデタッチに失敗した場合は,エラーメッセージが表示され,リストア処理はエ ラーになります。
- 2. ディスクの再同期で副ボリュームから正ボリュームにバックアップデータがリストアされます。
- 3. データベースがアタッチされます。
- 4. インスタンスが起動されます。

次に,クラスター環境でリストアするときのコマンドの動作を説明します。この場合,データベー スを含むクラスターリソースがオフラインになるため,リストア対象のデータベースは一時的に使 用できなくなります。

- 1. リストアされるデータベースを含むクラスターリソースがオンラインの場合,データベースを含 むリソースとディスクリソースがオフラインにされます。 データベースを含むクラスターリソースやディスクリソースのオフラインに失敗した場合は,エ ラーメッセージが表示され,リストア処理はエラーになります。
- 2. ディスクの再同期で副ボリュームから正ボリュームにバックアップデータがリストアされます。
- 3. ディスクリソースがオンラインにされ,そのあとデータベースを含むクラスターリソースがオン ラインになります。

Application Agent の構成定義ファイル (init.conf) で CLU\_MSCS\_RESTORE に ONLINE が設定 されている場合,-resync オプションを指定してユーザーデータベースをクラスターリソースがオ ンライン状態でリストアできます。この場合,リストア対象となるインスタンスを管理するクラス ターリソースはオフラインになりません。ただし,リストア対象がシステムデータベース (master, model, msdb, distribution), またはシステムデータベースを含むデータベースの場合 はオフラインになります。

正ボリューム上のデータは,バックアップ時点での副ボリュームのディスクイメージで上書きされ ます。したがって、バックアップ後に正ボリューム上に新規に作成したり、更新したりしたデータ はすべて無効となります。

SQL Server のシステムデータベース (master, model, msdb, distribution) をリストアする場 合,システムデータベースを回復するためにリストア対象の SQL Server のサービスを一度停止し ます。したがって,リストア対象データベースに一時的にアクセスできなくなります。リストア実 行中は SQL Server に接続しないでください。コマンド実行中にリストア対象のデータベースへ接 続した場合, Application Agent の構成定義ファイル (init.conf) のパラメーター「プロセスの 状態確認のリトライ回数とリトライ間隔」で設定した回数だけ,プロセスの状態確認を繰り返すこ とになります。この場合,繰り返しプロセスの状態確認が行われている間にユーザーの接続を切断 すれば,コマンドは実行を継続します。

コマンドを実行してリストアする際,SQL Server データベースを構成するドライブ名がバックアッ プ時と異なる場合,コマンドがエラーになります。リストアする前に,drmsqlcat コマンドおよび SQL Server の管理ツールでリストア先のドライブ名が一致しているか確認してください。

バックアップ後に物理ディスクのパーティションスタイルが変更された場合に,コマンドを実行し たときは次の表に示す動作になります。

| バックアップ前 | バックアップ後 |          | リストアコマンド実行結果                                   |
|---------|---------|----------|------------------------------------------------|
| 正ボリューム  | 正ボリューム  | 副ボリューム   | コマンド状態                                         |
| MBRディスク | MBRディスク | MBRディスク  | 正常終了                                           |
|         |         | GPTディスク  | エラー(KAVX5171-E または<br>$KAVX5137-E$<br>再同期実施後※1 |
|         | GPTディスク | MBRディスク  | エラー(DRM-10337)<br>再同期実施前 <sup>※2</sup>         |
|         |         | GPTディスク  | エラー(DRM-10337)<br>再同期実施前 <sup>※2</sup>         |
| GPTディスク | MBRディスク |          | エラー(DRM-10337)<br>再同期実施前 <sup>※2</sup>         |
|         |         | GPTディスク  | エラー(DRM-10337)<br>再同期実施前 <sup>※2</sup>         |
|         | GPTディスク | MBR ディスク | エラー(KAVX5171-E または<br>$KAVX5137-E$<br>再同期実施後※1 |
|         |         | GPTディスク  | 正常終了                                           |

表 **2-24** 物理ディスクのパーティションスタイルとコマンド実行結果

注※1

再同期処理が実行されたあとに,エラーが表示されます。

注※2

再同期処理が実行される前に,エラーが表示されます。

#### 引数

バックアップ ID

リストアするバックアップデータのバックアップ ID を指定します。バックアップ ID とは,バック アップデータを一意に識別するための ID で、バックアップ時に、バックアップカタログに登録さ れます。バックアップ ID を確認するには drmsqlcat コマンドを実行します。なお,指定できる バックアップ ID の値は 0000000001~4294967295 です。先頭の 0 は省略しないでください。

-resync

正ボリュームと副ボリュームを再同期することでリストアします。正ボリュームの内容は、副ボ リュームのバックアップデータと同じになります。

このオプションを指定してコマンドを実行する際,Windows パフォーマンスレジストリーを参照す るプログラムのサービスを停止してください。

-force

正ボリュームと副ボリュームを強制的に再同期することで,リストアする場合に指定します。この オプションを指定すると,データベースサーバーでバックアップを実行したときに取得した正ボ リュームのコピーグループ名がデータベースサーバーの情報と一致していれば、LDEV 番号または SERIAL 番号がバックアップ時の番号と一致していない場合にも強制的に再同期します。このオプ ションは、ボリュームを入れ替えて LDEV 番号が変わった場合など、-resync オプションを指定

しても再同期でリストアできないときにだけ指定してください。通常のリストアでこのオプション を指定した場合,データが破壊されるおそれがあります。

-undo

このオプションは,データベースをスタンバイモードとしてリストアする場合に指定します。この オプションを指定すると,リストアしたあとに,データベースは読み取り専用で使用できるように なります。drmsqlinit コマンドで登録した UNDO ファイル格納ディレクトリーにデータベース ごとに一時ファイルを作成します。drmsqlinit コマンドで UNDO ファイル格納ディレクトリー が設定されていない場合は,「drmsqlinit コマンドでパラメーターが設定されていません」とい うエラーメッセージが表示されます。drmsqlinit コマンドで UNDO ファイル格納ディレクト リーを設定してください。

このオプションを省略した場合は,通常のリストアを実施します。この場合,リストアしたあと, ローディング状態になり,データベースは使用できなくなります。

-nochk\_host

ホスト名に変更があった場合や,SQL Server のログ配布機能を使用する場合など,drmsqlbackup コマンド実行時のホストとは異なるホストにリストアする際に指定します。

システムデータベース (master, model, msdb, distribution) をリストアする場合は, このオプ ションを使用できません。

注意事項

-nochk\_host オプションを指定した場合, リストアする際バックアップカタログでのホスト 名の整合性チェックをしないため,間違ったホスト上でリストアしないように注意してくださ い。

-instance SQL Server インスタンス名

このオプションは,drmsqlbackup コマンドを実行した SQL Server インスタンスとは異なる SQL Server インスタンスへリストアする場合に指定します。SQL Server インスタンス名に「DEFAULT」 を指定した場合は,SQL Server の既定インスタンスに接続します。ただし,リストア対象にシステ ムデータベース (master, model, msdb, distribution) が含まれている場合, このオプションは 指定できません。

-target データベース名

指定したインスタンスに含まれる特定のデータベースをリストアする場合に指定します。指定する データベースは、バックアップ ID で指定したバックアップカタログの中に存在する必要がありま す。バックアップカタログの中に存在しないデータベースを指定した場合,そのデータベースに対 するリストアは行われません。複数のデータベースを一度にリストアするときは,ファイル名また はディレクトリー名をコンマで区切って指定します。空白文字を含んだデータベース名を指定する 場合,「"」で囲んで指定します。

このオプションおよび-f オプションの両方を省略した場合は,バックアップ ID で指定したインス タンス全体をリストアします。

-f 一括定義ファイル名

このオプションは,-target オプションと同様に,指定したインスタンスに含まれる特定のデータ ベースをリストアする場合に指定します。-target オプションと異なり,リストアするデータベー スの一覧を記述した定義ファイルをあらかじめ作成しておき,そのファイルの名称を指定すること で,リストアするデータベースを一度に指定できます。一括定義ファイル名は絶対パスで指定しま す。空白文字を含んだ一括定義ファイル名を指定する場合,「"」で囲んで指定します。

このオプションおよび-target オプションの両方を省略した場合は,バックアップ ID で指定した インスタンスに含まれるすべてのオブジェクトをリストアします。

-no\_resync

副ボリュームから正ボリュームへバックアップデータの回復処理をしないで,正ボリューム上の データに対して,VDI メタファイルだけ適用したい場合に指定します。ドライブが壊れてテープか ら直接正ボリュームにリストアする場合など,drmsqlrestore コマンドでリストアできないとき に使用します。

-template

drmsqlbackup に-template オプションを指定して作成したバックアップカタログを使用してリ ストアする場合に指定します。-template オプションで指定されたテンプレートカタログの START-TIME および END-TIME は、テンプレートカタログの作成開始時間と終了時間となりま す。

-pf コピーパラメーター定義ファイル

コピーパラメーター定義ファイルに定義したリトライ回数とリトライ間隔を使用する場合に指定し ます。指定する場合は,パスではなくファイル名だけを指定してください。

このオプションを省略した場合は、RAID Manager 用連携定義ファイル (DEFAULT.dat)の値が 使用されます。コピーパラメーター定義ファイルに記述がされていないパラメーターについても, DEFAULT.dat の値が使用されます。

コピーパラメーター定義ファイルは、次の場所に作成します。ファイル名は、64 バイト以内の半角 英数字で指定してください。

<Application Agent のインストール先>\DRM\conf\raid

#### 注意事項

- リストア対象の論理ボリュームに含まれるすべてのデータベースを指定してください。指定し ない場合はコマンドにエラーが発生します。
- 名称を変更した SQL Server データベースに対してこのコマンドを実行する場合,必ずリストア 対象の SQL Server データベースをデタッチしてください。デタッチしないでリストアした場 合,コマンドが正常に終了しないで,リストアしたあとの SQL Server データベースが使用でき なくなることがあります。SQL Server データベースが使用できなくなったときは,データベー スをデタッチしてから,リストアを再実行してください。
- バックアップカタログの個々のバックアップ情報は,コピーグループをキーに管理されていま す。バックアップの取り方によっては,副ボリュームにバックアップデータがあっても,リスト アできなくなる場合があります。詳細については,マニュアル「Hitachi Command Suite Replication Manager Application Agent CLI ユーザーズガイド」の,バックアップおよびリス トア時の注意事項についての記述を参照してください。
- データベースをリストアすると,そのデータベースの所有者が,リストアを実行したユーザーに 変更されます。所有者を変更する場合は、SQL Server の管理ツールで再度データベースをア タッチするか,システムストアドプロシージャ「sp\_changedbowner」を使用してください。
- drmsqlrestore コマンドは、処理中に SQL Server の最小起動をします。データベースサー バーで Windows のファイアウォール機能を設定していた場合,drmsqlrestore コマンドでシ ステムデータベース (master, model, msdb) を含むデータベースのリストアを実行すると, OS のファイアウォール機能が SQL Server の通信をブロックするかどうかのダイアログが表 示される場合があります。このダイアログが表示された場合,「ブロックしないを選択する」を 選択してください。このダイアログに応答しない場合でも drmsqlrestore コマンドは問題な く処理を続行します。

#### 戻り値

0:正常終了した場合

基本コマンド **157**

#### 使用例

- バックアップ ID「0000000001」で識別されるバックアップデータを,ディスク再同期でリス トアする。
	- PROMPT> drmsqlrestore 0000000001 -resync
- テンプレートカタログを使用して,バックアップ ID「0000000002」で識別されるバックアッ プデータをリストアする。

PROMPT> drmsqlrestore 0000000002 -resync -nochk host -template

• バックアップ時の SQL Server インスタンスが「instA」,リストア先の SQL Server インスタ ンスを「instB」のとき,バックアップ ID「0000000003」で識別される副ボリュームのバッ クアップデータをリストアする。

```
PROMPT> drmsqlrestore 0000000003 -no_resync -nochk_host -instance 
instB
```
## **2.8** 基本コマンド(バックアップ対象が **Exchange** データ ベースの場合)

**2.8.1 drmexgbackup**(**Exchange** データベースを副ボリュームにバック アップする)

```
書式
```

```
drmexgbackup -mode vss
            [ -target インフォメーションストア名 | -f 一括定義ファイル名 ]
          [ -rc [ 世代識別名 ]] [ -pf コピーパラメーター定義ファイル ]
          [ -transact log del | -noverify | -noverify log del ]
          [ -event_check ] [ -comment バックアップコメント]
          [ -vf VSS 定義ファイル名
           [ -script ユーザースクリプトファイル名 ]
          [ -s バックアップサーバー名
             [ -auto_import
              [ -auto mount [ マウントポイントディレクトリー名 ]]
 ]
           [ -svol_check ]
 ]
```
#### 説明

正ボリュームの Exchange データベースを副ボリュームにバックアップします。

Exchange Server でバックアップする単位を、次に示します。

データベース全体またはインフォメーションストア単位

drmexgbackup コマンドを実行するには,データベースファイルとログファイルは別のコピーグ ループに格納する必要があります。また,バックアップサーバーで Protection Manager サービス が稼働している必要があります。

コマンドを実行する直前には,副ボリュームのシステムキャッシュをクリアーしておく必要があり ます。システムキャッシュをクリアーするには,バックアップサーバーで副ボリュームをマウント してから,アンマウントしてください。

インストール後,drmexgdisplay に-refresh オプションを指定して実行しないで、ディクショ ナリーマップファイルが作成していない状態で drmexgbackup コマンドを実行した場合, drmexgbackup コマンドでディクショナリーマップファイルが作成されます。この場合,ディク

ショナリーマップファイルの作成する処理時間の分、バックアップコマンド実行時間が長くなりま す。

バックアップの対象となるのは,次の表に示すファイルです。

表 **2-25 Exchange Server** のバックアップの対象となるファイル

| オプション | 対象データベース                                             | 対象ファイル                   |               |
|-------|------------------------------------------------------|--------------------------|---------------|
|       | 対象ファイル種別は固定 Exchange Server インフォ データファイル<br>メーションストア |                          | *.edb         |
|       |                                                      | トランザクションログ<br>ファイル       | $\sim$ $\log$ |
|       |                                                      | チェックポイントファイ   *.chk<br>儿 |               |

#### 引数

-mode vss

このオプションは必ず指定してください。

-target インフォメーションストア名

このオプションは,特定のインフォメーションストアを含むデータベースリソース単位でバック アップする場合に指定します。ただし,バックアップは物理ボリューム単位で実行します。1 つの 物理ボリュームに複数のインフォメーションストアがある場合,そのボリューム上のすべてのイン フォメーションストアを指定してください。一部のインフォメーションストアだけ指定した場合 は,コマンドの実行時にエラーになります。

複数のインフォメーションストアをバックアップする場合は,インフォメーションストア名をコン マで区切って指定します。インフォメーションストア名に空白を含む場合は,引用符で囲んで指定 します。

このオプションと-f オプションの両方を省略した場合,コマンドを実行したサーバーにあるすべて のインフォメーションストアがバックアップ対象になります。

-f 一括定義ファイル名

このオプションは、-target オプションと同様に、バックアップ対象として複数のインフォメー ションストアを選択する場合に指定します。1 つの物理ボリュームに複数のインフォメーションス トアがある場合,そのボリューム上のすべてのインフォメーションストアを一括定義ファイルに記 述してください。一部のインフォメーションストアだけを記述した場合は,コマンドの実行時にエ ラーになります。

-f オプションではバックアップ対象とするインフォメーションストア名の一覧を記述した定義 ファイルをあらかじめ作成しておき,そのファイル名をオプション引数に指定することで,インフォ メーションストア名を一度に指定できます。一括定義ファイル名は,絶対パスで指定します。

#### -rc 世代識別名

バックアップするコピーグループの世代識別名を指定します。drmexgdisplay コマンドに-cf オ プションを付けて実行し,表示された「GEN-NAME」の値を指定してください。単体ボリュームの 場合は,「-」が表示されます。この場合,-rc オプションは指定できません。

リモート側の副ボリュームへバックアップする場合,このオプションを必ず指定してください。こ のオプションを省略すると,ローカル側の副ボリュームにバックアップされます。

世代識別名を省略した場合は,リモート側の世代番号の中で,最小の値を持つ副ボリュームがバッ クアップ先となります。この場合、世代番号は remote n (n は最小の世代番号)となります。

-pf コピーパラメーター定義ファイル

コピーパラメーター定義ファイルに定義したリトライ回数とリトライ間隔を使用する場合に指定し ます。指定する場合は,パスではなくファイル名だけを指定してください。

このオプションを省略した場合は、RAID Manager 用連携定義ファイル (DEFAULT.dat) の値が 使用されます。コピーパラメーター定義ファイルに記述がされていないパラメーターについても, DEFAULT.dat の値が使用されます。

コピーパラメーター定義ファイルは、次の場所に作成します。ファイル名は、64 バイト以内の半角 英数字で指定してください。

<Application Agent のインストール先>\DRM\conf\raid

-transact\_log\_del

コミット済みのトランザクションログファイルを削除する場合に指定します。

このオプションを指定してコマンドを実行すると,トランザクションログファイルが削除されるの で,以前に取得したバックアップを基に,-recovery オプションを指定してリストアできなくなり ます。

-noverify

データベースの整合性を検証しない場合に指定します。

-noverify log del

データベースの整合性を検証しないでバックアップしたあと,トランザクションログファイルを削 除する場合に指定します。

-event check

データベースの破損を示すイベントが記録されていないかをチェックしたい場合に指定します。検 索の対象となるのは,Exchange データベースの直前のバックアップの時間以後に記録された Windows イベントログです。ただし、前回のバックアップの結果がなければ、記録されているすべ ての Windows イベントログが検索の対象となります。

Windows イベントログの検索は,ペアの再同期をする前に実行されます。データベースの破損を示 すイベントが検出されたときは,コマンドがエラーメッセージを出力し,エラー終了します。

データベースが破損していると Application Agent が判断するのは、次のイベントです。

- イベントカテゴリー: アプリケーション
- 種類: エラー
- ソース: ESE
- イベント ID: 限定なし
- 含まれる文字列: "-1018","-1019",または"-1022"

-comment バックアップコメント

バックアップカタログにバックアップコメントを登録する場合に指定します。

バックアップコメントには,64 バイトまでの任意の文字列(英数字,記号,半角スペースおよびマ ルチバイト文字)が指定できます。バックアップコメントは大文字と小文字を区別します。記号, 半角スペースを指定する場合は、バックアップコメントを引用符(")で囲みます。記号を引用符 (")で囲まない場合は,特殊記号と認識しバックアップコメントの文字列として正しく解釈できま せん。

バックアップコメントに使用できない記号は次のとおりです。

 $[\frac{1}{2}, [7], [7], [7], [7], [5], [7], [7], [8], [3], [7], [6]$ 

先頭文字には「-」は指定できません。-comment オプションに「""」(引用符だけ)が指定された 場合は,バックアップカタログにバックアップコメントは登録しません。

-vf VSS 定義ファイル名

バックアップで使用する設定をバックアップごとに切り替える場合に指定します。

VSS 定義ファイル名には,ファイル名だけを指定します。フォルダー名は指定しないでください。 このオプションで指定する VSS 定義ファイルは、下記のフォルダーに格納しておく必要がありま す。

<Application Agent のインストール先>\DRM\conf\vss

このオプションを省略する場合,下記のファイルが VSS 定義ファイルとして使用されます。 <Application Agent のインストール先>\DRM\conf\vsscom.conf

VSS 定義ファイルの詳細については,マニュアル「Hitachi Command Suite Replication Manager Application Agent CLI ユーザーズガイド」を参照してください。

-script ユーザースクリプトファイル名

ユーザースクリプトを実行する場合に指定します。ユーザースクリプトファイル名は絶対パスで指 定します。ユーザースクリプトファイル名を指定するときの条件は次のとおりです。

- 最大バイト数:255
- 使用できる文字:Windows でファイル名として使用できる文字。空白を含む場合は「""」で囲 んで指定します。

ユーザースクリプトファイルの記述内容については,マニュアル「Hitachi Command Suite Replication Manager Application Agent CLI ユーザーズガイド」の,ユーザースクリプトを作成す る方法についての記述を参照してください。

ユーザースクリプトファイルに「LOCATION=REMOTE」を指定した場合は,-s オプションをあわせ て指定する必要があります。

-s バックアップサーバー名

リモートのバックアップサーバーに接続してバックアップを実行する場合に指定します。バック アップサーバーのホスト名または IP アドレスを,255 バイト以内の文字列で指定してください。IP アドレスは IPv4 または IPv6 形式で指定できます。

-s オプションでバックアップサーバーを指定した場合, VSS 定義ファイル (vsscom.conf), お よび-vf オプションで指定した VSS 定義ファイルのバックアップサーバー名は無効となり、-s オ プションで指定したバックアップサーバー名が使用されます。

-auto\_import

ボリュームのバックアップが完了したあと,バックアップカタログをバックアップサーバーに自動 転送する場合に指定します。このオプションは,-s オプションと同時に指定する必要があります。

-auto mount マウントポイントディレクトリー名

ボリュームのバックアップが完了したあと、バックアップサーバーで副ボリュームを自動マウント する場合に指定します。このオプションは、-s オプションおよび-auto\_import オプションと同 時に指定する必要があります。このオプションを指定すると,バックアップ対象となる副ボリュー ムをすべてマウントします。

マウントポイントディレクトリー名は,ドライブ文字またはドライブ文字から始まる絶対パスで指 定します。ディレクトリー名は,Windows のディレクトリー名に指定できる文字で,パスの末尾の 「\」を含めて64 バイト以内で指定してください。ただし、半角スペース、マルチバイト文字、およ び半角カタカナは使用できません。

ドライブ文字から始まる絶対パスを指定する場合,空のディレクトリーを指定してください。

パスの末尾に「\」がない場合でも,「\」が指定されているものと見なされます。例えば,「D:」と 「D:\」は同じドライブと見なされます。また,「D:\MOUNTDIR」と「D:\MOUNTDIR\」は同じディ レクトリーと見なされます。

マウント先は次のようになります。

マウントポイントディレクトリー名としてドライブ文字だけを指定した場合

マウントポイントディレクトリー名に指定したドライブ,および指定したドライブからアル ファベット順に検索した未使用のドライブ

マウントポイントディレクトリー名として絶対パスを指定した場合

<マウントポイントディレクトリー名に指定した絶対パス>\<正ボリュームのドライブ文字> ¥<正ボリュームでのマウントポイント>

例えば, 正ボリュームが「C:\p\_mnt\」にマウントされていて, -auto\_mount オプションに 指定したマウントポイントディレクトリー名が「D:\s mnt\」の場合,副ボリュームでのマウ ント先は「D:\s mnt\C\p mnt\」となります。

マウントポイントディレクトリー名を省略した場合は,使用されていないドライブにマウントしま す。

マウントした副ボリュームは,drmumount コマンドを使用してアンマウントしてください。 drmumount コマンドの引数には、バックアップ ID を指定してください。

-svol\_check

バックアップサーバーでの副ボリュームの状態をチェックしたい場合に指定します。このオプショ ンは,-s オプションと同時に指定する必要があります。副ボリュームの状態をチェックすること で、バックアップの失敗、またはリストアの失敗を防ぐことができます。チェック内容(項目,対 象,条件)は次のとおりです。

| チェック項目           | チェック対象のボ<br>リューム                                                     | チェックの条件                                     |
|------------------|----------------------------------------------------------------------|---------------------------------------------|
| 副ボリュームがバッ<br>こと  | バックアップ対象の<br>クアップサーバーか   正ボリュームに対し<br>ら隠ぺいされている て定義されたすべて<br>の副ボリューム | 正ボリュームが複数世代の副ボリュームとペア定義されている<br>場合にチェックされる。 |
| マウントされていな<br>いこと | 副ボリュームがバッ 今回, バックアップ 常にチェックされる。<br>クアップサーバーに   先となる副ボリュー<br>厶        |                                             |

表 **2-26** 副ボリュームの状態チェック

#### 注意事項

• バックアップカタログの個々のバックアップ情報は,コピーグループをキーに管理されていま す。バックアップの取り方によっては,副ボリュームにバックアップデータがあっても,リスト アできなくなる場合があります。詳細については,マニュアル「Hitachi Command Suite Replication Manager Application Agent CLI ユーザーズガイド」の,バックアップおよびリス トア時の注意事項についての記述を参照してください。

• -target オプション,または-f オプションによって空白を含んだファイル名またはディレクト リー名をコマンドラインのオプションとして指定する場合,指定されるパス名は、引用符(") で囲む必要があります。

ただし、一括定義ファイル内で対象のファイル名またはディレクトリー名を記述する場合は、指 定するパス名を引用符(")で囲む必要はありません。

#### 戻り値

0:正常終了した場合

0 以外:エラーが発生した場合

#### 使用例

• 一括定義ファイル「C:\temp\BACKUP\_DB.txt」で指定したインフォメーションストアをバッ クアップする。

PROMPT> drmexgbackup -mode vss -f C:\temp\BACKUP\_DB.txt

### **2.8.2 drmexgcat**(**Exchange** データベースのバックアップ情報を表示する)

#### 書式

```
drmexgcat [ -target インフォメーションストア名 | -f 一括定義ファイル名 ]
 [ -transact_log ][ -datafile ]
 [ -device デバイスファイル名 ][ -l ][ -v ]
 [ -backup_id バックアップ ID ][ -hostname ホスト名 ]
         l - backup_id バックノック ID ] [<br>[ -comment バックアップコメント]
```
#### 説明

コマンドを実行したサーバー上の Exchange データベースのバックアップ情報を表示します。表示 する項目を次の表に示します。

#### 表 **2-27 drmexgcat** コマンドの表示項目

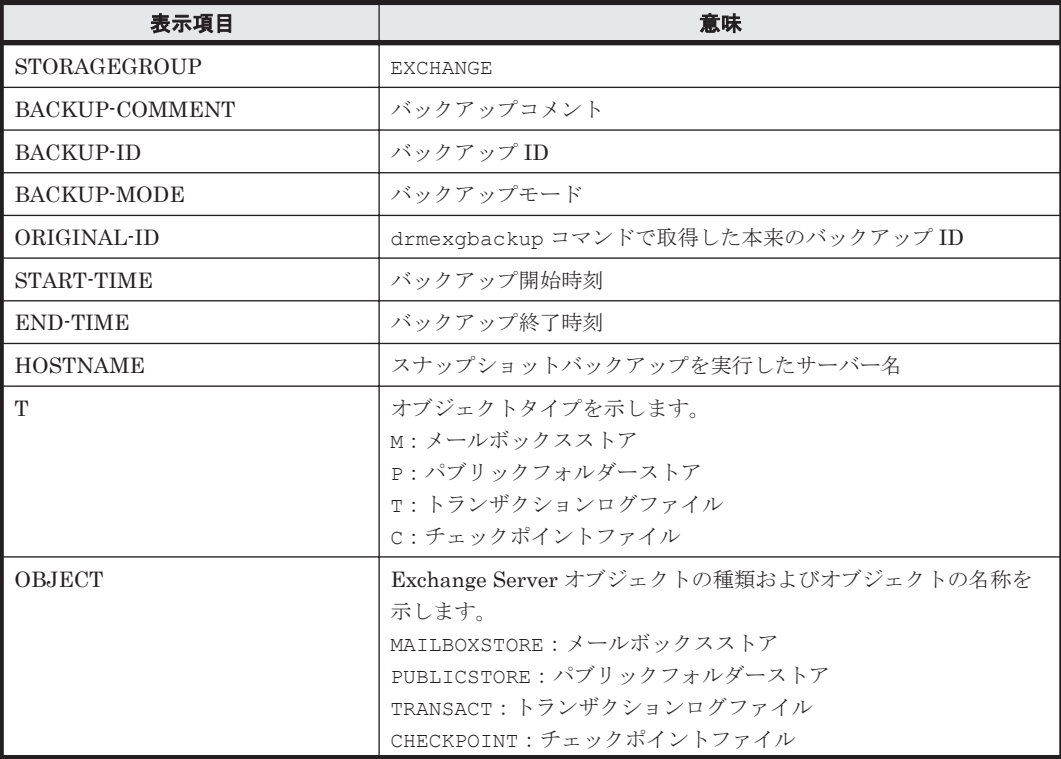

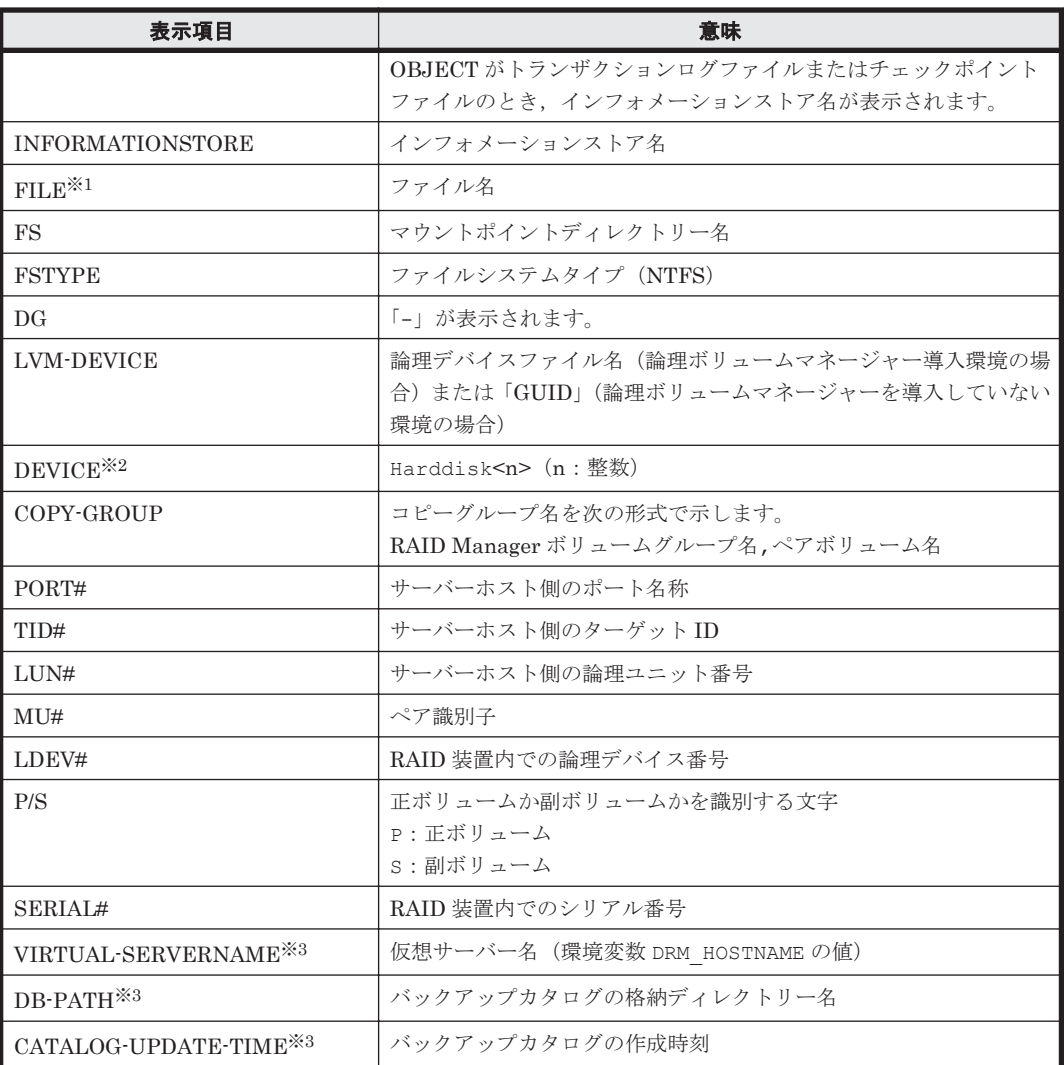

#### 注※1

「<マウントポイントディレクトリー名>\<インフォメーションストア名>\E00\*.log」の形式 で 1 つにまとめて表示されます。

#### 注※2

-device オプションを指定してコマンドを実行した場合,INFORMATIONSTORE の次に表 示されます。

#### 注※3

-v オプションを指定してコマンドを実行した場合,表示されます。

表示できない項目がある場合,その項目欄には「-」が表示されます。すべての項目が表示できない 場合,エラーメッセージが表示されます。

各項目は,空白文字で区切られて表示されます。

#### 引数

-target インフォメーションストア名

特定のインフォメーションストアに関する情報を表示する場合に指定します。複数のインフォメー ションストア名の情報を表示する場合は,インフォメーションストア名をコンマで区切って指定し ます。インフォメーションストア名に空白を含む場合は,引用符で囲みます。

-f 一括定義ファイル名

特定のインフォメーションストアに関する情報を表示する場合に指定します。表示するインフォ メーションストアの一覧を記述した定義ファイルをあらかじめ作成しておき,そのファイルの名称 を指定することで,情報を表示するインフォメーションストアを一度に指定できます。一括定義 ファイル名は絶対パスで指定します。

-transact\_log

トランザクションログに関連する情報だけを表示する場合に指定します。次の情報を表示します。

- トランザクションログファイル名
- ファイルシステム情報
- 論理ボリューム構成情報
- 物理ディスク情報

-target オプションまたは-f オプションと一緒にこのオプションを指定した場合,指定したイン フォメーションストアのトランザクションログに関連する情報だけを表示します。-target オプ ションまたは-f オプションを省略した場合,すべてのインフォメーションストアのトランザクショ ンログに関連する情報を表示します。

-datafile

データファイルに関連する情報だけを表示する場合に指定します。次の情報を表示します。

- データファイル名
- ファイルシステム情報
- 論理ボリューム構成情報
- 物理ディスク情報

-target オプションまたは-f オプションと一緒にこのオプションを指定した場合,指定したイン フォメーションストアのデータファイルに関連する情報だけを表示します。-target オプション または-f オプションを省略した場合,すべてのインフォメーションストアのデータファイルに関連 する情報を表示します。

-device デバイスファイル名

デバイスファイルに関連する情報だけを表示する場合に指定します。次の情報を表示します。

- インフォメーションストア名
- ファイルシステム情報
- 物理ディスク情報
- 論理ボリューム情報

 $-1$ 

インフォメーションストアの情報をロング形式で表示する場合に指定します。

 $-v$ 

バックアップカタログに関する管理情報を表示する場合に指定します。次の情報を表示します。

• バックアップカタログの格納ディレクトリー名

Application Agent の構成定義ファイル (init.conf) の DRM\_DB\_PATH に設定されているパ スを表示します。

DRM\_DB\_PATH が設定されていない場合は,インストール時に自動的に作成されたデフォルトの ディクショナリーマップファイル格納ディレクトリーを表示します。

- 仮想サーバー名(環境変数 DRM\_HOSTNAME の値) 環境変数 DRM HOSTNAME が設定されていない場合は、「-」を表示します。
- バックアップカタログ作成時刻 バックアップカタログの作成時刻はバックアップ ID ごとに表示します。

-backup\_id バックアップ ID

特定のバックアップデータの情報だけを表示する場合に指定します。バックアップ ID とは,バッ クアップデータを一意に識別するための ID で、バックアップ時に、バックアップカタログに登録 されます。バックアップ ID を確認するには drmexgcat コマンドを実行します。なお,指定できる バックアップ ID の値は 0000000001~4294967295 です。先頭の 0 は省略しないでください。

-hostname ホスト名

特定のホストに関連するバックアップ情報だけを表示する場合に指定します。

-comment バックアップコメント

特定のバックアップコメントの情報だけを表示する場合に指定します。

バックアップコメントは大文字と小文字を区別します。

バックアップコメントはワイルドカード(\*)が指定できます。前方一致(XYZ\*のように,先頭は 検索したい文字で、末尾に任意の文字を指定する)だけ指定できます。ワイルドカード,記号,ま たは半角スペースを指定する場合はバックアップコメントを引用符(")で囲んで指定します。記号 を引用符(")で囲まない場合は,特殊記号と認識しバックアップコメントの文字列として正しく解 釈できません。「-comment "\*"」と指定した場合は,すべてのバックアップカタログを表示しま す。すべてのバックアップカタログを表示した場合,バックアップコメントが登録されていない バックアップカタログには,「-」を表示します。

「-comment ""」のように, -comment オプションのあとに引用符 2 つを指定した場合は, バック アップデータはありません,というメッセージを表示します。

#### 注意事項

-target オプション,または-f オプションによって空白を含んだファイル名またはディレクト リー名をコマンドラインのオプションとして指定する場合,指定されるパス名は,引用符(")で囲 む必要があります。

ただし,一括定義ファイル内で対象のファイル名またはディレクトリー名を記述する場合は,指定 するパス名を引用符(")で囲む必要はありません。

#### 戻り値

0:正常終了した場合

0 以外:エラーが発生した場合

#### 使用例

• バックアップしたインフォメーションストアのバックアップカタログ,バックアップカタログの 管理情報を表示する。

PROMPT> drmexgcat -v

• インフォメーションストア Mail2 で指定されるインフォメーションストアのバックアップカタ ログを表示する。

### **2.8.3 drmexgdisplay**(**Exchange** データベースの情報を表示,または更新 する)

#### 書式

```
インフォメーションストアの情報を表示する場合
drmexgdisplay [ -target インフォメーションストア名 | -f 一括定義ファイル名 ]
```
 [ -transact\_log ][ -datafile ][ -v ] [ -device デバイスファイル名 ][ -l ][ -cf ]

ディクショナリーマップファイルの情報を最新の状態に更新する場合 drmexgdisplay [ インフォメーションストア名 ] -refresh [ -coremap ]

#### 説明

次の 3 つの機能があります。

- 1. コマンドを実行したサーバー上の Exchange データベースのリソース情報を表示します。
- 2. コマンドを実行したシステム上の任意の Exchange データベースについて,リソース情報を表示 します。
- 3. ディクショナリーマップファイルの Exchange データベースの情報を更新します。バックアッ プする前に実行してください。

1.および 2.で表示する項目を次の表に示します。

#### 表 **2-28 drmexgdisplay** コマンドの表示項目

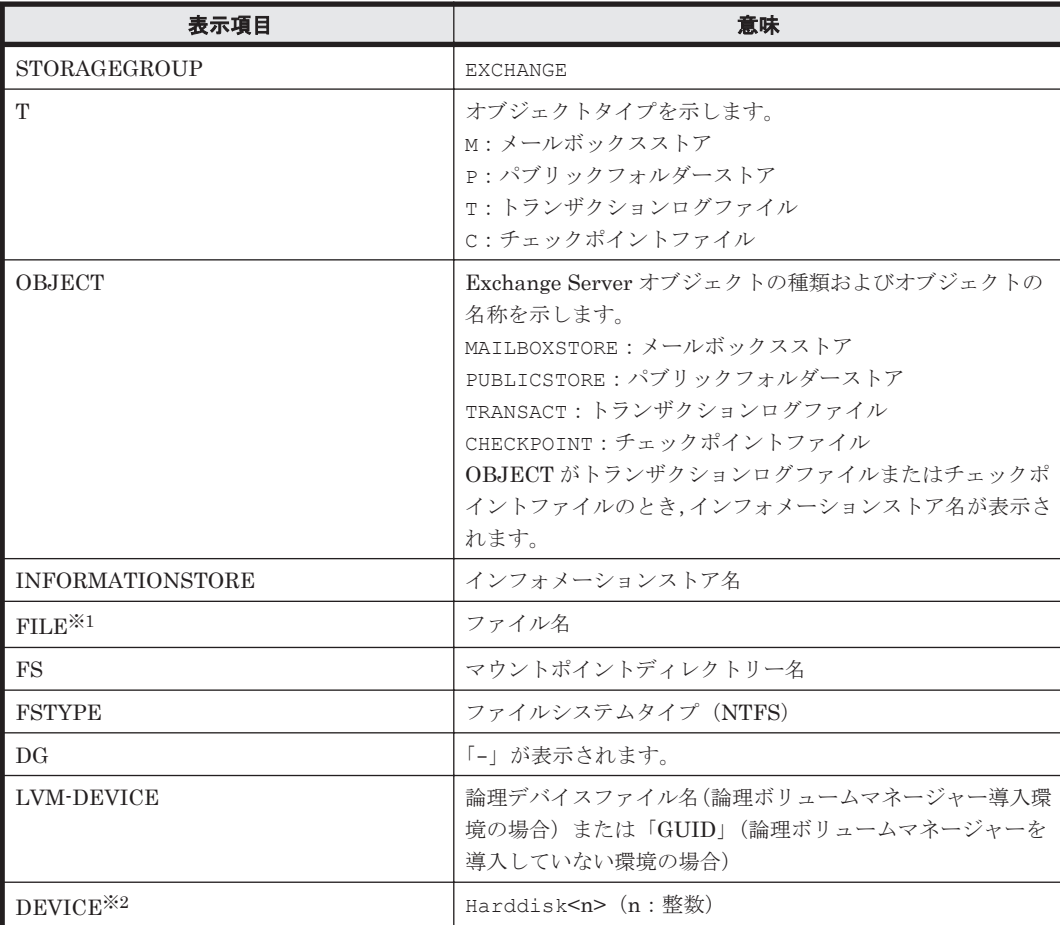

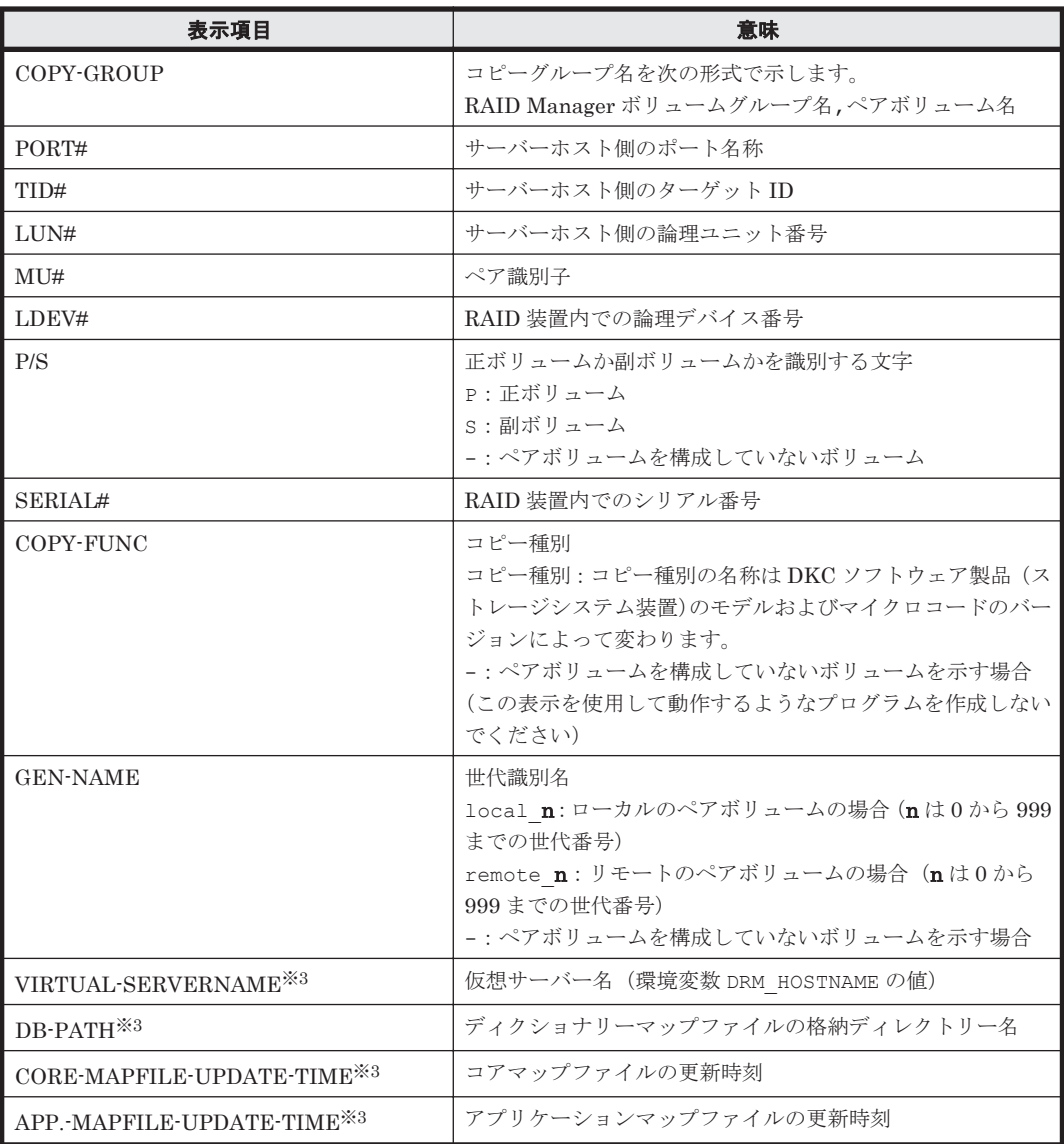

#### 注※1

「<マウントポイントディレクトリー名>\<インフォメーションストア名>\E00\*.log|の形式で 1 つにまとめて表示されます。

#### 注※2

-device オプションを指定してコマンドを実行した場合,INFORMATIONSTORE の次に表 示されます。

#### 注※3

-v オプションを指定してコマンドを実行した場合,表示されます。

表示できない項目がある場合,その項目欄には「-」が表示されます。すべての項目が表示できない 場合,エラーメッセージが表示されます。

各項目は,空白文字で区切られて表示されます。

#### 引数

-target インフォメーションストア名

特定のインフォメーションストアに関する情報を表示する場合に指定します。複数のインフォメー ションストアを表示する場合は,インフォメーションストア名をコンマで区切って指定します。イ ンフォメーションストア名に空白を含む場合は,引用符で囲みます。

このオプションと-f オプションの両方を省略した場合,コマンドを実行したサーバーにあるすべて のインフォメーションストアの情報を表示します。

#### -f 一括定義ファイル名

特定のインフォメーションストアに関する情報を表示する場合に指定します。表示するインフォ メーションストアの一覧を記述した定義ファイルをあらかじめ作成しておき,そのファイルの名称 を指定することで,情報を表示するインフォメーションストアを一度に指定できます。一括定義 ファイル名は絶対パスで指定します。

#### -transact\_log

トランザクションログに関連する情報だけを表示する場合に指定します。次の情報を表示します。

- トランザクションログファイル名
- ファイルシステム情報
- 論理ボリューム構成情報
- 物理ディスク情報

-target オプションまたは-f オプションと一緒に,このオプションを指定した場合,指定したイ ンフォメーションストアのトランザクションログに関連する情報だけを表示します。-target オ プションおよび-f オプションを省略した場合,すべてのインフォメーションストアのトランザク ションログに関連する情報を表示します。

#### -datafile

データファイルに関連する情報だけを表示する場合に指定します。次の情報を表示します。

- データファイル名
- ファイルシステム情報
- 論理ボリューム構成情報
- 物理ディスク情報

-target オプションまたは-f オプションと一緒にこのオプションを指定した場合、指定したイン フォメーションストアのデータファイルに関連する情報だけを表示します。-target オプション および-f オプションを省略した場合,すべてのインフォメーションストアのデータファイルに関連 する情報を表示します。

 $-v$ 

ディクショナリーマップファイルに関する管理情報を表示する場合に指定します。次の情報を表示 します。

• ディクショナリーマップファイルの格納ディレクトリー名

Application Agent の構成定義ファイル (init.conf) の DRM\_DB\_PATH に設定されているパ スを表示します。

DRM\_DB\_PATH が設定されていない場合は,インストール時に自動的に作成されたデフォルトの ディクショナリーマップファイル格納ディレクトリーを表示します。

- 仮想サーバー名(環境変数 DRM\_HOSTNAME の値) 環境変数 DRM HOSTNAME が設定されていない場合は、「-」を表示します。
- ディクショナリーマップファイルの更新時刻

基本コマンド **169**

コアマップファイルとアプリケーションマップファイルに分けて更新時刻を表示します。

-device デバイスファイル名

デバイスファイルに関連する情報だけを表示する場合に指定します。次の情報を表示します。

- インフォメーションストア名
- ファイルシステム情報
- 物理ディスク情報
- 論理ボリューム情報

 $-1$ 

インフォメーションストアの情報をロング形式で表示する場合に指定します。

 $-cf$ 

ローカルコピー,リモートコピーの種別を表示する場合,またはコピーグループ名に対応する世代 識別名を表示する場合に指定します。このオプションを指定した場合は,リモートの情報も表示さ れます。

インフォメーションストア名

ディクショナリーマップファイルを更新するインフォメーションストアを指定するためにrefresh オプションと一緒に使用します。

-refresh

ディクショナリーマップファイルの情報を最新の状態に更新する場合に指定します。

インフォメーションストア名と一緒にこのオプションを指定した場合,指定したインフォメーショ ンストアに関するアプリケーションマップファイルの情報だけが最新の状態に更新されます。コア マップファイルについては,存在しているかどうかで次のように処理が異なります。

- すでに存在している場合,更新されません。
- 存在していない場合,作成されます。

インフォメーションストア名を省略した場合,コアマップファイルとすべてのインフォメーション ストアに関するアプリケーションマップファイルの情報が最新の状態に更新されます。このとき, ディクショナリーマップファイルの更新に失敗すると,コアマップファイルの情報は削除された状 態になります。

ディクショナリーマップファイルに VSS スナップショットのディスク情報を設定する場合は,この オプションを指定します。

-coremap

コアマップファイルを更新する場合に指定します。このオプションは,インフォメーションストア 名と一緒に指定した場合だけ有効となります。なお,コアマップファイルが存在していない場合に は作成されます。

このとき,ディクショナリーマップファイルの更新に失敗すると,コアマップファイルの情報は削 除された状態になります。

#### 注意事項

-target オプション,または-f オプションによって空白を含んだファイル名またはディレクト リー名をコマンドラインのオプションとして指定する場合、指定されるパス名は、引用符(")で囲 む必要があります。

ただし、一括定義ファイル内で対象のファイル名またはディレクトリー名を記述する場合は、指定 するパス名を引用符(")で囲む必要はありません。

#### 戻り値

0:正常終了した場合

0 以外:エラーが発生した場合

#### 使用例

• すべてのインフォメーションストアの情報とディクショナリーマップファイルの管理情報を出 力する。

PROMPT> drmexgdisplay -v

• インフォメーションストア Mail2 で指定されるインフォメーションストアの情報を出力する。 PROMPT> drmexgdisplay -target Mail2

## **2.8.4 drmexgrestore**(バックアップした **Exchange** データベースを正ボ リュームにリストアする)

#### 書式

```
インフォメーションストア単位でリストアする場合
drmexgrestore バックアップ ID -resync
         [ -target インフォメーションストア名,... | -f 一括定義ファイル名 ]
 [ -force ] [ -recovery ]
 [ -pf コピーパラメーター定義ファイル]
         [ -vf VSS 定義ファイル名]
          [ -ef Exchange 環境設定ファイル名 ]
```
#### 説明

バックアップ ID で指定された副ボリュームのバックアップデータを,ディスクの再同期で正ボ リュームにリストアします。

バックアップサーバーで Protection Manager サービスが稼働している必要があります。

バックアップデータをリストアすることで,データベースはバックアップしたときの状態に戻りま す。-recovery オプションを指定してコマンドを実行した場合,リストアされたあと,リカバリー され,データベースは最新の状態になります。

データベースが複数のボリュームから構成されていた場合,データベースを構成するすべてのボ リュームを順番にリストアします。

次に,非クラスター環境でリストアするときのコマンドの動作を説明します。

- 1. リストアされるデータベースがマウントされていた場合,データベースは自動的にアンマウント されます。 ファイルシステムのアンマウントに失敗した場合は,エラーメッセージが表示され,リストア処 理はエラーになります。
- 2. データベースが正常に停止され,ファイルシステムが正常にアンマウントされたことを確認した あと,ディスクの再同期で副ボリュームから正ボリュームにバックアップデータがリストアされ ます。
- 3. 手順 1.でファイルシステムをアンマウントした場合,ファイルシステムがマウントされます。 手順 1.であらかじめファイルシステムがアンマウントされていた場合,ファイルシステムはマ ウントされません。

4. 手順 1.でアンマウントしたデータベースをマウントします。

次に,クラスター構成でリストアするときのコマンドの動作を説明します。クラスター構成でリス トアをする場合,リストア対象のインフォメーションストアを含むクラスターグループがオンライ ンになっている必要があります。クラスターグループがオンラインではないときにリストアを実行 した場合,リストア処理はエラーになります。また,インフォメーションストアを含むクラスター リソースがオフラインになるため,リストア対象のインフォメーションストアは一時的に使用でき なくなります。

1. リストアされるインフォメーションストアのディスクリソースが自動的にオフラインにされま す。 オフラインにされるディスクリソースに依存しているクラスターリソースがある場合,それらの

クラスターリソースも自動的にオフラインにされます。ディスクリソースのオフラインに失敗 した場合は,エラーメッセージが表示され,リストア処理はエラーになります。

- 2. ディスクリソースが正常にオフラインになったことを確認したあと,ディスクの再同期で,副ボ リュームから正ボリュームにバックアップデータがリストアされます。
- 3. ディスクリソースがオンラインにされます。 ディスクリソースをオフラインにする契機でオフラインにされたクラスターリソースがある場

合,それらもオンラインにされます。

Application Agent の構成定義ファイル (init.conf) で CLU\_MSCS\_RESTORE に ONLINE が設定 されている場合,クラスターリソースがオンライン状態でのリストアができます。

正ボリューム上のデータは,バックアップ時点での副ボリュームのディスクイメージで上書きされ ます。したがって、バックアップ後に正ボリューム上に新規に作成したり、更新したりしたデータ はすべて無効となります。

#### 引数

バックアップ ID

リストアするバックアップデータのバックアップ ID を指定します。バックアップ ID とは,バック アップデータを一意に識別するための ID で,バックアップ時に,バックアップカタログに登録さ れます。バックアップ ID を確認するには drmexgcat コマンドを実行します。なお,指定できる バックアップ ID の値は 0000000001~4294967295 です。先頭の 0 は省略しないでください。

-resync

正ボリュームと副ボリュームを再同期することでリストアします。正ボリュームの内容は、副ボ リュームのバックアップデータと同じになります。

-target インフォメーションストア名

特定のインフォメーションストアに関するデータベースをリストアする場合に指定します。

複数のインフォメーションストア名を指定する場合は,コンマで区切って指定します。インフォ メーションストア名に空白が含まれている場合は,名称全体を引用符で囲みます。

このオプションを省略した場合は,コマンドを実行したサーバー上のすべてのインフォメーション ストアがリストアされます。

-f 一括定義ファイル名

-target オプションと同様,特定のインフォメーションストアをリストアする場合に指定しま す。-target オプションと異なり,リストアするインフォメーションストアの一覧を記述した定義 ファイルをあらかじめ作成しておき,そのファイルの名称を指定することで,リストアするインフォ メーションストアを一度に指定できます。一括定義ファイル名は絶対パスで指定します。

#### -force

正ボリュームと副ボリュームを強制的に再同期することで,リストアする場合に指定します。この オプションを指定すると,データベースサーバーでバックアップを実行したときに取得した正ボ リュームのコピーグループ名がデータベースサーバーの情報と一致していれば、LDEV 番号または SERIAL 番号がバックアップ時の番号と一致していない場合にも強制的に再同期します。このオプ ションは、ボリュームを入れ替えて LDEV 番号が変わった場合など, -resync オプションを指定 しただけでは再同期でリストアできないときにだけ指定してください。通常のリストアでこのオプ ションを指定した場合,データが破壊されるおそれがあります。

#### -recovery

ロールフォワードによるリカバリーを実行する場合に指定します。コマンドを実行すると、バック アップしたあとのトランザクションが復元され,データベースは最新の状態に戻ります。ただし, バックアップしたときからコマンドを実行するときまでのトランザクションログが、すべて正常に Exchange Server に格納されていることが前提になります。このオプションを省略した場合は, データベースはバックアップしたときの状態に戻ります。

-pf コピーパラメーター定義ファイル

コピーパラメーター定義ファイルに定義したリトライ回数とリトライ間隔を使用する場合に指定し ます。指定する場合は,パスではなくファイル名だけを指定してください。

このオプションを省略した場合は,RAID Manager 用連携定義ファイル (DEFAULT.dat) の値が 使用されます。コピーパラメーター定義ファイルに記述がされていないパラメーターについても, DEFAULT.dat の値が使用されます。

コピーパラメーター定義ファイルは、次の場所に作成します。ファイル名は、64 バイト以内の半角 英数字で指定してください。

<Application Agent のインストール先>\DRM\conf\raid

-vf VSS 定義ファイル名

バックアップ時に使用した VSS 定義ファイルを指定します。

VSS 定義ファイル名には,ファイル名だけを指定します。フォルダー名は指定しないでください。 このオプションで指定する VSS 定義ファイルは、下記のフォルダーに格納しておく必要がありま す。

<Application Agent のインストール先>\DRM\conf\vss

このオプションを省略する場合,下記のファイルが VSS 定義ファイルとして使用されます。 <Application Agent のインストール先>\DRM\conf\vsscom.conf

VSS 定義ファイルの詳細については,マニュアル「Hitachi Command Suite Replication Manager Application Agent CLI ユーザーズガイド」を参照してください。

-ef Exchange 環境設定ファイル

Exchange Server との連携に使用するパラメーターをコマンド実行ごとに切り替える場合に指定し ます。

Exchange 環境設定ファイル名には,ファイル名だけを指定します。フォルダー名は指定しないで ください。

指定する Exchange 環境設定ファイルは、次のフォルダーに格納します。 <Application Agent のインストール先>\DRM\conf\exchange

このオプションを省略した場合,デフォルト値が使用されます。

Exchange 環境設定ファイルの詳細については,マニュアル「Hitachi Command Suite Replication Manager Application Agent CLI ユーザーズガイド」を参照してください。

#### 注意事項

バックアップカタログの個々のバックアップ情報は,コピーグループをキーに管理されています。 バックアップの取り方によっては,副ボリュームにバックアップデータがあっても,リストアでき なくなる場合があります。詳細については,マニュアル「Hitachi Command Suite Replication Manager Application Agent CLI ユーザーズガイド」の、バックアップおよびリストア時の注意事 項を参照してください。

#### 戻り値

0:正常終了した場合

0 以外:エラーが発生した場合

#### 使用例

• バックアップ ID「0000000001」で識別されるバックアップデータを,ディスク再同期でリス トアする。

PROMPT> drmexgrestore 0000000001 -resync

• バックアップ ID「0000000003」で識別されるバックアップデータを,ディスク再同期でリス トアし,ロールフォワードでリカバリーする。 PROMPT> drmexgrestore 0000000003 -resync -recovery

### **2.8.5 drmexgverify**(バックアップデータの整合性を検証する)

#### 書式

drmexgverify バックアップ ID

#### 説明

副ボリュームにバックアップされた Exchange データベースの整合性を検証します。

検証の対象となるのは,バックアップされた Exchange データベースです。

このコマンドはバックアップサーバーで実行してください。

このコマンドを実行する前に、次の操作が必要です。

- バックアップサーバー上に,Exchange 管理ツールをインストールします。インストールする Exchange Server のバージョンは、データベースサーバー上にインストールされている Exchange Server と同一バージョンである必要があります。なお,データベースサーバー上の Exchange Server にサービスパックを適用している場合,バックアップサーバー上の Exchange Server にも同一のサービスパックを適用してください。 Exchange 管理ツールのインストールの詳細については,Exchange Server のマニュアルを参照 してください。
- エクスポート/インポートで,バックアップカタログをデータベースサーバーからバックアップ サーバーに転送しておきます。
- Exchange データベース(\*.edb ファイル)が格納されている副ボリュームを,バックアップ サーバーにマウントする必要があります。マウントには,drmmount コマンドを使用し,引数 にはバックアップ ID を指定してください。また、drmexgverify コマンドを実行したあとに, マウントした副ボリュームを drmumount コマンドでアンマウントしてください。

#### 引数

バックアップ ID

整合性を検証したい副ボリュームのバックアップ ID を指定します。バックアップ ID は、バック アップカタログをエクスポート/インポートでバックアップサーバーに作成したときに割り当てら れる。なお,指定できるバックアップ ID の値は 0000000001~4294967295 です。先頭の 0 は省略 しないでください。

#### 戻り値

0:正常終了した場合

0 以外:エラーが発生した場合

#### 使用例

バックアップ ID が「0000000001」のバックアップデータの整合性を検証する。 PROMPT> drmexgverify 0000000001

A

# このマニュアルの参考情報

このマニュアルを読むにあたっての参考情報について説明します。

- $\Box$  A.1 [関連マニュアル](#page-177-0)
- **□ A.2 [このマニュアルでの表記](#page-177-0)**
- □ A.3 [英略語](#page-177-0)
- **□ A.4 KB** (キロバイト) などの単位表記について
- **□ A.5 [パス名の表記について](#page-178-0)**

このマニュアルの参考情報 **177**

## <span id="page-177-0"></span>**A.1** 関連マニュアル

このマニュアルの関連マニュアルを次に示します。必要に応じてお読みください。

- Hitachi Command Suite Replication Manager システム構成ガイド (4010-1J-629)
- Hitachi Command Suite Replication Manager Application Agent CLI ユーザーズガイド (4010-1J-630)

## **A.2** このマニュアルでの表記

このマニュアルでは,製品名を次のように表記しています。

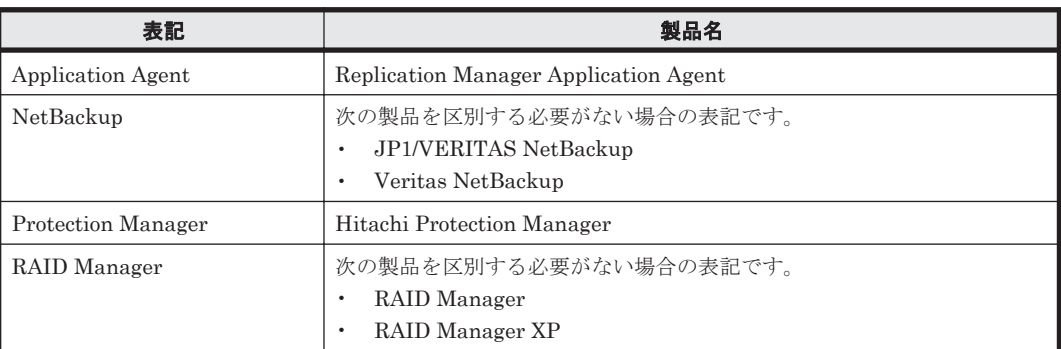

このマニュアルで使用している「ストレージグループ」とは、Exchange Server に構築したデータ ベースの管理単位を示す用語です。ほかの Hitachi Command Suite 製品で使用されている「スト レージグループ」と指し示す対象が異なりますので,ご注意ください。

## **A.3** 英略語

このマニュアルで使用する主な英略語を次に示します。

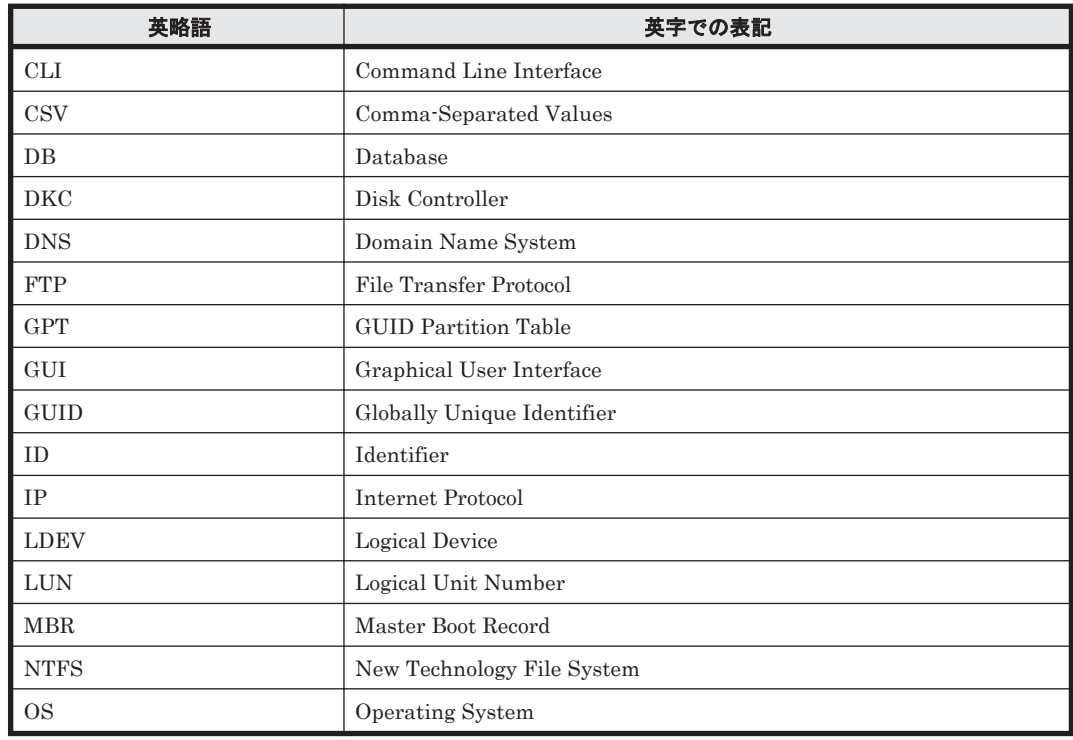

<span id="page-178-0"></span>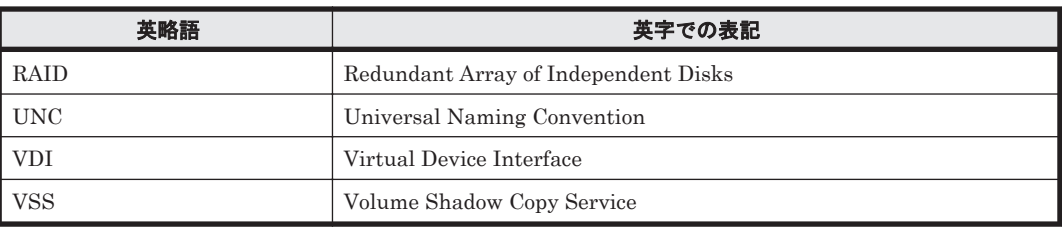

## A.4 KB (キロバイト)などの単位表記について

1KB (キロバイト), 1MB (メガバイト), 1GB (ギガバイト), 1TB (テラバイト) は, それぞれ 1KiB (キビバイト), 1MiB (メビバイト), 1GiB (ギビバイト), 1TiB (テビバイト) と読み替え てください。

1KiB, 1MiB, 1GiB, 1TiB は, それぞれ 1,024 バイト, 1,024 KiB, 1,024 MiB, 1,024 GiB です。

## **A.5** パス名の表記について

Application Agent が使用するパスの説明で記載している「絶対パス」は,特に記載のないかぎり, UNC パスを含みません。

このマニュアルの参考情報 **179**
# 索引

### **A**

Application Agent のデータベースを作成・削除する [125](#page-124-0)

# **D**

drmappcat  $\exists \forall \forall \forall$  [97](#page-96-0) drmcgctl コマンド [100](#page-99-0) drmdbexport コマンド [101](#page-100-0) drmdbimport コマンド [102](#page-101-0) drmdbsetup コマンド [125](#page-124-0) drmdevctl コマンド [103](#page-102-0) drmexgbackup コマンド [158](#page-157-0) drmexgcat  $\exists \forall \forall \mathcal{V}$  [163](#page-162-0) drmexgdisplay  $\exists \forall \forall \forall$  [167](#page-166-0) drmexgrestore コマンド [171](#page-170-0) drmexgverify  $\exists \forall \forall \in \mathbb{N}$  [174](#page-173-0) drmfsbackup コマンド [81](#page-80-0) drmfscat  $\exists \forall \forall Y \in \mathcal{S}$ 7 drmfsdisplay  $\exists \forall \forall \forall$  [91](#page-90-0) drmfsrestore コマンド [94](#page-93-0) drmhostinfo コマンド [108](#page-107-0) drmmediabackup コマンド [110](#page-109-0) drmmediarestore コマンド [113](#page-112-0) drmmount  $\exists \forall \forall \mathcal{V}$  [114](#page-113-0) drmresync  $\exists \forall \forall \mathbb{F}$  [109](#page-108-0) drmsqlbackup コマンド [126](#page-125-0) drmsqlcat  $\exists \forall \forall \mathbf{F}$  [132](#page-131-0) drmsqldisplay  $\exists \forall \forall \mathbf{F}$  [137](#page-136-0) drmsqlinit コマンド [142](#page-141-0) drmsqllogbackup コマンド [144](#page-143-0) drmsqlrecovertool コマンド [151](#page-150-0) drmsqlrecovertool ダイアログボックス [151](#page-150-0) drmsqlrecover  $\exists \forall \forall \ \mathbb{K}$  [149](#page-148-0) drmsqlrestore  $\exists \forall \forall \mathcal{V}$  [153](#page-152-0) drmtapecat  $\exists \forall \forall \ \forall$  [117](#page-116-0) drmtapeinit  $\exists \forall \forall \mathbb{N}$  [122](#page-121-0) drmumount コマンド [123](#page-122-0)

### **E**

EX\_DRM\_BACKUPID\_SET [28](#page-27-0) EX\_DRM\_CACHE\_PURGE [39](#page-38-0) EX\_DRM\_CG\_DEF\_CHECK [29](#page-28-0) EX\_DRM\_DB\_EXPORT [30](#page-29-0) EX\_DRM\_DB\_IMPORT [31](#page-30-0) EX\_DRM\_EXG\_BACKUP [64](#page-63-0) EX\_DRM\_EXG\_DEF\_CHECK [69](#page-68-0) EX\_DRM\_EXG\_RESTORE [72](#page-71-0) EX\_DRM\_EXG\_VERIFY [74](#page-73-0) EX\_DRM\_FS\_BACKUP [18](#page-17-0) EX\_DRM\_FS\_DEF\_CHECK [23](#page-22-0) EX\_DRM\_FS\_RESTORE [26](#page-25-0) EX\_DRM\_FTP\_GET [32](#page-31-0) EX\_DRM\_FTP\_PUT [34](#page-33-0) EX\_DRM\_HOST\_DEF\_CHECK [35](#page-34-0) EX\_DRM\_MOUNT [40](#page-39-0) EX\_DRM\_RESYNC [36](#page-35-0) EX\_DRM\_SQL\_BACKUP [50](#page-49-0) EX\_DRM\_SQL\_DEF\_CHECK [54](#page-53-0) EX\_DRM\_SQL\_RESTORE [57](#page-56-0) EX\_DRM\_SQL\_TLOG\_BACKUP [60](#page-59-0) EX\_DRM\_SQLFILE\_EXTRACT [62](#page-61-0) EX\_DRM\_SQLFILE\_PACK [63](#page-62-0) EX\_DRM\_TAPE\_BACKUP [43](#page-42-0) EX\_DRM\_TAPE\_RESTORE [45](#page-44-0) EX\_DRM\_UMOUNT [49](#page-48-0) Exchange データベースの情報を表示,または更新する [167](#page-166-0) Exchange データベースの整合性を検証する [74](#page-73-0) Exchange データベースのバックアップ情報を表示する [163](#page-162-0) Exchange データベースをバックアップする [64](#page-63-0) Exchange データベースを副ボリュームにバックアップ する [158](#page-157-0)

### **S**

SQL Server データベースの情報を表示,または更新す る [137](#page-136-0) SQL Server データベースのトランザクションログを バックアップする [144](#page-143-0) SQL Server データベースのバックアップ情報を表示す る [132](#page-131-0)  $SQL$  Server データベースをバックアップする [50](#page-49-0) SQL Server データベースを副ボリュームにバックアッ プする [126](#page-125-0) SQL Server の VDI メタファイルを退避する [63](#page-62-0) SQL Server の VDI メタファイルを展開する [62](#page-61-0) SQL Server のトランザクションログをバックアップす る [60](#page-59-0) SQL Server のパラメーターを登録する [142](#page-141-0)

### **V**

VDI メタファイル [50](#page-49-0), [127](#page-126-0)

### い

一括定義ファイルの記述規則 [79](#page-78-0) 一括定義ファイルを指定できる基本コマンド [80](#page-79-0)

# お

オペレーション定義ファイルの内容チェック,および一 時ディレクトリーの自動生成をする [23](#page-22-0), [54](#page-53-0), [69](#page-68-0)

# か

EX\_DRM\_SQL\_DEF\_CHECK [54](#page-53-0) EX\_DRM\_SQL\_RESTORE [57](#page-56-0) EX\_DRM\_SQL\_TLOG\_BACKUP [60](#page-59-0) EX\_DRM\_SQLFILE\_EXTRACT [62](#page-61-0) EX\_DRM\_SQLFILE\_PACK [63](#page-62-0) EX\_DRM\_TAPE\_BACKUP [43](#page-42-0) EX\_DRM\_TAPE\_RESTORE [45](#page-44-0) EX\_DRM\_UMOUNT [49](#page-48-0) 拡張コマンド(共通系コマンド) [28](#page-27-0) 拡張コマンド(テープ系コマンド) [39](#page-38-0) 拡張コマンド(バックアップ対象が Exchange データ ベースの場合) [64](#page-63-0) 拡張コマンド(バックアップ対象が SQL Server データ ベースの場合) [50](#page-49-0) 拡張コマンド(バックアップ対象がファイルシステムの 場合) [18](#page-17-0) 拡張コマンド一覧 [16](#page-15-0) 拡張コマンドのインストール先 [18](#page-17-0) 拡張コマンドの概要 [16](#page-15-0) 拡張コマンドの機能 Exchange データベースの整合性を検証する [74](#page-73-0) Exchange データベースをディスクリストアする [72](#page-71-0) Exchange データベースをバックアップする [64](#page-63-0)  $SQL$  Server データベースをバックアップする [50](#page-49-0) SQL Server の VDI メタファイルを退避する [63](#page-62-0) SQL Server の VDI メタファイルを展開する [62](#page-61-0) SQL Server のトランザクションログをバックアップ する [60](#page-59-0) オペレーション定義ファイルの内容チェック,および 一時ディレクトリーの自動生成をする [55,](#page-54-0) [69,](#page-68-0) [24](#page-23-0) コピーグループ一括定義ファイルの内容をチェック する [29](#page-28-0) コピーグループを再同期する [37](#page-36-0) テープから副ボリュームにリストアする [46](#page-45-0) バックアップ ID 記録ファイルを生成する [28](#page-27-0) バックアップサーバーからバックアップ情報のファ イルなどを取得する [32](#page-31-0) バックアップした SQL Server データベースを正ボ リュームにリストアする [58](#page-57-0) バックアップしたファイルシステムを正ボリューム にリストアする [26](#page-25-0) バックアップ情報のファイルなどをバックアップ サーバーへ転送する [34](#page-33-0) バックアップ情報をファイルへエクスポートする [30](#page-29-0) ファイルからバックアップ情報をインポートする [31](#page-30-0) ファイルシステムをバックアップする [19](#page-18-0) 副ボリュームのキャッシュをクリアーする [39](#page-38-0) 副ボリュームのデータなどをテープにバックアップ する [43](#page-42-0) 副ボリュームをアンマウントする [49](#page-48-0) 副ボリュームをマウントする [41](#page-40-0) ホスト環境設定ファイルの内容をチェックする [35](#page-34-0) 拡張コマンドの書式 [18](#page-17-0)

拡張コマンドの説明を読む前に [18](#page-17-0) 拡張コマンドパス [18](#page-17-0)

# き

基本コマンド [77](#page-76-0) drmappcat [97](#page-96-0) drmcgctl [100](#page-99-0) drmdbexport [101](#page-100-0) drmdbimport [102](#page-101-0) drmdbsetup [125](#page-124-0) drmdevctl [103](#page-102-0) drmexgbackup [158](#page-157-0) drmexgcat [163](#page-162-0) drmexgdisplay [167](#page-166-0) drmexgrestore [171](#page-170-0) drmexgverify [174](#page-173-0) drmfsbackup [81](#page-80-0) drmfscat [87](#page-86-0) drmfsdisplay [91](#page-90-0) drmfsrestore [94](#page-93-0) drmhostinfo [108](#page-107-0) drmmediabackup [110](#page-109-0) drmmediarestore [113](#page-112-0) drmmount [114](#page-113-0) drmresync [109](#page-108-0) drmsqlbackup [126](#page-125-0) drmsqlcat [132](#page-131-0) drmsqldisplay [137](#page-136-0) drmsqlinit [142](#page-141-0) drmsqllogbackup [144](#page-143-0) drmsqlrecover [149](#page-148-0) drmsqlrecovertool [151](#page-150-0) drmsqlrestore [153](#page-152-0) drmtapecat [117](#page-116-0) drmtapeinit [122](#page-121-0) drmumount [123](#page-122-0) 基本コマンド (共通系コマンド) [97](#page-96-0) 基本コマンド(テープ系コマンド) [110](#page-109-0) 基本コマンド(バックアップ対象が Exchange データ ベースの場合) [158](#page-157-0) 基本コマンド(バックアップ対象が SQL Server データ ベースの場合) [126](#page-125-0) 基本コマンド(バックアップ対象がファイルシステムの 場合) [81](#page-80-0) 基本コマンド (ユーティリティーコマンド) [125](#page-124-0) 基本コマンド一覧 [78](#page-77-0) 基本コマンドの機能 Application Agent のデータベースを作成・削除する [125](#page-124-0) Exchange データベースの情報を表示,または更新す る [167](#page-166-0)

Exchange データベースのバックアップ情報を表示 する [163](#page-162-0) Exchange データベースを副ボリュームにバック アップする [158](#page-157-0) SQL Server データベースの情報を表示,または更新 する [137](#page-136-0) SQL Server データベースのトランザクションログを バックアップする [144](#page-143-0) SQL Server データベースのバックアップ情報を表示 する [132](#page-131-0) SQL Server データベースを副ボリュームにバック アップする [126](#page-125-0) SQL Server のパラメーターを登録する [142](#page-141-0) コピーグループを再同期する [109](#page-108-0) コピーグループをロック,または解除する [100](#page-99-0) テープから副ボリュームにリストアする [113](#page-112-0) テープバックアップ管理用のソフトウェアのパラ メーターを登録する [122](#page-121-0) バックアップカタログのバックアップ情報を一覧表 示する [117](#page-116-0) バックアップした Exchange データベースを正ボ リュームにリストアする [171](#page-170-0) バックアップした SQL Server データベースを正ボ リュームにリストアする [154](#page-153-0) バックアップしたファイルシステムを正ボリューム にリストアする [94](#page-93-0) バックアップ情報をファイルにエクスポートする[101](#page-100-0) バックアップデータの整合性を検証する [174](#page-173-0) ファイルからバックアップ情報をインポートする[102](#page-101-0) ファイルシステムの情報を表示,または更新する [91](#page-90-0) ファイルシステムのバックアップ情報を表示する [87](#page-86-0) ファイルシステムを副ボリュームにバックアップす る [82](#page-81-0) 副ボリュームからテープにバックアップする [111](#page-110-0) 副ボリュームをアンマウントする [123](#page-122-0) 副ボリュームをマウントする [114](#page-113-0) 物理ボリュームに対して隠ぺいおよび隠ぺい解除す る [103](#page-102-0) ホスト上のカタログ情報を表示する [98](#page-97-0) ホスト情報の一覧を表示する [108](#page-107-0) リストアした SQL Server データベースを GUI でリ カバリーする [151](#page-150-0) リストアした SQL Server データベースをリカバ リーする [149](#page-148-0) 基本コマンドの書式 [79](#page-78-0) 基本コマンドの説明を読む前に [79](#page-78-0) 基本コマンドパス [79](#page-78-0)

#### こ

コピーグループ一括定義ファイルの内容をチェックする [29](#page-28-0)

コピーグループを再同期する [36](#page-35-0), [109](#page-108-0) コピーグループをロック,または解除する [100](#page-99-0)

## て

データファイル $(SQL Server$  データベース) [50](#page-49-0), [127](#page-126-0) テープから副ボリュームにリストアする [45](#page-44-0), [113](#page-112-0) テープバックアップ管理用のソフトウェアのパラメー ターを登録する [122](#page-121-0)

# と

トランザクションログ一括定義ファイルの記述規則 [80](#page-79-0) トランザクションログファイル(SQL Server データ  $\sim -7$ ) [50](#page-49-0), [127](#page-126-0)

### は

バックアップ ID 記録ファイルを生成する [28](#page-27-0) バックアップカタログのバックアップ情報を一覧表示す る [117](#page-116-0) バックアップサーバーからバックアップ情報のファイル などを取得する [32](#page-31-0) バックアップした Exchange データベースを正ボ リュームにリストアする [72](#page-71-0), [171](#page-170-0) バックアップした SQL Server データベースを正ボ リュームにリストアする [57](#page-56-0), [153](#page-152-0) バックアップしたファイルシステムを正ボリュームにリ ストアする [26](#page-25-0), [94](#page-93-0) バックアップ情報のファイルなどをバックアップサー バーへ転送する [34](#page-33-0) バックアップ情報をファイルにエクスポートする [30](#page-29-0), [101](#page-100-0) バックアップデータの整合性を検証する [174](#page-173-0)

# ふ

ファイルからバックアップ情報をインポートする [31](#page-30-0), [102](#page-101-0) ファイルシステムの情報を表示,または更新する [91](#page-90-0) ファイルシステムのバックアップ情報を表示する [87](#page-86-0) ファイルシステムをバックアップする [18](#page-17-0) ファイルシステムを副ボリュームにバックアップする [81](#page-80-0) ファイルの記述規則 一括定義ファイルの記述規則 [79](#page-78-0) トランザクションログ一括定義ファイルの記述規則 [80](#page-79-0) 副ボリュームからテープにバックアップする [110](#page-109-0) 副ボリュームのキャッシュをクリアーする [39](#page-38-0)

副ボリュームのデータなどをテープにバックアップする [43](#page-42-0) 副ボリュームをアンマウントする [49](#page-48-0), [123](#page-122-0) 副ボリュームをマウントする [40](#page-39-0), [114](#page-113-0) 物理ボリュームを隠ぺいおよび隠ぺい解除する [103](#page-102-0)

# ほ

ホスト環境設定ファイルの内容をチェックする [35](#page-34-0) ホストトのカタログ情報を表示する [97](#page-96-0) ホスト情報の一覧を表示する [108](#page-107-0)

#### り

リストアした SQL Server データベースを GUI でリカ バリーする [151](#page-150-0) リストアした SQL Server データベースをリカバリーす る [149](#page-148-0)

# @ 株式会社 日立製作所

〒 100-8280 東京都千代田区丸の内一丁目 6 番 6 号